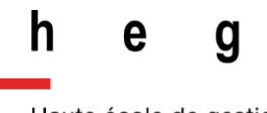

Haute école de gestion Genève

> **Card sorting, test d'oculométrie et test d'utilisabilité sur le site web du Service d'information scientifique du CERN**

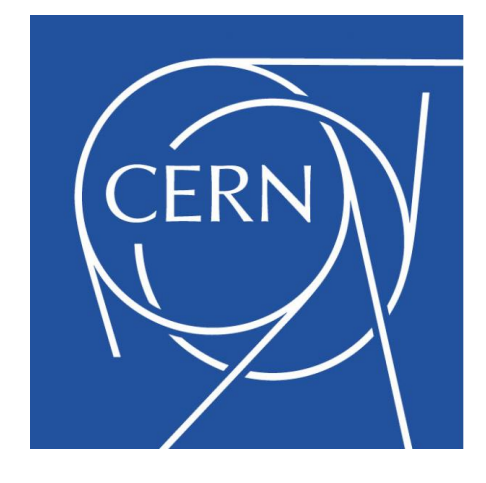

**Travail de Bachelor réalisé en vue de l'obtention du Bachelor HES** 

par :

**Alizée MARCHAND**

**Arnaud VAN SCHILT**

Conseiller au travail de Bachelor :

**René SCHNEIDER, professeur HES**

**Genève, le 3 août 2015**

**Haute École de Gestion de Genève (HEG-GE)**

**Filière Information documentaire**

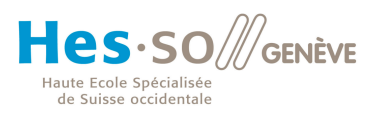

# **Déclaration**

Ce travail de Bachelor est réalisé dans le cadre de l'examen final de la Haute école de gestion de Genève, en vue de l'obtention du titre **Bachelor of Science HES-SO en Information documentaire.** 

Les étudiants attestent que leur travail a été vérifié par un logiciel de détection de plagiat.

Les étudiants acceptent, le cas échéant, la clause de confidentialité. L'utilisation des conclusions et recommandations formulées dans le travail de Bachelor, sans préjuger de leur valeur, n'engage ni la responsabilité des auteurs, ni celle du conseiller au travail de Bachelor, du juré et de la HEG.

« Nous attestons avoir réalisé seuls le présent travail, sans avoir utilisé des sources autres que celles citées dans la bibliographie. »

Fait à Genève, le 3 août 2015

Alizée Marchand

Arnaud van Schilt

# **Remerciements**

Nous adressons nos remerciements aux personnes qui nous ont aidés dans la réalisation de ce travail.

Nous tenons, tout d'abord, à remercier chaleureusement toutes les personnes qui se sont portées volontaires pour participer aux tests. Leurs commentaires et leurs conseils nous ont été d'une grande aide pour mener à bien ce travail.

Nos remerciements vont également à M. Rolf Wipfli et aux Hôpitaux Universitaires de Genève, ainsi qu'à M. Jürgen Bluhm et à Tobii Technology, pour le prêt de matériel, sans lequel nous n'aurions pu réaliser le test d'oculométrie.

Nous tenons également à remercier Mme Eliane Blumer pour son aide et ses conseils précieux.

Nous souhaitons remercier Mme Anne Gentil-Beccot et M. Tullio Basaglia, nos mandants au CERN, pour leur disponibilité et leur soutien.

Enfin, nous remercions M. René Schneider, notre conseiller pédagogique, pour sa disponibilité et son aide tout au long de notre travail.

# **Résumé**

Ce travail de Bachelor a pour objectif l'évaluation du site web du Service d'information scientifique du CERN. Cette évaluation est basée sur les méthodes utilisées en User Centered Design (UCD). Pour effectuer cette évaluation, nous avons sélectionné trois tests : un card sorting, un test d'oculométrie et un test d'utilisabilité.

Selon la norme ISO 9241-11 :1998, l'utilisabilité se définit par « le degré selon lequel un produit peut être utilisé, par des utilisateurs identifiés, pour atteindre les buts définis avec efficacité, efficience et satisfaction, dans un contexte d'utilisation spécifié ». Les tests que nous avons réalisés nous ont permis d'identifier les problèmes d'utilisabilité du site du Service, en nous appuyant sur les caractéristiques d'utilisabilité définies dans cette norme.

Pour ce faire, nous avons élaboré les tests en nous basant sur les pratiques utilisées par les spécialistes en UCD. Nous avons ensuite proposé à des employés du CERN, représentatifs des utilisateurs du site, à participer aux tests. Nous avons ainsi pu récolter des données quantitatives et qualitatives. De plus, les commentaires des participants, obtenus avec le « think aloud » et les débriefings, nous ont apporté des informations utiles sur la manière dont ils perçoivent et utilisent le site.

Au terme des tests, les résultats de ceux-ci ont été analysés individuellement. A la suite de cette analyse, nous avons élaboré une synthèse, reprenant les principaux problèmes d'utilisabilité identifiés pour lesquels nous proposons des améliorations.

Les principaux problèmes observés sont liés à la disposition des informations sur les pages du site, notamment avec la présence de longs textes suivis qui ne facilitent pas la lecture et l'identification des informations essentielles. Quelques problèmes ont également été identifiés dans la structure du site. Ceux-ci concernent principalement la nomenclature utilisée pour les menus et les sous-menus, ainsi que quelques titres de pages, qui prêtent à confusion.

Au vu des problèmes constatés, nous recommandons de diminuer la longueur des textes présents sur les pages et de fractionner l'information quand cela s'avère nécessaire, afin de proposer des pages plus claires et donc plus lisibles. Concernant la structure, nous proposons également de modifier certains labels de menus et sousmenus, afin de les rendre plus explicites.

# Table des matières

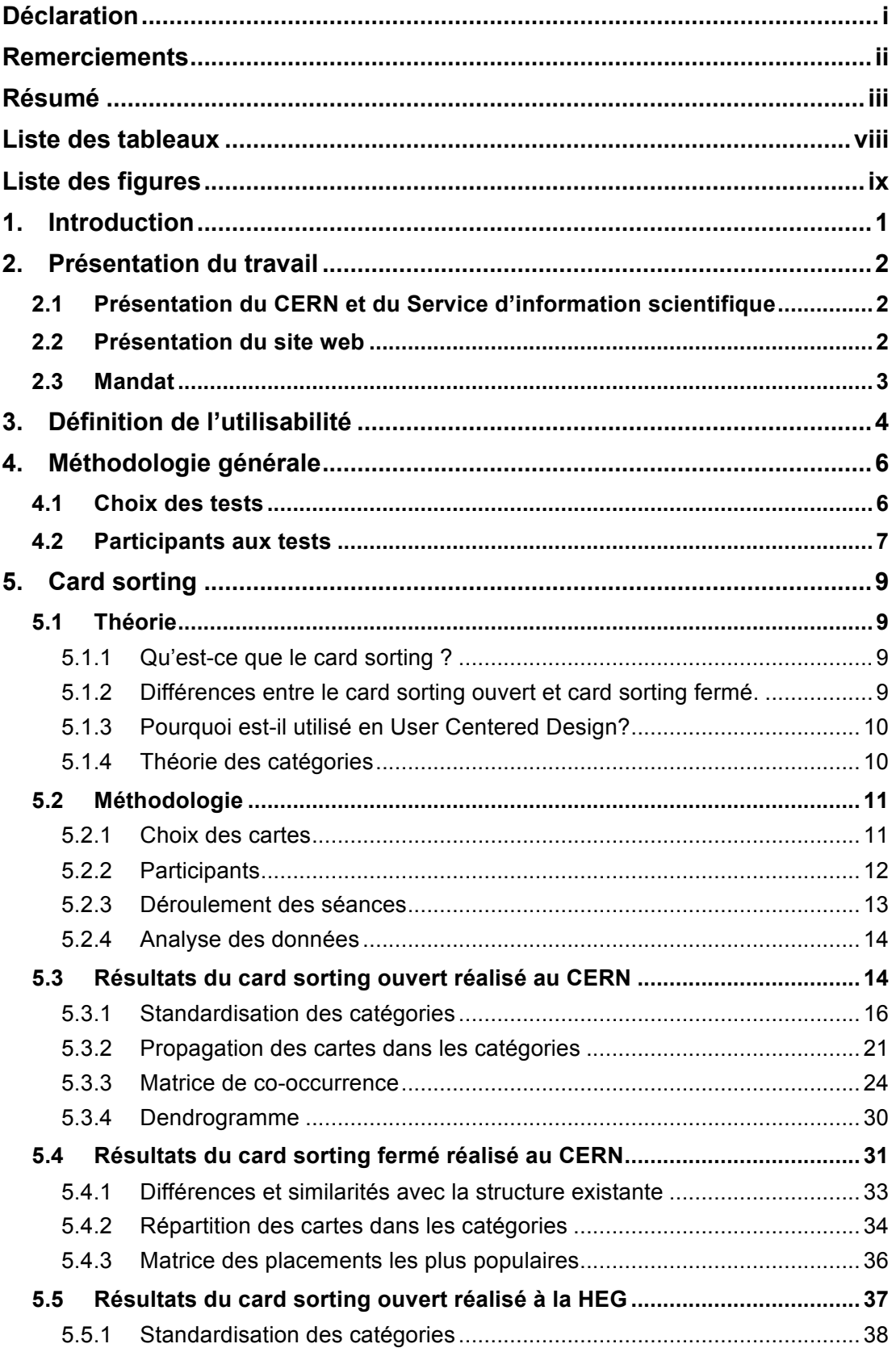

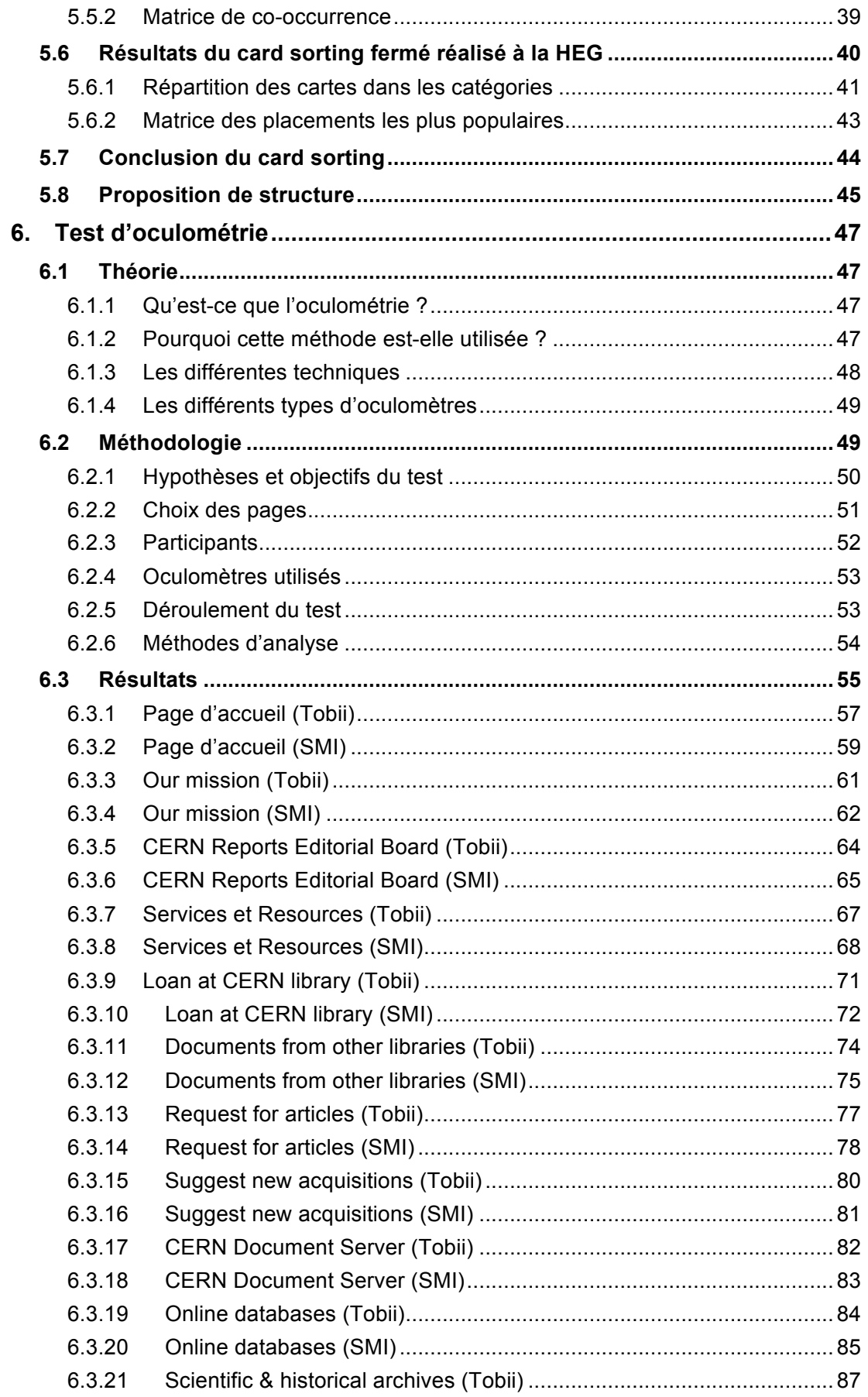

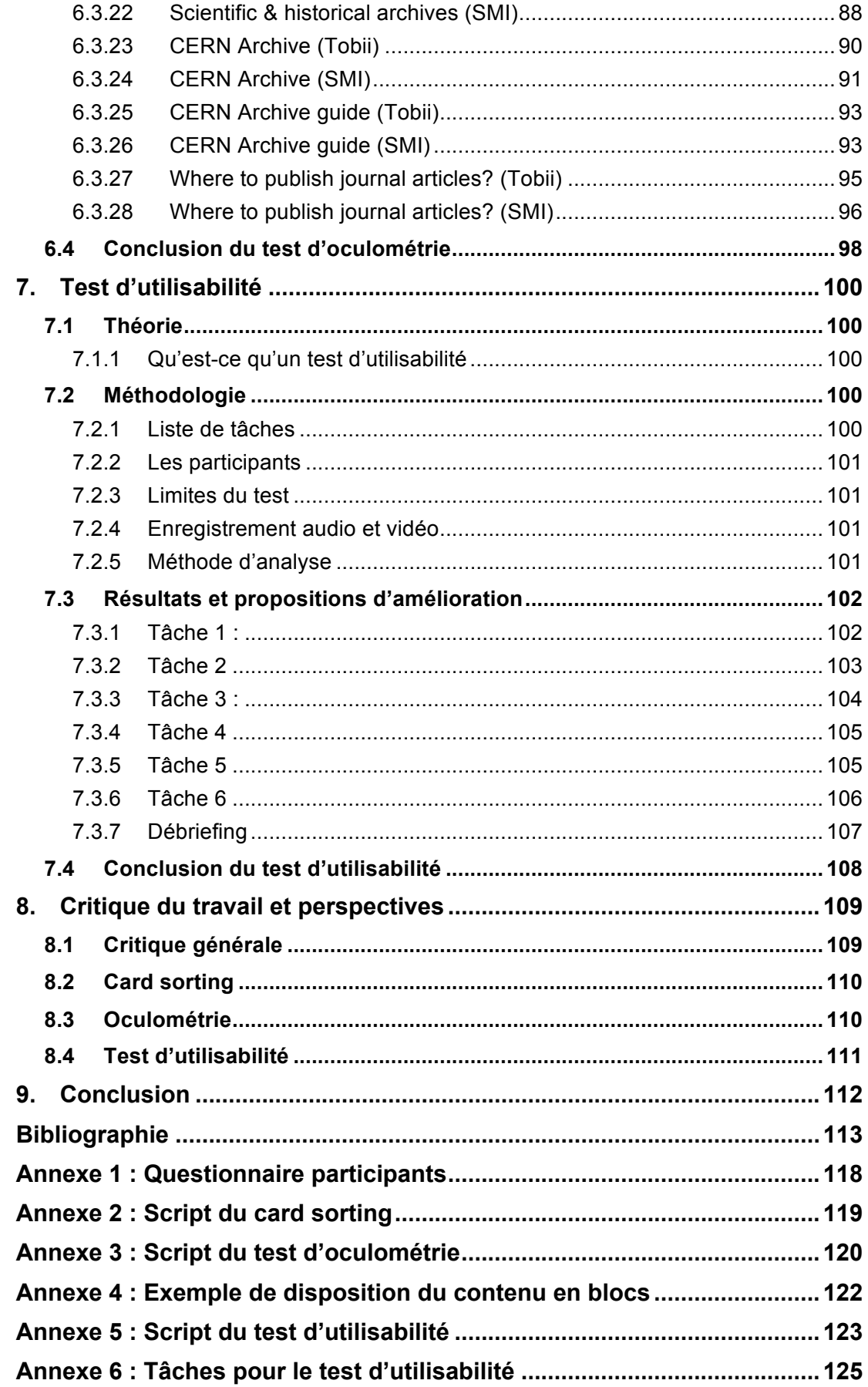

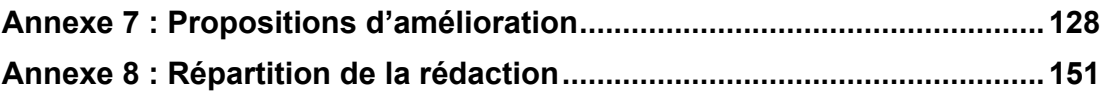

# Liste des tableaux

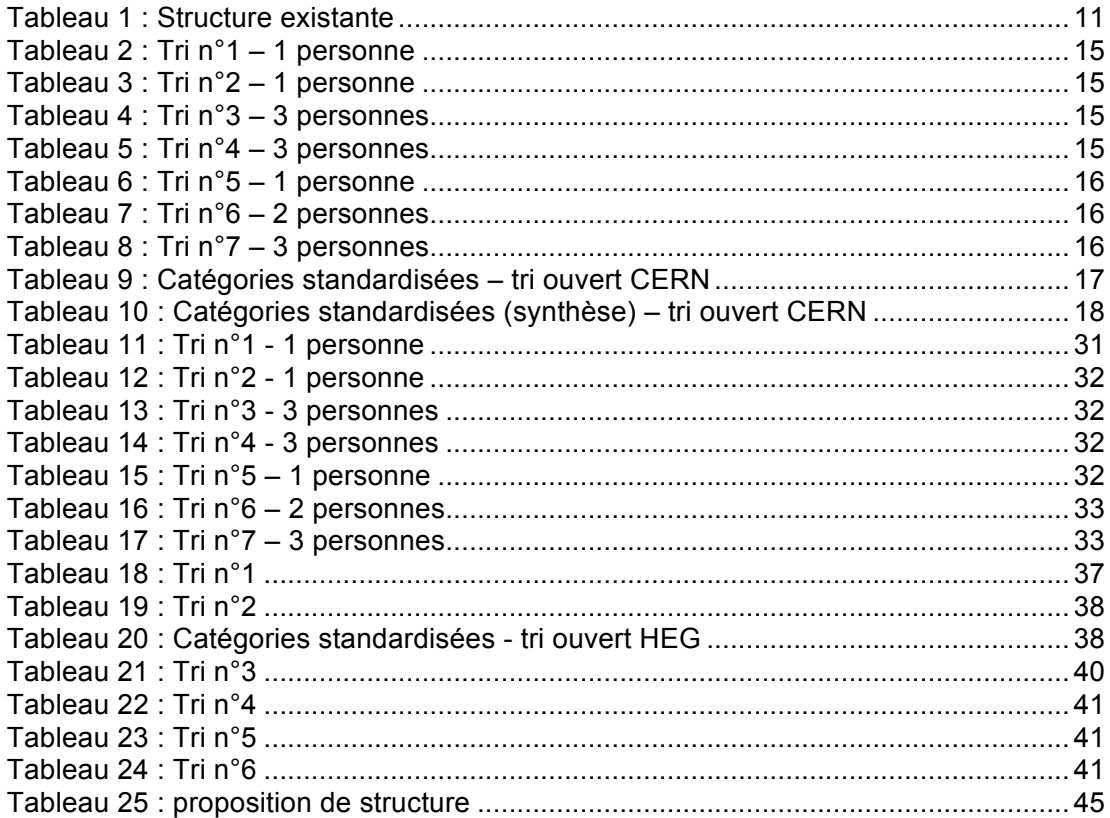

# **Liste des figures**

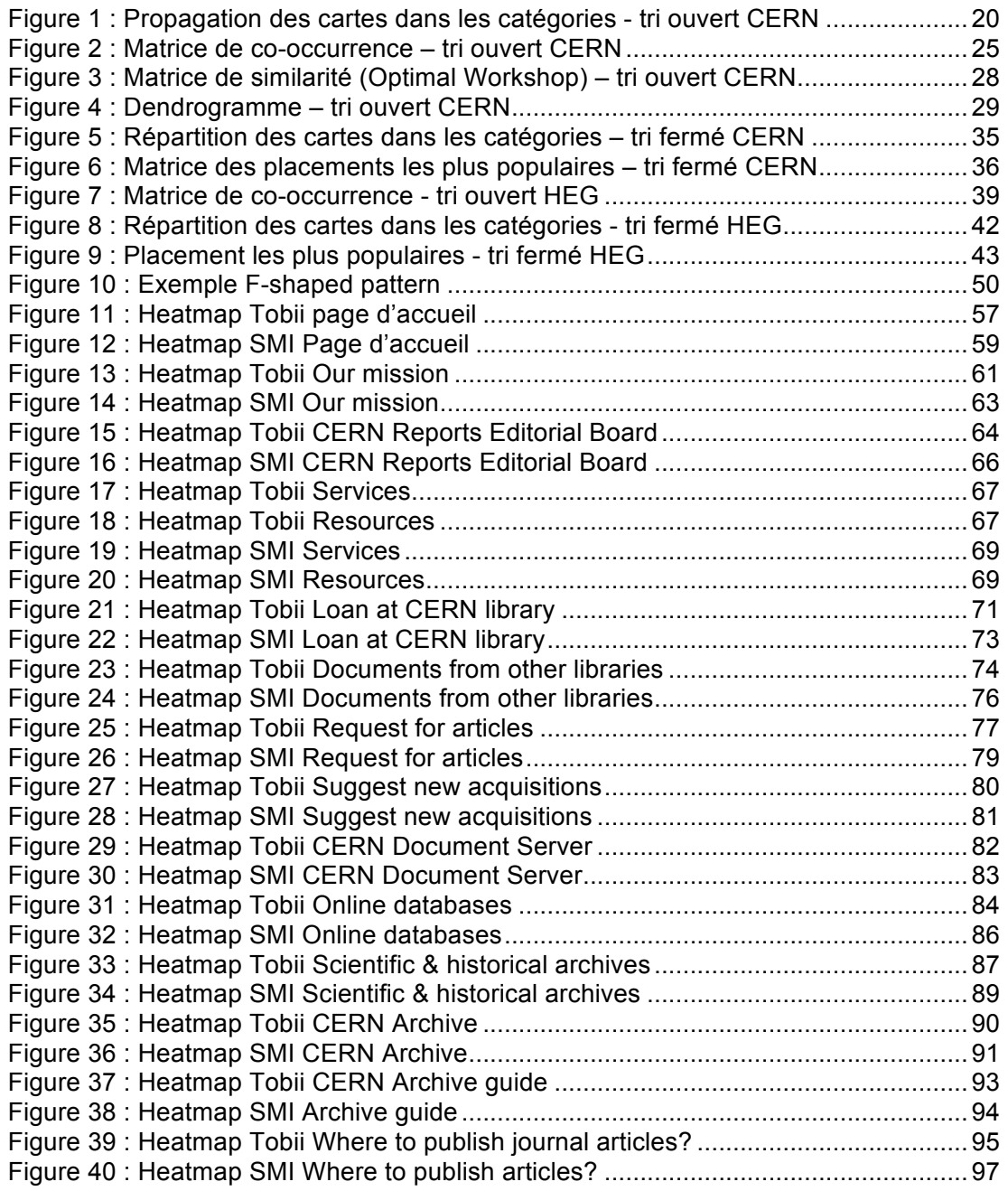

# **1. Introduction**

Nous avons réalisé ce travail de Bachelor dans le cadre de notre formation à la Haute école de gestion de Genève, en filière Information documentaire. Celui-ci a été effectué dans le cadre d'un mandat du Services d'information scientifique du CERN, dans le but d'améliorer l'utilisabilité de son site web<sup>1</sup>.

Pour ce faire, nous avons appliqué trois méthodes utilisées en User Centered Design (UCD) : un card sorting, un test d'oculométrie et un test d'utilisabilité. Chaque étudiant a réalisé un test individuellement (card sorting et test d'oculométrie) et un test a été réalisé en commun (test d'utilisabilité)<sup>2</sup>. Afin d'obtenir des résultats représentatifs des utilisateurs du site, les participants aux tests étaient tous des employés du CERN.

Nous avons décidé de réaliser ces tests, car ils permettent d'identifier les problèmes importants liés à l'utilisabilité et abordent chacun un angle différent. Le card sorting s'intéresse ainsi à l'architecture du site. Le test d'oculométrie se concentre principalement sur les éléments du design visuel des pages du site. Enfin, le test d'utilisabilité englobe, quant à lui, l'ensemble des problèmes que peuvent rencontrer les utilisateurs sur un site web.

Ce travail présente les résultats de chaque test. Pour chacun d'entre eux, nous développons une partie théorique, puis nous présentons la méthodologie mise en place, et expliquons les résultats des tests. Pour rendre ces résultats plus parlants, nous proposons également une synthèse, sous forme de propositions d'amélioration, présentée en annexe. Pour chaque problème d'utilisabilité rencontré, nous proposons ainsi une amélioration spécifique.

 <sup>1</sup> CERN, 2015. *CERN Scientific Information Service : Library, Archive, Open Access* [en ligne]. Juillet 2015. [Consulté le 31.07.2015]. Disponible à l'adresse :<br>http://library.web.cern.ch

<sup>2</sup> Http://library.web.com.ch 2<br>La répartition du travail est indiquée dans l'annexe 8.

Card sorting, test d'oculométrie et test d'utilisabilité sur le site web du Service d'information scientifique du CERN MARCHAND, Alizée, VAN SCHILT Arnaud 1

# **2. Présentation du travail**

Cette partie présente le cadre général dans lequel s'inscrit notre travail. Nous y présentons brièvement le CERN et le Service d'information scientifique, puis l'origine du site web, et enfin, le mandat qui nous a été proposé.

## **2.1 Présentation du CERN et du Service d'information scientifique**

Le CERN est l'Organisation européenne pour la recherche nucléaire. « Il a pour vocation la physique fondamentale, la découverte des constituants et des lois de l'Univers.  $v<sup>3</sup>$ 

Ce travail de Bachelor s'insère dans les activités du Service d'information scientifique du CERN, plus particulièrement de la Bibliothèque. Ce service se compose des sections suivantes : Bibliothèque, Archives et Open Access.

Les missions du Service d'information scientifique sont variées et concernent principalement l'acquisition et l'organisation de tout matériel documentaire scientifique nécessaire aux recherches effectuées au CERN et par la communauté mondiale de physique des particules.

### **2.2 Présentation du site web**

Le site web du Service d'information scientifique a été restructuré par l'un des étudiants réalisant ce travail, lors du stage qu'il a effectué en 2014 au CERN.

Ce site a été développé avec le CMS Drupal et est structuré en fonction des différentes sections du Service. Plusieurs personnes s'occupent actuellement du contenu du site web, ce qui peut expliquer parfois son manque de cohérence globale.

De plus, le site est composé d'un nombre très important de pages (plus d'une centaine), ce qui rend sa structure très complexe. Une trentaine de pages constituent le premier et le deuxième niveau du site, correspondant aux pages principales des différentes sections et aux pages du sous-menu.

Aucun test n'ayant été effectué avec des utilisateurs du site lors de son développement, il nous a semblé important de le tester avec des employés du CERN, représentatifs des utilisateurs du Service d'information scientifique. Nous avons ainsi proposé aux personnes responsables du site d'effectuer ces tests dans le cadre d'un travail de Bachelor.

 <sup>3</sup> CERN, 2015. *CERN : Accelerating Science* [en ligne]. 2015. [Consulté le 31.07.2015]. Disponible à l'adresse : http://home.web.cern.ch/

Card sorting, test d'oculométrie et test d'utilisabilité sur le site web du Service d'information scientifique du CERN MARCHAND, Alizée, VAN SCHILT Arnaud 2

# **2.3 Mandat**

Ce travail de Bachelor a donc été effectué dans le cadre d'un mandat que nous avons défini conjointement avec le Service d'information scientifique. Notre mission a consisté à utiliser et à appliquer des méthodes de User Centered Design (UCD) sur le site web du Service, dans le but d'émettre des propositions d'améliorations pour celuici.

Il a été prévu de réaliser trois méthodes pour mener à bien cette mission : un test de card sorting, un test d'oculométrie et un test d'utilisabilité. L'utilisation de ces méthodes devait permettre d'obtenir à la fois des données quantitatives et des données qualitatives.

# **3. Définition de l'utilisabilité**

Il existe de nombreuses définitions de l'utilisabilité (en anglais « usability »). Pour ce travail, nous nous sommes essentiellement concentrés sur celle émise par Jakob Nielsen.

L'utilisabilité est liée à l'expérience de l'utilisateur (en anglais « User Experience » ou UX) qui se concentre sur la compréhension profonde des utilisateurs, de leurs besoins, de ce à quoi ils accordent de l'importance, de leurs compétences et aussi de leurs  $limites<sup>4</sup>$ .

L'utilisabilité, selon la norme ISO 9241-11 :1998<sup>5</sup>, est le « Le degré selon lequel un produit peut être utilisé, par des utilisateurs identifiés, pour atteindre les buts définis avec efficacité, efficience et satisfaction, dans un contexte d'utilisation spécifié ».

Nielsen, quant à lui, définit l'utilisabilité comme « un attribut de qualité qui permet d'évaluer le niveau de facilité d'utilisation d'interfaces »<sup>6</sup>, de sites web notamment. Elle se caractérise à travers les cinq principes suivants :

- Apprentissage (*Learnability)* : Les utilisateurs accomplissent-ils facilement des tâches basiques la première fois qu'ils sont confrontés au design du site web ?
- Efficience *(Efficiency)* : Une fois que les utilisateurs ont découvert le design, à quelle vitesse effectuent-ils les tâches ?
- Rémanence *(Memorability)* : Lorsque les utilisateurs reviennent sur l'interface après une période durant laquelle ils ne l'ont pas utilisée, se souviennent-ils facilement de la manière dont ils ont effectué la tâche la première fois ?
- Taux d'erreurs *(Errors)* : Combien d'erreurs les utilisateurs font-ils, quelle est la gravité de ces erreurs et peuvent-ils facilement les corriger ?
- Satisfaction : Le design est-il agréable à utiliser ?

1

Outre ces principes, Nielsen affirme que l'élément le plus important est l'utilité, soit dans quelles mesures le site répond aux besoins des utilisateurs. Celle-ci se réfère aux fonctionnalités du design.

<sup>4</sup> U.S. DEPARTMENT OF HEALTH & HUMAN SERVICES, 2015. User Experience basics. *Usability.gov : improving the User Experience* [en ligne]. 2015. [Consulté le 31.07.2015]. Disponible à l'adresse : http://www.usability.gov/what-and-why/user-experience.html

<sup>5</sup> ORGANISATION INTERNATIONALE DE NORMALISATION, 1998. *Exigences ergonomiques pour travail de bureau avec terminaux à écrans de visualisation (TEV). Partie 11 : Lignes directrices relatives à l'utilisabilité.* Genève : ISO, 15 mars 1998. ISO 9241-11:1998(fr)

<sup>6</sup> NIELSEN, Jakob, 2012. Usability 101 : Introduction to usability. *Nielsen Norman Group* [en ligne]. 4 janvier 2012. [Consulté le 30.07.2015]. Disponible à l'adresse . http://www.nngroup.com/articles/usability-101-introduction-to-usability/

Appliquer les principes d'utilisabilité permet de garantir la pérennité d'un site web. En effet, si le site est trop difficile à utiliser, les utilisateurs le quitteront et chercheront l'information dont ils ont besoin ailleurs. Par conséquent, il important d'effectuer des tests avec des utilisateurs afin d'évaluer l'utilisabilité d'un site web et d'apporter d'éventuelles améliorations.

# **4. Méthodologie générale**

Ce chapitre présente notre méthodologie générale et les choix que nous avons effectués. Dans un premier temps, nous expliquerons nos motivations quant aux choix des tests, puis dans un deuxième temps, nous présenterons de quelle manière nous avons recruté les participants, comment nous les avons répartis entre nos différents tests et en quoi ils sont représentatifs des utilisateurs du site.

# **4.1 Choix des tests**

Lorsque nous avons décidé de mener ce travail au CERN, nous avons souhaité réaliser des tests avec les utilisateurs du site web du Service d'information scientifique. En effet, comme cela est défini dans la norme ISO  $9241:210^7$ , des tests centrés sur l'utilisateur sont nécessaires pour évaluer l'utilisabilité d'un site web, afin d'en améliorer l'interface. Nous avons alors choisi les tests les plus pertinents à réaliser pour identifier les principaux problèmes d'utilisabilité du site web.

Nous avons également voulu faire une triangulation entre trois tests différents, afin de valider nos résultats. De plus, nous avons décidé à ce moment que deux tests seraient réalisés individuellement, et qu'un test serait réalisé en commun. Nos choix se sont finalement arrêtés sur le card sorting et l'oculométrie pour les tests réalisés individuellement, et sur le test d'utilisabilité, pour la partie commune.

Le choix du card sorting nous a semblé pertinent pour tester la validité de l'architecture du site web du Service d'information scientifique. En effet, nous avons supposé que la structure du site n'était pas assez intuitive pour les utilisateurs, en raison de sa relative complexité. Nous avons ainsi souhaité savoir si les utilisateurs présenteraient la même logique de classement que celle appliquée sur le site. Pour la forme du test, nous avons retenu le card sorting papier, plus simple à organiser, et qui permet également d'utiliser la technique du « think aloud » avec les participants, afin d'obtenir des informations qualitatives supplémentaires.

Ce premier test ne concernant que la structure du site, il nous a également paru nécessaire d'évaluer directement le site web, en testant notamment la disposition des éléments et des zones dans les pages, soit le design visuel. Nous avons ainsi proposé de réaliser un test d'oculométrie, afin d'identifier les problèmes d'utilisabilité liés à

 $\frac{1}{7}$ ORGANISATION INTERNATIONALE DE NORMALISATION, 2010. *Ergonomie de l'interaction homme-système. Partie 210 : conception centrée sur l'opérateur humain pour les systèmes interactifs*. Genève : ISO, 15 mars 2010. ISO 9241-210:2010(F)

l'organisation visuelle des différents éléments présentés sur les pages. En effet, ce dernier permet d'observer de quelle manière les gens regardent le site.

Ces deux premiers tests étant réalisés individuellement, nous avons également souhaité faire un test en commun, afin de corroborer les premiers résultats obtenus. De plus, il nous a semblé nécessaire que des participants effectuent des tâches précises sur le site, afin d'identifier les éventuelles difficultés pour accéder à certaines informations. Le test d'utilisabilité répondant à ce besoin, ce dernier pouvait d'une part confirmer les résultats du card sorting et du test d'oculométrie, et d'autre part, nous apporter d'autres résultats, plus qualitatifs, sur l'utilisabilité du site.

### **4.2 Participants aux tests**

Pour recruter les participants pour nos tests, nous avons contacté par email plus de 1'600 employés du CERN. Les adresses email de ces personnes étaient disponibles suite à l'utilisation d'un service de la Bibliothèque. Sur ces 1600 personnes contactées, nous avons eu au total une quarantaine de réponses positives.

Nous avons alors proposé plusieurs dates à ces participants, entre le mois d'avril et le mois de mai, afin qu'ils puissent choisir la date qui leur conviendrait le mieux selon leurs disponibilités. Quatorze personnes ont ainsi pris part au card sorting, vingt-cinq ont pris part au test d'oculométrie et cinq personnes sont venues pour le test d'utilisabilité. Certaines personnes ont participé à deux tests, et une personne est même venue pour les trois tests.

Afin d'obtenir des informations sur le profil des participants, ainsi que leur utilisation et fréquentation du site, nous leur avons soumis un questionnaire lors de chaque test (voir annexe 1). En analysant les réponses obtenues, nous avons constaté que les profils des participants étaient assez variés. Ces profils regroupaient à la fois des chercheurs et doctorants en physique, des ingénieurs, des informaticiens ainsi que du personnel administratif. Nous avons également constaté que la plupart des participants avaient déjà utilisé le site web auparavant. Pour les participants au card sorting, sur les dix personnes qui ont complétées le questionnaire (sur quatorze participants), huit avaient déjà utilisées le site web. Pour le test d'oculométrie, vingt-deux participants sur les vingt-quatre ayant répondu au questionnaire avaient aussi utilisées le site. Enfin, pour le test d'utilisabilité, trois participants sur les cinq avaient utilisés le site auparavant. Les personnes qui ont effectué nos tests étaient donc représentatifs des utilisateurs du site.

Concernant la fréquentation du site web, elle est plutôt régulière pour la plupart des participants. Onze participants sur les vingt-huit qui utilisent le site, l'utilisent moins d'une fois par mois, sept l'utilisent de une à deux fois par mois, et neuf l'utilisent plus de deux fois par mois.

Nous avons également constaté que le site est avant tout utilisé pour rechercher des ressources, en format papier (livres) ou électronique (articles, journaux, e-books). Ainsi, la plupart des participants (13 sur 28) utilisent avant tout le site web du Service pour effectuer des recherches de livres. Cinq participants ont mentionné y chercher également des journaux électroniques et trois ont indiqué qu'ils recherchaient des normes. Trois autres participants ont mentionné qu'ils recherchaient des articles. Enfin, une personne a indiqué qu'elle utilisait les bases de données.

Les participants ont été moins nombreux à citer les services dans leur motif d'utilisation du site. Trois personnes ont mentionné le prêt interbibliothèque, trois autres ont indiqué utiliser le site pour acheter des livres, et deux participants ont expliqué qu'elles utilisaient le site pour renouveler leurs prêts. Une personne a mentionné qu'elle utilisait le service des archives.

Enfin, il faut préciser également que nous avons recruté uniquement des participants qui parlaient en français, les tests ayant été effectués dans cette langue. En effet, nous ne souhaitions pas introduire d'incompréhension dans les consignes que nous donnions aux participants, ni introduire un biais supplémentaire en ne comprenant pas correctement les commentaires des participants. Le choix du français pour effectuer ces tests a ainsi certainement limité le nombre de réponses positives pour participer à nos tests, d'autant plus dans une organisation internationale comme le CERN ou la langue anglaise est dominante. Cependant, tous les participants n'étaient pas de langue maternelle française.

# **5. Card sorting**

Un test de card sorting a été réalisé pour tester et améliorer la structure du site web du Service d'information scientifique du CERN. Ce test a été effectué par des employés du CERN et par des étudiants de la HEG. Dans une partie introductive, nous présenterons quelques éléments de théorie sur le card sorting, puis la méthodologie appliquée pour réaliser ce test. Enfin, nous procéderons à l'analyse du test de card sorting réalisé au CERN, puis à celui réalisé à la HEG. Cette analyse permettra d'identifier les modifications à apporter à la structure actuelle.

# **5.1 Théorie**

1

Ce chapitre présente quelques éléments théoriques sur le card sorting et sur son utilité dans le domaine de l'architecture de l'information. Les éléments importants qu'il faut prendre en compte avant l'analyse sont également développés dans cette partie.

### **5.1.1 Qu'est-ce que le card sorting ?**

Le card sorting (tri de carte en français) est à l'origine une technique développée par les sciences sociales pour comprendre comment les personnes structurent et conceptualisent les connaissances (Barrère, Mazzone, 2012)<sup>8</sup>. Il a été depuis largement utilisé par les spécialistes en architecture de l'information, afin de développer de meilleures structures informationnelles pour les sites web. Cette technique consiste à distribuer un lot de cartes à des participants, sur lesquelles sont inscrits différents labels. Les participants doivent alors regrouper ces cartes dans des catégories qui font du sens pour eux ou les intégrer dans des catégories existantes.

### **5.1.2 Différences entre le card sorting ouvert et card sorting fermé.**

Deux méthodes sont utilisées principalement pour le card sorting. La première est un tri de cartes ouvert, dans lequel on donne aux participants les cartes sur lesquelles sont inscrits les labels des menus du site. Ceux-ci doivent alors regrouper ces cartes dans différentes catégories, qu'ils créeront et nommeront eux-mêmes. Ce tri est utilisé pour identifier les catégories d'un site et comprendre quelles sont les logiques de navigation adoptées par les utilisateurs face au contenu qui leur est présenté.

La deuxième méthode est un tri de carte fermé, dans lequel on donnera aux participants, au début du test, les catégories dans lesquelles ils devront placer les différentes cartes. Ce test, à l'inverse du card sorting ouvert, va plutôt tester les

<sup>8</sup> BARRERE, Gautier. MAZZONE, Eric. 2012. *Card sorting : Ne perdez plus vos utilisateurs !*. Paris : Eyrolles, 29 mars 2012. Design web. ISBN 978-2-212-13448-3

catégories existantes, afin de vérifier si celles-ci sont suffisamment explicites et intuitives pour les utilisateurs. Le card sorting fermé permet ainsi de voir si les utilisateurs adoptent la même logique de classement que celle des développeurs.

#### **5.1.3 Pourquoi est-il utilisé en User Centered Design?**

Le card sorting est utilisé pour structurer les contenus d'un site web ou d'un logiciel dans le but d'en améliorer la navigation. Le card sorting est donc principalement utilisé dans les phases de création d'un site web. Il peut aussi être utilisé pour confirmer une structure existante ou pour l'améliorer. Le card sorting permet aussi de comprendre quels sont les éléments des menus que les utilisateurs comprennent bien et ceux qui sont plus problématiques.

#### **5.1.4 Théorie des catégories**

Les participants peuvent classer les cartes selon différentes approches. Comme le décrit Donna Spencer (2009)<sup>9</sup>, l'organisation des cartes peut se faire par sujet, par public ou par tâche par exemple. D'autres schémas de catégorisation peuvent également entrer en compte, comme des regroupements de labels aux noms similaires, des regroupements selon la position des éléments sur le site (page d'accueil, pied de page, etc.). Cela dépend en partie de la pratique du web de chaque participant et de leur niveau d'expertise.

Donna Spencer définit une « classical view » (Spencer 2009, p.32) - vue classique en français - du fonctionnement des catégories. Elle explique que dans le monde occidental, les catégories sont en général exclusives – chaque catégorie est unique et ne se recoupe pas avec les autres catégories -, clairement définies et « collectivement » exhaustives – chaque contenu doit pouvoir être placé dans une seule catégorie. Cela signifie que les catégories sont des entités distinctes, et qu'elles contiennent des éléments qui possèdent des propriétés communes. De plus, chaque catégorie doit être d'un niveau hiérarchique équivalant aux autres. Si les catégories sont suffisamment claires et précises, cela signifie donc qu'un contenu ne peut être classé que dans une seule catégorie. Dans le cas contraire, cela supposerait que les catégories ne sont alors pas assez précises, ce qui rend la navigation plus confuse.

Donna Spencer explique encore ce que sont les « basic-level categories » (Spencer 2009, p.35), que l'on peut traduire comme les catégories faisant office de dénominateur commun entre une catégorie trop spécifique, qui n'est comprise que par quelques personnes et une catégorie trop générale L'avantage de ces catégories est

 <sup>9</sup> SPENCER, Donna, 2009*. Card Sorting: Designing Usable Categories*. New York : Rosenfeld Media, 2009. 978-1-933820-02-6

Card sorting, test d'oculométrie et test d'utilisabilité sur le site web du Service d'information scientifique du CERN MARCHAND, Alizée, VAN SCHILT Arnaud 10

que les utilisateurs s'en font une représentation immédiate et nette. Donna Spencer nous explique alors qu'une seule image mentale doit pouvoir refléter la catégorie. Il est donc important d'appliquer cette vue classique des catégories lorsque l'on construit la structure d'un site web, tout en respectant la conception mentale des utilisateurs. L'objectif du card sorting sera alors d'être le plus proche possible de cette vue classique, pour que chaque élément du contenu puisse être classé de manière optimale et univoque.

### **5.2 Méthodologie**

Afin de réaliser ce card sorting dans de bonnes conditions, une préparation rigoureuse a été nécessaire. Nous nous sommes basés pour cela sur la méthodologie proposée par Barrère et Mazzone (2012). Les auteurs expliquent en détail comment mener un tri de cartes, le préparer et mener les séances. Il s'agit donc d'un guide très pratique pour réaliser son premier tri de cartes. Pour se faire, plusieurs aspects doivent être pris en compte lors de la préparation. Les choix effectués sont décrits ci-dessous.

#### **5.2.1 Choix des cartes**

La première étape a été de sélectionner les cartes que les participants doivent catégoriser et classer, à partir de la structure existante que voici :

| <b>About us</b>                               | <b>Services</b>          | <b>Resources</b>                        | <b>Scientific &amp; historical archives</b> | <b>Open Access</b>                          |
|-----------------------------------------------|--------------------------|-----------------------------------------|---------------------------------------------|---------------------------------------------|
| Our mission                                   | Loan at CERN library     | <b>CERN Document Server</b>             | <b>CERN Archive</b>                         | How to submit                               |
| Who is who?                                   | Interlibrary loan        | Online databases                        | <b>Wolfgang Pauli Archive</b>               | Open Access Policy<br>for CERN Publications |
| Scientific Information<br><b>Policy Board</b> | Buy                      | Dictionaries & Encyclopedias            | <b>History of CERN</b>                      | Where to publish?                           |
| <b>Policies</b>                               | Suggest new acquisitions | <b>HEP Information Resources</b>        | Divisional Records Officers                 | <b>SCOAP3</b>                               |
| <b>CERN</b> (Yellow) Reports                  | Order free publications  | Online particle<br>physics information* | Your records                                |                                             |
|                                               | Copy, scan & print       | e-Newspapers                            | Web archives                                |                                             |
|                                               | Ask for an ISBN          |                                         |                                             |                                             |
|                                               | Donations*               |                                         |                                             |                                             |

Tableau 1 : Structure existante

Il faut savoir que le tri de cartes permet uniquement de trier des cartes d'un niveau hiérarchique équivalent. En effet, il serait trop complexe pour les participants de proposer des catégories de niveaux hiérarchiques différents et ce le serait encore plus à analyser. Les cartes sélectionnées pour ce test se situent donc toutes au deuxième niveau de la hiérarchie du site et en forment le sous-menu. J'ai donc retenu l'ensemble des labels présents dans le sous-menu.

J'ai également ajouté à cette sélection deux cartes de deuxième niveau qui ne sont pas indiquées dans les sous-menus des sections *Services* et *Resources*. Celles-ci sont cependant présentes dans les listes des pages principales de ces deux sections. Ce sont les cartes *Donations (*catégorie *Services)*, et *Online particle physics information* (catégorie *Resources)*.

J'aurais également pu ajouter les liens externes présents dans ces deux sections : le lien *Service Now* pour la catégorie *Services*, et les liens *Books / e-Books*, *e-Journals* pour la catégorie *Resources*. Toutefois, comme ce sont des liens externes au site, j'ai décidé de ne pas les inclure.

Le lien *Standard*, présent dans la liste des ressources de la page *Resources*, n'a pas non plus été ajouté puisqu'il s'agit en réalité d'une page de troisième niveau, dont le lien parent est *Buy*, une page de la section *Services*. Cette dernière fait toutefois partie de la liste des cartes retenues.

Enfin, entre le pré-test effectué à la HEG et le test effectué au CERN, une page *Where to publish?* a été ajouté à la section *Open Access*. Nous l'avons donc intégrée pour le test final.

#### **5.2.2 Participants**

Les spécialistes sur le card sorting conseillent en général de bien choisir les participants et de créer des groupes aux profils identiques. Cela permet par la suite de faire des analyses selon le profil des utilisateurs, en ayant par exemple des groupes d'utilisateurs experts d'un côté et de l'autre des utilisateurs novices.

Toutefois, les participants au test de card sorting n'ont pas été sélectionnés selon des critères particuliers, mais de manière aléatoire. Nous n'avons donc pas eu connaissance des profils des participants avant le test, et ceux-ci ont été regroupés selon leurs disponibilités horaires. Les groupes finaux étaient donc hétérogènes.

Les participants ont été répartis en groupe de deux à quatre personnes. Malheureusement, l'absence de certains participants au moment des tests a modifié cette organisation. Au final, sept tests ont été effectués, avec des groupes de trois personnes au maximum, et trois qui ont été réalisés individuellement. Il faut donc bien prendre en compte pour ces derniers que les données qui en résultent ne sont pas issues d'un compromis entre plusieurs participants. Au total, quatorze personnes ont participé à ce test.

Le profil des participants est varié, comprenant à la fois des physiciens et des ingénieurs, des étudiants ou du personnel administratif. La majorité des participants avait déjà utilisé le site, mais de manière peu régulière. La plupart l'utilise environ une fois par mois, voire moins d'une fois par mois.

Ces éléments sont à prendre en compte dans l'analyse du card sorting. En effet, la connaissance préalable du site peut impliquer que les utilisateurs en connaissent sa structure principale. Les résultats du tri de cartes en ce sens pourraient être légèrement biaisés. Toutefois pendant les tests, aucune référence à la structure actuelle n'a été faite, ce qui laisse supposer que les participants ne s'en souvenaient pas, du moins consciemment.

#### **5.2.3 Déroulement des séances**

Le test de card sorting a été réalisé le 27 et 28 avril au CERN. Après l'accueil des participants à la Bibliothèque, nous leurs avons expliqué le déroulement de la séance. Pour éviter tout biais dans les consignes, un script a été préparé à l'avance. Celui-ci est disponible en annexe. Les participants ont donc reçu comme consigne de faire un premier tri de cartes ouvert. Puis à la fin de celui-ci, il leur a été demandé d'effectuer le tri de cartes fermé.

Pour le tri ouvert, les consignes données étaient de regrouper les cartes dans cinq catégories au maximum. En effet, dans un souci de navigation et d'analyse, il a été préférable de ne pas créer trop de catégories, afin de ne pas complexifier davantage le site. Ce parti pris est toutefois contraire aux consignes appliquées habituellement dans un tri de cartes ouvert, puisqu'en général, il est déconseillé de limiter, du moins dans un premier temps, le nombre de catégories à créer (Spencer, 2009). Pour ce card sorting, j'ai voulu savoir comment les participants allaient réorganiser le contenu avec un nombre de catégories identiques à ce qui existe actuellement, afin de comparer la validité de la structure existante.

J'ai également demandé aux participants de penser à haute voix (think aloud en anglais) et d'expliquer leurs choix de classement. Le « think aloud » permet d'obtenir des données qualitatives pour expliquer les conceptualisations des participants, comme cela est précisé dans l'article *Card Sort Analyis Best Practices (*Righi et al.  $2013$ <sup>10</sup> :

 <sup>10</sup> RIGHI, Carol, et al., 2013. Card sort analysis best practices. *Journal of usability studies*. May 2013. Vol. 8, issue 3, pp. 69-89.

*« A think-aloud protocol provides qualitative insight into participant's thought processes as they rationalize the more complex categories or category labels. It also gives you insights into the words they use to describe the categories. »*

Ce « think aloud » se met en place assez facilement quand plusieurs participants sont impliqués dans le même tri. Toutefois, il a été plus difficile aux personnes qui ont réalisé le tri individuellement de penser à haute voix tout au long du test.

#### **5.2.4 Analyse des données**

Les données ont ensuite pu être copiées dans une feuille Excel. Dans un premier temps, j'ai simplement indiqué le contenu des cartes et les catégories dans lesquels elles ont été placées. Pour les besoins de l'analyse, ces données ont ensuite été intégrées dans la feuille de calcul proposée par Donna Spencer<sup>11</sup>. Cette première feuille de calcul permet de sortir les premières données d'analyse exploratoire.

Pour compléter cette analyse, j'ai également créé une matrice de co-occurrence en utilisant la feuille de calcul proposé par Mike Rice<sup>12</sup>. Il est ainsi possible de lier les données utilisées dans la feuille de calcul de Donna Spencer à cette nouvelle feuille de calcul pour calculer automatiquement une matrice de co-occurrence à partir de cellesci. Une matrice de co-occurrence permet de voir quelles sont les cartes qui ont été associées le plus souvent et celles qui ne l'ont pas été.

Enfin, j'ai également créé un dendrogramme avec les données du tri ouvert, en les intégrant dans le logiciel web OptimalSort - un logiciel de card sorting à distance proposé par l'entreprise Optimal Workshop<sup>13</sup>. Le dendrogramme permet de visualiser les regroupements réalisés par les participants sous la forme d'un arbre.

### **5.3 Résultats du card sorting ouvert réalisé au CERN**

Les résultats ont été rassemblés dans un premier temps dans un tableau Excel. Voici ci-dessous les résultats bruts des tris ouverts effectués. Une colonne *Non classés* a été ajoutée pour indiquer les labels qui n'ont pas été classé par les participants.

<sup>&</sup>lt;sup>11</sup> ROSENFELD. Card sorting: Designing Usable Categories, by Donna Spencer. Rosenfeld [en ligne]. [Consulté le 30.07.2015]. Disponible à l'adresse : http://rosenfeldmedia.com/books/card-sorting/

<sup>12</sup> RICE, Mike. Co-occurrence matrix. *Informoire : the interactions of information* [en ligne]. [Consulté le 30.07.2015]. Disponible à l'adresse : http://www.informoire.com/cooccurrence-matrix

<sup>13</sup> OPTIMAL WORKSHOP, 2015. OptimalSort. *Optimal Workshop* [en ligne]. 2015. [Consulté le 30.07.2015]. Disponible à l'adresse : https://www.optimalworkshop.com/

### Tableau 2 : Tri n°1 – 1 personne

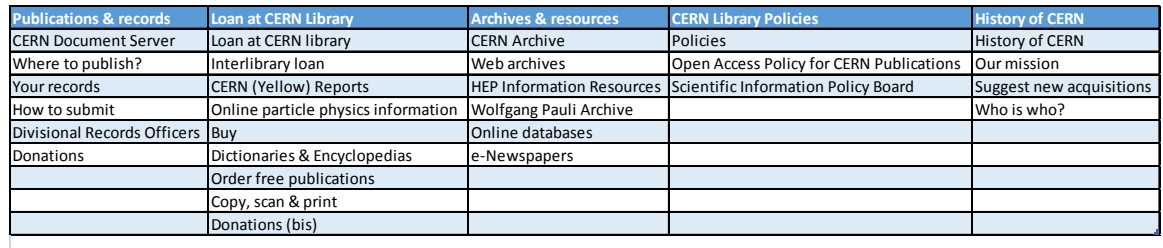

**Non,classés** Ask for an ISBN SCOAP3

### Tableau 3 : Tri n°2 – 1 personne

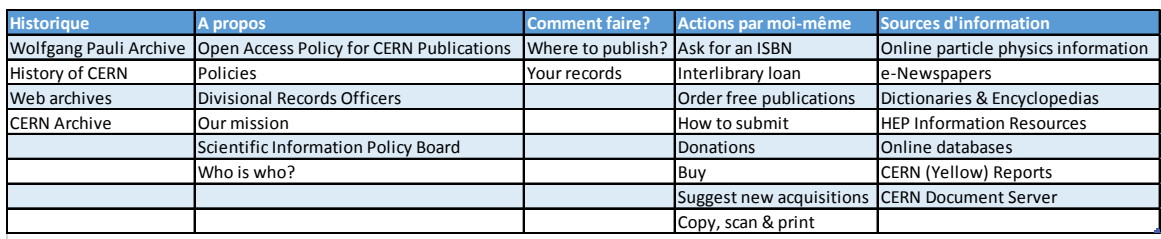

**Non+classés** Loan at CERN library SCOAP3

Tableau 4 : Tri n°3 – 3 personnes

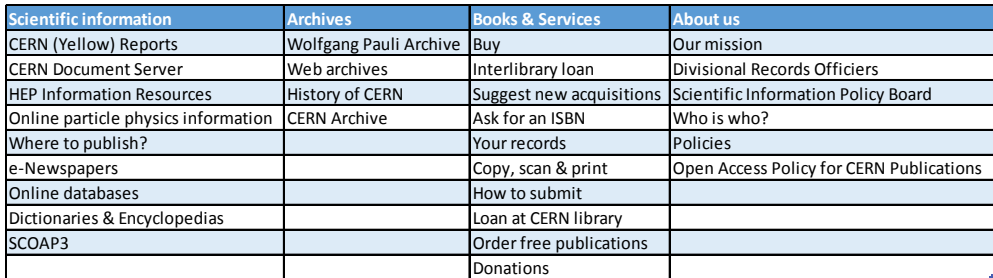

### Tableau 5 : Tri n°4 – 3 personnes

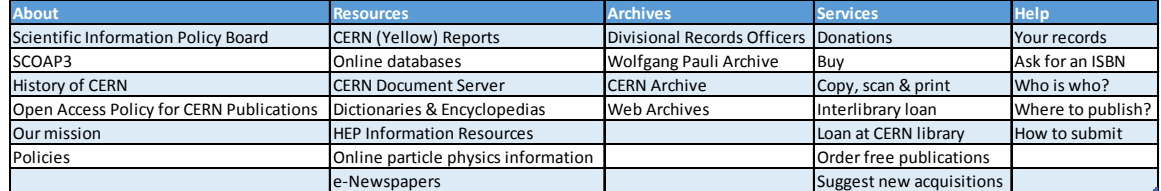

### Tableau 6 : Tri n°5 – 1 personne

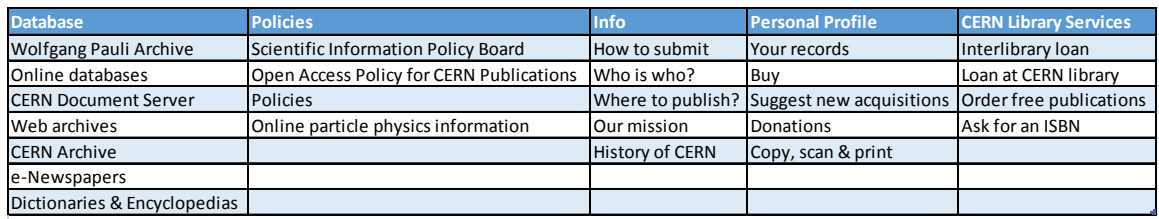

**Non classés** CERN (Yellow) Reports HEP Information Resources SCOAP3 Divisional Records Officers

### Tableau 7 : Tri n°6 – 2 personnes

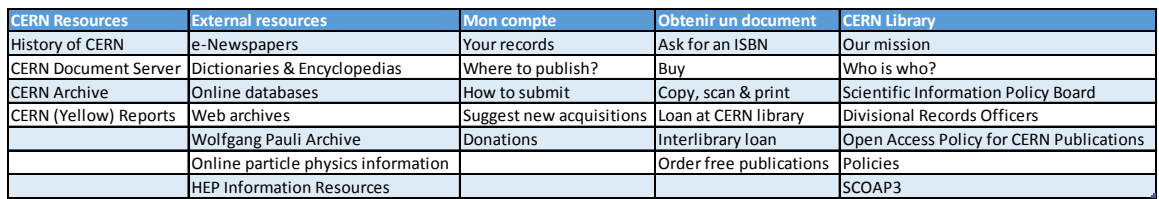

#### Tableau 8 : Tri n°7 – 3 personnes

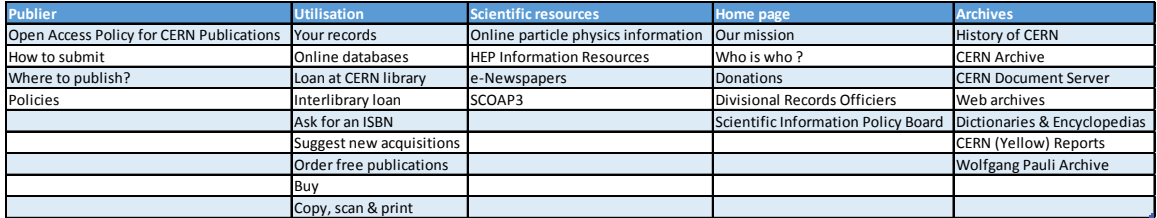

Après une première analyse de ces données, nous constatons que des concepts de regroupement similaires apparaissent, même si les noms de catégories donnés par les participants ne sont pas tous identiques. A ce stade il est donc nécessaire de procéder à une standardisation des noms de catégories pour comprendre quelles sont les similitudes et les différences majeures dans les regroupements réalisés, comme le propose Donna Spencer (2009).

#### **5.3.1 Standardisation des catégories**

La standardisation des catégories consiste à identifier les catégories qui présentent des caractéristiques similaires chez tous les participants et à leur donner un nom commun (Spencer 2009). Elle permet par conséquent de mieux distinguer les conceptualisations communes des participants. Pour standardiser les différentes catégories, il est nécessaire d'analyser le sens de chaque catégorie, en observant les cartes qui y sont placées. Ainsi, si plusieurs catégories contiennent quasiment les mêmes cartes, on peut en déduire que ces catégories ont une logique identique. Il devient donc possible de définir un terme commun pour celles-ci. Cette standardisation est cependant arbitraire et il s'agit d'analyser avec prudence si les catégories proposées par les participants sont assez similaires pour être standardisées.

De plus, il est inévitable à ce stade de ne pas comparer le classement réalisé par les participants à la structure existante. Ainsi, si une catégorie créée par des participants était assez proche d'une catégorie existante, elle a été standardisée en utilisant le nom utilisé actuellement sur le site. L'analyse nous montre que les participants ont en majorité identifié des catégories similaires à *About us*, *Services*, *Resources* et *Archives.* Ce sont donc ces noms qui ont été retenus pour effectuer cette standardisation.

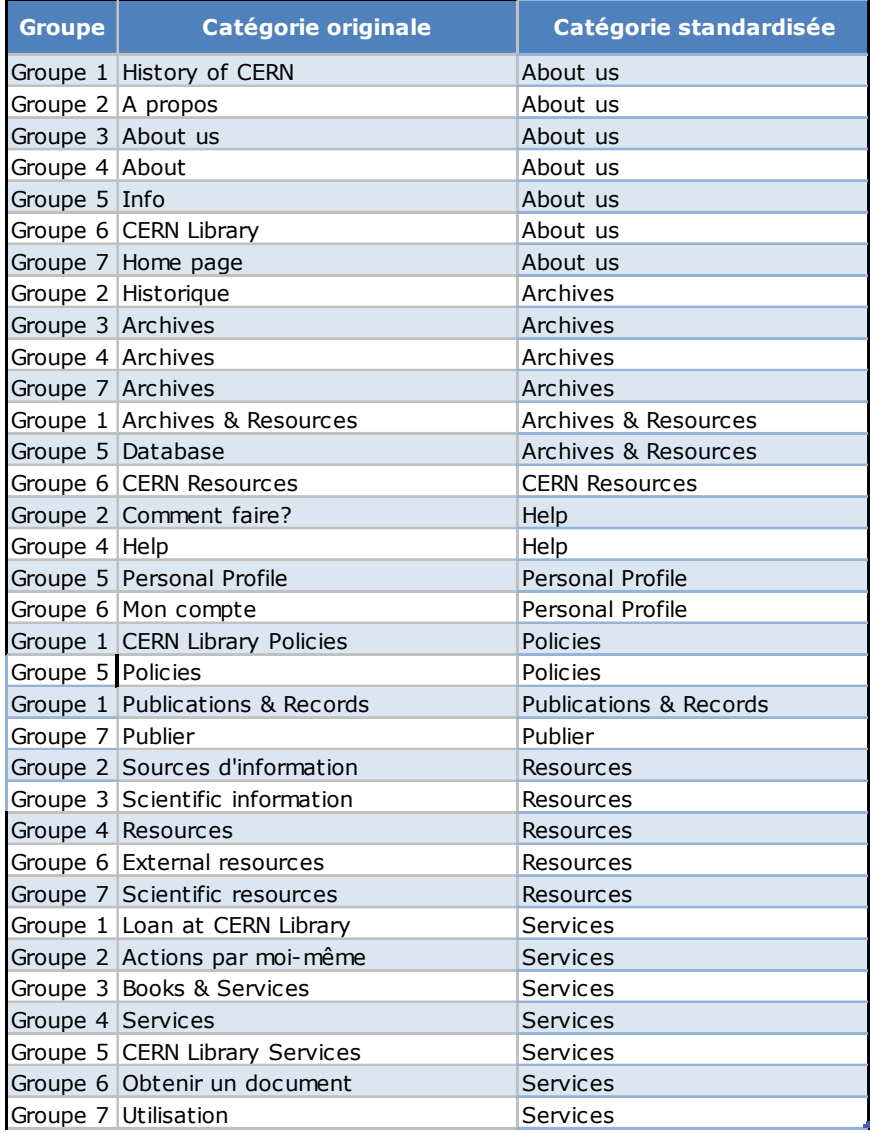

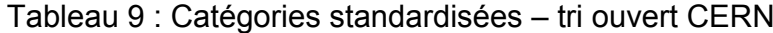

Le tableau ci-dessus (Tableau 9) présente les catégories standardisées (à droite). Le nom de la catégorie originale donné par les participants est indiqué à gauche.

Nous constatons bien dans cette standardisation que trois types de catégories ont été principalement créés par l'ensemble des groupes <sup>14</sup> , comme le montre le tableau synthétique ci-dessous (Tableau 10). Il s'agit des catégories *Services* et *About us*, constituées par les sept groupes, et de la catégorie *Resources* proposée par cinq groupes. Une catégorie *Archives* a également été créée par quatre groupes.

Tableau 10 : Catégories standardisées (synthèse) – tri ouvert CERN

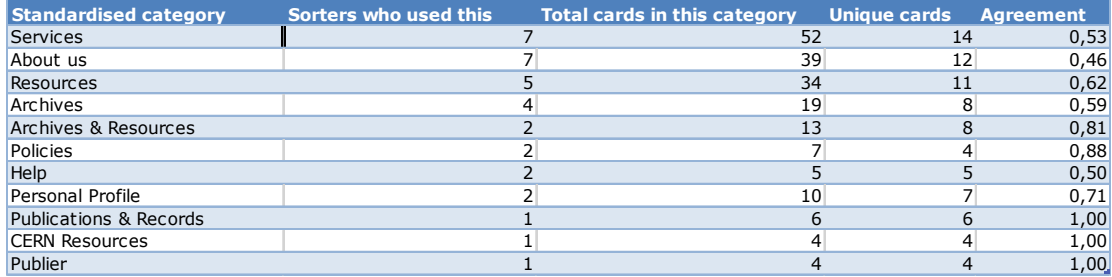

Les catégories les plus faciles à standardiser ont été *About us* et *Services* puisque les participants ont tous identifié des catégories similaires, qui présentent d'une part des informations générales sur le Service d'information scientifique, et d'autre part les services proposés par ce dernier. Seule la catégorie *Resources* a été un peu plus complexe à standardiser. En effet, toutes les catégories contenant des cartes présentant des ressources n'ont pas été standardisées sous le label *Resources* puisque les participants avaient parfois des logiques d'association quelque peu différentes pour ces catégories. La catégorie qui a été le plus définie après ces trois catégories principales est la catégorie *Archives*, identifiée par quatre groupes.

Concernant les catégories contenant des ressources, la catégorie *CERN Resources*, définie par le groupe 6, n'a pas été standardisée avec les autres catégories *Resources*, puisque le groupe y classe uniquement les ressources internes au CERN : *History of CERN, CERN Document Server, CERN Archive, CERN (Yellow) Reports*. Cela semblait donc pertinent de ne pas standardiser cette catégorie pour souligner cette logique de classement particulière. Le groupe a aussi créé une catégorie *External Resources* pour les ressources externes, qui, elle, a été standardisée avec la catégorie *Resources*, puisqu'elle contenait quasiment les mêmes cartes que la catégorie existante. Les catégories *Archives & Resources* et *Database* n'ont également pas été standardisées sous la catégorie *Resources*, comme cela est expliqué cidessous.

1

<sup>14</sup> Afin de simplifier le vocabulaire, j'utiliserai le terme « groupe » pour désigner les différentes séances de tris, qu'elles aient été réalisées en groupe ou individuellement. Le terme « groupe » ne s'applique donc pas aux catégories créées par les participants.

On constate que certaines catégories sont plus difficiles à standardiser, car elles présentent des concepts moins précis et parfois plusieurs logiques de regroupement. L'existence de catégories plus floues peut s'expliquer par les consignes données aux participants, puisqu'il leur était demandé de ne créer que cinq catégories. En ce sens, ils ont peut-être parfois été amenés à rassembler des cartes hétérogènes dans une seule catégorie. Ces catégories problématiques sont *Archive & Resources,* qui contient à la fois des cartes des archives et des ressources actuelles ; *Publications & Records*, dans laquelle on trouve des cartes sur les services, sur les archives et sur l'Open Access ; et *Database* qui regroupe des pages de ressources en ligne et des pages des archives. J'ai donc standardisé cette dernière catégorie avec *Archive & Resources* puisque les cartes que les participants y ont classées sont assez similaires.

Trois autres catégories standardisées apparaissent, avec les catégories *Help*, *Personal Profile* et *Policies*, qui ont été définies par deux groupes chacune. Enfin, les catégories *Publications & Records* et *Publier* n'ont pas été standardisées sous un nom commun car elles présentaient des logiques de classement différentes, même si la notion de publication est bien présente dans les deux catégories.

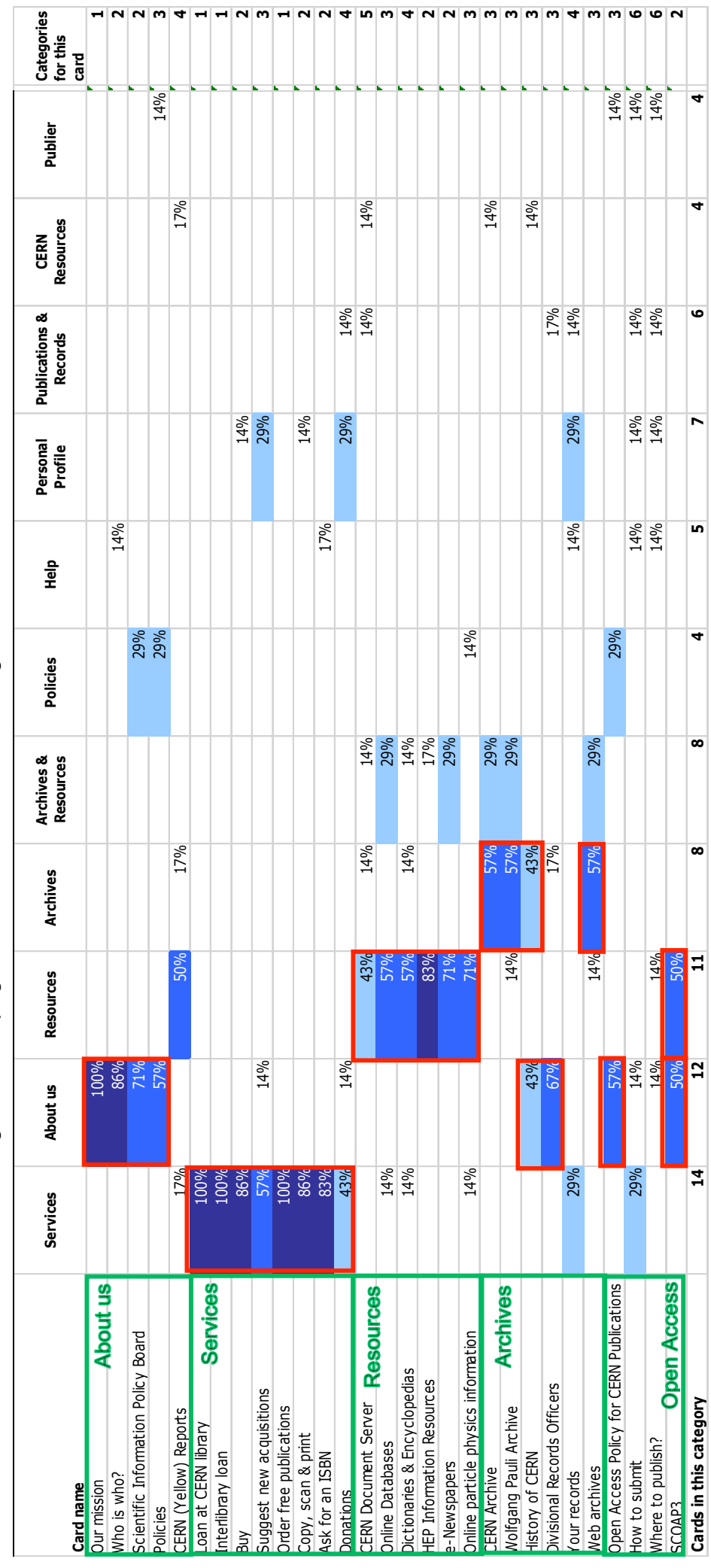

Figure 1 : Propagation des cartes dans les catégories - tri ouvert CERN Figure 1 : Propagation des cartes dans les catégories - tri ouvert CERN

MARCHAND, Alizée, VAN SCHILT Arnaud 20 Card sorting, test d'oculométrie et test d'utilisabilité sur le site web du Service d'information scientifique du CERN<br>MARCHAND, Alizée, VAN SCHILT Arnaud Card sorting, test d'oculométrie et test d'utilisabilité sur le site web du Service d'information scientifique du CERN

 $20$ 

### **5.3.2 Propagation des cartes dans les catégories**

Une fois cette standardisation réalisée, il est possible d'analyser ce tri ouvert en utilisant la feuille de calcul de Donna Spencer, qui établit automatiquement une matrice de propagation des cartes dans les catégories (*Figure 1*). Cette matrice indique dans quelles catégories chaque carte a été placée et par combien de groupes. Nous pouvons donc observer quelles sont les cartes qui sont classées sous les mêmes catégories par la plupart des groupes et celles qui ont une forte dispersion, c'est-à-dire celles qui ont été placées dans plusieurs catégories.

Afin de comparer la logique des participants à la structure existante, les catégories actuelles ont été encadrées en vert. Comme nous l'avons vu lors de la standardisation des catégories, quatre catégories émergent fortement de cette matrice, avec à chaque fois une forte concordance entre les participants. Il s'agit des catégories *About us*, *Services*, *Resources* et *Archives*. Pour analyser cette matrice, nous allons constater pour chaque catégorie les différences et similitudes avec la structure actuelle, c'est-àdire :

- les cartes que les participants ont classées comme dans la structure existante ;
- les cartes qui ont été classées différemment.

#### **5.3.2.1 Catégorie** *About us*

Une catégorie similaire à *About us* a été identifiée par la plupart des participants. Au moins cinq groupes y classent les cartes *Our mission*, *Who is who?*, et *Scientific Information Policy Board*, trois cartes qui sont présentes dans la catégorie *About us* existant actuellement. Ils sont toutefois aussi nombreux à y classer la carte *Divisional Records Officers*, qui est une page des archives. Quatre groupes sur sept y placent aussi les cartes *Policies*, *Open Access Policy for CERN Publications*, et trois groupes (50%) y placent *SCOAP3*. Concernant la carte *Open Access Policy for CERN Publications*, la présence d'autres cartes avec le terme « policy » a sans doute incité les participants à les classer ensemble, alors que cette carte est actuellement dans la catégorie *Open Access*, contrairement aux deux autres. La carte *History of CERN* a également été classée sous la catégorie *About us* par presque la moitié des participants. Les participants ont été confus par rapport à cette carte et ont estimé qu'elle présente l'histoire du Service et qu'elle n'est donc pas une page des archives.

On observe donc que cette catégorie est bien identifiée par les participants, mais que certaines cartes faisant partie d'autres catégories y sont aussi classées. On peut supposer que les catégories similaires à *About us* ont surtout été créées par les participants pour y placer les cartes dont le contenu semblait assez générique ou était difficile à classer ailleurs.

#### **5.3.2.2 Catégorie** *Services*

La catégorie qui présente la plus forte concordance entre les participants et la structure actuelle est la catégorie *Services*. En effet, plus de 80% d'entre eux ont classé les mêmes cartes dans cette catégorie, cartes qui sont également regroupées dans la structure existante. Seules les cartes *Suggest new acquisitions* et *Donations* ont été un peu plus distribuées dans les différentes catégories. On peut supposer ici que ces deux cartes n'ont pas toujours été vues comme des services proposés par la bibliothèque, d'où leur classement plus difficile.

La carte *Donations* a ainsi une plus grande dispersion, puisqu'en plus de la catégorie *Services*, elle a été placée dans trois autres catégories : *About us*, *Personal profile* et *Publication & records*. Cette carte a posé plus de problèmes pour les participants, ne comprenant pas s'il s'agissait des donations reçues par la Bibliothèque du CERN ou de donations que les lecteurs pouvaient faire, ce qui a rendu son classement difficile. En effet, pendant les tests, au moins trois groupes ont eu des discussions par rapport à cette carte, tandis qu'un groupe l'a dupliqué en la plaçant à la fois dans *Publication & Records* et *Loan at CERN Library*.

En réalité cette page du site explique aux utilisateurs les modalités à suivre pour faire des donations de livres ou d'autres documents à la Bibliothèque. Le label devrait donc être modifié afin d'être plus compréhensible, la difficulté étant de trouver un label qui ne fasse pas référence à une donation monétaire.

Un groupe a également discuté des cartes *Buy* et *Suggest new acquisitions*, ne sachant pas exactement ce que chacune signifiait. S'ils ont supposé que le terme « buy » signifiait l'achat pour soi d'un livre à la librairie, le terme « suggest new acquisitions » était, quant à lui, plus difficile à appréhender.

#### **5.3.2.3 Catégorie** *Resources*

Les catégories similaires à la section *Resources* actuelle présentent également une forte concordance avec la catégorie existante. Plus de la moitié des groupes y ont inclus les cartes *Online databases*, *Dictionaries & Encyclopedias*, *HEP Information Resources*, *e-Newspapers* et *Online particle physics information*. Ils ont également inclus à plus de 50% les cartes *SCOAP3* et *CERN (Yellow) Reports*, qui ne font pas

partie de cette catégorie actuellement. La catégorie *Resources* est donc généralement bien identifiée par les groupes, ce qui justifie son existence sur le site actuel.

#### **5.3.2.4 Catégorie** *Archives*

Enfin, un dernier regroupement de cartes apparait avec les catégories *Archives*, dans lesquelles quatre groupes sur sept ont placé les cartes *CERN archive*, *Wolfgang Pauli Archive* et *Web archives*. Ces cartes sont donc souvent regroupées, très certainement en raison du terme « archives » qu'elles ont en commun. On observe par contre que les autres cartes faisant partie de la section *Archives* actuelle sont beaucoup plus dispersées dans les catégories. Comme nous l'avons vu, la carte *Divisional Records Officers* a été placée par quatre groupes sur six dans une catégorie de type *About us*, tandis qu'un groupe ne l'a pas classée. Cela signifie probablement que ce label est assez mal compris puisque les participants ne l'ont pas lié aux archives. Quant à la carte *Your records*, elle a également posé beaucoup de problèmes aux participants qui ne l'ont jamais associée à la catégorie *Archives*. De plus, cette carte a une forte dispersion puisqu'elle a été classée dans quatre catégories différentes. Les participants n'ont donc pas compris le sens des termes « Your records ». Un groupe s'est notamment demandé si cette page permettait d'accéder à ce qui avait été emprunté à la Bibliothèque. Les autres groupes ont également eu des discussions par rapport à cette carte, pour savoir où la placer.

#### **5.3.2.5 Cartes avec forte dispersion**

Il ressort également de ce tableau que trois cartes ont particulièrement posé problèmes aux participants : la carte *CERN Document Server*, classée dans cinq catégories, et les cartes *How to submit* et *Where to publish?*, classées chacune dans six catégories.

Pour la carte *CERN Document Server*, on constate toutefois que trois groupes l'ont classée dans la catégorie *Resources* et qu'un groupe l'a identifiée comme une ressource interne au CERN (*CERN Resources*). Enfin, deux groupes ont placé ce label dans des catégories assimilées aux archives et un participant l'a placé dans *Publication & Records*. On peut supposer que les participants n'ont pas su où placer cette carte car le CERN Document Server est à la fois le catalogue et l'archive institutionnelle du CERN et que les chercheurs du CERN y publient leurs recherches. En ce sens, il n'est donc pas illogique de la retrouver dans les autres catégories.

Les cartes *How to submit* et *Where to publish?* ont, quant à elles, une plus grande dispersion, étant donné qu'elles n'ont pas été classées au même endroit par plus de deux groupes. Cela s'explique notamment par le fait que beaucoup de participants se sont demandé à quoi le terme « submit » se rattachait. Pour *Where to publish?*, on peut supposer que les groupes ayant très peu identifié de catégories liées à la publication d'articles, ils n'ont pas su où placer cette carte. On constate, en effet, que les deux groupes ayant identifié une catégorie impliquant le terme de « publication » ont placé cette carte à l'intérieur, de même que pour *How to submit*. Il serait donc pertinent de réfléchir à changer le label de ces cartes pour qu'il soit plus explicite. Un nouveau label est proposé à la fin de cette analyse (chapitre 5.8 : Proposition de structure).

#### **5.3.3 Matrice de co-occurrence**

Il est possible de présenter ces résultats d'une autre manière en créant une matrice de co-occurrence. Celle-ci (*Figure 2*) indique combien de fois chaque paire de cartes a été classée dans les mêmes catégories (Rice). Pour réaliser cette matrice, j'ai utilisé la feuille de calcul créée par Mike Rice*<sup>15</sup>*. Celle-ci permet de reprendre directement les données inscrites dans la feuille de calcul de Donna Spencer.

Ainsi, on peut voir pour chacune des cartes avec quelles autres cartes elles ont été le plus souvent classées. Dans cette matrice, les cartes apparaissent selon leur ordre dans la structure existante. Cela permet d'identifier plus facilement les regroupements des participants qui sont similaires aux catégories actuelles et qui sont mises en évidence dans les encadrés verts. Ainsi, si les participants avaient classé les cartes comme elles le sont actuellement, les cases de la matrice qui se trouvent à l'intérieur de ces rectangles verts indiqueraient 100%, tandis que le reste des cases, à l'extérieur des rectangles, indiqueraient 0%. De même, les cases blanches présentes dans les rectangles indiquent que les participants n'ont pas eu la même logique de classement que la structure actuelle.

Il est aussi intéressant d'analyser les cartes qui sont souvent associées par les participants, alors qu'elles ne le sont pas dans la structure existante. Ici, il s'agit donc d'analyser les cases bleues qui ne sont pas à l'intérieur des rectangles. Il est alors important de comprendre pourquoi les participants les associent, afin de voir si des modifications dans la structure actuelle sont nécessaires, ou si le label n'est pas suffisamment explicite et n'exprime pas clairement le contenu de la page.

 <sup>15</sup> RICE, Mike. Co-occurrence matrix. *Informoire : the interactions of information* [en ligne]. [Consulté le 30.07.2015]. Disponible à l'adresse : http://www.informoire.com/cooccurrence-matrix

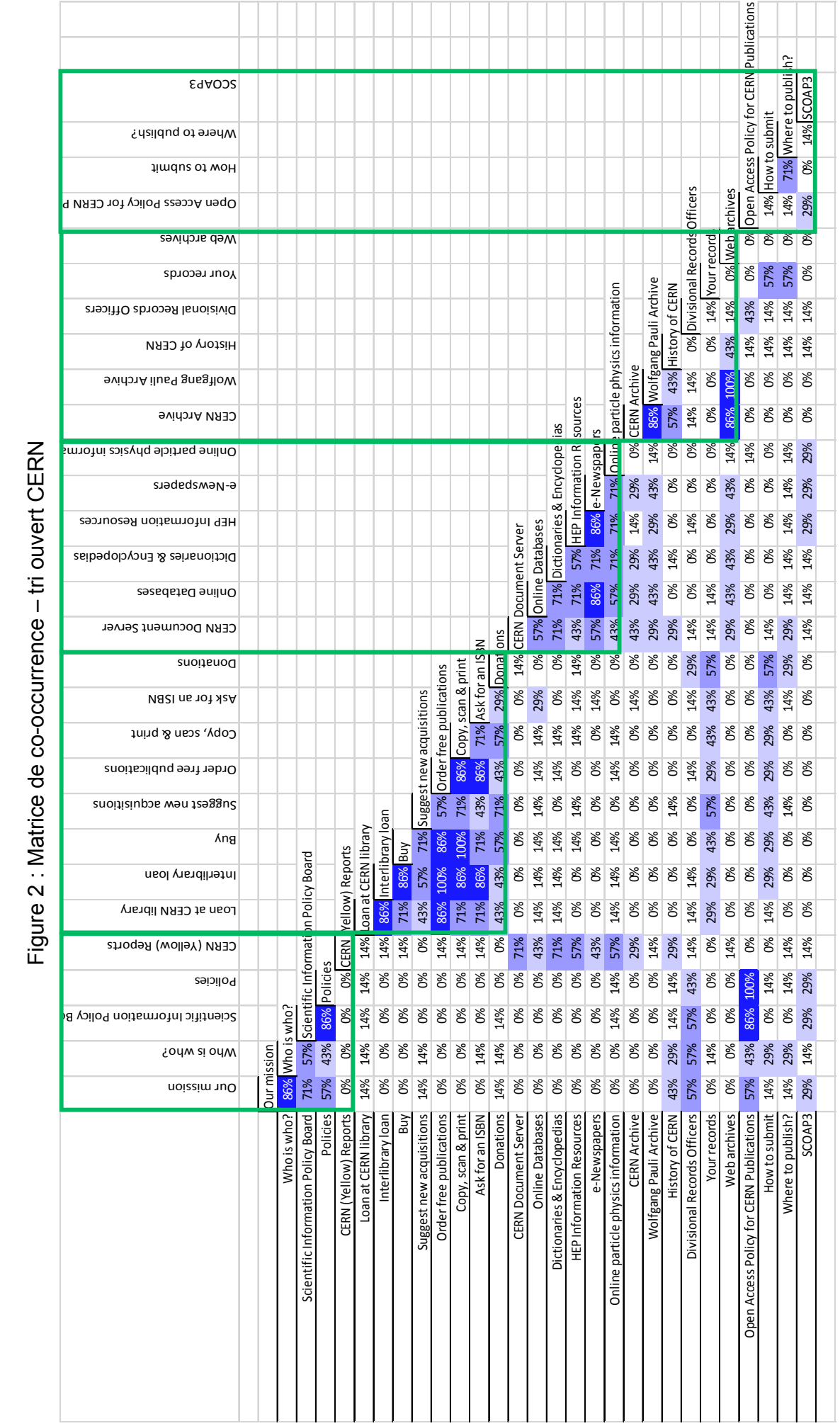

25

MARCHAND, Alizée, VAN SCHILT Arnaud 25 Card sorting, test d'oculométrie et test d'utilisabilité sur le site web du Service d'information scientifique du CERN<br>MARCHAND, Alizée, VAN SCHILT Arnaud Card sorting, test d'oculométrie et test d'utilisabilité sur le site web du Service d'information scientifique du CERN

#### **5.3.3.1 Regroupements principaux**

On aperçoit dans cette matrice qu'une grappe importante est formée avec les cartes faisant références à des services. Ainsi, *Loan at CERN library*, *Interlibrary loan*, *Buy*, *Order free publications*, *Copy, scan & print* et *Ask for an ISBN* sont quasiment tout le temps associées. Seules les cartes *Suggest new acquisitions* et *Donations* présentent un plus faible taux d'association avec les cartes précitées. Comme précisé précédemment, cela peut s'expliquer par une compréhension plus difficile du libellé de ces deux cartes.

Une deuxième grappe apparait avec les cartes représentant des ressources de la Bibliothèque. Toutefois les associations sont un peu moins nettes que pour les services. On note surtout une forte association entre *Online databases* et *e-Newspapers*, et entre cette dernière et *HEP Information Resources*. Les autres cartes qui ont été associées par la majorité des groupes sont *Online databases*, *Dictionaries & Encyclopedias* et *Online particle physics information*. La carte *CERN Document Server*, la première page de la section *Resources* du site, n'est par contre pas toujours associée aux autres cartes citées ci-dessus. Cette carte reste toutefois principalement classée avec les autres cartes de la catégorie *Resources* actuelle.

#### **5.3.3.2 Associations différentes de la structure actuelle**

Certaines cartes présentent aussi des associations qui n'existent pas dans la structure actuelle. La carte *CERN (Yellow) Reports* est notamment majoritairement classée avec les cartes faisant partie de la catégorie *Resources*. Celle-ci étant actuellement classée dans la catégorie *About us*, il serait peut-être nécessaire de réfléchir à un nouveau placement ou à reformuler le label pour qu'il soit plus clair. D'autant plus qu'elle n'a pas été une seule fois placée avec les cartes de la catégorie *About us* actuelle.

Deux autres cartes, *History of CERN* et *Divisional Records Officers*, sont aussi associées aux cartes de la catégorie *About us*, alors que ce sont des contenus de la section *Archives* actuelle. Ceci peut s'expliquer en partie par le fait que des labels faisant référence à l'histoire d'un service sont en principe associés à une catégorie de généralité sur le site. *History of CERN* est toutefois aussi associée à *CERN Archive* et *Wolfgang Pauli Archive*, comme c'est le cas actuellement. Quant à *Divisional Records Officers*, les participants ont eu des difficultés à en saisir le sens, d'où le fait que cette carte se retrouve associée à des cartes très différentes. Il faut toutefois noter qu'elle n'est qu'une seule fois associée à *CERN Archive* et *Wolfgang Pauli Archive*, alors qu'il s'agit d'une page destinée aux responsables des archives de chaque division du CERN. Mais s'agissant d'une page spécifique destinée à un public très
particulier, on peut supposer qu'ils connaissent cette page et que celle-ci n'a pas à être renommée, puisqu'elle ne concerne que très peu de personnes. Le titre de cette page reste toutefois obscur pour les personnes qui n'occupent pas cette fonction de Divisional Records Officers et qui souhaiteraient tout de même s'informer sur les archives des divisions et savoir comment elles sont gérées.

La carte *Open Access Policy for CERN Publications* est, quant à elle, davantage associée aux cartes *Policies* et *Scientific Information Policy Board*, alors qu'en réalité, cette carte est située dans la catégorie *Open Access,* avec les cartes *How to submit, Where to publish?* et SCOAP3. Cela peut s'expliquer par le fait que les participants ont souvent regroupé les cartes portant le terme « policies » dans la même catégorie.

Concernant les cartes de la catégorie *Open Access*, à part les deux cartes *How to submit* et *Where to publish?*, qui sont fortement associées, puisque 71% des participants les classent dans la même catégorie, les autres cartes sont réparties dans l'ensemble des catégories. On peut supposer que *How to submit* et *Where to publish?* présentent des similitudes à la fois dans leur forme, les deux cartes prenant la forme d'une question, et dans leur fond, puisque cela fait référence à la publication, d'où le fait qu'elles soient souvent placées dans la même catégorie.

Par contre, seul un groupe a associé *Where to publish?* à *SCOAP3* et aucun n'a associé *How to submit* à celle-ci. La raison de cette non-association est que la carte *SCOAP3* a été problématique pour beaucoup de participants. Si certains groupes connaissent le projet SCOAP3, d'autres n'en avaient pas entendu parler et ne savaient pas où classer cette carte. Ainsi, elle est soit associée avec des cartes de la catégorie *About us*, soit avec des ressources. L'Open Access est donc encore mal connu et les participants n'ont pas identifié les contours de cette catégorie.

Toutefois, la section *Open Access* représentant une section du Service d'information scientifique, sa suppression n'est pas envisageable. Elle devrait donc être remaniée en proposant des labels plus explicites pour que les utilisateurs en identifient plus rapidement les contenus et le sens. Des participants n'ont en effet pas compris le label *How to submit*. Quant à *Where to publish?*, même si le label fait référence à la publication, il n'est pas beaucoup plus explicite. Ainsi, l'ajout du terme « publish » ou « article, document » dans ces labels les rendrait certainement plus compréhensibles.

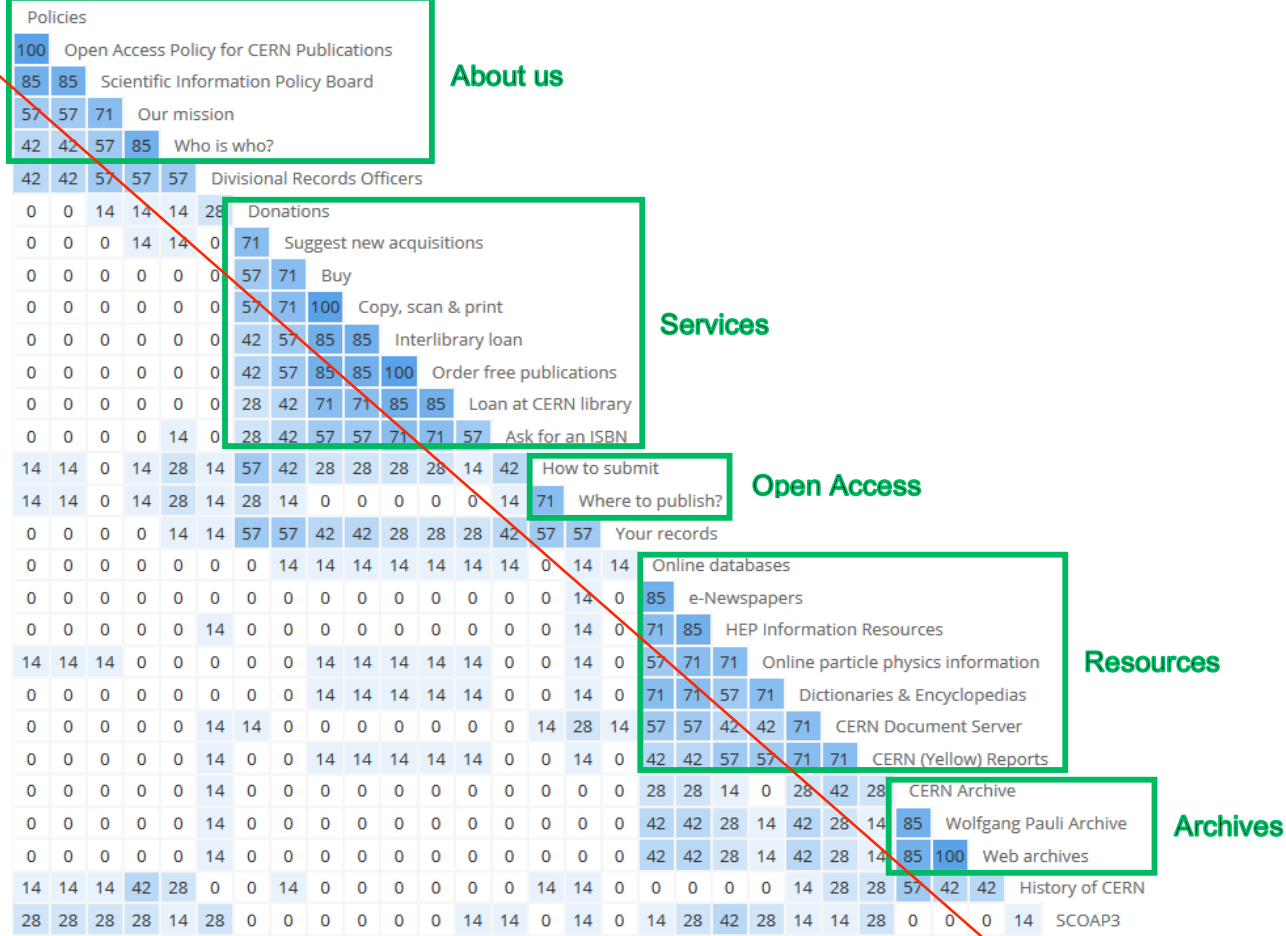

# Figure 3 : Matrice de similarité (Optimal Workshop) – tri ouvert CERN

Le logiciel web Optimal Workshop propose également une matrice de similarité (*Figure 3*), présentée légèrement différemment. Ici, les cartes ne sont donc pas classées dans leur ordre originel, mais selon les groupes qu'elles forment. Les cases à droite de la ligne rouge représentent les associations les plus fortes. Le résultat est similaire à la matrice présentée précédemment et nous observons la formation de quatre groupes principaux, encadrés en vert : *About us*, *Services*, *Resources* et *Archives*, ainsi qu'un petit groupe avec *How to submit* et *Where to publish?*.

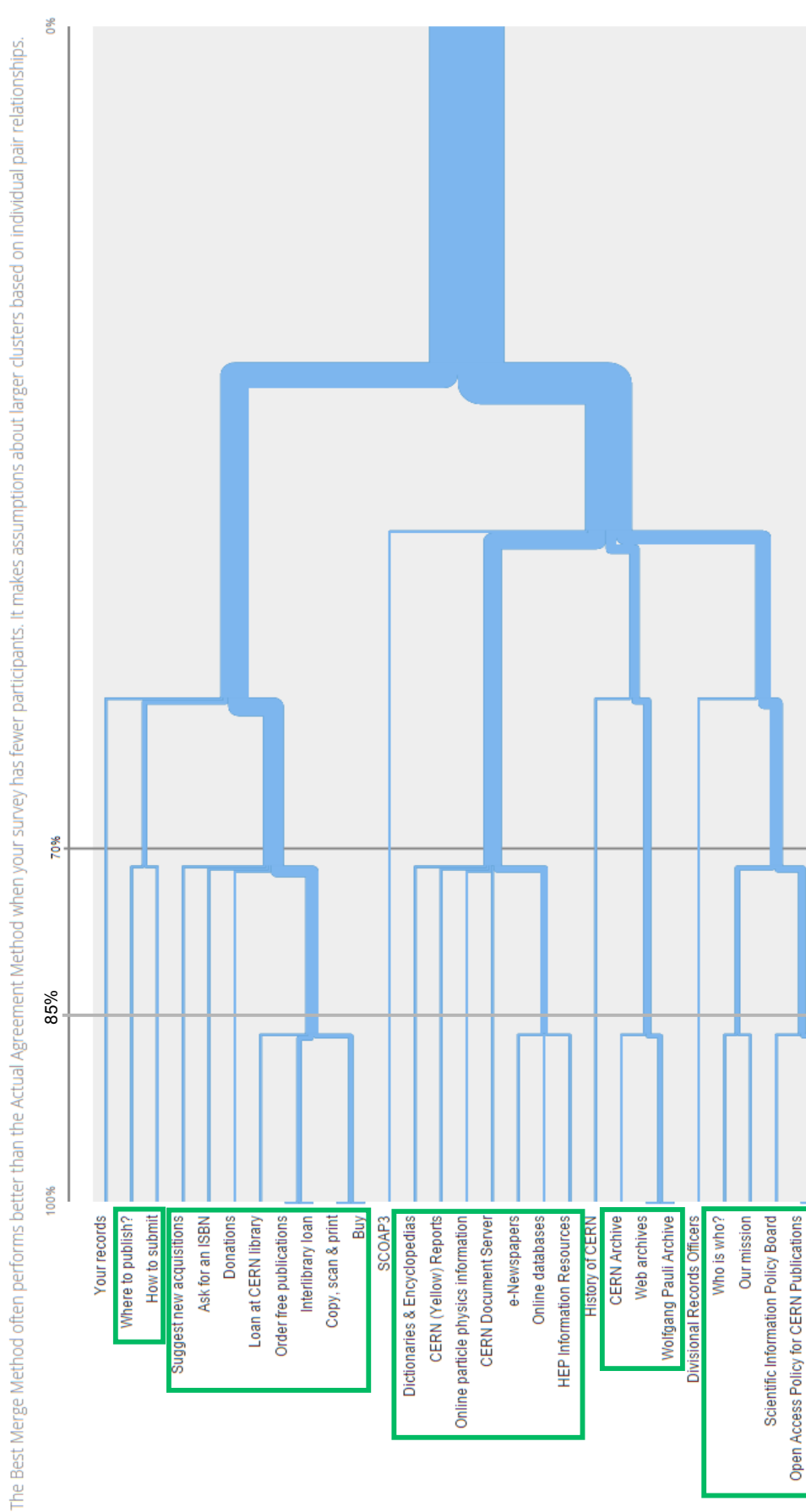

Figure 4 : Dendrogramme - tri ouvert CERN Figure 4 : Dendrogramme – tri ouvert CERN

MARCHAND, Alizée, VAN SCHILT Arnaud 29 Card sorting, test d'oculométrie et test d'utilisabilité sur le site web du Service d'information scientifique du CERN<br>MARCHAND, Alizée, VAN SCHILT Arnaud Card sorting, test d'oculométrie et test d'utilisabilité sur le site web du Service d'information scientifique du CERN

Policies

29

### **5.3.4 Dendrogramme**

1

Une dernière manière d'analyser ce tri de cartes ouvert est de créer un dendrogramme (*Figure 4*). Il s'agit d'un graphique sous forme d'arbre qui montre les associations entre les cartes en indiquant la distance logique entre celles-ci. Cela permet de montrer la validité des associations créées pour l'ensemble des groupes. Un dendrogramme se lit de deux manières, comme l'explique William Hudson (2005)<sup>16</sup>. Tout d'abord, il faut regarder les cartes qui sont proches dans la liste et qui se regroupent sous une même branche de l'arbre. Cela signifie qu'elles ont été régulièrement associées. Puis il faut voir quelle est la validité de leur association. Pour cela, il suffit de regarder à quelle distance les cartes se rejoignent dans le dendrogramme. Ainsi, plus la barre verticale qui les lie est proche de 100% à gauche, plus l'association entre les cartes est forte.

Le dendrogramme présenté sous la Figure 4 a été créé en utilisant la méthode statistique « Best Merge Method » proposée par le site Optimal Workshop<sup>17</sup>. Cette méthode permet, comme le site le précise, de mieux visualiser les résultats de petits tris de cartes avec moins de trente participants<sup>18</sup>.

En prenant l'exemple des cartes *How to submit* et *Where to publish?*, on constate qu'elles sont indiquées l'une à côté de l'autre dans le dendrogramme et que 70% des participants sont d'accord avec leur association. Si l'on observe des cartes comme *Order free publications* et *Interlibrary loan*, on constate qu'elles sont associées par la totalité des participants.

Afin de mieux visualiser les regroupements principaux effectués par les participants, ils ont été mis en évidence dans des rectangles verts. 70% des participants (cinq groupes sur sept) sont donc d'accord avec les regroupements des cartes présentes dans les rectangles. De plus, pour pouvoir comparer ces regroupements avec la structure existante, la catégorie actuelle à laquelle ils correspondent est indiquée.

Sauf exceptions en raison de cartes présentes dans ces carrés alors qu'elles n'ont pas de lien sémantique avec les autres contenus, on peut estimer que ces regroupements sont valides et suffisamment intuitifs pour les utilisateurs. Ce dendrogramme valide donc les résultats observés précédemment et confirme l'existence des catégories

<sup>16</sup> HUDSON, William, 2005. Playing your cards right: Getting the most from card sorting for navigation design. *Interactions*. October 2005. Volume 12, Issue 5, pp.56-58

<sup>17</sup> OPTIMAL WORKSHOP, 2015. OptimalSort. *Optimal Workshop* [en ligne]. 2015.

<sup>[</sup>Consulté le 30.07.2015]. Disponible à l'adresse : https://www.optimalworkshop.com/ 18 OPTIMAL WORKSHOP, 2015. Intepret the OptimalSort Dendrograms for open and hybrid card sorts. *Optimal Workshop* [en ligne]. 2015. [Consulté le 30.07.2015]. Disponible à l'adresse : https://support.optimalworkshop.com/hc/en-us/articles/201997650- Interpreting-the-OptimalSort-dendrograms

Card sorting, test d'oculométrie et test d'utilisabilité sur le site web du Service d'information scientifique du CERN MARCHAND, Alizée et VAN SCHILT, Arnaud 30

actuelles : Services, Resources, Archives et About us. Il met aussi en évidence les cartes qui ont posé le plus de problèmes aux participants, et qui méritent donc une attention particulière :

- Ainsi, *Your records*, une page des archives, a été classée avec *Where to publish?* et *How to submit* par quatre groupes sur sept, mais n'a pas du tout été classée avec les autres cartes issues des archives.
- La carte *SCOAP3* a aussi été classée par trois groupes comme une ressource et n'est pas liée aux autres cartes de l'Open Access.
- *History of CERN* n'est associée que par quatre groupes aux cartes issues des archives.
- *Divisional Records Officers* est également classée par quatre groupes sur sept dans une catégorie *About us*.
- Enfin, *Open Access Policy for CERN Publications* est associée par six groupes sur sept aux autres « policies » et est placée par cinq groupes dans la catégorie de type *About us*.

# **5.4 Résultats du card sorting fermé réalisé au CERN**

Après avoir réalisé le tri ouvert, les participants étaient invités à faire un tri fermé. Ils devaient donc à nouveau classer les cartes, mais cette fois dans des catégories prédéfinies, qui correspondent à celles de la structure existante. Les catégories sont *About us*, *Services*, *Resources*, *Scientific & historical archives* et *Open Access*. Voici les résultats obtenus lors de ces tris. Les cartes qui sont placées différemment que dans la structure existante sont encadrées en rouge et le nombre d'erreurs est comptabilisé pour chaque tri.

### Tableau 11 : Tri n°1 - 1 personne

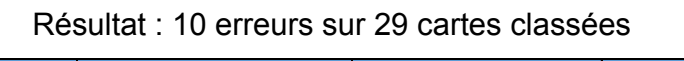

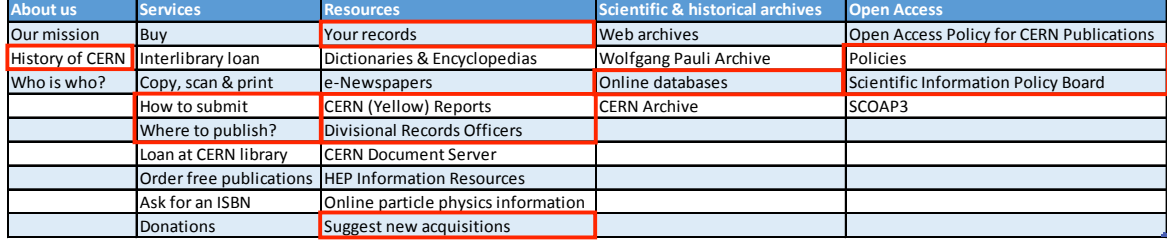

## Tableau 12 : Tri n°2 - 1 personne

### Résultat : 6 erreurs sur 29 cartes classées

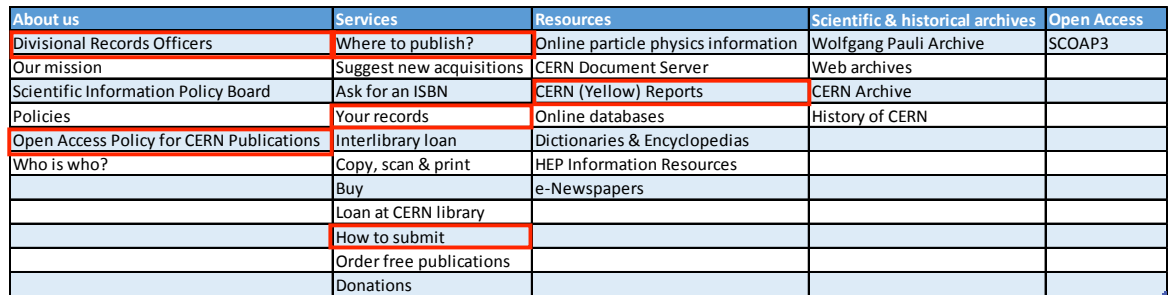

# Tableau 13 : Tri n°3 - 3 personnes

## Résultat : 5 erreurs sur 29 cartes classées

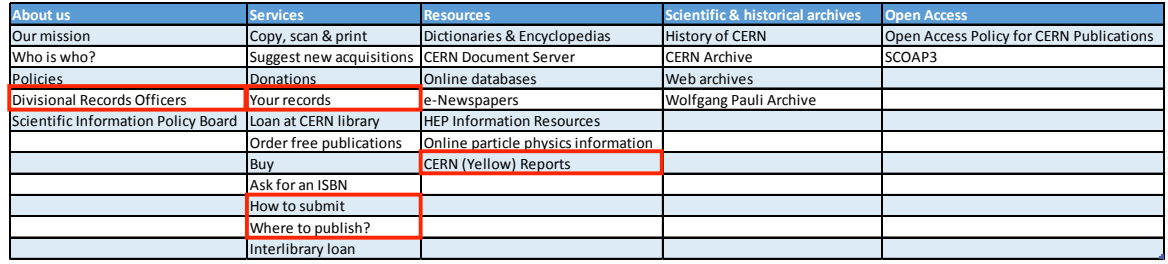

## Tableau 14 : Tri n°4 - 3 personnes

## Résultat : 4 erreurs sur 29 cartes classées

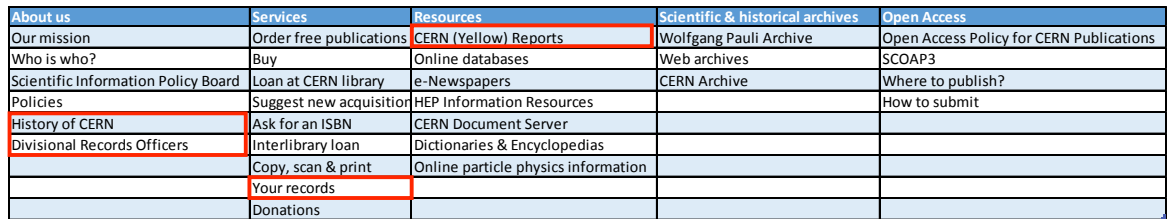

## Tableau 15 : Tri n°5 – 1 personne

## Résultat : 9 erreurs sur 29 cartes classées

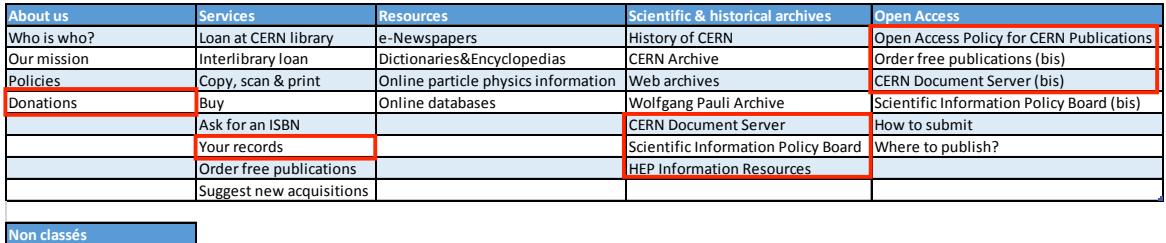

COAP3 CERN (Yellow) Reports Divisional Records Officers

## Tableau 16 : Tri n°6 – 2 personnes

### Résultat : 6 erreurs sur 29 cartes classées

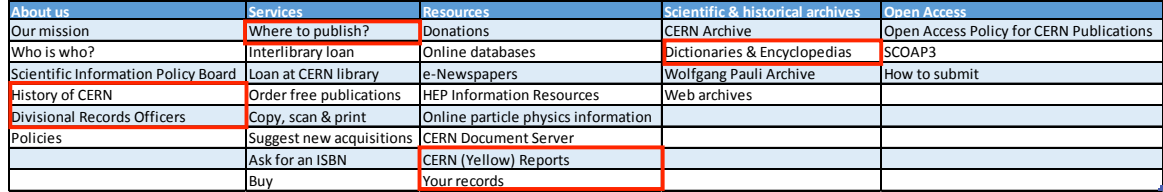

# Tableau 17 : Tri n°7 – 3 personnes

### Résultat : 8 erreurs sur 29 cartes classées

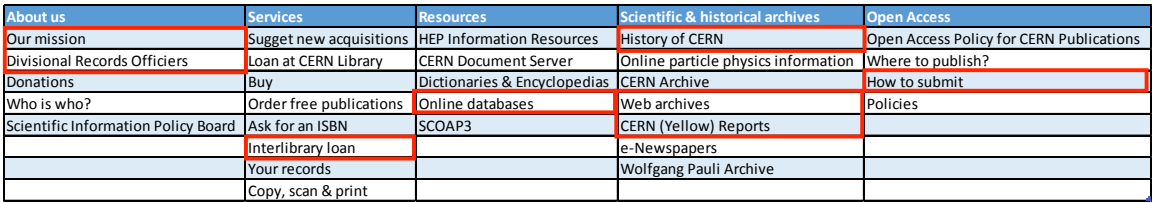

## **5.4.1 Différences et similarités avec la structure existante**

Une première analyse à faire à partir des résultats des tris est de compter le nombre d'erreurs réalisées par chaque groupe, c'est-à-dire le nombre de fois où ils ont classé une carte différemment que dans la structure existante. On constate après ce décompte que sur les sept groupes, on obtient une moyenne de 6.85 cartes mal classées sur un total de 29 cartes, avec un minimum de quatre erreurs et un maximum de dix.

Selon Donna Spencer (2009, pp 124-125), deux éléments sont intéressants à observer dans un tri fermé. Tout d'abord, il est important d'analyser la similarité de ce tri avec la structure existante, afin de voir dans quelle proportion les participants l'ont validée. Ensuite, il est essentiel d'analyser la dispersion des cartes dans les catégories, pour voir celles qui ont une grande dispersion. Cela peut soit signifier que les participants ont mal compris le sens de ces cartes et que leur label n'est pas suffisamment explicite, soit que les catégories proposées ne sont pas assez précises et ne permettent pas aux participants de savoir exactement où ils doivent placer certaines cartes.

Pour ce tri fermé, il n'est donc pas nécessaire de créer les mêmes matrices que pour le tri ouvert, ni même de réaliser un dendrogramme. En effet, le fait de donner à l'avance les différentes catégories aux participants modifie la manière dont l'analyse doit être menée, comme le précise le site Optimal Workshop (2015) *<sup>19</sup>* :

« Dendrograms explore the way participants group things according to their own logic, and so work best when participants face no constraints while doing so. In a closed card sort, you define the categories that participants must sort cards into, and this introduces a bias that is visible in a dendrogram. Furthermore, dendrograms help you generate ideas for grouping and labelling content, and when you're running a closed card sort you already have your categories set. »

Dans un tri fermé, il n'est donc pas pertinent d'analyser les catégories formées par les participants à l'aide d'un dendrogramme ou d'une matrice de co-occurrence. Une matrice synthétique des résultats est alors suffisante pour les analyses. Cette dernière indique dans quelle(s) catégorie(s) chaque carte a été placée et par combien de groupe.

### **5.4.2 Répartition des cartes dans les catégories**

1

Dans la matrice ci-dessous (Figure 5), les catégories actuelles sont encadrées en vert. Il est ainsi plus facile d'identifier les cartes placées dans une autre catégorie que celle dans laquelle elles sont actuellement.

<sup>19</sup> OPTIMAL WORKSHOP, 2015. Intepret the OptimalSort Dendrograms for open and hybrid card sorts. *Optimal Workshop* [en ligne]. 2015. [Consulté le 30.07.2015]. Disponible à l'adresse : https://support.optimalworkshop.com/hc/en-us/articles/201997650- Interpreting-the-OptimalSort-dendrograms

Card sorting, test d'oculométrie et test d'utilisabilité sur le site web du Service d'information scientifique du CERN MARCHAND, Alizée et VAN SCHILT, Arnaud 34

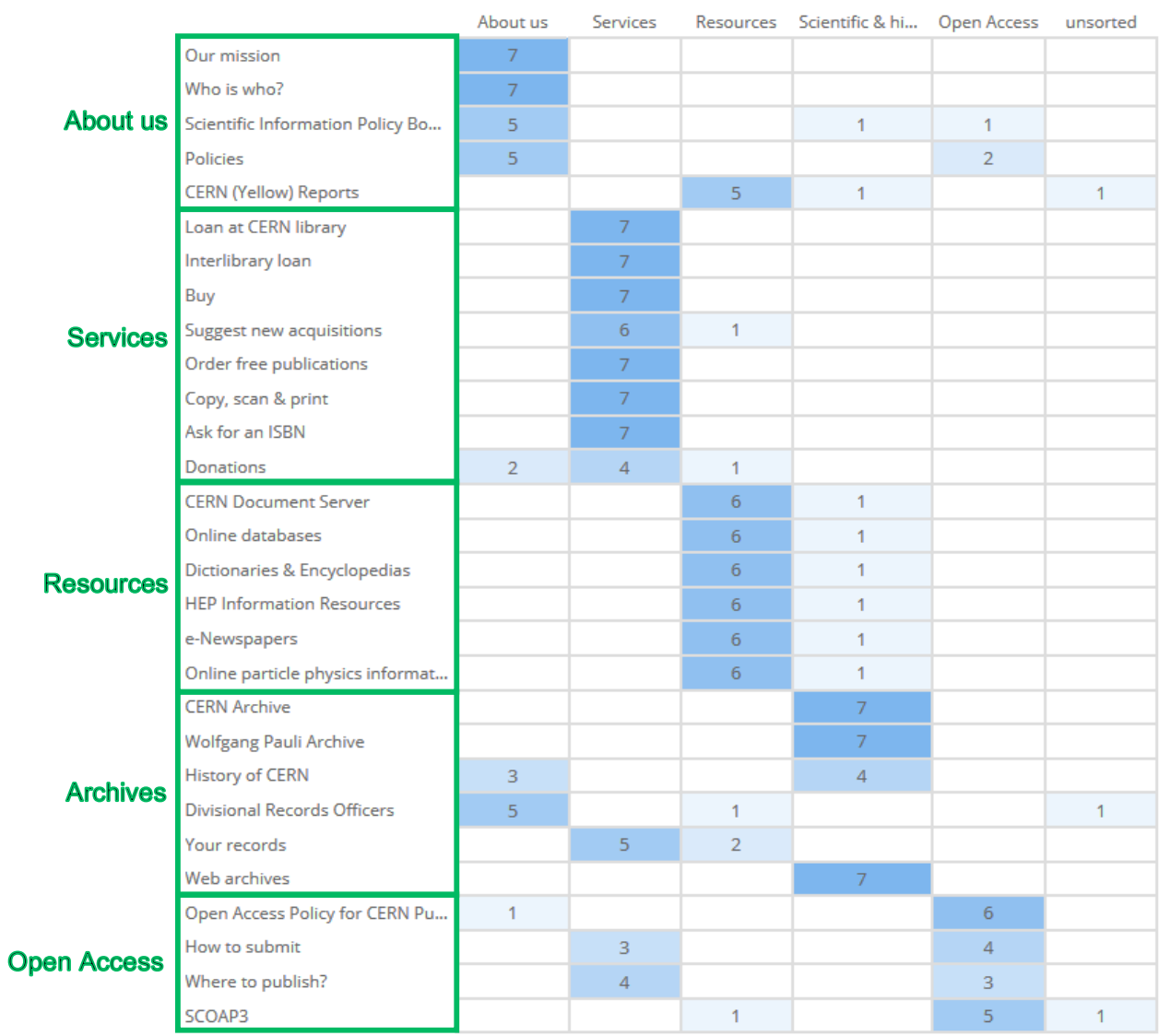

# Figure 5 : Répartition des cartes dans les catégories – tri fermé CERN

## **5.4.3 Matrice des placements les plus populaires**

Une deuxième matrice (*Figure 6*) permet une autre analyse de ce tri fermé, en mettant en évidence les placements de cartes les plus populaires parmi les participants.

|                                    | About us | <b>Services</b> | Resources | Scientific & hi | <b>Open Access</b> | unsorted |
|------------------------------------|----------|-----------------|-----------|-----------------|--------------------|----------|
| Our mission                        | 100%     |                 |           |                 |                    |          |
| Who is who?                        | 100%     |                 |           |                 |                    |          |
| Scientific Information Policy Bo   | 71%      |                 |           | 14%             | 14%                |          |
| Policies                           | 71%      |                 |           |                 | 29%                |          |
| <b>Divisional Records Officers</b> | 71%      |                 | 14%       |                 |                    | 14%      |
| Loan at CERN library               |          | 100%            |           |                 |                    |          |
| Interlibrary loan                  |          | 100%            |           |                 |                    |          |
| Buy                                |          | 100%            |           |                 |                    |          |
| Ask for an ISBN                    |          | 100%            |           |                 |                    |          |
| Order free publications            |          | 100%            |           |                 |                    |          |
| Copy, scan & print                 |          | 100%            |           |                 |                    |          |
| Suggest new acquisitions           |          | 86%             | 14%       |                 |                    |          |
| Your records                       |          | 71%             | 29%       |                 |                    |          |
| Where to publish?                  |          | 57%             |           |                 | 43%                |          |
| Donations                          | 29%      | 57%             | 14%       |                 |                    |          |
| <b>HEP Information Resources</b>   |          |                 | 86%       | 14%             |                    |          |
| <b>CERN Document Server</b>        |          |                 | 86%       | 14%             |                    |          |
| e-Newspapers                       |          |                 | 86%       | 14%             |                    |          |
| Online particle physics informat   |          |                 | 86%       | 14%             |                    |          |
| Dictionaries & Encyclopedias       |          |                 | 86%       | 14%             |                    |          |
| Online databases                   |          |                 | 86%       | 14%             |                    |          |
| <b>CERN (Yellow) Reports</b>       |          |                 | 71%       | 14%             |                    | 14%      |
| <b>Wolfgang Pauli Archive</b>      |          |                 |           | 100%            |                    |          |
| <b>Web archives</b>                |          |                 |           | 100%            |                    |          |
| <b>CERN Archive</b>                |          |                 |           | 100%            |                    |          |
| <b>History of CERN</b>             | 43%      |                 |           | 57%             |                    |          |
| Open Access Policy for CERN Pu     | 14%      |                 |           |                 | 86%                |          |
| SCOAP3                             |          |                 | 14%       |                 | 71%                | 14%      |
| How to submit                      |          | 43%             |           |                 | 57%                |          |

Figure 6 : Matrice des placements les plus populaires – tri fermé CERN

Il est intéressant d'observer que les cartes mal classées sont souvent les mêmes chez la plupart des participants et qu'elles sont issues de deux catégories principalement, à savoir *Scientific & historical archives* et *Open Access*. J'ai analysé ci-dessous les cartes problématiques pour chaque catégorie actuelle du site, en indiquant les cartes qui n'ont pas été classées dans leurs catégories respectives.

Card sorting, test d'oculométrie et test d'utilisabilité sur le site web du Service d'information scientifique du CERN MARCHAND, Alizée et VAN SCHILT, Arnaud 36

### **5.4.3.1 Cartes problématiques dans la catégorie** *About us* **:**

- La carte *CERN (Yellow) Reports* n'a pas été classée une seule fois dans cette catégorie, mais a été placée par cinq groupes dans la catégorie *Resources*.
- Les autres services sont correctement identifiés par la majorité des groupes.

### **5.4.3.2 Cartes problématiques dans la catégorie** *Services* **:**

• La carte Donations a été légèrement problématique, puisque seuls quatre groupes l'ont classée dans les services, les autres groupes l'ayant classée soit dans About us, soit dans Resources.

### **5.4.3.3 Cartes problématiques dans la catégorie** *Resources* **:**

• Toutes les cartes de cette catégorie ont été correctement classées par la majorité des groupes.

### **5.4.3.4 Cartes problématiques dans la catégorie** *Scientific & historical archives* **:**

- La carte *Divisional Records Officers* n'a pas été classée une seule fois dans cette catégorie, cinq groupes l'ayant classée dans *About us*.
- La carte *History of CERN* a été classée dans *About us* par trois groupes, tandis que quatre l'ont placée au bon endroit.
- La carte *Your records* n'a jamais été classée dans cette catégorie. Elle a été placée par cinq groupes dans *Services* et par deux groupes dans *Resources*.

### **5.4.3.5 Cartes problématiques dans la catégorie** *Open Access* **:**

- La carte *Where to publish* a été classée par quatre groupes dans la catégorie *Resources* et seulement trois l'ont placée dans *Open Access*.
- De même, la carte *How to submit* a été classée par trois groupes dans la catégorie *Resources*.

## **5.5 Résultats du card sorting ouvert réalisé à la HEG**

Avant d'effectuer les tests au CERN, un pré-test a été réalisé avec des étudiants de la HEG. Cette séance ayant été menée avec un public externe au CERN, les résultats seront présentés de manière succincte. De plus, le peu de tris effectués (quatre tris fermés et deux tris ouverts) ne permettent pas d'obtenir des analyses statistiques fiables. Ainsi, seuls les résultats bruts, les catégories standardisées et une matrice de co-occurrence seront analysés pour le tri ouvert. Quant au tri fermé, les résultats bruts, ainsi que les deux matrices de répartition des cartes dans les catégories seront analysés. Les résultats bruts du tri ouvert sont présentés ci-dessous.

### Tableau 18 : Tri n°1

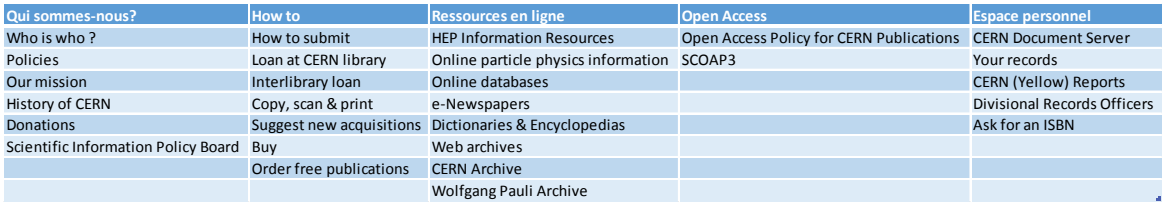

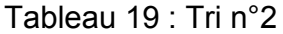

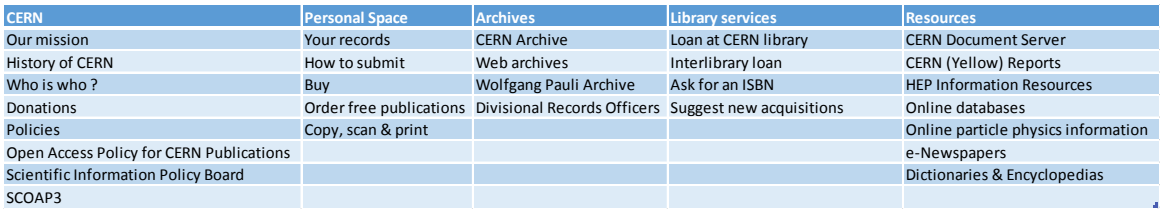

### **5.5.1 Standardisation des catégories**

Pour l'analyse de ce tri ouvert, il faut également procéder à une standardisation des catégories. Comme pour le tri effectué au CERN, nous constatons ici que les catégories principales de la structure existante sont définies. Voici la standardisation proposée pour ces deux tris :

| <b>Groupe</b> | Catégorie originale | Catégorie standardisée |  |  |  |
|---------------|---------------------|------------------------|--|--|--|
| Groupe 1      | Qui sommes-nous?    | About us               |  |  |  |
| Groupe 2      | <b>CERN</b>         | About us               |  |  |  |
| Groupe 1      | How to              | Services               |  |  |  |
| Groupe 2      | Library services    | Services               |  |  |  |
| Groupe 1      | Resources en lignes | Resources              |  |  |  |
| Groupe 2      | Resources           | Resources              |  |  |  |
| Groupe 1      | Espace personnel    | Personal Space         |  |  |  |
| Groupe 2      | Personal Space      | Personal Space         |  |  |  |
| Groupe 1      | <b>Open Access</b>  | <b>Open Access</b>     |  |  |  |
| Groupe 2      | Archives            | Archives               |  |  |  |

Tableau 20 : Catégories standardisées - tri ouvert HEG

Il est intéressant de noter ici que les deux groupes ont identifié une catégorie *Personal Space*. Toutefois, à l'exception de *Your records* placée par les deux groupes dans cette catégorie, aucune des autres cartes ne se retrouve dans les deux catégories.

En raison du nombre réduit de tris effectués, il n'est pas utile ici de créer une matrice de propagation des cartes dans les catégories. Une matrice de co-occurrence sera suffisante pour analyser les résultats.

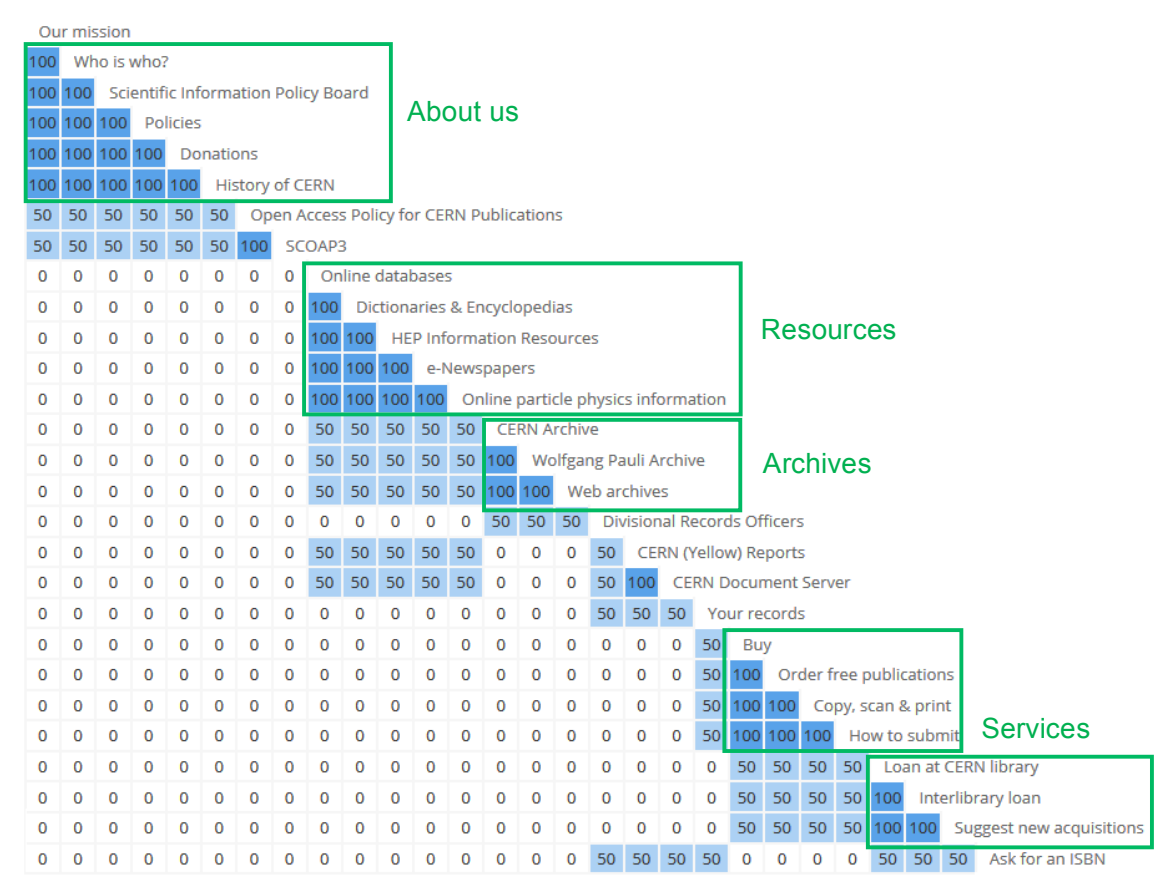

## Figure 7 : Matrice de co-occurrence - tri ouvert HEG

### **5.5.2 Matrice de co-occurrence**

On constate en observant cette matrice que les étudiants de la HEG ont eu une logique de classement similaire aux participants du CERN, en regroupant les cartes présentant le Service d'information scientifique, puis celles présentant des ressources et enfin celles indiquant des services, comme cela est illustré avec les encadrés verts. Avec seulement deux tris, il est toutefois peu pertinent de retirer des observations fiables de cette matrice, à l'exception de ce qui a été vue lors des tris effectués au CERN. Seuls les regroupements principaux proposés par les étudiants sont donc analysés ci-dessous.

### **5.5.2.1 Regroupement des cartes** *About us*

Les cartes de la catégorie *About us* ont été associées par les deux groupes, qui y ont aussi inclus les cartes *Donations* et *History of CERN*. La carte *CERN (Yellow) Reports* n'est toutefois jamais associée à ces cartes.

### **5.5.2.2 Regroupement des cartes** *Resources*

L'ensemble des cartes de la section *Resources* actuelle sont également associées par les deux groupes, à l'exception de la carte *CERN Document Server*, qui n'y est pas associée.

### **5.5.2.3 Regroupement des cartes** *Archives*

Les cartes *CERN Archive*, *Wolfgang Pauli Archive* et *Web archives* sont également associées par les deux groupes. A noter qu'un groupe a associé la carte *Divisional Records Officers* avec les autres cartes des archives, alors que cela n'a pas été fait par les participants du CERN. La carte *Your records* a elle posé plus de problèmes puisqu'elle a soit été associée à différents services, soit aux cartes *Divisional Records Officers*, *CERN (Yellow) Reports* et *CERN Document Server*.

### **5.5.2.4 Regroupement des cartes** *Services.*

Les cartes présentant des services ont été associées entre elles par les deux groupes, mais un groupe a toutefois séparé les cartes *Buy*, *Order free publications* et *Copy, scan & print* de *Loan at CERN Library*, *Interlibrary loan* et *Suggest new acquisitions*, en les incluant dans la catégorie *Personal Space*.

# **5.6 Résultats du card sorting fermé réalisé à la HEG**

Les résultats du tri fermés sont présentés ci-dessous. Les cartes mal classées ont été encadrées en rouge et le nombre d'erreurs par groupe est indiqué pour chaque tri. On constate que les groupes ont en moyenne fait 4,5 erreurs. Cela confirme donc que la structure actuelle est suffisamment intuitive pour la plupart des utilisateurs.

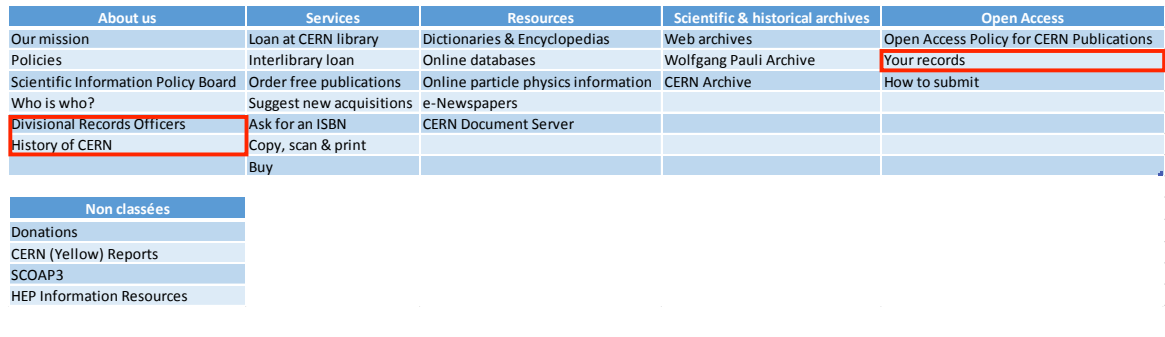

### Tableau 21 : Tri n°3

Résultat : 3 erreurs sur 28 cartes – 4 cartes non classées

# Tableau 22 : Tri n°4

## Résultat : 6 erreurs sur 28 cartes

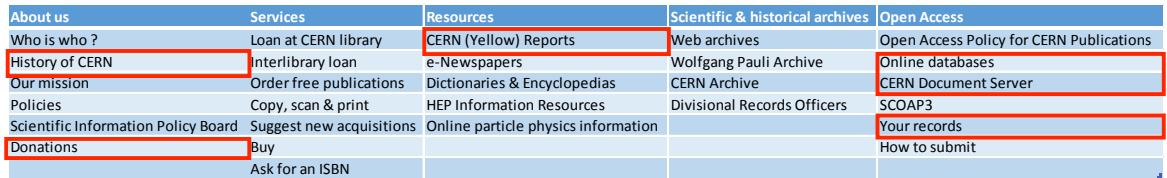

# Tableau 23 : Tri n°5

### Résultat : 4 erreurs sur 28 cartes – 2 cartes non classées

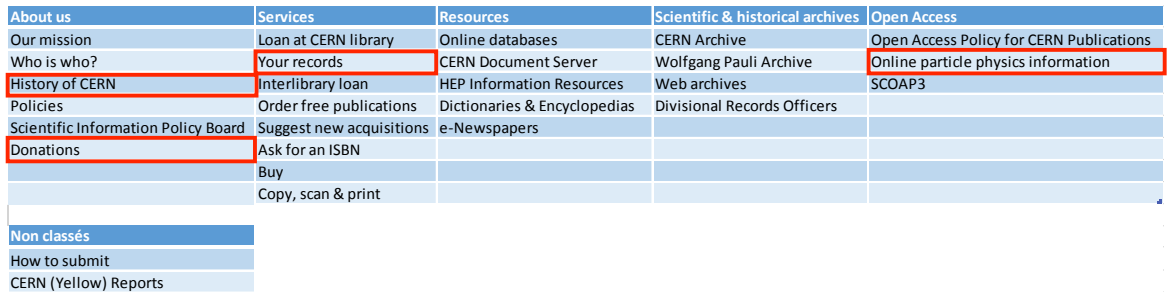

# Tableau 24 : Tri n°6

## Résultat : 5 erreurs sur 28 cartes

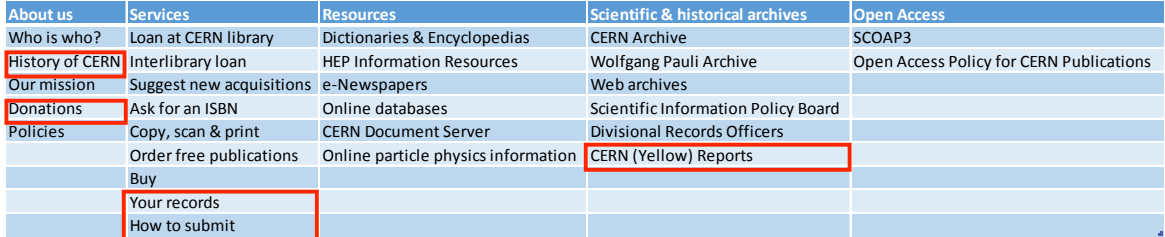

## **5.6.1 Répartition des cartes dans les catégories**

Comme pour le test réalisé au CERN, deux matrices permettent d'analyser le tri fermé. La matrice ci-dessous (Figure 8) présente la répartition des cartes dans les catégories effectuée par les étudiants de la HEG.

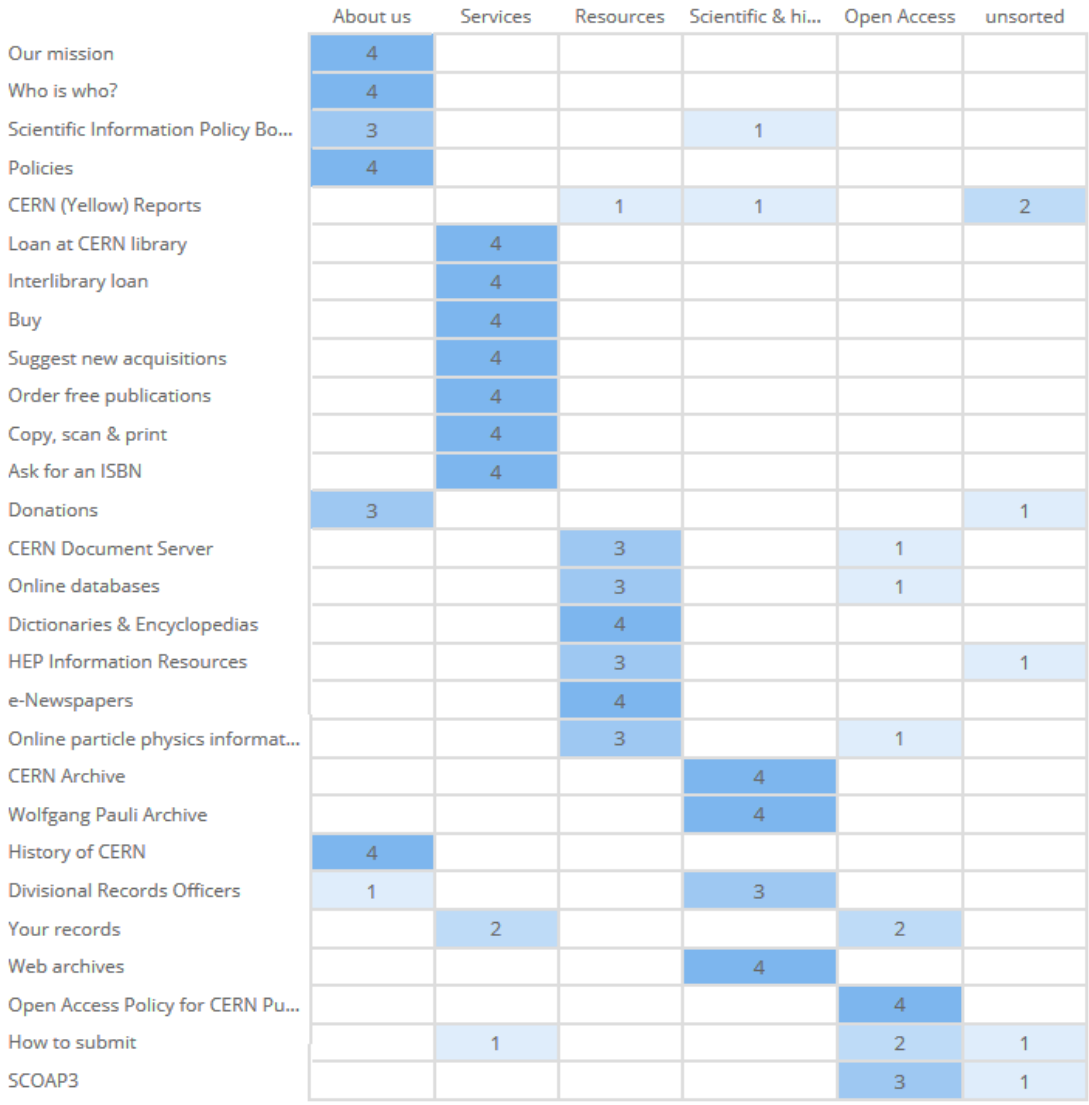

# Figure 8 : Répartition des cartes dans les catégories - tri fermé HEG

## **5.6.2 Matrice des placements les plus populaires**

Cette matrice (Figure 9) présente les classements les plus populaires pour les quatre groupes d'étudiants ayant réalisé ce tri fermé.

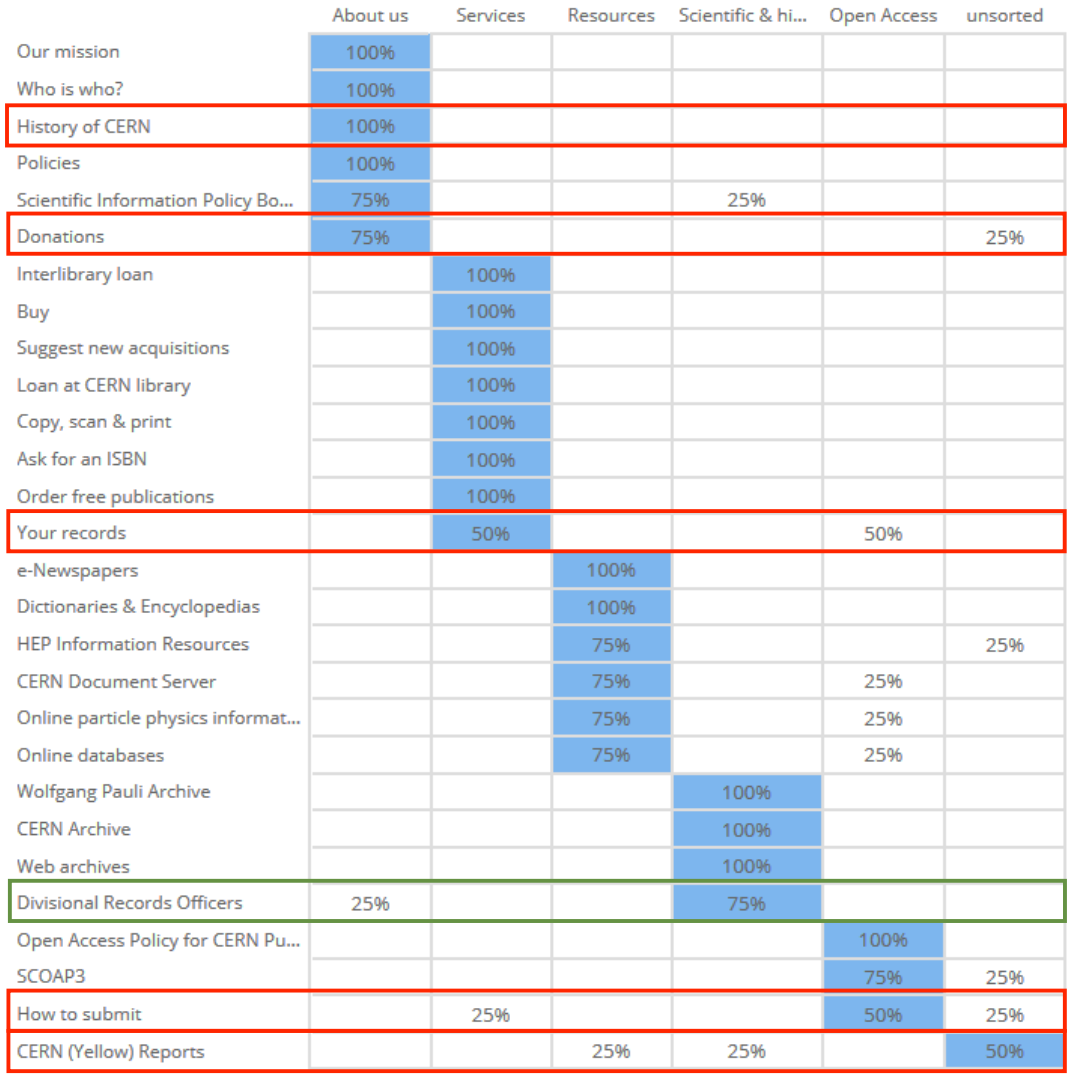

## Figure 9 : Placement les plus populaires - tri fermé HEG

Si on observe les deux matrices (Figure 8 et 9), on constate que la plupart des étudiants ont bien identifié les cartes présentant la Bibliothèque, les services, les ressources, les archives et les cartes liées à l'Open Access. Les cartes qui n'ont pas été classées correctement sont encadrées en rouge. On retrouve presque les mêmes résultats qu'au CERN, à une exception près : la carte *Divisional Records Officers*, qui a cette fois été correctement classée par trois groupes.

Les cartes problématiques sont pour la plupart identiques pour les étudiants de la HEG et pour les employés du CERN :

Card sorting, test d'oculométrie et test d'utilisabilité sur le site web du Service d'information scientifique du CERN MARCHAND, Alizée et VAN SCHILT, Arnaud 43 and 43 and 443 and 443 and 443 and 443 and 443 and 443 and 443 and 443 and 443 and 443 and 443 and 443 and 443 and 443 and 443 and 443 and 443 and 443 and 443 and 443 and 443 and 4

- La carte *History of CERN* a été classée dans la catégorie *About us* par tous les groupes.
- La carte *Donations* a été classée dans cette dernière catégorie par trois groupes sur quatre.
- La carte *Your records* n'a jamais été classée dans les archives.
- *How to submit* a seulement été placée par deux groupes dans *Open Access*.
- *CERN (Yellow) Reports* n'a pas été classé par la moitié des groupes.

## **5.7 Conclusion du card sorting**

On observe à l'issue de cette analyse que seules quelques cartes sont problématiques pour les participants. Ils ont en effet pour la plupart identifié les catégories de la structure actuelle lors du card sorting ouvert, avec quelques variations. Ce sont les catégories *Resources* et *Services* qui présentent la plus grande similarité avec la structure actuelle. Si les participants ne les ont pas toujours nommées ainsi, il ressort de l'analyse que la majorité des cartes proposant des ressources sont regroupées ensemble, comme pour celles présentant des services.

Seules les cartes des catégories *Archives* et *Open Access* ont été plus problématiques. Pour la catégorie *Archives*, ce sont les cartes *Your records*, *Divisional Records Officers* qui ont été problématiques, puisqu'elles n'y ont pas été associées. Enfin, la catégorie *Open Access* a de loin été la plus problématique, deux groupes seulement ayant identifié une catégorie légèrement similaire, comprenant le terme « publication », tandis que les autres participants ont réparti ces cartes dans les autres catégories.

Le card sorting fermé confirme également la validité de la structure existante, puisque les participants n'ont en moyenne pas fait beaucoup d'erreurs en reclassant les cartes. Cela signifie qu'ils ont adopté une logique similaire à celle qui existe actuellement. On peut ainsi supposer que cette structure sera suffisamment intuitive pour les utilisateurs et qu'ils arriveront à identifier les pages principales.

En ce sens, il n'est donc pas nécessaire de modifier profondément la structure existante. Quelques modifications, proposées dans le chapitre suivant (chapitre 5.8 : Proposition de structure), devraient permettre de rendre le site plus explicite. Ce d'autant plus que les cartes problématiques sont les mêmes chez la plupart des participants et pour les deux tests, ouvert et fermé. Il conviendrait donc de modifier le titre de ces pages pour qu'ils soient plus compréhensibles lors de la navigation.

Card sorting, test d'oculométrie et test d'utilisabilité sur le site web du Service d'information scientifique du CERN MARCHAND, Alizée et VAN SCHILT, Arnaud 44

# **5.8 Proposition de structure**

Le tableau ci-dessous (Tableau 25) indique quelles modifications peuvent être effectuées sur le site. Les propositions de changements par rapport à la structure actuelle sont indiquées en rouge. Une carte – *Divisional Records Officers* - pour laquelle une réflexion s'impose, mais dont le label n'a pas été modifié est indiquée en vert.

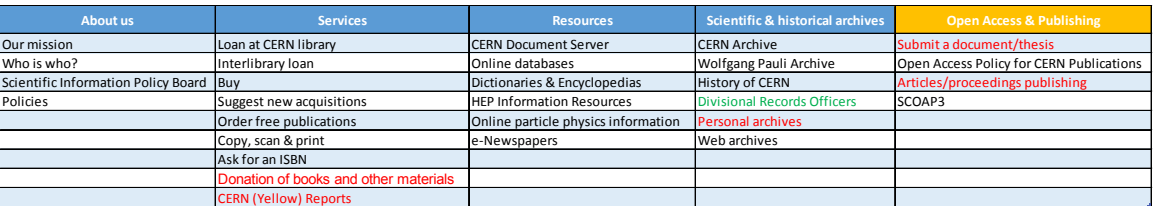

### Tableau 25 : proposition de structure

On constate que la structure actuelle est largement validée. Les catégories restent les mêmes et seule la catégorie *Open Access* voit son nom modifié. De plus, un seul déplacement de label est proposé. Enfin six pages sont problématiques et leurs labels devraient être modifiés en conséquence.

- Tout d'abord, la catégorie *Open Access* a été modifiée en y ajoutant le terme « publishing » pour qu'elle soit plus explicite pour les utilisateurs. L'intitulé de la section deviendrait donc *Open Access & Publishing*. En effet, les participants n'ont pas identifié de catégorie *Open Access* dans le card sorting, alors que deux groupes ont utilisé le terme « publier » dans une catégorie. $20$
- *CERN (Yellow) Reports* est la seule carte déplacée. La plupart des participants l'ont classée sous la catégorie *Resources*, estimant que ce label faisait plutôt référence à une liste de rapports à disposition des utilisateurs. Toutefois, cette page présente avant tout un service et non une ressource. La page décrit en effet la démarche à suivre pour publier les CERN (Yellow) reports. Il est donc plus pertinent de déplacer cette carte de la catégorie *About us* pour la placer dans la catégorie *Services*.
- On peut également se poser la question du nom donné à ce label. En effet, la page en question porte le titre de *CERN Report Editorial Board*, alors que le label *CERN (Yellow) Reports* apparait dans le sous-menu et comme sous-titre de la page, ce qui crée une grande confusion pour l'utilisateur.

<sup>&</sup>lt;sup>20</sup>Note : le test d'utilisabilité a confirmé l'incompréhension du terme "Open Access", puisque les participants n'ont pas fait le rapprochement entre l'Open Access et le fait de publier un article.

Card sorting, test d'oculométrie et test d'utilisabilité sur le site web du Service d'information scientifique du CERN MARCHAND, Alizée et VAN SCHILT, Arnaud 45 and 45 and 46 and 46 and 46 and 46 and 46 and 46 and 46 and 46 and 46 and 46 and 46 and 46 and 46 and 46 and 46 and 46 and 47 and 47 and 47 and 47 and 47 and 47 and 47 and 47 and 4

- Le label *Donations* a également été problématique, même si la carte était bien associée aux services. Le label devrait être modifié et proposer un titre plus explicite indiquant qu'il s'agit de donations que peuvent faire les utilisateurs à la Bibliothèque et non une liste des donations reçues. Le label *Donation of books*  and other materials, utilisé notamment par la Library of Congress<sup>21</sup>, semble plus explicite pour préciser qu'il s'agit bien de dons que peuvent faire les utilisateurs à la Bibliothèque.
- *Divisional Records Officers* a été très problématique pour les participants qui ont très mal compris son contenu. Toutefois, comme cette page présente ce que font les Divisional Records Officers - c'est-à-dire les personnes chargées des archives de chaque département -, il est difficile de proposer un autre nom plus explicite.
- *Your records*, qui n'a pas été associé aux archives par les participants, a été modifié en *Personal archives*. Ce nouveau label devrait permettre aux utilisateurs de comprendre plus facilement qu'il s'agit d'une page concernant la gestion de leurs archives personnelles.
- Enfin, dans la catégorie *Open Access, d*eux labels devraient être modifiés. Tout d'abord *How to submit* a été changé en *Submit a document/thesis*, puisque ce label n'a pas été bien compris. Il reprend ainsi les deux choix de la page que sont « submit a document » et « submit a thesis »
- Quant au label *Where to publish?*, il a aussi été mal compris par les participants. Cette page proposant également deux choix sur la publication d'articles ou de conference proceedings, il apparait pertinent d'indiquer ces deux types de publication dans le label. Ainsi, le nom *Articles/proceedings publishing* semblerait plus approprié et plus explicite pour cette page.

1

<sup>21</sup>LIBRARY OF CONGRESS, 2015. Donations/Gifts of Library Materials. *Library of Congress* [en ligne]. 7 janvier 2015. [Consulté le 30.07.2015]. Disponible à l'adresse : http://www.loc.gov/acq/donatex.html

Card sorting, test d'oculométrie et test d'utilisabilité sur le site web du Service d'information scientifique du CERN MARCHAND, Alizée et VAN SCHILT, Arnaud 46

# **6. Test d'oculométrie**

Un test d'oculométrie a été réalisé sur le site du Service d'information scientifique afin d'identifier les problèmes d'utilisabilité liés au design visuel de l'interface. La présentation de ce test se découpe en trois parties : un partie théorique présentant ce qu'est l'oculométrie et son champ d'application, une partie présentant la méthodologie appliquée et enfin, une partie présentant les résultats du test.

# **6.1 Théorie**

La partie théorique se découpe en plusieurs sous-chapitres, soit une explication de ce qu'est l'oculométrie, les raisons pour lesquelles cette méthode est utilisée, quelles sont les différentes techniques utilisées et enfin, quels sont les différents types d'oculomètres existants.

## **6.1.1 Qu'est-ce que l'oculométrie ?**

L'oculométrie (en anglais « eye tracking ») est une méthode qui permet de mesurer les mouvements oculaires d'un individu. Pour réaliser un test d'oculométrie, il est nécessaire de disposer d'un oculomètre (en anglais « eye tracker »).

Cet appareil permet d'enregistrer le chemin du regard d'un individu qui est composé de fixations et de saccades. Les fixations correspondent aux moments où le regard d'un individu s'arrête et se pose un certain temps sur une zone particulière. Les saccades correspondent, quant à elles, aux mouvements rapides entre chaque fixation. Il est possible d'enregistrer d'autres données avec un oculomètre, comme la taille de la pupille par exemple. Pour ce travail, seul le chemin du regard et les éléments qui le composent sont utilisés.

## **6.1.2 Pourquoi cette méthode est-elle utilisée ?**

L'oculométrie existe depuis la fin du XIXème siècle. Elle est utilisée dans de nombreux domaines, tels que la psychologie, l'ingénierie industrielle, le marketing et le web<sup>22</sup>.

Pour le web, cette méthode permet connaître le comportement visuel des utilisateurs d'un site et d'identifier ce qui attire ou non leur regard sur une page. Elle permet également de savoir combien de temps ils fixent certaines zones ou éléments ainsi que l'ordre dans lequel ils les regardent. La théorie du « eye-mind hypotheses »,

 $22$ JACOB, Robert J. K., KARN, Keith S., 2003. Eye tracking in Human-Computer Interaction an usability research : ready to deliver the promises. The mind's eye : cognitive and applied aspects of eye movements research [en ligne]. Oxford : Hyona, Radach & Deubel, 2003, pp 573-603. [Consulté le 30.07.2015].Disponible à l'adresse : http://citeseerx.ist.psu.edu/viewdoc/download?doi=10.1.1.100.445&rep=rep1&type=pdf

Card sorting, test d'oculométrie et test d'utilisabilité sur le site web du Service d'information scientifique du CERN MARCHAND, Alizée et VAN SCHILT, Arnaud 47 and 47 and 47 and 47 and 47 and 47 and 47 and 47 and 47 and 47 and 47

développée par Jude et Carpenter (1976), affirme, quant à elle, que l'enregistrement des mouvements oculaires d'un individu reflèterait sa pensée<sup>23</sup>.

Il apparaît difficile d'établir un lien direct entre les résultats oculométriques et les problèmes d'utilisabilité. Ainsi, l'interprétation des résultats dépend beaucoup de l'évaluateur, c'est-à-dire, de la personne qui élabore et analyse les résultats des tests, et de ses objectifs de recherche. Dans leur article « Identifying web usability problems from eye-tracking data  $x^{24}$  Claudia Ehmke et Stephanie Wilson, tentent de pallier ce manque en listant les corrélations possibles entre les problèmes d'utilisabilité et les résultats de test d'oculométrie.

Pour ce travail, ce test permet savoir quels sont les zones et éléments des pages du site qui attirent l'attention des utilisateurs. Il permet également de savoir s'ils lisent ou scannent le contenu des pages. Afin d'obtenir une analyse plus pointue, des hypothèses ont été émises (voir chapitre 6.2.1).

### **6.1.3 Les différentes techniques***<sup>25</sup>*

Il existe quatre techniques permettant d'enregistrer les mouvements oculaires d'un individu.

Ainsi on peut mentionner la technique électro-oculographique qui consiste à placer des électrodes sur la peau aux abords des yeux afin de mesurer les différences de potentiels électriques provoqués par les mouvements oculaire. Cette technique existe depuis plus de quarante ans et est encore utilisée à l'heure actuelle (Duchowski 2007, p. 52).

La technique galvanométrique (en anglais *scleral search-coil technique)* qui consiste à placer des lentilles de contact sur les yeux couvrant à la fois la cornée (membrane transparente située sur le devant de l'œil) et la sclère (partie blanche de l'œil). Une bobine de métal est intégrée dans les bords de la lentille. La mesure du mouvement des yeux se fait par la fluctuation du champ magnétique lorsque la bobine de métal bouge avec les yeux (Duchowski 2007, p. 52).

Card sorting, test d'oculométrie et test d'utilisabilité sur le site web du Service d'information scientifique du CERN MARCHAND, Alizée et VAN SCHILT, Arnaud 48 and 48 and 48 and 48 and 48 and 48 and 48 and 48 and 48 and 48 and 48 and 48 and 48 and 48 and 48 and 48 and 48 and 48 and 48 and 48 and 48 and 48 and 48 and 48 and 48 and 48 and 4

<sup>&</sup>lt;sup>23</sup>POOLE, Alex, BALL, Linden J., 2006. Eye tracking in HCI and usability research : current status and future prospects. *Encyclopedia of human computer interaction* [en ligne], Pennsylvania: Idea Group Inc, 2005, vol. 1, p. 211-219. [Consulté le 29.07.2015]. Disponible à l'adresse : http://citeseerx.ist.psu.edu/viewdoc/summary?doi=10.1.1.95.5691 <sup>24</sup>EHMKE, Claudia, WILSON, Stephanie, 2007, Identifying web usability problems from eyetracking data. *People and computers XXI – HCI… but not as we know it: proceedings of HCI 2007* [en ligne]*.* London : British Computer Society, 2007 [Consulté le 29.07.2015]. Disponible à l'adresse : www.bcs.org/upload/pdf/ewic\_hc07\_lppaper12.pdf

La technique photo-oculographique ou vidéo-oculographique consiste à placer une lumière infrarouge devant les yeux pour amplifier la brillance de la pupille permettant ainsi à la caméra de mieux la repérer afin d'enregistrer les mouvements oculaires (Duchowski 2007, p. 53).

Enfin, la technique dite du reflet cornéen consiste à illuminer le centre de la pupille avec une lumière infrarouge. La cornée renvoie alors un reflet – le reflet cornéen – qui est détecté par une caméra. Les variations d'intensité du reflet permettent d'identifier le centre de la pupille ainsi que la position de l'œil. Cette technique est la plus couramment utilisée actuellement. (Duchowski 2007, p. 54). D'ailleurs, les deux oculomètres utilisés dans le cadre de ce travail, sont munis de cette technologie.

### **6.1.4 Les différents types d'oculomètres**

Il existe deux types d'oculomètres pouvant utiliser les techniques présentées au chapitre précédent.

Le premier type est l'oculomètre porté par le participant lors du test (en anglais *wearable eye tracker)*. Il s'agit généralement de lunettes, de lentilles ou d'un casque. Ce type d'appareil est intrusif pour le participant puisqu'il peut le gêner durant le test (Bojko 2013, p. 48).

Le deuxième type d'oculomètre n'est pas porté par le participant lors du test (en anglais *remote eye tracker*), il se place devant le participant à une certaine distance, par exemple sur un bureau. La personne n'a donc pas de contact direct avec l'oculomètre. (Bojko 2013, p. 48). Les tests effectués pour ce travail ont été réalisés avec ce type d'oculomètre.

### **6.2 Méthodologie**

Afin de mener à bien le test d'oculométrie sur le site du Service d'information scientifique, il a été nécessaire de mettre en place une méthodologie précise. Cette partie de ce travail en détaille chronologiquement les différents points, à savoir, les hypothèses et objectifs du test, le choix des pages à tester, les participants au test, les appareils utilisés, le déroulement du test et enfin les choix des méthodes d'analyse des résultats. Pour définir cette méthodologie, nous nous sommes appuyés principalement sur deux auteurs : Aga Bojko à travers son ouvrage « Eye tracking the user experience : a practical quide to research  $v^{26}$  et Jakob Nielsen à travers son ouvrage « Eye tracking web usability  $v^{27}$ .

## **6.2.1 Hypothèses et objectifs du test**

Des hypothèses ont été émises en fonction des observations faites sur les pages du site avant l'élaboration du test. Au nombre de trois, ces hypothèses ont servi de fil conducteur, de la préparation du test à l'analyse des résultats. Elles ont pour but de permettre l'identification des problèmes d'utilisabilité liés au design visuel des pages sélectionnées et d'émettre des propositions d'amélioration en conséquence pour l'ensemble des pages du site.

### **6.2.1.1 Le F-shaped pattern se dessine sur l'ensemble des pages : La partie droite du site ne serait donc pas regardée, notamment les Quick links**

Selon Jakob Nielsen<sup>28</sup>, les représentations visuelles des résultats du test d'oculométrie, soit les heatmaps (voir chapitre 6.2.6), montrent que la plupart du temps, le regard des utilisateurs sur une page web dessine un « F » dans la zone de contenu. Il nomme ce phénomène le *F-shaped pattern* (voir Figure 10). Celui-ci se dessine en trois mouvements distincts. Le premier correspond à la première barre horizontale du « F », le second à la deuxième barre horizontale et enfin, le troisième est la dernière partie de la barre verticale se trouvant à gauche de la zone de contenu.

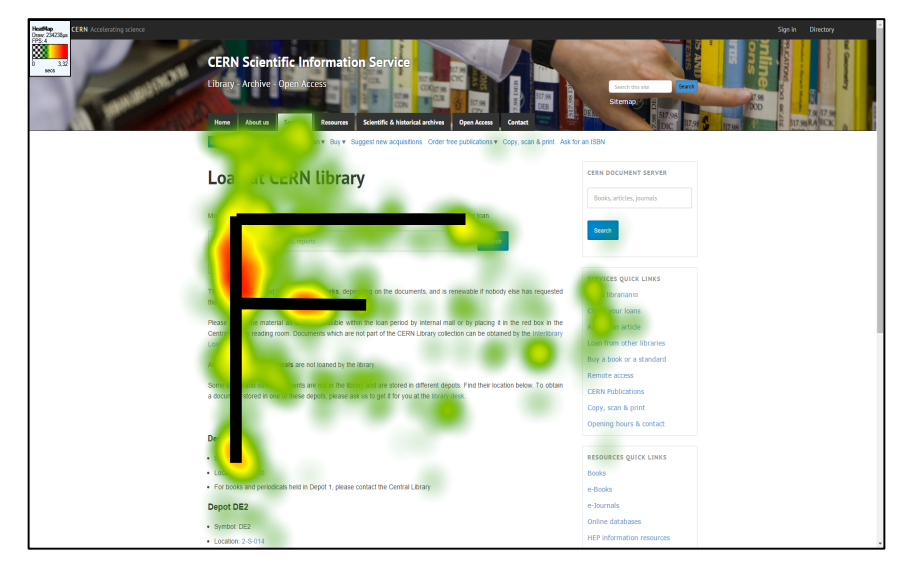

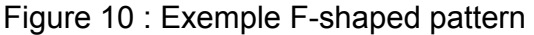

<sup>&</sup>lt;sup>26</sup>BOJKO, Aga, 2013. *Eye tracking the user experience : a practical guide to research.* Brooklyn, NY : Rosenfeld Media, 2013. ISBN 978-1-933820-10-1

<sup>27</sup>NIELSEN, Jakob, PERNICE, Kara, 2010. *Eyetracking web usability*. Berkeley : New Riders, 2010*.* ISBN 978-0-321-49836-6

<sup>28</sup>NIELSEN, Jakob, 2006. F-shaped pattern for reading web content. *Nielsen Norman Group* [en ligne]. 17 avril 2006. [Consulté le 29.07.2015]. Disponible à l'adresse : http://www.nngroup.com/articles/f-shaped-pattern-reading-web-content/

Card sorting, test d'oculométrie et test d'utilisabilité sur le site web du Service d'information scientifique du CERN MARCHAND, Alizée et VAN SCHILT, Arnaud 50 and 50 and 50 and 50 and 50 and 50 and 50 and 50 and 50 and 50 and 50 and 50 and 50 and 50 and 50 and 50 and 50 and 50 and 50 and 50 and 50 and 50 and 50 and 50 and 50 and 50 and 5

Ce modèle tendrait donc à montrer que les utilisateurs regardent davantage les éléments se trouvant en haut à gauche d'une page. De ce fait, ils fixeraient donc moins, voire pas du tout, les éléments se trouvant à droite. Cette hypothèse est pertinente pour le test d'oculométrie effectué sur le site du Service d'information scientifique du CERN, puisque divers éléments se situent à droite des pages, notamment les Quick links et la barre de recherche du CERN Document Server (CDS). Ainsi, ces éléments ne seraient pas regardés par les utilisateurs, car ils se trouvent dans la partie droite des pages.

### **6.2.1.2 Les textes suivis sont moins regardés que les textes avec des puces ou présentés sous forme de tableau.**

La deuxième hypothèse permet de vérifier si les textes suivis, c'est-à-dire présentés sans puces et non inclus dans un tableau, sont moins regardés que les textes avec des puces ou présentés sous forme de tableau. Cette hypothèse se base à nouveau sur le travail de Jakob Nielsen<sup>29</sup>, affirmant que les individus lisent rarement une page web mot par mot et qu'ils ont plutôt tendance à scanner une page à la recherche d'une information particulière. Scanner signifie que la personne survole une zone du regard et ne se fixe que sur certains mots ou expressions. Sachant cela, les longs textes suivis ne seraient donc pas adaptés pour un site web. Ainsi, cette hypothèse semble tout à fait pertinente ici, puisque de nombreuses pages présentent des textes suivis

### **6.2.1.3 Les éléments du texte en gras ainsi que les liens sont bien identifiés, donc regardés sur toutes les pages.**

Enfin, la troisième hypothèse est que les éléments mis en évidence ou les liens situés dans la zone de contenu sont bien regardés et donc identifiés par les participants. Ces éléments sont présents en grand nombre sur les pages du site. Ils ont une importance informationnelle, pour les mots ou expression en évidence, et une importance navigationnelle pour les liens. Cette hypothèse permet donc de vérifier si ces éléments sont bien identifiés sur les pages.

### **6.2.2 Choix des pages**

Après avoir défini les hypothèses, il a été nécessaire de procéder au choix des pages qui allaient figurer dans le test sous forme de captures d'écran. Pour ce faire, plusieurs critères de sélection ont été définis.

Le premier critère a été de fixer un nombre de pages adéquat permettant de conserver l'attention des participants durant toute la durée du test. Sachant que chaque page

 <sup>29</sup>NIELSEN, Jakob, 1997. How users read on the web. *Nielsen Norman Group* [en ligne]. 1er octobre 1997. [Consulté le 29.07.2015]. Disponible à l'adresse : http://www.nngroup.com/articles/how-users-read-on-the-web/

Card sorting, test d'oculométrie et test d'utilisabilité sur le site web du Service d'information scientifique du CERN MARCHAND, Alizée et VAN SCHILT, Arnaud 51 and 51 and 51 and 51 and 51 and 51 and 51 and 51 and 51 and 51 and 51

serait visible durant dix secondes, le nombre de quinze pages a été choisi. Ainsi, la durée effective de l'enregistrement n'excèderait pas trois minutes.

Après avoir défini le nombre de pages, le deuxième critère a été l'importance des pages. En effet, certaines pages ont été sélectionnées pour leur importance auprès des utilisateurs du Services, comme la page d'accueil et la page *CERN Document Server (CDS)*, par exemple. Par souci de représentativité, des pages de chaque section du site ont été choisies.

Enfin, le dernier critère a été d'identifier les différents types de zoning des pages afin de choisir les pages représentatives de l'ensemble des pages du site. Le zoning correspond au découpage de l'interface en types de zones de contenu<sup>30</sup>. L'application de ce critère a permis d'identifier les problèmes d'utilisabilité selon les types de zoning, cela dans le but de proposer des améliorations pour l'ensemble du site.

Finalement les pages choisies sont les suivantes : *La page d'accueil, Our mission, CERN Yellow Reports, Service, Loan at CERN library, Documents from other libraries, Request for articles, Resources, Suggest new acquisitions, CERN Document Server (CDS), Online databases, Scientific & historical archives, CERN Archive, CERN Archive guide* et *Where to publish journal articles ?* 

### **6.2.3 Participants**

Contrairement aux deux autres tests, le test d'oculométrie s'est déroulé sur deux sessions : une première session les 4 et 5 mai 2015 et une seconde session les 18, 19 et 21 mai 2015. Les participants se sont inscrits à ce test en fonction de leurs disponibilités.

Pour la première session, treize personnes se sont inscrites. Au final, neuf participants sont venus effectuer le test. Sur ces neuf participants, seuls six ont fourni des résultats exploitables, c'est-à-dire, sans déviation visuelle (strabisme) ou présentant un taux d'échantillonnage des données enregistrées suffisant garantissant des résultats plus fiables.

Pour la deuxième session du test, dix-huit personnes se sont inscrites. Seize personnes sont venues réaliser le test et seules deux personnes ne sont pas venues. Sur les seize participants de cette session, quatorze ont fourni des données exploitables.

<sup>&</sup>lt;sup>30</sup>LESPAGNE, Margaux, 2014. Différences entre zoning, storyboard, wireframe, prototype. *Ergognome : ergonomie et conception web* [en ligne]. 10 juin 2014. [Consulté le 29.07.2015]. Disponible à l'adresse : http://www.ergognome.com/conception/differencesentre-zoning-storyboard-wireframe-prototype/

Card sorting, test d'oculométrie et test d'utilisabilité sur le site web du Service d'information scientifique du CERN MARCHAND, Alizée et VAN SCHILT, Arnaud 52 and 52 and 52 and 52 and 52 and 52 and 52 and 52 and 52 and 52 and 52 and 52 and 52 and 52 and 52 and 52 and 52 and 52 and 52 and 52 and 52 and 52 and 52 and 52 and 52 and 52 and 5

Au final, les résultats de vingt participants ont donc été exploités. Ceux-ci offraient des profils variés représentant différentes professions, tels des physiciens, des ingénieurs, des informaticiens et des personnes travaillant dans l'administration. Il est important de mentionner que sur ces vingt participants, dix-sept connaissaient le site. Ceci est à prendre en compte pour l'analyse des résultats, car l'impact sur ces derniers peut être important.

## **6.2.4 Oculomètres utilisés**

Deux oculomètres ont été utilisés pour effectuer les tests, soit un pour chaque session. Tous deux utilisent la technique du reflet cornéen et sont des *Remote eye trackers*.

Le premier appareil utilisé est l'oculomètre RED développé par l'entreprise SensoMotoric Instruments (SMI)<sup>31</sup>. Il a été prêté par le laboratoire EVALAB (LABoratoire d'EVAluation) des Hôpitaux Universitaires de Genève spécialisé dans la recherche pour l'amélioration des appareils et applications médicales<sup>32</sup>. Cet oculomètre est une barre devant être fixé sur un écran d'ordinateur lui-même relié à un ordinateur portable.

Le second appareil utilisé, l'oculomètre Tobii T60XL<sup>33</sup>, a été, quant à lui, prêté par l'entreprise Tobii Pro - appartenant à Tobii Group – spécialisée dans les appareils de mesures du mouvement oculaire. Contrairement à l'appareil des Hôpitaux Universitaires, cet oculomètre est intégré dans un écran haute résolution.

### **6.2.5 Déroulement du test**

Les deux sessions de tests se sont déroulées en plusieurs phases, lesquelles ont été formalisées dans un script (voir annexe 3).

La première phase consistait à accueillir le participant en lui expliquant très brièvement quel est le but de notre travail. Une fois installé dans la salle où le test se passait, il remplissait le questionnaire.

 <sup>31</sup>SENSOMOTORIC INSTRUMENTS, [sans date]. RED / RED250 / RED500. *SMI : SensoMotoric Instruments* [en ligne]. [Consulté le 29.07.2015]. Disponible à l'adresse : http://www.smivision.com/en/gaze-and-eye-tracking-systems/products/red-red250-red-500.html

<sup>32</sup>HÔPITAUX UNIVERSITAIRES DE GENÈVE, 2015. EVALAB : LABoratoire d'EVAluation. *HUG : Hôpitaux Universitaires de Genève* [en ligne]. 29 juin 2015. [Consulté le 29.07.2015]. Disponible à l'adresse : http://www.hug-ge.ch/sciences-de-linformationmedicale/evalab

<sup>33</sup>TOBII PRO, [sans date]. Wide-screen eye tracking : Tobii T60XL. *Tobii Pro* [en ligne]. [Consulté le 29.07.2015]. Disponible à l'adresse : http://www.tobii.com/fr/eye-trackingresearch/global/products/hardware/tobii-t60xl-eye-tracker/

Card sorting, test d'oculométrie et test d'utilisabilité sur le site web du Service d'information scientifique du CERN MARCHAND, Alizée et VAN SCHILT, Arnaud 53

Avant de commencer le test, le déroulement du test était expliqué au participant, de même que la tâche à réaliser durant l'enregistrement. Il est très important de donner une tâche à effectuer ou un contexte dans lequel les participants puissent s'imaginer être. Ce faisant, un cadre est donné à l'étude et cela permet d'éviter que les participants ne scannent l'ensemble des pages (Bojko 2013, p. 84). Lors de ce test, il leur était demandé de s'imaginer en train d'utiliser le site. Les pages étant des captures d'écran et les participants ne disposant ni d'une souris, ni d'un clavier, il a paru plus sensé de leur donner un contexte particulier dans lequel s'immerger plutôt qu'une tâche à effectuer qui aurait nécessité l'utilisation d'une souris.

Après avoir effectué la calibration permettant de calculer où se situe le regard du participant, la phase suivante a été la réalisation du test. Quinze captures d'écran des quinze pages différentes défilaient durant dix secondes chacune. Ce temps a été défini pour identifier ce qui attirait en premier lieu le regard des utilisateurs et pour empêcher qu'ils ne scannent l'ensemble des pages.

Enfin, la dernière phase consistait en un entretien semi-dirigé avec le participant. Ainsi, les questions suivantes lui étaient posées : Comment vous êtes-vous senti(e) durant le test ?, Que pensez-vous du design du site (couleurs, polices de caractères, etc.) ?, Est-ce que quelque chose vous a frappé dans les pages que vous avez vues ? Est-ce que les pages que vous avez vues vous ont paru compréhensibles et lisibles ? Ces questions avaient pour but de fournir des informations permettant d'effectuer des corrélations avec les résultats du test. De plus, les participants ont eu la possibilité de revoir leur enregistrement au complet afin de discuter des résultats avec l'évaluatrice.

### **6.2.6 Méthodes d'analyse**

Afin d'analyser les résultats de ce test, il a été choisi d'utiliser des heatmaps. Celles-ci sont des représentations en deux dimensions des données récoltées avec un oculomètre. Elles permettent d'identifier, à travers des couleurs allant du rouge au vert, les zones et éléments fixés par les participants aux tests. Plusieurs types de heatmaps existent<sup>34</sup>. Pour ce travail, deux types ont été utilisés en fonction des possibilités offertes par les deux appareils.

<sup>&</sup>lt;sup>34</sup>Bojko, Agnieszka (Aga), 2009, Informative or Misleading ? Heatmaps Deconstructed. *Human-Computer Interaction. New trends : 13th International Conference, HCI International 2009, San Diego, CA, USA, July 19-24, 2009, Proceedings, Part I* [en ligne]. Berlin : Springer, 2009. Vol. 5610, pp. 30-39 [Consulté le 29.07.2015]. Disponible à l'adresse : http://www.researchgate.net/publication/225557777\_Informative\_or\_Misleading\_Heatmaps \_Deconstructed

Card sorting, test d'oculométrie et test d'utilisabilité sur le site web du Service d'information scientifique du CERN MARCHAND, Alizée et VAN SCHILT, Arnaud 54 and 54 and 54 and 54 and 54 and 54 and 554 and 554 and 554 and 554 and 554 and 554 and 554 and 554 and 554 and 554 and 554 and 554 and 554 and 554 and 555 and 556 and 557 and 557 a

Ainsi pour l'oculomètre SMI, la heatmap générée est construite selon la moyenne du temps de fixation pour l'ensemble des participants présentant des résultats exploitables. Les heatmaps générées avec l'oculomètre Tobii, se basent, quant à elles, sur la durée de fixation absolue pour l'ensemble des participants dont les résultats sont exploitables.

En plus de générer des heatmaps différentes, les deux appareils utilisent des algorithmes différents pour l'enregistrement des données. Ceci implique que la comparaison des résultats entre ces deux appareils n'est pas recommandée. Aussi, pour ce travail, l'analyse des résultats s'est faite distinctement pour les deux oculomètres. Toutefois, un rapprochement des résultats s'est effectué sommairement à travers les zones présentant les mêmes problèmes d'utilisabilité.

## **6.3 Résultats**

L'analyse des résultats présentée dans cette partie a été réalisée en deux temps : tout d'abord, l'analyse des données récoltées avec l'oculomètre Tobii et ensuite, l'analyse des données récoltées avec l'oculomètre SMI. Comme davantage de participants ont effectué les tests avec l'oculomètre Tobii, il a été jugé plus pertinent de se pencher davantage sur les résultats de cette session de test. En effet, les profils des participants étaient davantage représentatifs de l'ensemble des utilisateurs du site, notamment du fait des multiples professions représentées, et leur nombre plus important permettait de récolter davantage de données fiables garantissant la détection de plus de problèmes. De ce fait, les résultats des tests effectués avec l'appareil SMI ont été utilisés pour appuyer les précédents résultats et ne montrer que les problèmes majeurs de chaque page testée en se concentrant principalement aux zones et éléments non fixés par les participants.

En outre, les quinze pages sélectionnées pour le test ont été étudiées individuellement, afin d'effectuer une analyse plus pointue et d'identifier les problèmes selon les types de zoning des pages. De cette manière, il a été possible de les transposer sur d'autres pages du site présentant la même disposition pour ainsi émettre de recommandations d'amélioration pour l'ensemble des pages du site.

Concernant l'analyse à proprement parler, elle s'appuie principalement sur les hypothèses émises au chapitre 6.2.1. Les commentaires des participants ont été intégrés lorsque cela s'avérait pertinent. Pour chaque page, les deux heatmaps générées avec les deux oculomètres sont analysées. Les problèmes d'utilisabilité relevés sur chacune des heatmaps sont encadrés en rouge et numérotés, puis détaillés dans un sous-chapitre. En règle générale, celui-ci est structuré de la manière suivante : constat, explication(s) possible(s) et proposition d'amélioration.

# **6.3.1 Page d'accueil (Tobii)**

Sur la page d'accueil (Figure 11), on constate que le F-shaped pattern ne se dessine pas. La disposition particulière de la page, comportant de nombreux éléments différents peut expliquer cela. Ainsi, on remarque que deux parties de la page sont regardées plus longuement par les participants : les deux barres de recherche *CERN Document Server* et *INSPIR*E au centre ainsi que les Quick links à droite.

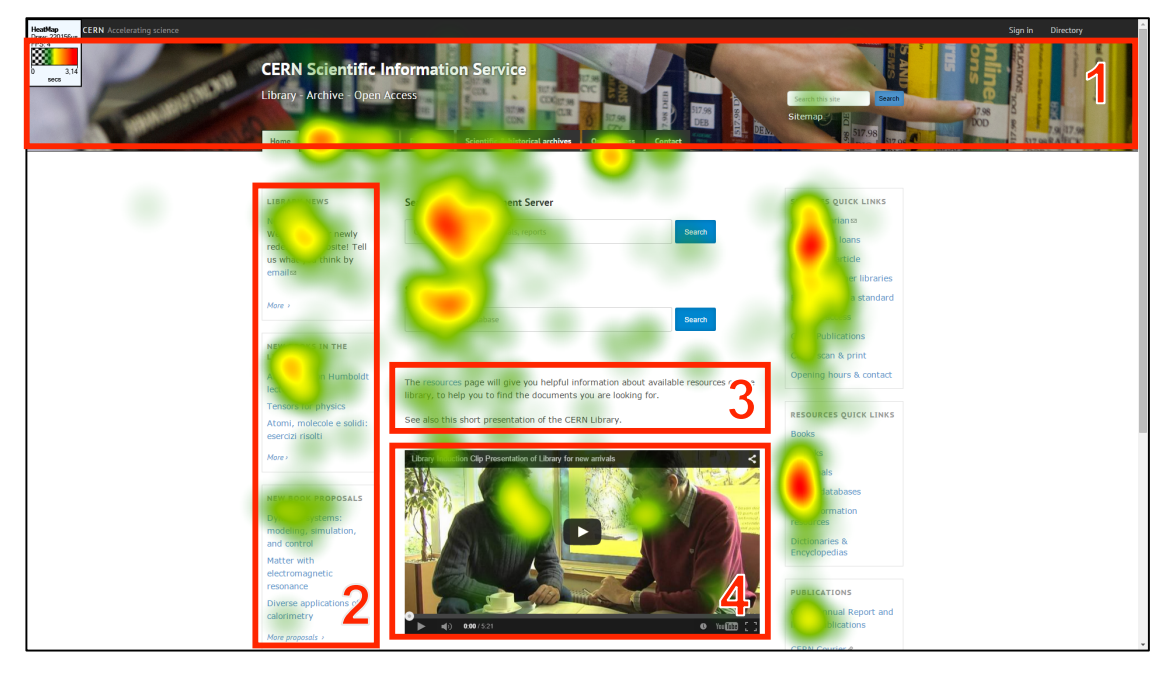

Figure 11 : Heatmap Tobii page d'accueil

### **6.3.1.1 Bannière**

Selon les commentaires de plusieurs participants, l'image en arrière-plan dans la bannière (Figure 11, encadré 1) induirait un contraste trop faible avec les éléments situés au premier plan (nom du site, navigation globale, barre de recherche générale sur le site et lien *Sitemap)*.

Cela semble nuire à la bonne visibilité de ces derniers, qui ne sont que peu regardés durant le test. Par conséquent, il paraît utile de supprimer l'image pour rendre ces éléments plus perceptibles pour les utilisateurs.

Un simple fond d'une couleur unie amenant un contraste suffisamment fort pallierait ce problème.

### **6.3.1.2 Barre de navigation globale et quick links**

La barre de navigation globale (menus) est relativement bien fixée sur la page d'accueil, particulièrement les menus *About us* et *Open access*. Ceci n'est pas visible sur toutes les pages incluses dans le test. En effet, sur l'ensemble des pages testées, il apparaît que la barre de navigation globale n'est pas systématiquement regardée par les participants.

Ceci peut provenir d'une habitude qu'ont les utilisateurs de voir cet élément positionné à cet endroit sur l'ensemble du site. Il est intéressant de constater que les Quick links sont parfois davantage observés que la navigation globale. Ainsi les participants, selon leurs commentaires, voient les Quick links comme un substitut de la barre de navigation ; ils s'en servent pour se situer sur le site et accéder plus rapidement aux pages souhaitées.

Cela peut constituer un problème pour les pages du site n'étant pas intégrées dans les Quick links, car cela les rend moins visibles. Par conséquent, il convient d'être conscient de ce phénomène lors du choix des liens inclus dans cette partie.

### **6.3.1.3 Actualités**

Par ailleurs, on constate que la partie gauche de la page présentant les actualités n'est (Figure 11, encadré 2), dans l'ensemble, que peu regardée par les participants au test.

Ainsi, plusieurs participants nous ont indiqué qu'ils ne regardaient pas les actualités car ils trouvaient que les nouveaux ouvrages ou nouvelles propositions d'acquisitions, se trouvant dans le deuxième et troisième bloc, mélangent tous les domaines (physique, ingénierie, informatique, etc.).

Pour eux, il serait donc plus pertinent de présenter les nouveautés par domaines de connaissance afin qu'ils identifient plus aisément les ouvrages susceptibles de les intéresser.

### **6.3.1.4 Texte central**

En outre, on remarque que le texte au centre de la page (Figure 11, encadré 3) n'est que peu fixé par les participants, y compris le lien *Resources* inclus dans ce dernier.

Ainsi, il serait utile de se questionner quant à l'utilité de conserver ce texte. En effet, en plus de ne pas attirer le regard des participants, le lien proposé est redondant, car il est possible d'accéder aux ressources via la barre de navigation globale et les *Resources quick links.*

### **6.3.1.5 Vidéo de présentation**

La vidéo de présentation de la Bibliothèque du CERN située en bas de la partie centrale de la page d'accueil (Figure 11, encadré 4) n'est également que peu observée par les participants.

Différents facteurs peuvent expliquer cela. D'une part, une majorité des participants connaissaient le site et le Service et n'ont, de ce fait, peut-être pas vu l'utilité de regarder la vidéo. D'autre part, le positionnement de cet élément en bas de la page peut nuire à son attractivité.

Pour pallier ce dernier point, il serait utile de remonter cet élément sur la page, ceci pourrait se faire en supprimant le texte au centre de la page présenté dans le paragraphe précédent.

## **6.3.2 Page d'accueil (SMI)**

Nous constatons également dans ce test que la partie gauche de la page contenant les trois blocs d'actualités (Figure 12, encadré 1) n'est que très peu observée par les participants. Seuls les titres des blocs *Library news* et *New books in the library* ont été bien regardés en moyenne. Ainsi, cela confirme ce qui a été vu lors de l'analyse des résultats obtenus avec l'appareil Tobii. Aussi, une restructuration des actualités par domaines, comme mentionné ci-dessus, semble cohérente.

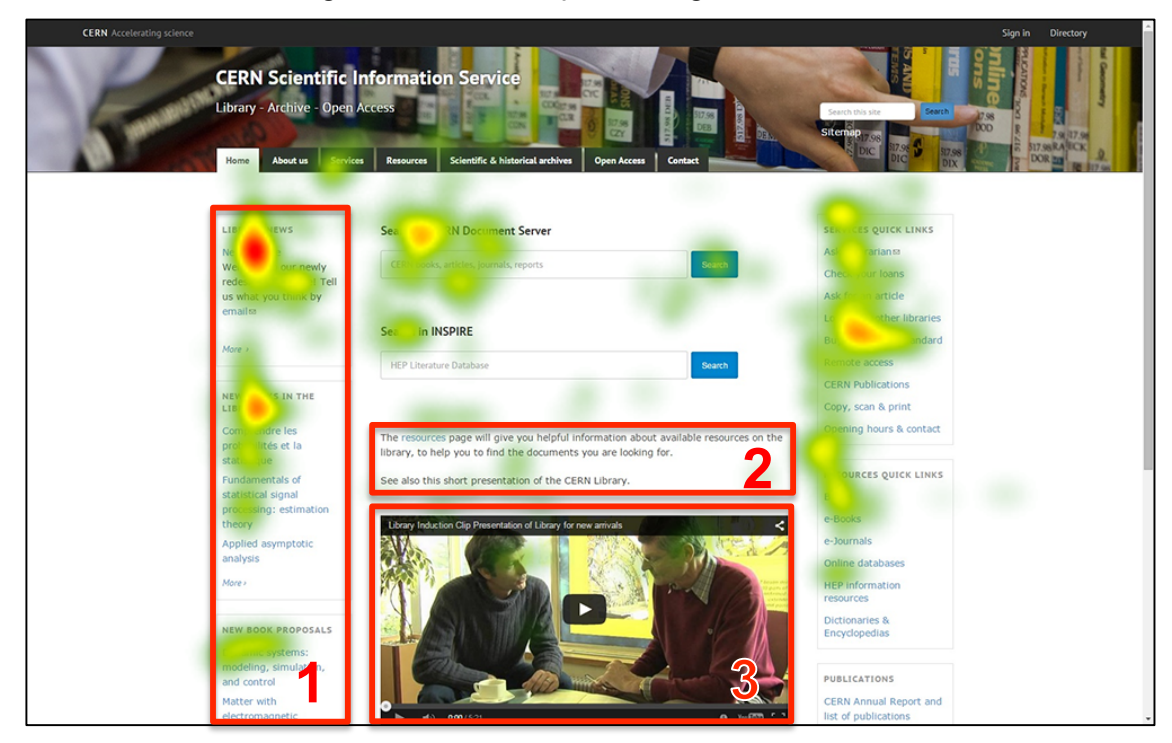

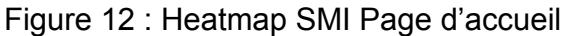

Le texte bref composé d'un lien pointant vers les ressources (Figure 12, encadré 2) n'est que très légèrement regardé par les participants. Ceci confirmerait ce qui a été observé dans l'analyse des résultats vus précédemment. Par conséquent, la suppression de cet élément semble tout indiquée. Ce faisant, la vidéo (Figure 12,

encadré 3), qui n'est également que très peu regardée par les participants, remonterait sur la page, la mettant davantage en valeur.

# **6.3.3 Our mission (Tobii)**

Sur la page Our mission (Figure 13), le F-shaped pattern ne se dessine pas sur cette page, bien que la disposition de celle-ci se prête à une lecture de ce type.

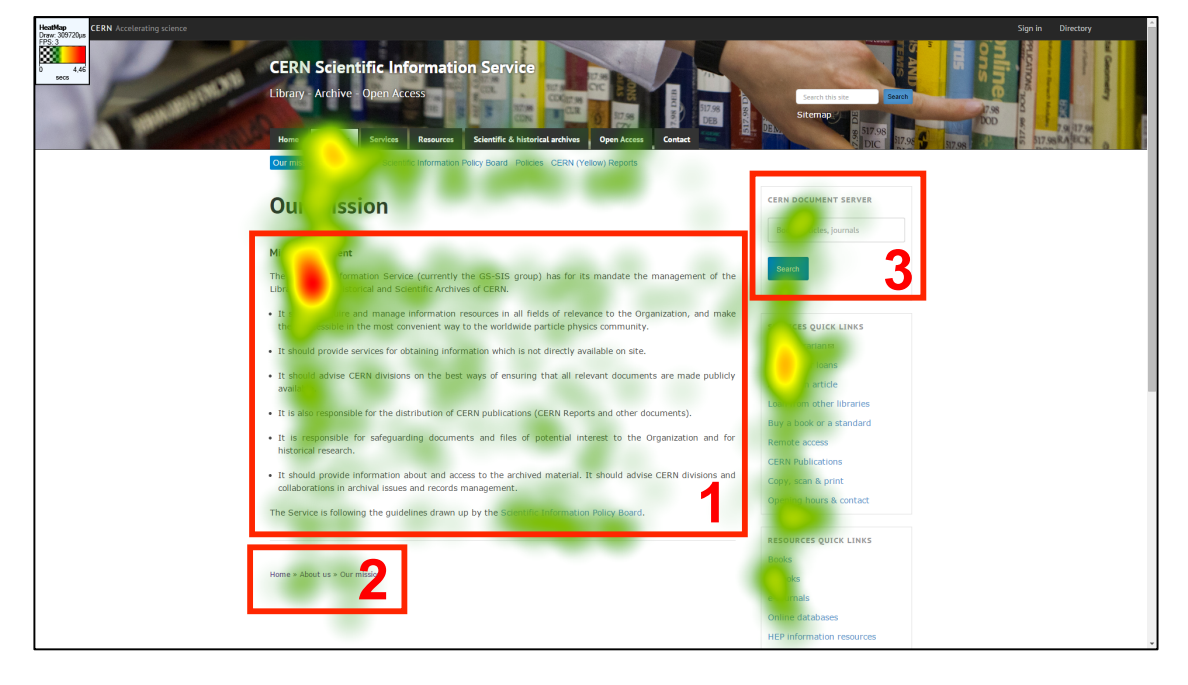

Figure 13 : Heatmap Tobii Our mission

### **6.3.3.1 Zone de contenu**

La partie en haut à gauche de la zone de contenu (Figure 13, encadré 1) est longtemps fixée par les participants. Toutefois, on constate que le texte de cette page est peu regardé dans l'ensemble**,** y compris le lien en bleu *Scientific Information Policy Board* en bas de la zone.

Ceci peut s'expliquer par le fait que la longueur du texte présenté avec des puces peut rebuter les utilisateurs et ainsi leur faire perdre certaines informations.

Pour ce dernier point, il serait utile de les présenter de manière plus concise en réduisant les phrases dans la mesure du possible et en mettant en évidence - en gras un terme significatif en début de paragraphe.

### **6.3.3.2 Fil d'Ariane**

Le fil d'Ariane en bas de la page (Figure 13, encadré 2) n'est que peu observé par les participants. On peut faire ce constat sur toutes les pages du site dont cet élément était visible durant le test, soit les pages *Our mission, Suggest new acquisitions, CERN Document Server (CDS)* et *CERN Archive*.

Il est utile de conserver cet élément sur l'ensemble des pages du site puisqu'il permet aux utilisateurs de se situer dans une architecture des pages parfois profonde et de revenir sur une page précédente s'ils le souhaitent.

Afin de rendre cet élément plus visible, il serait pertinent de le placer entre la barre de navigation globale et le titre de la page plutôt qu'en bas de la page.

### **6.3.3.3 Barre de recherche**

La barre de recherche du CERN Document Server (CDS) placée à droite de la zone de contenu (Figure 13, encadré 3) n'est fixée que peu de temps par les participants. Cette barre apparaît pourtant pour la première fois dans le test et aurait probablement dû attirer l'attention des participants.

Ce constat est visible sur toutes les pages qui disposent de cet élément et présentes dans ce test, soit la page *Our mission, CERN Yellow Reports, Services, Loan at CERN library, Documents from other libraries, Request for articles, Suggest new acquisitions, Resources, CERN Document Server (CDS), Online databases* et *Where to publish journal article ?* 

Au vu de ce constat général, il ne paraît pas utile de conserver cet élément sur les pages du site web, d'autant qu'il est parfois présent à plusieurs endroits sur une même page, notamment sur la page *CERN Document Server*. D'ailleurs, certains participants ont critiqué cela.

### **6.3.3.4 Quick links**

Enfin, les Quick links (*Services quick links* et *Resources quick links*) ne sont, dans l'ensemble, que peu fixés par les participants et ceci est une tendance générale pour l'ensemble des pages testées, exceptée pour la page d'accueil du site.

Ceci peut s'expliquer par le fait que les participants ayant déjà observé cette partie du site sur la page d'accueil, l'ont identifiée et ne voient donc pas l'utilité de la regarder à nouveau.

### **6.3.4 Our mission (SMI)**

Sur cette page, on constate, comme pour les résultats de Tobii, que le texte situé dans la zone de contenu (Figure 14, encadré 1) n'est que survolé par les participants. Cela confirmerait qu'une présentation avec des puces n'attire pas nécessairement le regard des participants lorsque le texte est relativement long. De plus, on remarque que le lien *Scientific Information Policy Board*, situé en bas de la zone, n'est pas fixé.
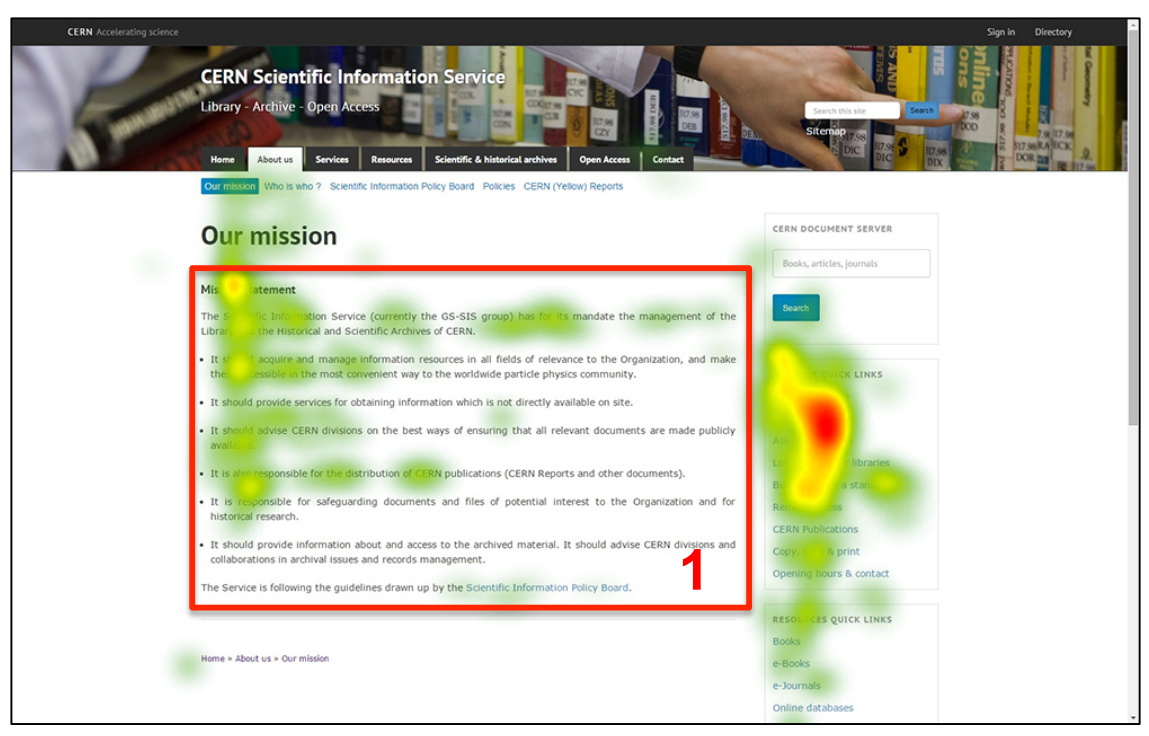

# Figure 14 : Heatmap SMI Our mission

Ces constats permettent de confirmer la nécessité de raccourcir le texte et de mettre en évidence – en gras – un ou plusieurs termes significatifs dans chaque texte précédé d'une puce, ceci dans le but de simplifier le contenu afin de le rendre plus lisible pour les utilisateurs.

# **6.3.5 CERN Reports Editorial Board (Tobii)**

La page *CERN Reports Editorial Board* (Figure 15) est composée d'un long texte suivi. Ici, on remarque, à nouveau, que le F-shaped pattern ne se dessine pas, alors que la disposition de la page s'y prête.

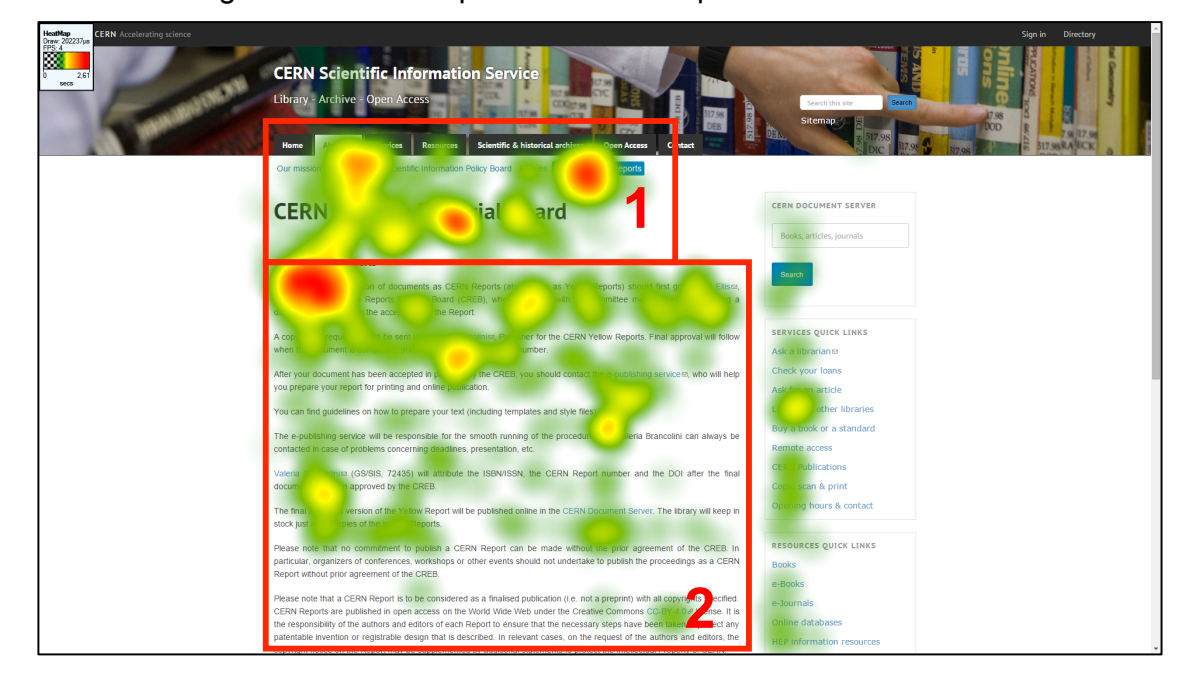

Figure 15 : Heatmap Tobii CERN Reports Editorial Board

### **6.3.5.1 Zone de contenu**

Les participants ont tendance à regarder plus intensément la partie en haut à gauche de la zone de contenu (Figure 15, encadré 2), soit le sous-titre *CERN (Yellow) Reports* ainsi que le début du texte, et à balayer d'une manière hétérogène le début du texte, principalement les deux premiers paragraphes. Par conséquent, cela confirmerait l'hypothèse qui affirme qu'un texte suivi ne serait pas suffisamment attractif pour les utilisateurs.

Pour pallier ce problème, il serait possible d'envisager une disposition du contenu en quatre blocs (voir annexe 4), reprenant chacun une information clé pour appréhender le contenu d'une manière plus aisée. Ainsi, on pourrait, créer un bloc qui expliquerait ce que sont les CERN Yellow Reports, un bloc expliquant le processus de publication et les copyrights, un bloc présentant les démarches à entreprendre pour publier un document et enfin, un bloc présentant la personne responsable de ces publications.

#### **6.3.5.2 Liens**

Sur cette page, comme sur d'autres présentant leur contenu de manière suivie, on remarque que les liens dans le texte ne sont, dans l'ensemble, que peu regardés. Ceci est à mettre en lien avec la présentation du texte.

En effet, les liens, inclus dans des textes suivis sont, en quelque sorte, noyés dans le contenu, ce qui les rend peu visibles pour les utilisateurs.

Il conviendrait donc de les rendre plus visibles et ceci peut se faire en changeant la disposition du contenu, notamment en blocs, comme susmentionné.

#### **6.3.5.3 Barre de navigation globale**

De plus, on constate que le regard des participants s'est attardé sur la barre de navigation globale, plus particulièrement sur le menu *About us* et le sous-menu *CERN (Yellow) Reports* ainsi que sur le titre de la page (Figure 15, encadré 1).

Ici, le nom du sous-menu de la navigation globale ne correspond pas au titre de la page. Cette divergence de noms entraîne une confusion chez les utilisateurs, comme certains participants l'ont mentionné.

Pour éviter ceci, il conviendrait d'uniformiser le nom de la page dans les sous-menus ainsi que le titre de la page.

### **6.3.6 CERN Reports Editorial Board (SMI)**

Comme pour l'analyse des résultats de Tobii, on remarque, ici, que le texte dans la zone de contenu (Figure 16, encadré 1) a été peu scanné par les participants.

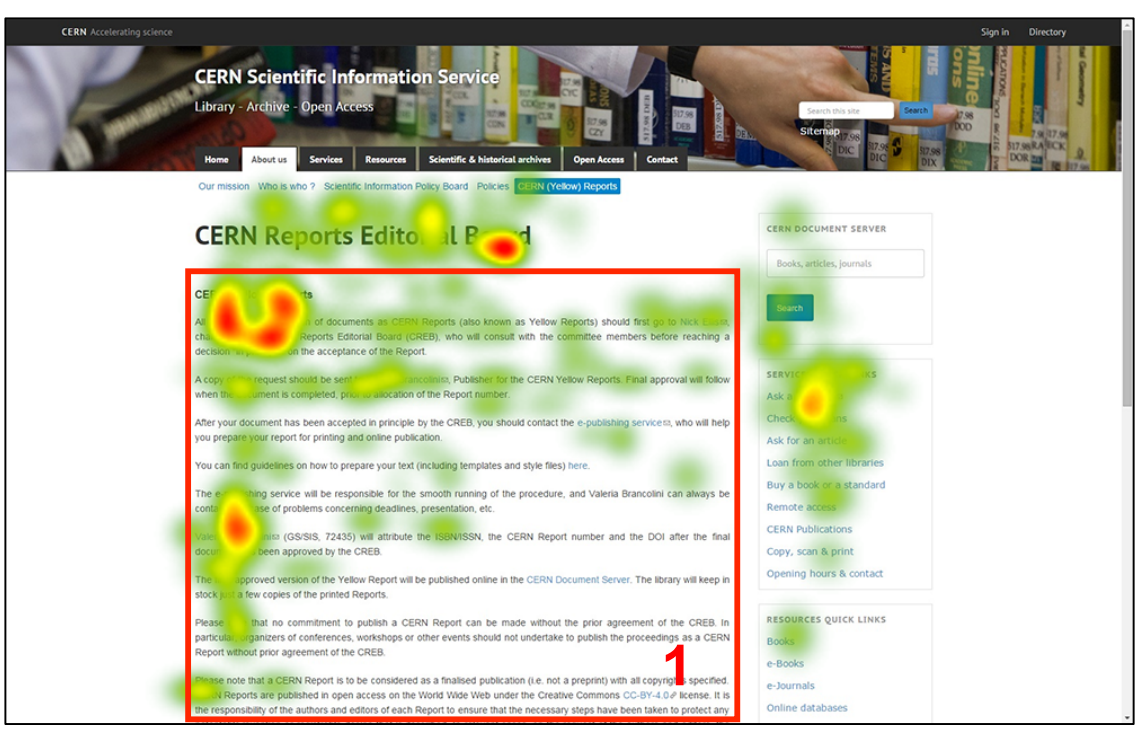

## Figure 16 : Heatmap SMI CERN Reports Editorial Board

On constate que les éléments les plus longtemps regardés par les participants sont le sous-titre *CERN (Yellow) Reports)*, le début du premier paragraphe et le lien *Valeria Brancolini* situé au centre de la zone à gauche.

Ainsi, comme cela a été proposé au chapitre précédent, il conviendrait de créer quatre blocs comportant chacun un type d'information.

## **6.3.7 Services et Resources (Tobii)**

Les pages *Services* et *Resources* (Figures 17 et 18) présentent leur contenu d'une manière identique. Aussi, il a été décidé de les traiter conjointement.

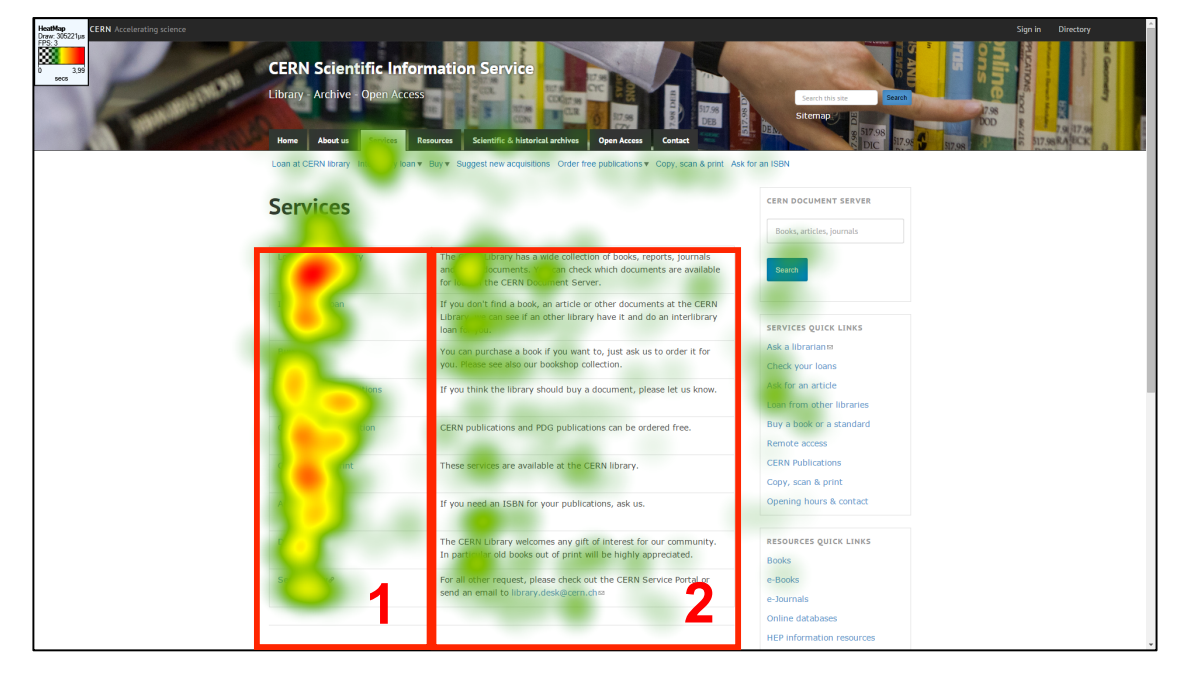

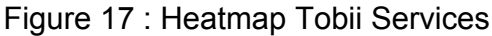

Figure 18 : Heatmap Tobii Resources

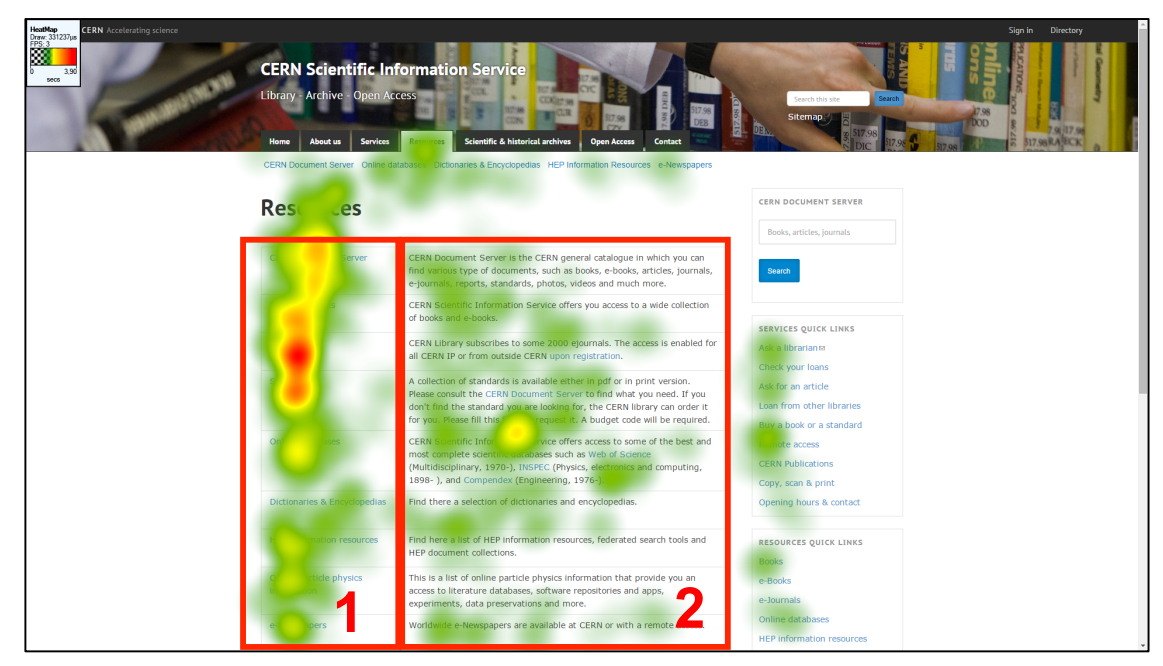

Leur contenu est organisé sous forme de tableau avec deux colonnes : une première colonne à gauche énumérant, au moyen de liens, les noms des différentes parties des deux sections du site *Services* et *Resources* (Figures 17 et 18, encadrés 1) et une

Card sorting, test d'oculométrie et test d'utilisabilité sur le site web du Service d'information scientifique du CERN MARCHAND, Alizée et VAN SCHILT, Arnaud 67 colonne à droite présentant, sous forme de textes suivis, une brève description de chaque lien de la colonne précédente (Figures 17 et 18, encadrés 2).

#### **6.3.7.1 Zone de contenu**

Le premier constat que l'on peut faire est que les participants regardent principalement la première colonne avec les liens et ne font que survoler la deuxième colonne avec les textes.

Concernant la première colonne, on remarque toutefois des différences entre les deux pages. Ainsi, sur la page *Services*, les participants ont fixé plus longtemps et de manière plus homogène chaque lien, excepté les deux derniers que sont *Donations* et *Service now* qui sont regardés moins longtemps. Sur la page *Resources*, par contre, les participants se sont principalement attardés sur les liens *e-Journals* et *Standards*. Ainsi, on remarque que plus les liens sont en bas de la page et moins ils auront tendance à être fixés.

Il serait possible de pallier ce problème en remontant les liens pour les rendre plus visibles. Concernant la deuxième colonne, on peut à nouveau expliquer le fait qu'elle soit peu regardée sur les deux pages à cause des textes suivis qui sont trop longs pour une page web et donc peu lisibles.

### **6.3.7.2 Liens**

Le second constat est que les liens inclus dans les textes n'attirent pas l'attention des participants. Comme cela a été observé au chapitre précédent *CERN Yellow Reports,* les liens situés dans un texte suivi, sont noyés dans le texte et ne sont en définitive que peu fixés par les participants.

Pour améliorer l'ergonomie de ces deux pages, une disposition sous forme de boutons en deux colonnes reprenant chacun un lien de la colonne de gauche – comme la page *CERN Archive guide* – semble adéquate. Cela permettrait de remonter les liens vers le haut des pages et de supprimer le texte présent dans la colonne de droite, rendant ainsi la page plus aérée et simple à utiliser.

### **6.3.8 Services et Resources (SMI)**

Ici, à l'instar des résultats de Tobii pour ces deux pages, on remarque que l'élément qui attire le plus le regard des participants est la première colonne située dans la zone de contenu (Figures 19 et 20, encadrés 1).

#### **CERN Scientific Information** Library - Archive - Open Acce der free publications v Copy, scan & print Ask for an ISBN CERN DOCUMENT SERVER  $S<sub>0</sub>$ ces Books articles in the CERN Library has a wide collection of books, reports, journals<br>Id other documents. You can check which documents are availat and documents, router ent Sen SERVICES QUICK LINKS  $\frac{1}{2}$ **Check your loans** Ask for an article Loan from other libraries Buy a book or a standard note access **CERN Publications** ilable at the CEDM library Copy, scan & print Opening hours & contact ed an ISBN for your publications, ask us CERNIN ary welcomes any gift of interest for our RESOURCES QUICK LINKS will be highly appreciated Books **1 2**

## Figure 19 : Heatmap SMI Services

Figure 20 : Heatmap SMI Resources

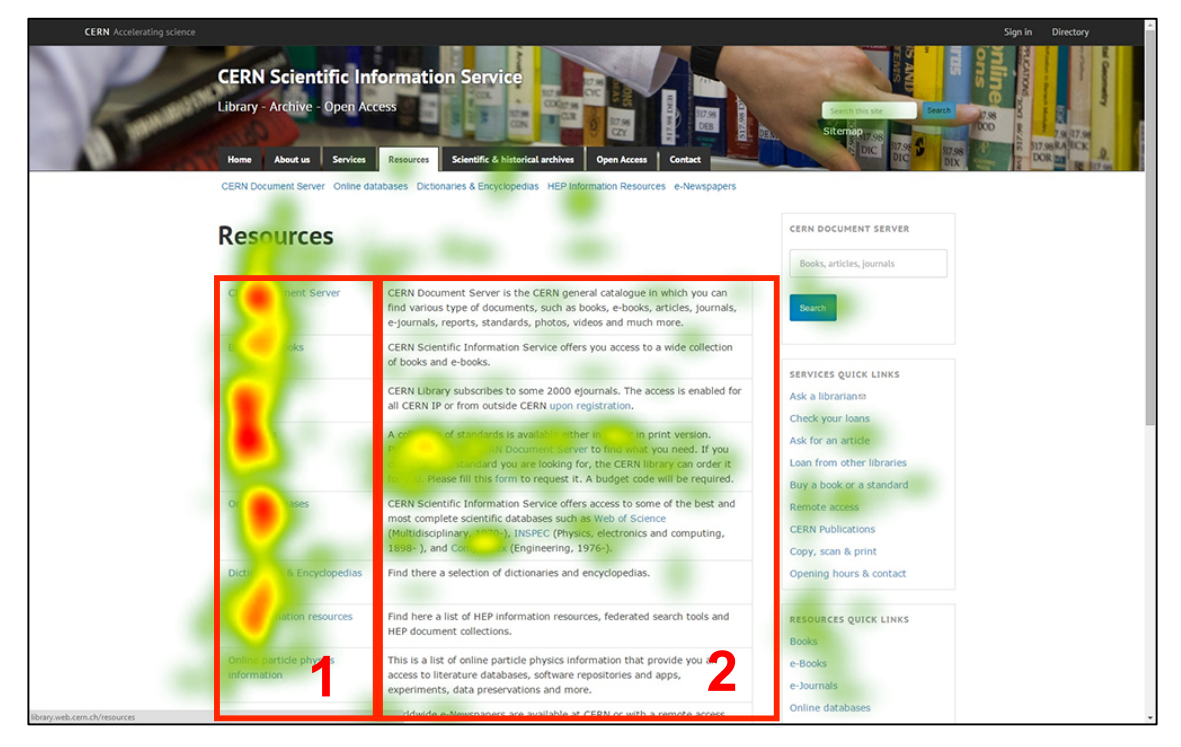

On constate néanmoins des différences entre les liens situés dans la première colonne. Ainsi, les deux premiers liens sur la page *Services*, *Loan at CERN Library* et *Documents from other libraries*, sont les liens les plus longtemps fixés en moyenne. Le dernier lien *Service Now* n'est, quant à lui, pas regardé. Les liens de la page

Card sorting, test d'oculométrie et test d'utilisabilité sur le site web du Service d'information scientifique du CERN MARCHAND, Alizée et VAN SCHILT, Arnaud 69

*Resources* présents dans la première colonne sont fixés d'une manière plus homogène que ne le sont ceux de la page *Services*. En effet, outre le dernier lien *Online particle physics information*, tous les liens sont bien observés par les participants. Cela confirme que les liens se trouvant dans le bas de la page sont moins regardés que les liens qui se situent en haut de la page.

Par ailleurs, on observe également que sur les deux pages, la seconde colonne du tableau n'est que peu regardée par les participants (Figures 19 et 20, encadrés 2). De plus, les liens inclus dans cette colonne ne sont également que peu fixés en moyenne.

Ces constats tendent à confirmer l'analyse décrite précédemment pour les tests effectués avec l'oculomètre Tobii. Par conséquent, l'utilisation de simples boutons, comme décrits au chapitre précédent, permettrait d'enlever le texte présent dans la deuxième colonne et de remonter les liens de la première colonne pour les rendre plus visibles.

## **6.3.9 Loan at CERN library (Tobii)**

Sur la page *Loan at CERN library* (Figure 21), on constate que le F-shaped pattern se dessine. En effet, les participants ont regardé longtemps la partie en haut à gauche de la zone de contenu et ont également regardés la partie tout à gauche de la cette zone, dessinant de cette manière un « F ». Ainsi, on remarque que les participants ont beaucoup fixé le début de la barre de recherche CDS en haut de la zone de contenu (Figure 21, encadré 1) et le menu déroulant en dessous de celle-ci présentant les différentes possibilité d'affiner sa recherche selon le type de documents souhaité.

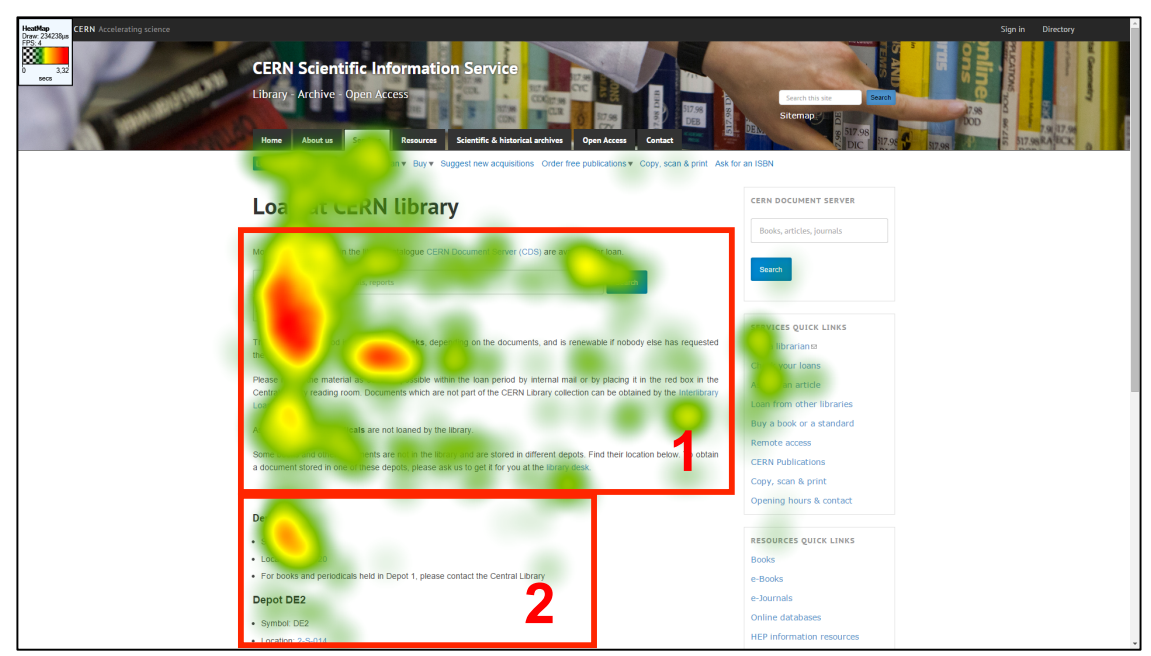

Figure 21 : Heatmap Tobii Loan at CERN library

### **6.3.9.1 Zone de contenu**

Le premier paragraphe du texte (Figure 21, encadré 1) - présenté de manière suivie avec plusieurs paragraphes sur cette page – est peu regardé dans l'ensemble. Seul le début ainsi que les termes « 1 week or 4 week » et « Periodicals » mis en évidence sont bien fixés.

Cela tendrait à prouver que les éléments mis en évidence, ici en gras, attirent l'attention des participants. Toutefois, une participante nous a affirmé avoir longtemps regardé cette partie du texte, car la tournure de la phrase - décrivant les modalités de temps d'emprunt possibles - lui a paru confuse. Cette remarque permet de rebondir sur le témoignage d'autres participants, dont une traductrice, qui jugent que l'anglais utilisé sur le site web est parfois source de confusion.

Dans la mesure du possible, il serait recommandé de faire vérifier les textes du site à une personne anglophone afin de limiter les ambiguïtés de langage et ainsi de permettre aux utilisateurs de comprendre plus aisément les informations du site.

#### **6.3.9.2 Présentation sous forme de puces**

Une partie de la zone de contenu est présentée sous forme de texte à puces (Figure 21, encadré 2), divisée en deux parties présentant brièvement deux dépôts conservant des documents du Service d'information scientifique ainsi que leur localisation.

On remarque que les participants ont regardé plus longuement la première partie, soit le titre « Depot DE1 » et les deux premiers petits textes « Symbol: DE1 » et « Location: 2-S-020 ». La deuxième partie, soit « Depot DE2 » n'est, quant à elle que peu regardée.

Afin rendre cette partie de la page soit plus claire, il serait intéressant de la diviser en quatre blocs placés côte à côte, soit un bloc comprenant le dernier paragraphe du texte suivi qui explique que certains documents sont stockés dans différents dépôts, un bloc pour le Depot DE1, un bloc pour le Depot DE2 et un bloc pour le Depot DE4. En incluant le dernier paragraphe dans un bloc, on diminuerait la taille du texte suivi situé sous la barre de recherche CDS, facilitant ainsi la lecture.

### **6.3.10 Loan at CERN library (SMI)**

Dans cette analyse, l'élément le plus fixé par les participants est la barre de recherche ainsi que le menu déroulant située en-dessous de cette dernière.

Le texte suivi n'est, quant à lui, que survolé (Figure 22, encadré 1). Ceci confirme ce qui a été observé au chapitre précédent lors de l'analyse des données recueillies avec l'oculomètre Tobii.

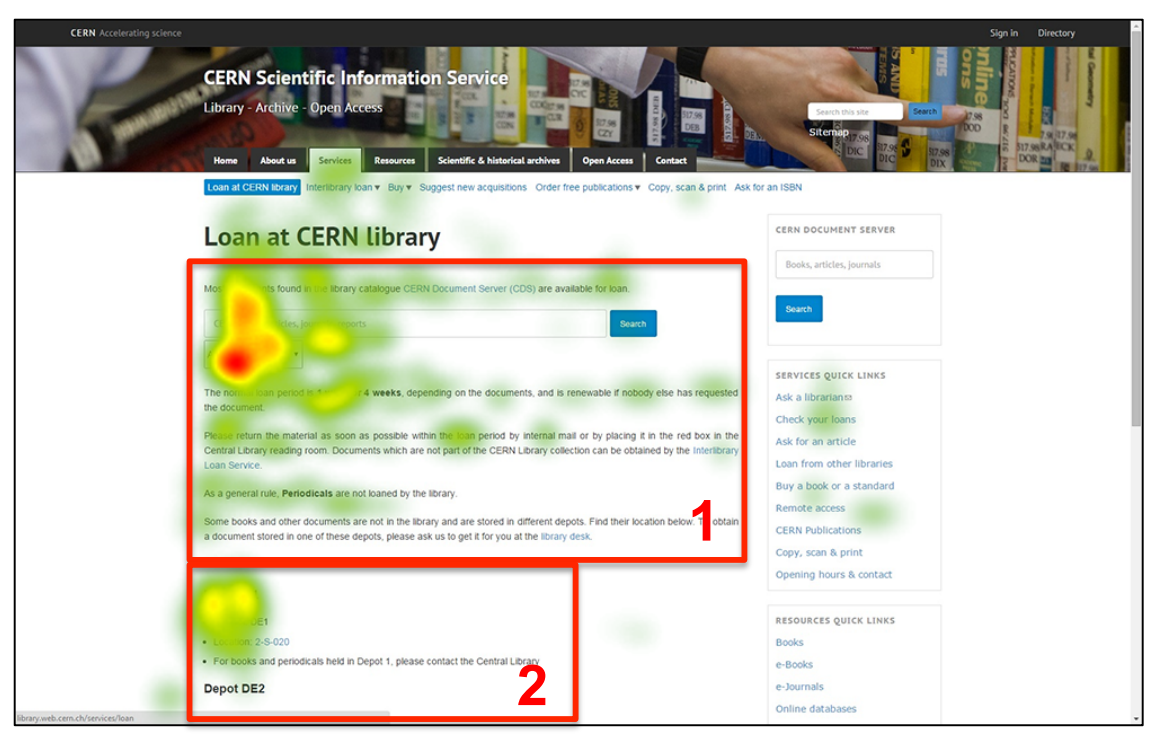

## Figure 22 : Heatmap SMI Loan at CERN library

De plus, pour la partie du texte présentée avec des puces (Figure 22, encadré 2), on constate à nouveau que le premier sous-titre *Depot DE1* ainsi que le texte de la première puce sont les éléments les plus longtemps observés en moyenne, ce qui semble également corroborer l'analyse des résultats de Tobii. Ainsi, comme mentionné au chapitre précédent, pour cette partie, il serait intéressant de présenter le contenu dans quatre blocs afin de gagner en clarté et en lisibilité.

### **6.3.11 Documents from other libraries (Tobii)**

Sur la page *Documents from other libraries* (Figure 23), on peut tout d'abord constater que le F-shaped pattern ne se dessine pas. Cela proviendrait de la disposition particulière de la page qui présente divers sous-titres accompagnés de courts textes suivis (Figure 23, encadrés 1 et 3) et trois boutons *Order an article, Order a book* et *Order other type of documents* (Figure 23, encadré 2). Ces derniers sont les éléments de la page les plus regardés par les participants.

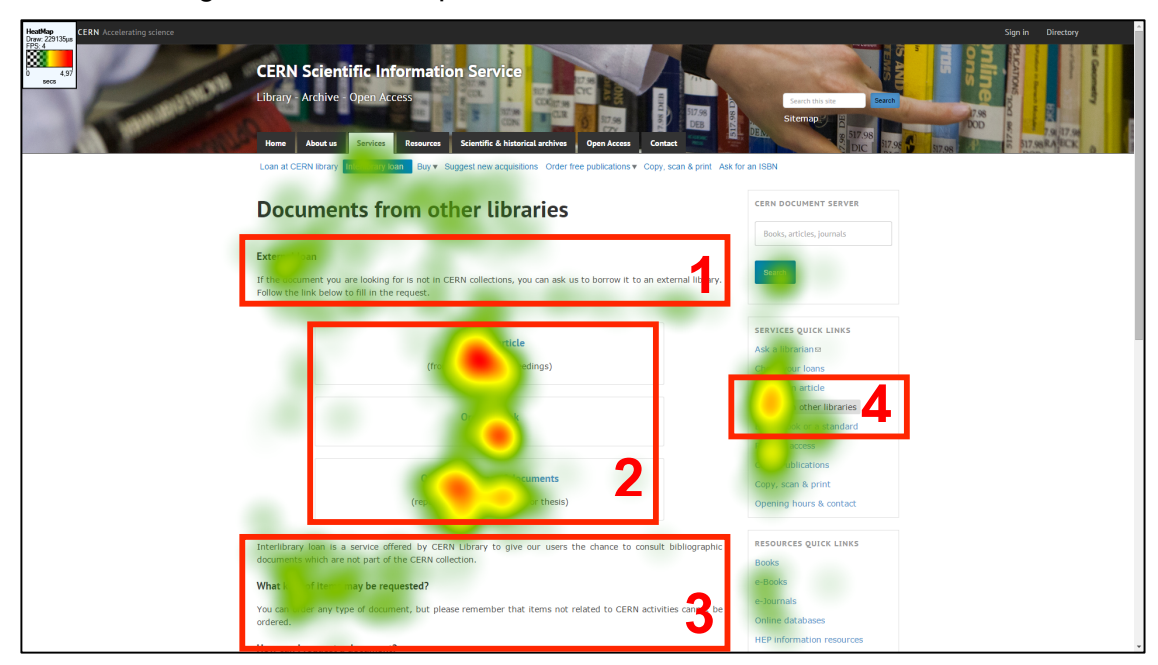

Figure 23 : Heatmap Tobii Documents from other libraries

### **6.3.11.1 Zone de contenu**

Les courts textes suivis ne sont que survolés par les participants, seuls les deux premiers sous-titres en gras *External loan* et *What kind of items may be requested ?*  sont quelque peu fixés. Ces constats montrent que les textes suivis ne sont pas attractifs comme cela a déjà été mentionné.

Afin de rendre cette page plus ergonomique, il serait intéressant de présenter le contenu avec des blocs, comme cela a été proposé pour la page CERN Yellow Reports. Par conséquent, chaque sous-titre accompagné de son texte serait inclus dans un bloc particulier, excepté le premier sous-titre *External loan* ainsi que le texte l'accompagnant. De cette manière, cinq blocs serait inclus dans cette page, soit un par élément : *What kind of items may be requested ?, How can I request a document ?*, *How do I know that my items have arrived and how can I get them ?*, *How long can I keep the documents ?* et *Main conditions.* Cette nouvelle disposition rendrait le contenu de la page plus visible et agréable à lire pour les utilisateurs.

#### **6.3.11.2 Libellés des titres, sous-titres et quick links**

Par ailleurs, on remarque que les participants n'ont fixé que brièvement le titre de la page *Documents from other libraries* et le sous-menu en surbrillance de la barre de navigation globale *Interlibrary loan*. Contrairement aux pages précédentes, les participants ont fixé un certain temps les *Services quick links* et plus particulièrement le lien en surbrillance *Loan from other libraries* (Figure 23, encadré 4). Ici, on peut supposer que la surbrillance du lien attire le regard des participants.

De plus, l'incohérence des noms de ces différents éléments qui sont censés représentés la même page est problématique. En effet, cette incohérence peut être source de confusion chez les utilisateurs du site qui peuvent perdre un temps précieux pour trouver une information ou pour se situer sur le site. On rencontre ce même problème sur une autre page du site testée, *Request for articles*.

Il serait nécessaire de pallier cela en uniformisant le nom dans ces trois parties de la page.

### **6.3.12 Documents from other libraries (SMI)**

Comme pour Tobii, les trois boutons de la zone de contenu situés au centre de la page (Figure 24, encadré 1) sont les éléments de la page les plus longtemps observés par les participants.

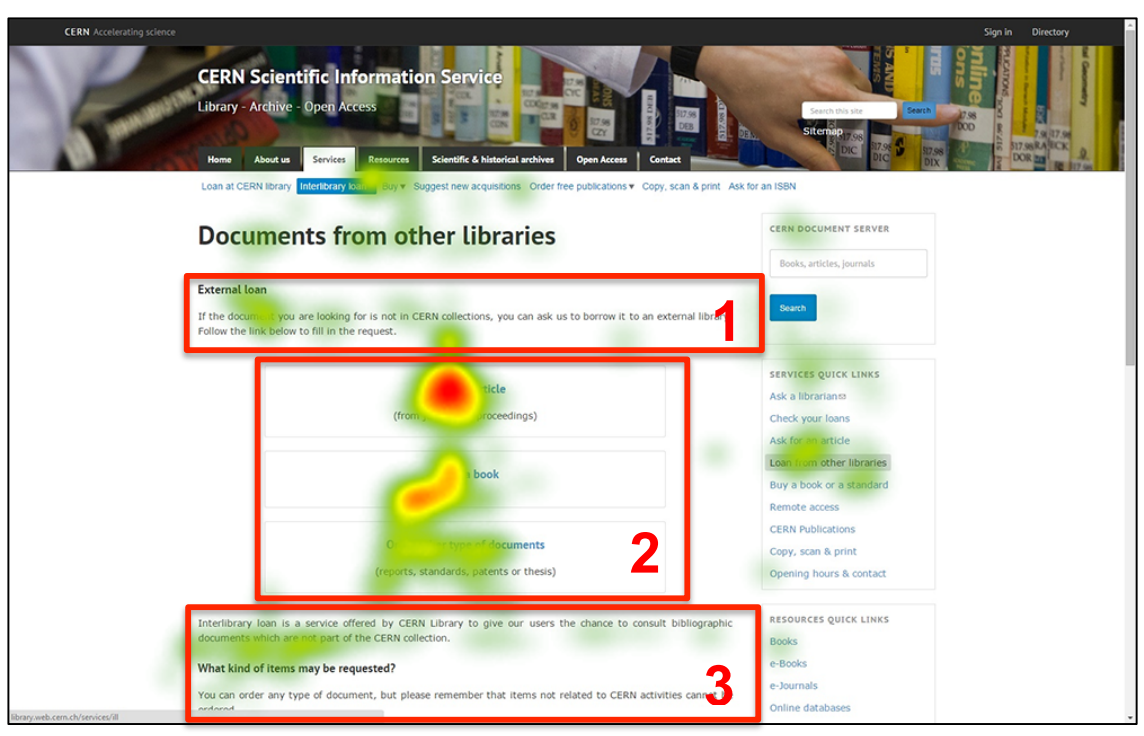

Figure 24 : Heatmap SMI Documents from other libraries

On remarque également que les textes de la page sont peu fixés (Figure 24, encadrés 1 et 3). Quant aux sous-titres, on remarque qu'ils attirent l'attention des participants.

De ce fait, les propositions d'amélioration seraient identiques à celles proposées au chapitre précédent, à savoir, la création de cinq blocs reprenant chacun un sous-titre accompagné de son texte.

## **6.3.13 Request for articles (Tobii)**

Le contenu de la page *Request for articles* (Figure 25) est divisé en deux types de présentation. Une partie, constituée d'un texte suivi dont un paragraphe est mis en évidence en gras et une seconde partie présentée avec des puces numérotées.

Ici, on constate que le F-shaped pattern ne se dessine pas. Effectivement, la partie supérieure de la zone de contenu (Figure 25, encadré 2), particulièrement les deux premiers paragraphes, est la partie de la page la plus regardée par les participants. Ceci peut s'expliquer par la mise en évidence du second paragraphe informant les utilisateurs quant aux deux démarches possibles pour commander un article et qui attire, de ce fait, leur regard.

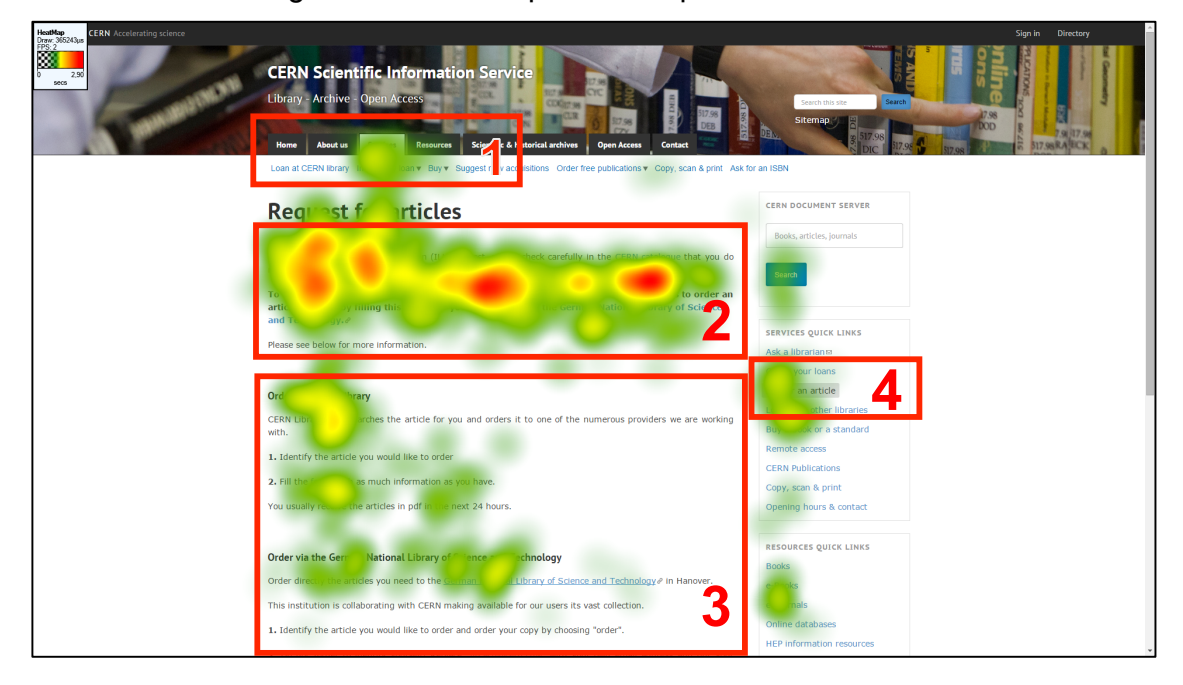

Figure 25 : Heatmap Tobii Request for articles

### **6.3.13.1 Présentation sous forme de puces**

La partie présentée avec des puces à numéros (Figure 25, encadré 3), est, quant à elle, peu regardée par les participants. De plus, on remarque que le lien en bleu et souligné *Order via the German National Library of Science and Technology* inclus en haut de cette dernière partie n'est également que peu regardé.

On peut supposer que les participants, faute de temps, n'ont pas pu regarder cette deuxième partie puisqu'ils se sont principalement concentrés sur la partie en haut de la page, laquelle étant en gras.

Afin de faciliter la lecture du contenu de cette page, il serait intéressant d'inclure des informations dans des blocs, comme cela a déjà été proposé pour les pages *CERN* 

*Yellow Reports* et *Documents from other libraries*. Ainsi, il faudrait conserver les deux premiers paragraphes et créer un bloc pour chaque démarche permettant de commander un article, soit un bloc *Order via CERN Library* et un bloc *Order via the German National Library of Science and Technology.*

#### **6.3.13.2 Libellés des titres, sous-titres et quick links**

Enfin, comme pour la page *Documents from other libraries*, on remarque une incohérence quant au libellé de la page dans le titre de la page qui est *Request for articles*, le sous-menu *Interlibrary loan* (Figure 25, encadré 1) ainsi que le lien *Order an article* en surbrillance grise dans les *Services quick links* (Figure 25, encadré 4).

Bien que légèrement regardés, ces éléments ont été l'objet de remarque de la part des participants. Ils ont affirmé avoir été perturbés de ne pas avoir le même nom pour désigner la même page.

Il est possible de pallier ce problème en attribuant un même label à cette page. Cela contribuerait ainsi à améliorer la lisibilité et la compréhension du site.

#### **6.3.14 Request for articles (SMI)**

Pour cette page, la partie qui attire le plus le regard des participants dans la zone de contenu est composée de puces (Figure 26, encadré 2), soit le premier sous-titre Order via CERN library. Le deuxième sous-titre est, quant à lui, également regardé, donc identifié par les participants.

En revanche, les deux premiers paragraphes en haut de cette zone (Figure 26, encadré 1) ne sont que peu fixés par les participants, bien que le premier soit davantage survolé. En outre, les liens présents sur cette page, qu'ils soient inclus dans un texte suivi ou dans un texte à puces ne sont que légèrement, voire pas du tout observés.

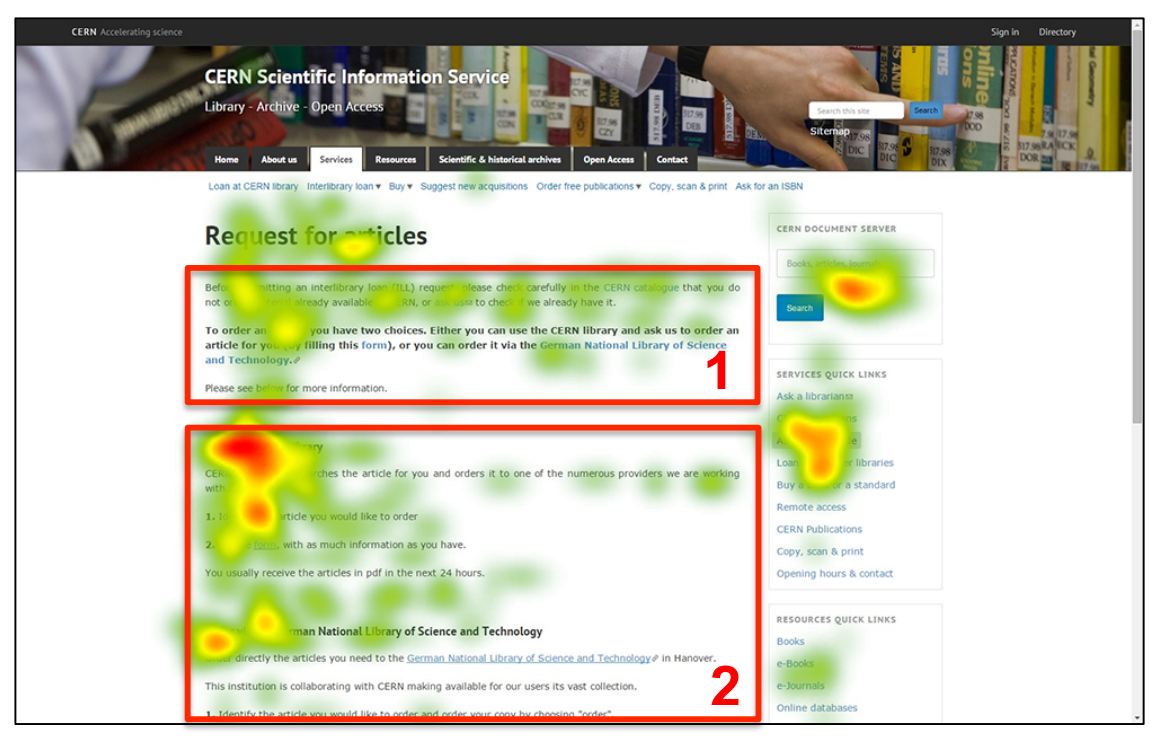

# Figure 26 : Heatmap SMI Request for articles

Bien que ces constats soient sensiblement différents de ceux de Tobii, la proposition d'amélioration présentée au chapitre précédent peut être appliquée dans la mesure où la création des deux blocs permettrait de rendre le texte plus visible sur la page.

## **6.3.15 Suggest new acquisitions (Tobii)**

Sur la page *Suggest new acquisitions* (Figure 27), on remarque que deux parties de la zone de contenu ont été davantage fixées par les participants. Il s'agit de la barre de recherche CDS, plus précisément la partie gauche de celle-ci contenant le texte « Consult Book Proposals », et des deux liens – *Book/conference proceedings proposal(s)* et *Journal proposal(s)* - présentés avec des puces situés en bas de la zone.

Ceci confirme d'une part que les barres de recherche incluses dans la zone de contenu attirent le regard des participants et d'autre part, que les liens présentés avec des puces retiennent également leur regard, d'autant plus lorsqu'ils sont placés assez haut sur une page.

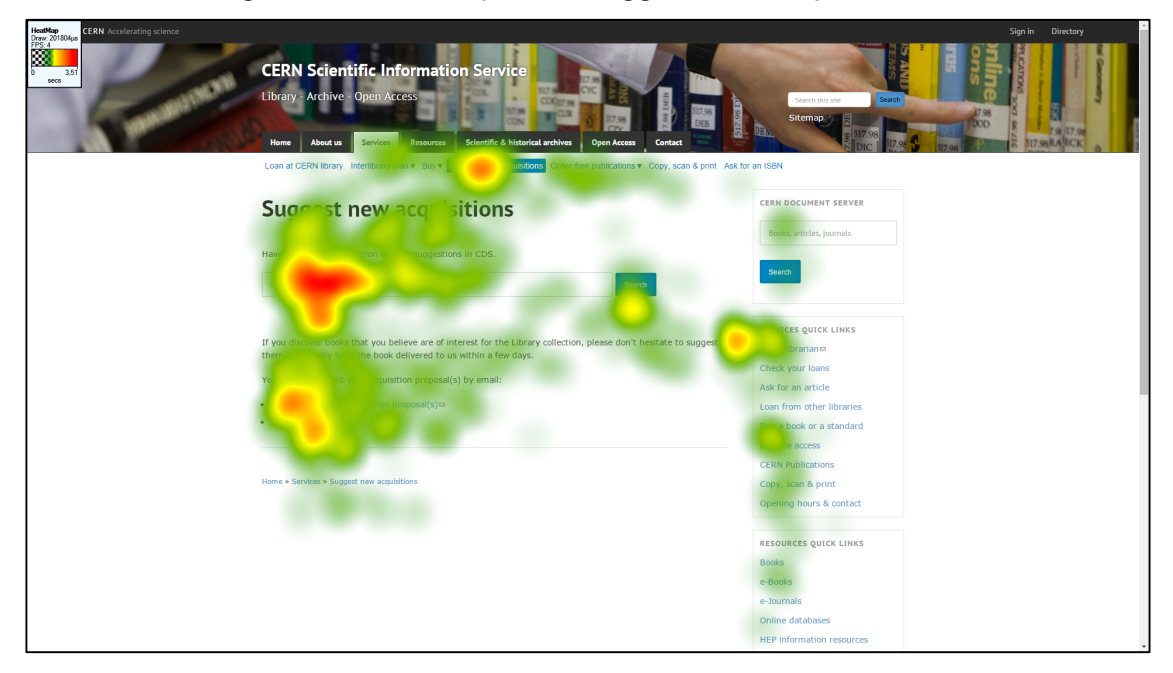

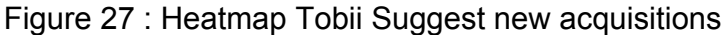

Le texte suivi placé en dessous de la barre de recherche n'est, quant à lui, que peu observé. Ceci rejoint l'analyse des pages précédentes affirmant que les textes suivis ne sont que peu attractifs pour les utilisateurs. Sur cette page, ceci n'est pas un réel problème dans la mesure où le contenu n'est composé que de peu d'éléments, ce qui les rend d'une certaine manière plus visibles.

Ainsi, hormis le fil d'Ariane en bas de la page qu'il conviendrait de placer entre la barre de navigation globale et le titre de la page, on ne constate pas d'autre problème sur cette page.

Card sorting, test d'oculométrie et test d'utilisabilité sur le site web du Service d'information scientifique du CERN MARCHAND, Alizée et VAN SCHILT, Arnaud 80 and 80 and 80 and 80 and 80 and 80 and 80 and 80 and 80 and 80 and 80 and 80 and 80 and 80 and 80 and 80 and 80 and 80 and 80 and 80 and 80 and 80 and 80 and 80 and 80 and 80 and 8

### **6.3.16 Suggest new acquisitions (SMI)**

Ici, comme démontré dans l'analyse du test réalisé avec l'appareil Tobii, on constate que contrairement au texte suivi, les deux liens précédés de puces *Book/conference proceedings proposal(s)* et *Journal proposal(s)* sont bien regardés par les participants. En outre, la barre de recherche CDS en haut de la zone, n'est que peu regardée.

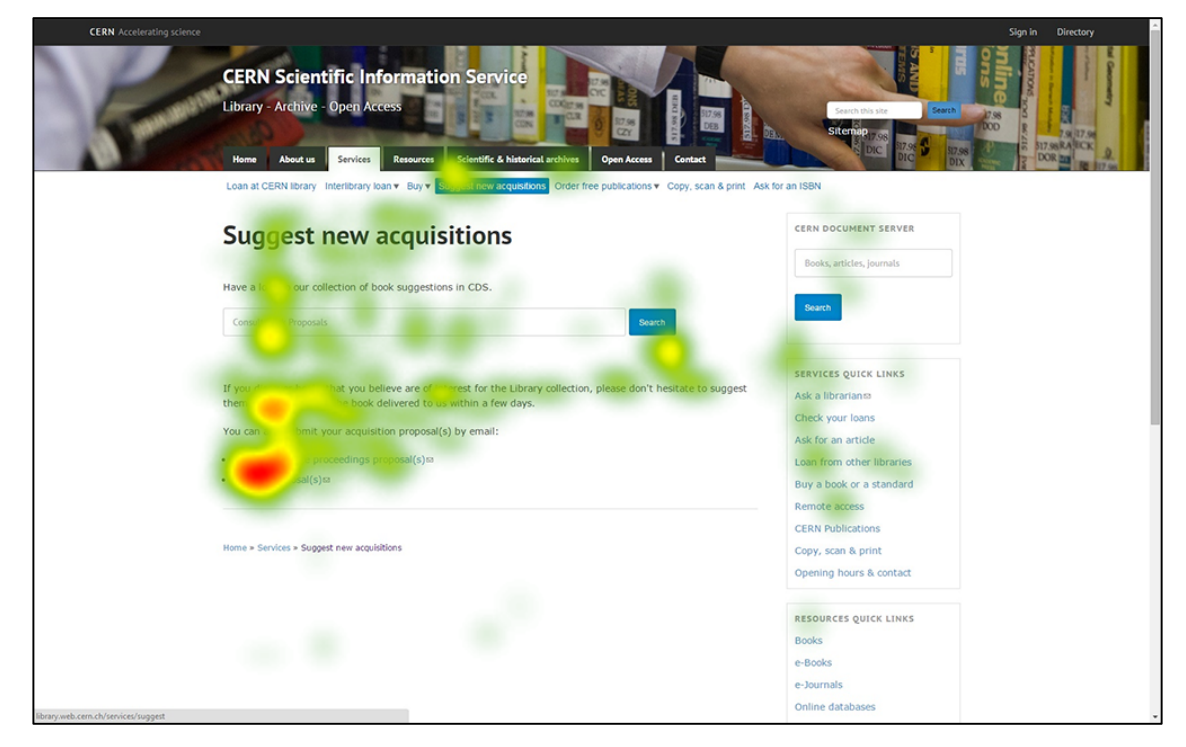

Figure 28 : Heatmap SMI Suggest new acquisitions

Ainsi, l'attention soutenue des participants pour les deux liens présentés avec des puces, ainsi que le peu d'intérêt pour les textes suivis semblent confirmés.

## **6.3.17 CERN Document Server (Tobii)**

Sur la page *CERN Document Server (CDS)* (Figure 29), les participants sont attirés par la barre de recherche CDS et plus encore par le menu déroulant « Any public collection » situé en dessous de cette dernière. Cela est également visible sur la page *Loan at CERN library* qui présente également ces deux éléments côte à côte.

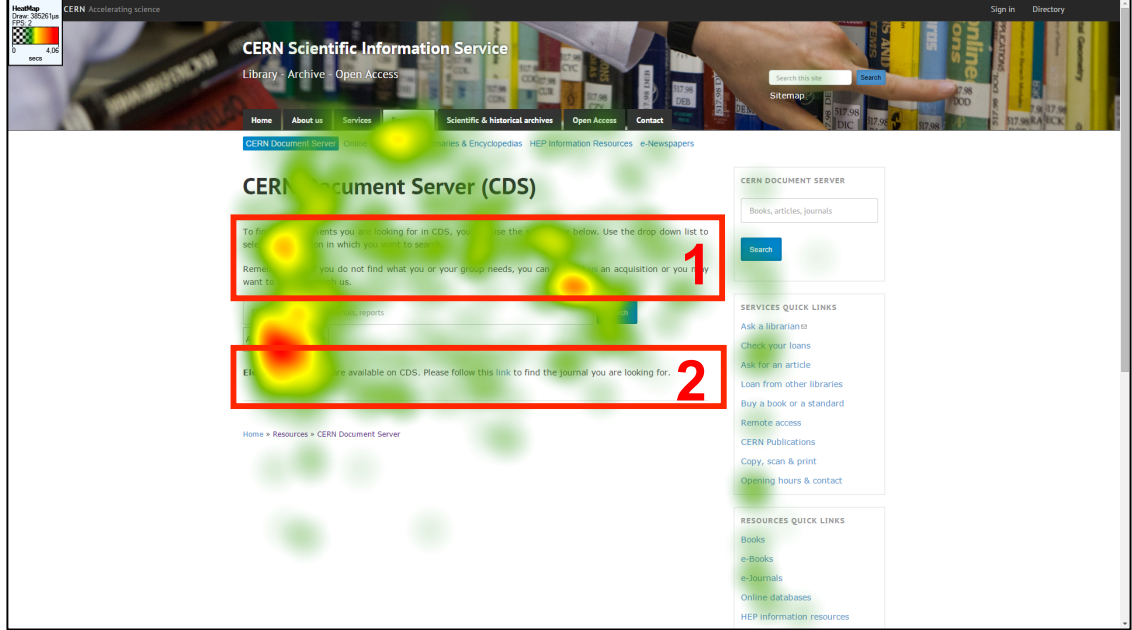

Figure 29 : Heatmap Tobii CERN Document Server

### **6.3.17.1 Zone de contenu**

Les deux paragraphes se trouvant en-dessus de la barre de recherche sont davantage survolés que réellement fixés par les participants (Figure 29, encadré 1). Seuls le début du premier paragraphe et le lien *suggest us* dans le deuxième paragraphe sont bien regardés.

Afin de faire en sorte que les textes soient davantage regardés, il serait pertinent de placer la barre de recherche entre les deux paragraphes. Ceci permettrait d'une part, de diluer le texte sur la page, le rendant plus lisible, et d'autre part, de mettre en évidence la barre de recherche en la remontant sur la page puisqu'elle est l'élément principal de celle-ci.

Le début de la dernière ligne de texte dans la zone de contenu (Figure 29, encadré 2) est bien fixé par les participants. Cela peut s'expliquer la mise en gras des termes *Eletronic journals* qui semblent attirer leur regard. Toutefois, on constate que la deuxième phrase de cette ligne, soit « Please follow this link to find the journal you are looking for » n'est que légèrement survolée, de même que le lien *link*.

Afin de pallier ce problème, il conviendrait de supprimer cette deuxième phrase et de faire en sorte que les termes *Electronic journals* fassent office de lien à la place du *link*. Ce type de lien comportant un terme générique, comme *link, e-mail, click here*, etc. sont à éviter sur un site web. En effet, un lien devrait posséder un nom qui lui est propre afin de permettre aux utilisateurs de savoir ce qu'il recouvre et donc d'être plus rapidement identifiable par ces derniers (Nielsen 2010, p. 144).

#### **6.3.18 CERN Document Server (SMI)**

L'élément qui est le plus longuement observé en moyenne par les participants, ici, est la barre de recherche CDS ainsi que le menu déroulant se trouvant en dessous de celle-ci. Par ailleurs, le bouton *Search* sur le côté droit de la barre de recherche est également bien regardé.

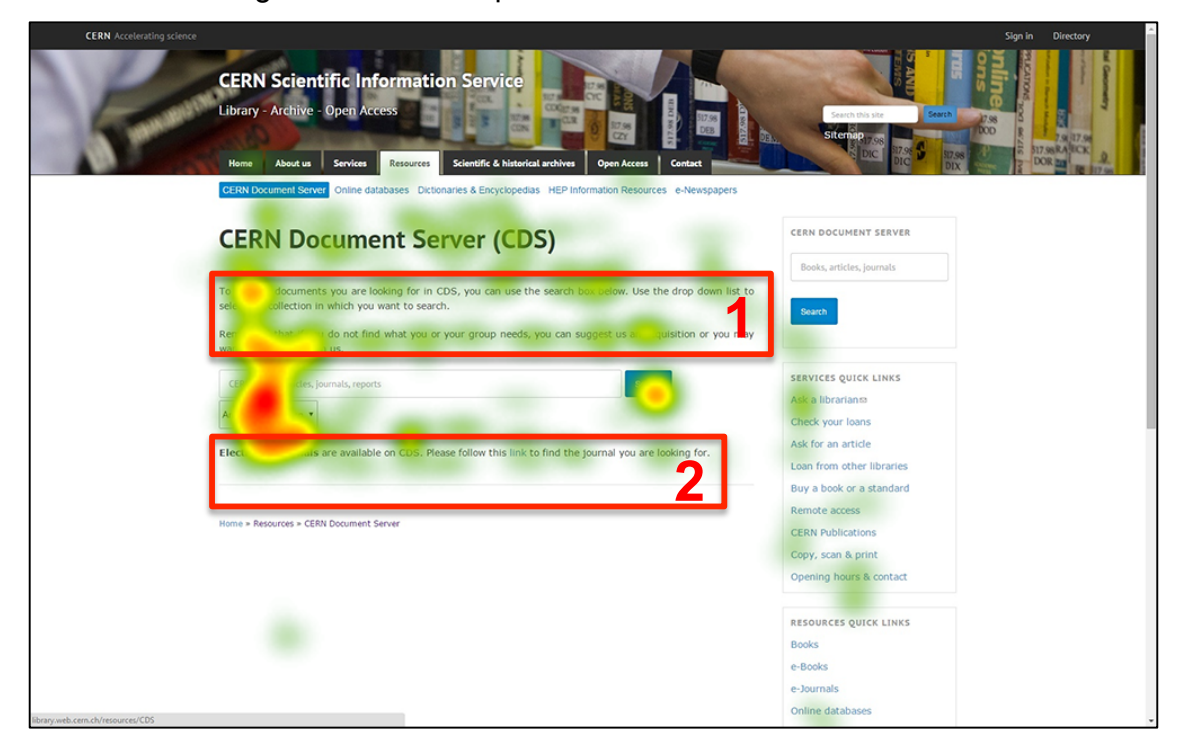

Figure 30 : Heatmap SMI CERN Document Server

On constate, à nouveau, que les participants ont regardé la partie en haut ainsi que la partie à gauche de zone de contenu, bien qu'ils ne se soient pas attardés très longtemps sur le texte en haut de la zone (Figure 30, encadré 1). Tout comme pour Tobii, le début de la dernière ligne de texte (Figure 30, encadré 2) est bien fixé, contrairement au reste de la ligne de texte.

Cette analyse rejoint celle effectuée pour l'analyse des données récoltées avec l'appareil de Tobii. Ainsi, il conviendrait d'appliquer les mêmes améliorations proposées au chapitre précédant.

Card sorting, test d'oculométrie et test d'utilisabilité sur le site web du Service d'information scientifique du CERN MARCHAND, Alizée et VAN SCHILT, Arnaud 83

### **6.3.19 Online databases (Tobii)**

La page *Online databases* (Figure 31) est composée de trois parties distinctes. Une zone à gauche divisée en deux blocs, une zone de contenu au centre de la page et enfin, une zone à droite composée de la barre de recherche CDS et des Quick links. Ici, on remarque que le F-shaped pattern ne se dessine pas. En effet, la partie centrale, soit la zone de contenu, est la partie la plus regardée de la page et non la partie gauche.

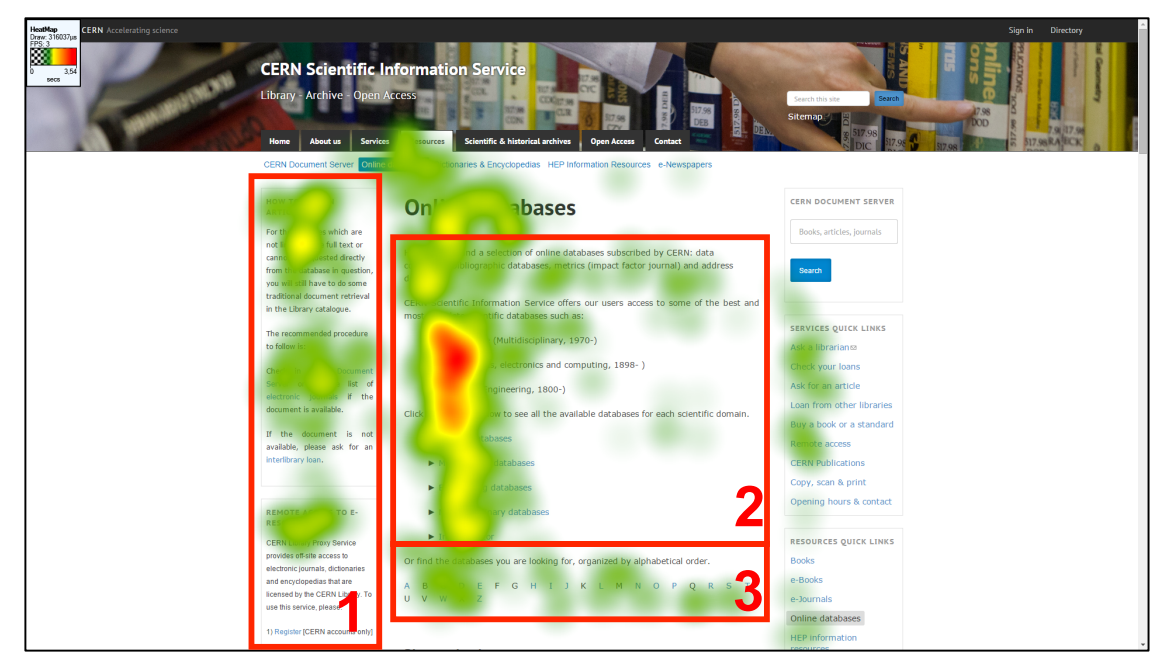

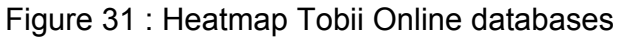

### **6.3.19.1 Blocs à gauche de la zone de contenu**

La partie gauche du site (Figure 31, encadré 1), composée de deux blocs distincts, est peu regardée dans son ensemble. Les titres des deux parties – *How to obtain articles* et *Remote access to e-resources* - sont toutefois vus, ce qui suppose que les participants ont pris connaissance de leur contenu. Cependant, on remarque que le texte du deuxième bloc n'est pas regardé et que le titre l'est. Ce bloc est pourtant important, car il décrit la procédure d'accès aux ressources du CERN depuis l'extérieur.

Au vu de ce dernier point, il semble judicieux de restructurer la page afin de rendre cet élément plus visible. Ceci serait possible en présentant de manière plus succincte le texte inclus dans le bloc et en le remontant sur la page, avant le bloc *How to obtain articles*, tout en le laissant à gauche.

#### **6.3.19.2 Zone de contenu**

Dans la partie centrale (Figure 31, encadré 2), les liens des trois bases de données – *Web of Science, INSPEC* et *Compendex* - sont les éléments de la page les plus longtemps fixés. En dessous de ces derniers, les trois premiers liens classés par domaines – *Physics databases, Mathematics databases* et *Engineering databases* – sont sensiblement moins fixés que les liens précédents.

Afin de mettre en valeur les liens par domaines, il serait judicieux de créer quatre boutons comprenant chacun un lien pour chaque domaine et de les placer en haut de la partie centrale, sous le titre de la page. Le lien *Impact factor* serait, quant à lui, ajouté à la suite des liens des trois bases de données. Ceux-ci se positionneraient juste en dessous des boutons afin d'être suffisamment visibles.

En bas de la partie centrale, on constate que les lettres de l'alphabet ne sont que survolées (Figure 31, encadré 3). Une participante a affirmé ne pas comprendre à quoi ces lettres correspondaient. Elle a par ailleurs affirmé ne pas avoir lu la ligne de texte située au-dessus des lettres qui présente leur fonction.

Au vu du peu de temps de fixation de cette partie de la page par l'ensemble des participants et de la remarque de la participante susmentionnée, la mise en gras, de la phrase présentant l'alphabet est recommandée, afin de la rendre plus visible.

#### **6.3.20 Online databases (SMI)**

Pour cette analyse, on remarque à nouveau que la partie centrale de la page (Figure 32, encadré 2) et est davantage regardée que la partie gauche de la page (Figure 32, encadré 1). Les liens des trois bases de données - *Web of Science, INSPEC* et *Compendex* - ainsi que les liens avec des puces des bases de données pour chaque domaine scientifique couvert par le CERN sont les éléments du site les plus longuement fixés par les participants.

En outre, concernant la partie gauche de la page (Figure 32, encadré 1), on constate, comme pour les résultats de Tobii, qu'elle est très regardée par les participants. Seul le titre du premier bloc *How to obtain articles* en haut est réellement fixé. Le deuxième bloc *Remote access to e-resources*, n'est, quant à lui, pas observé. Le même constat est visible pour l'alphabet en bas de la page (Figure 32, encadré 3).

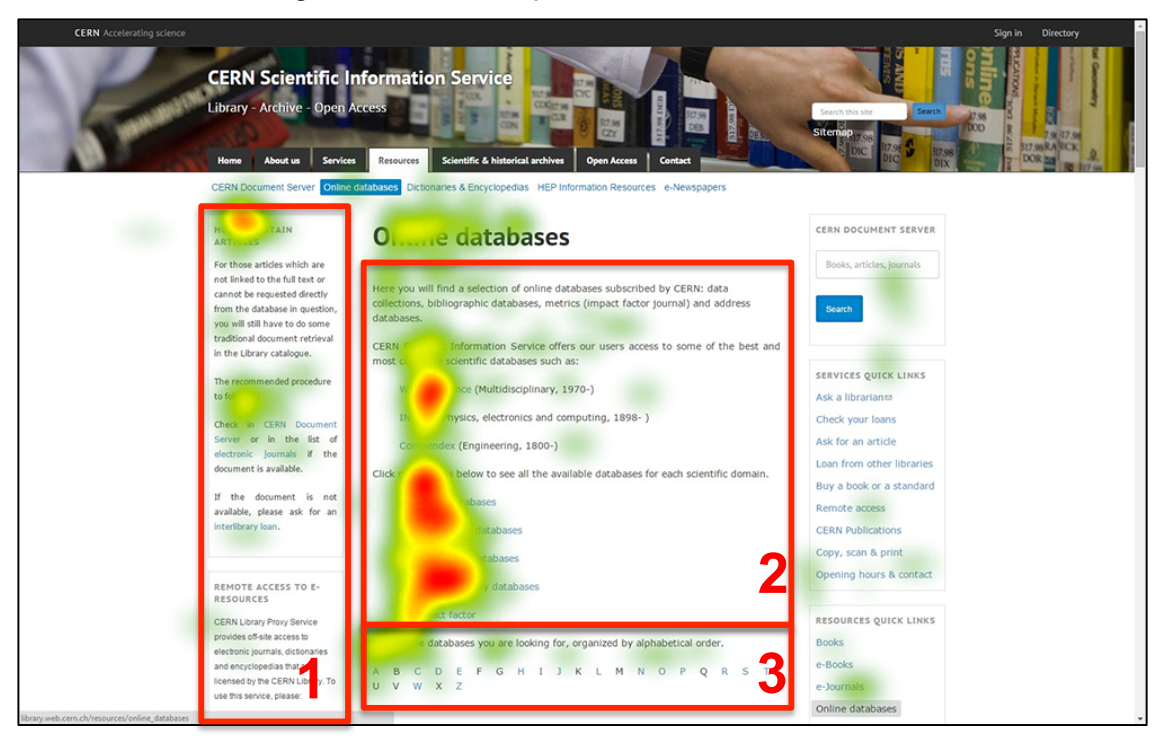

## Figure 32 : Heatmap SMI Online databases

Ces résultats tendent à confirmer ceux émis dans l'analyse des résultats de Tobii. Ainsi, il serait pertinent d'appliquer les propositions d'amélioration présentées au chapitre précédent.

### **6.3.21 Scientific & historical archives (Tobii)**

La page *Scientific & historical archives* (Figure 33) présente des similitudes avec les pages *Services* et *Resources*. En effet, une partie de son contenu se présente sous forme de tableau à deux colonnes, avec une colonne présentant les noms des différentes parties de la section Archives (Figure 33, encadré 2) et une colonne comprenant les descriptions (Figure 33, encadré 3).

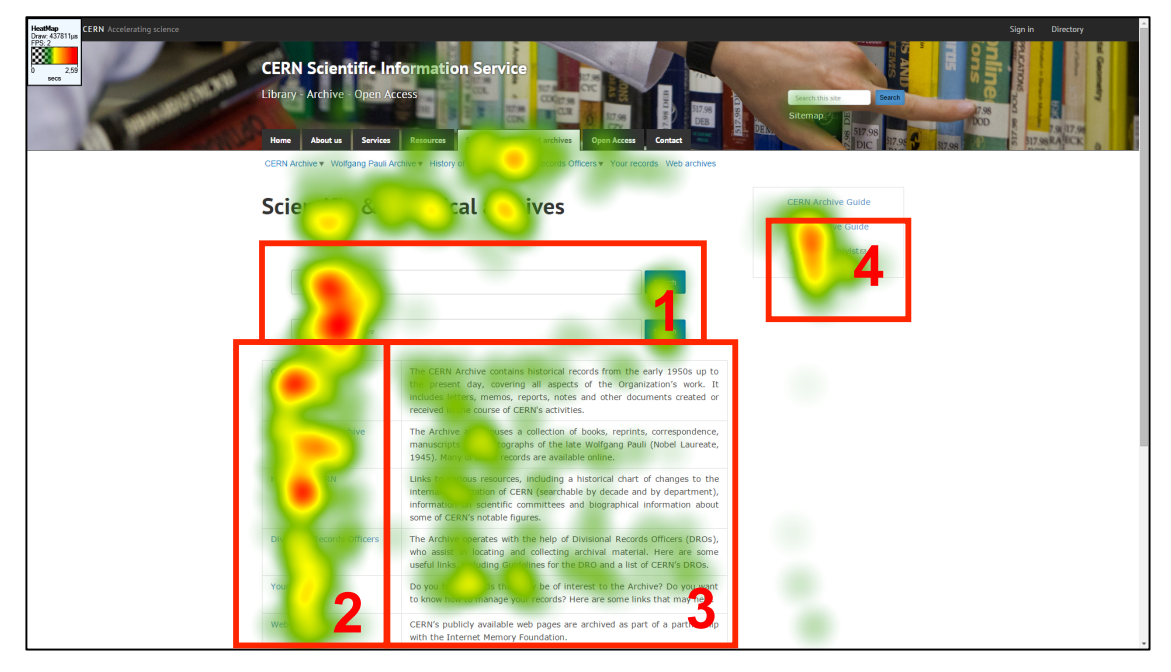

Figure 33 : Heatmap Tobii Scientific & historical archives

#### **6.3.21.1 Zone de contenu**

Comme pour les deux pages précitées, on constate que les liens qui tendent à être en bas de la page sont moins regardés (*Divisional Records Officers, Your records* et *Web archives*) et que la colonne de droite n'est que survolée par les participants.

Pour cette partie de la page, les mêmes recommandations que pour les pages *Services* et *Resources* peuvent être faites, à savoir : supprimer la colonne de droite et créer des boutons avec les liens de la colonne de gauche, comme sur la page CERN Archive guide. Ceci permettrait de remonter les liens peu visibles et de rendre la page plus épurée pour les utilisateurs.

#### **6.3.21.2 Barres de recherche**

Contrairement aux pages *Services* et *Resources*, la page *Scientific & historical archives* dispose de deux barres de recherche – *CERN Archive* et *Pauli Archive* -, toutes deux placées en haut de la zone de contenu (Figure 33, encadré 1). Comme cela est visible sur d'autres pages présentant des barres de recherche dans cette zone, on remarque que les participants ont bien fixé ces deux éléments, particulièrement leur partie gauche qui contient les textes *Consult CERN Archive* et *Consult Pauli Archive* permettant de les distinguer. Les boutons *Search,* quant à eux, sont moins fixés.

Afin que les utilisateurs identifient mieux les deux barres de recherche lors d'une recherche, il serait pertinent de leur attribuer un titre et de le positionner au-dessus de chaque barre.

#### **6.3.21.3 Quick links**

Sur cette page, les Quick links (Figure 33, encadré 4) sont bien observés par les participants, particulièrement les deux derniers liens, soit *Pauli Archive Guide* et *Ask our archivist*. Il en est de même pour le titre de la page ainsi que le menu *Scientific & historical archives*.

Ceci peut s'expliquer par la découverte des participants de la section Archive du site, élément mis en évidence dans les commentaires de plusieurs participants. Ces derniers ont, en effet, affirmés qu'ils ne connaissaient pas l'existence de la section *Archives* sur le site. L'augmentation du temps de fixation de cette partie s'expliquerait également par le fait que les Quick links présents dans la section des archives ne sont pas identiques à ceux présents sur les pages des autres sections du site.

#### **6.3.22 Scientific & historical archives (SMI)**

Dans cette analyse, comme cela a été observé avec les résultats de Tobii, la partie gauche des deux barres de recherche (Figure 34, encadré 1), en haut de la zone de contenu, est bien fixée.

Il en est de même pour la première colonne du tableau dont tous les liens sont regardés. Toutefois, on constate que plus les liens tendent à se trouver en bas de la page, plus la moyenne du temps de fixation diminue. Concernant la deuxième colonne du tableau comprenant les textes descriptifs (Figure 34, encadré 3), on remarque, à nouveau, qu'ils ne sont que survolés.

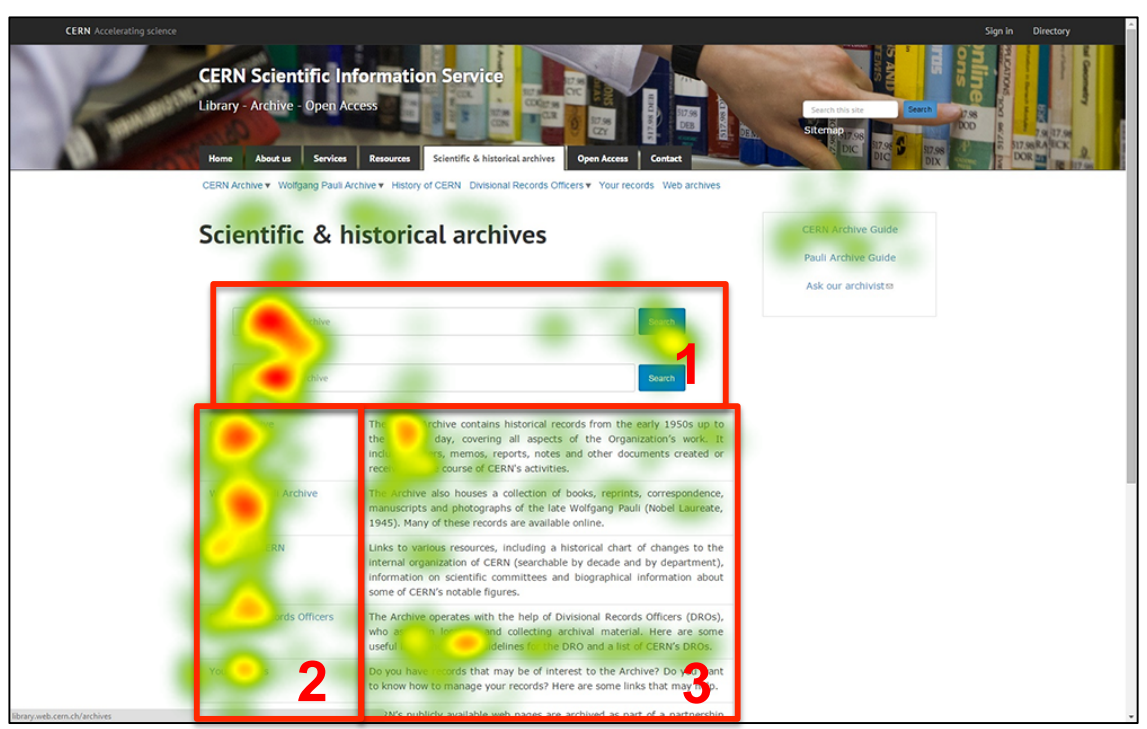

#### Figure 34 : Heatmap SMI Scientific & historical archives

Au vu de ces constats identiques à ceux de Tobii, cela semble confirmer la nécessité de changer la mise en forme de la page, notamment avec des boutons, comme proposé au chapitre précédent.

### **6.3.23 CERN Archive (Tobii)**

La page *CERN Archive* (Figure 35) est découpée en deux parties : une partie composée d'un texte suivi divisé en deux paragraphes dans lesquels sont inclus des liens et une partie composée de textes courts présentés avec des puces.

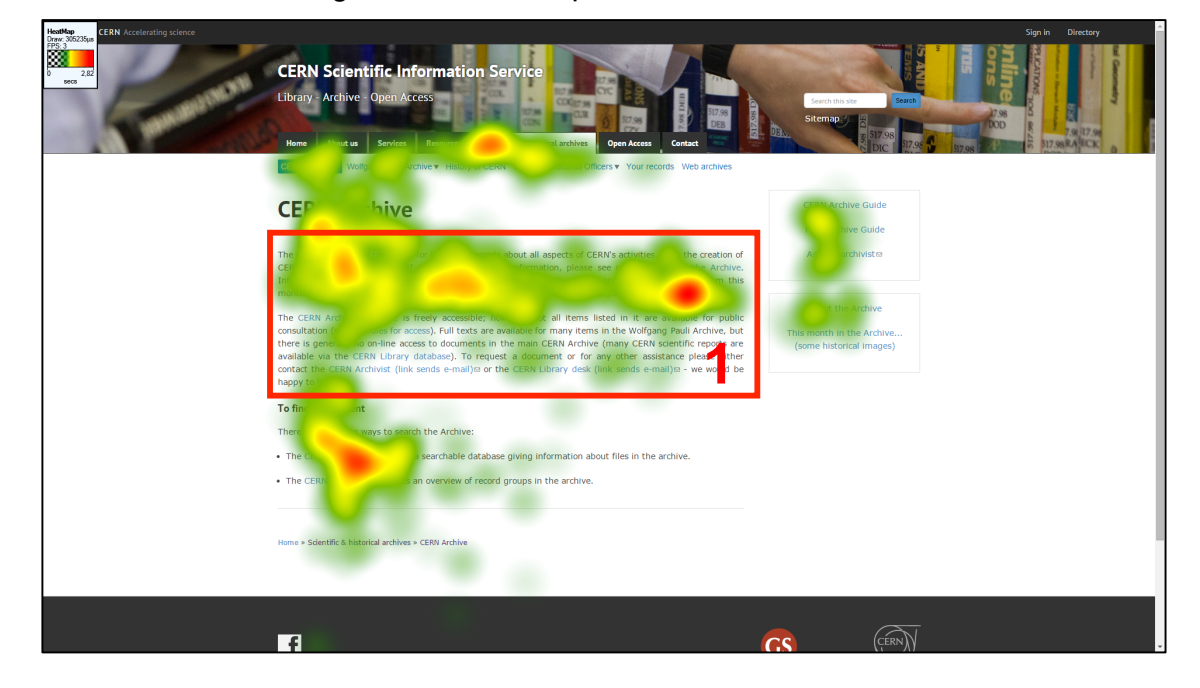

Figure 35 : Heatmap Tobii CERN Archive

#### **6.3.23.1 Zone de contenu**

Le premier constat est que le F-shaped pattern n'est pas visible sur cette page, du moins dans la zone de contenu, alors que la disposition de celle-ci s'y prête. Ainsi, pour le texte suivi (Figure 35, encadré 1), on constate que le premier paragraphe est, dans l'ensemble, bien regardé par les participants et particulièrement les liens – « *about the history of CERN* » et « *historical images* ». En revanche, le second paragraphe n'est que très peu observé, y compris les liens qui y sont inclus.

Comme cela a déjà été observé sur d'autres pages du test, un texte suivi, qui plus est dense, ne favoriserait pas la lecture. Ce phénomène semble se confirmer en partie ici.

Pour gagner en fluidité et en lisibilité, il serait donc à nouveau intéressant de créer cinq blocs contenant chacun une information particulière de la page. Ceux-ci se nommeraient ainsi : CERN Archive, About history of CERN, CERN Archive database, Wolfgang Pauli et CERN archivist et CERN Library desk. Cette nouvelle mise en page offrirait aux utilisateurs la possibilité de cibler plus aisément et rapidement le contenu qui les intéresse.

### **6.3.23.2 Présentation sous forme de puces**

Le second constat est que la partie du contenu de la page mise en forme avec des puces est bien regardée par les participants, particulièrement les deux liens – *CERN Document Server* et *CERN Archive guide*.

De plus, afin d'uniformiser le contenu de la page, il serait également pertinent de créer un bloc pour la partie présentée sous forme de puces située en bas de la zone de contenu. Le titre de ce bloc serait « To find a document » et reprendrait les deux textes précédés de puces. Les liens *CERN Document Server* et *CERN Archive guide* serait, par conséquent, davantage mis en valeur.

#### **6.3.24 CERN Archive (SMI)**

Dans cette analyse, on remarque que le texte suivi (Figure 36, encadré 1) inclus dans la zone de contenu est davantage survolé par les participants que réellement regardé. Il en est de même pour les liens inclus dans le texte qui ne sont parfois même pas survolés.

Les deux liens *CERN Document Server* et *CERN Archive guide* en bas de la page dans la zone de contenu sont, quant à eux, les éléments les plus longuement observés par les participants. Il en est de même pour le sous-titre *To find a document* qui est également un élément longtemps observé par les participants.

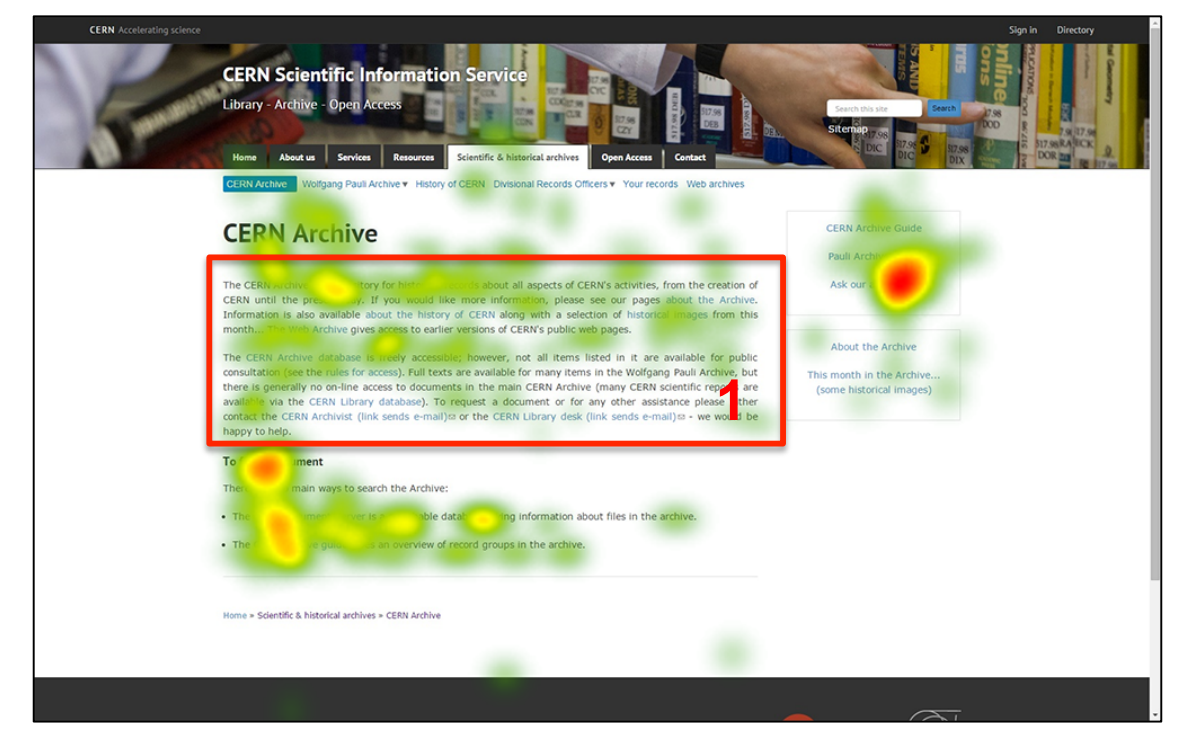

### Figure 36 : Heatmap SMI CERN Archive

Card sorting, test d'oculométrie et test d'utilisabilité sur le site web du Service d'information scientifique du CERN MARCHAND, Alizée et VAN SCHILT, Arnaud 1999 and 1999 and 1999 and 1999 and 1999 and 1999 and 1999 and 1999 and 1999 and 1999 and 1999 and 1999 and 1999 and 1999 and 1999 and 1999 and 1999 and 1999 and 1999 and 1999 and 199 Au vu de ces constats, il paraît pertinent d'appliquer les propositions d'amélioration émises dans l'analyses de résultats de Tobii pour cette page La création de blocs paraît donc judicieuse.

## **6.3.25 CERN Archive guide (Tobii)**

La page *CERN Archive guide* (Figure 37) présente une disposition particulière par rapport aux autres pages testées. En effet, son contenu est composé d'un bref texte introduisant huit boutons répartis sur deux colonnes.

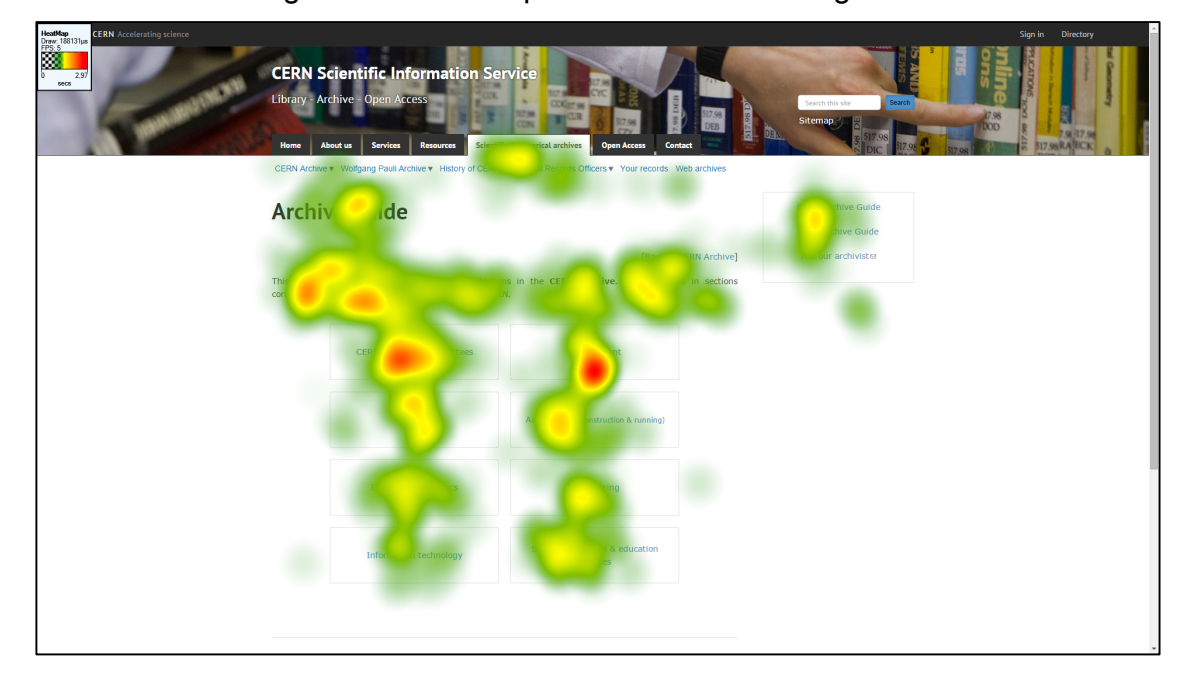

Figure 37 : Heatmap Tobii CERN Archive guide

Sur cette page, on constate que le texte est, dans l'ensemble, bien regardé par les participants, bien que le début soit davantage fixé. On remarque également que tous les boutons sont regardés par les participants, les deux premiers – *CERN Council & Committees* et *Management* – retiennent davantage le regard que les suivants. Ceci peut s'explique par le fait que plus les informations sont placées en bas de la page et moins elles auront tendance à être regardées.

Après avoir réalisé le test, une majorité de participants ont demandé à revoir cette page. Cela témoigne de l'aspect attrayant de la disposition de son contenu qui permet de prendre connaissance rapidement des informations. Ces participants ont d'ailleurs affirmé qu'ils trouvaient la page plus claire et simple à utiliser, car exempte d'un surplus d'informations qu'ils jugent inutiles. Ainsi, au vu de ces constats, aucun problème réel n'est visible sur cette page.

### **6.3.26 CERN Archive guide (SMI)**

Dans cette analyse, on constate que tous les éléments situés dans la zone de contenu de la page sont survolés par les participants. Toutefois, deux boutons sont regardés plus longuement en moyenne : le premier en haut à gauche *CERN Council and Committees* et le bouton *Engineering*.

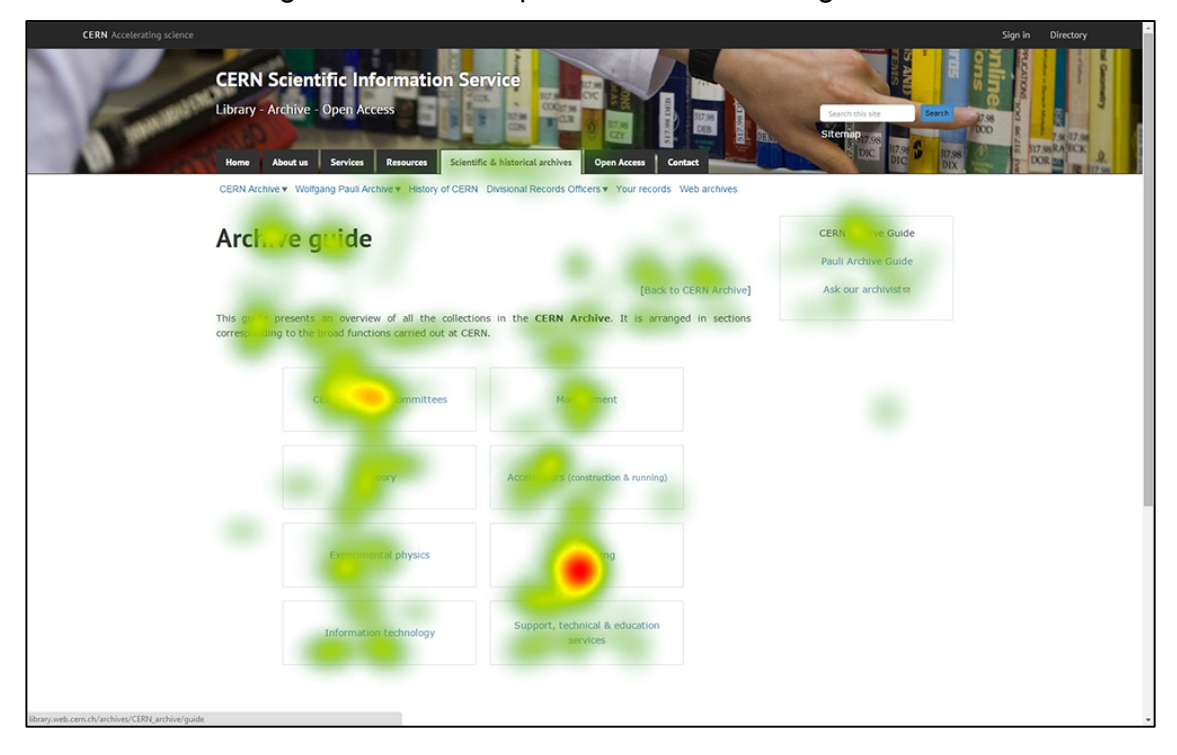

Figure 38 : Heatmap SMI CERN Archive guide

Dans les deux cas, on peut expliquer cela par l'intérêt que portent des participants à ces catégories. Ceci, mis en lien avec la tâche demandé aux participants, explique la raison pour laquelle le bouton *Engineering* est l'élément le plus regardé de la page. On peut expliquer cet intérêt pour ces liens par le fait que beaucoup de participants étaient ingénieurs.

Comme pour la précédente analyse, aucun problème évident n'est visible sur cette page. En effet, tous les éléments ont été vus par les participants.

## **6.3.27 Where to publish journal articles? (Tobii)**

Le contenu de la page *Where to publish journal articles?* (Figure 39) est découpé en deux types de présentation : un texte suivi divisé en quatre paragraphes accompagné d'un tableau avec une bande de couleur sur la gauche. Ce dernier est composé de titres en gras ainsi que textes – souvent des liens - à puces.

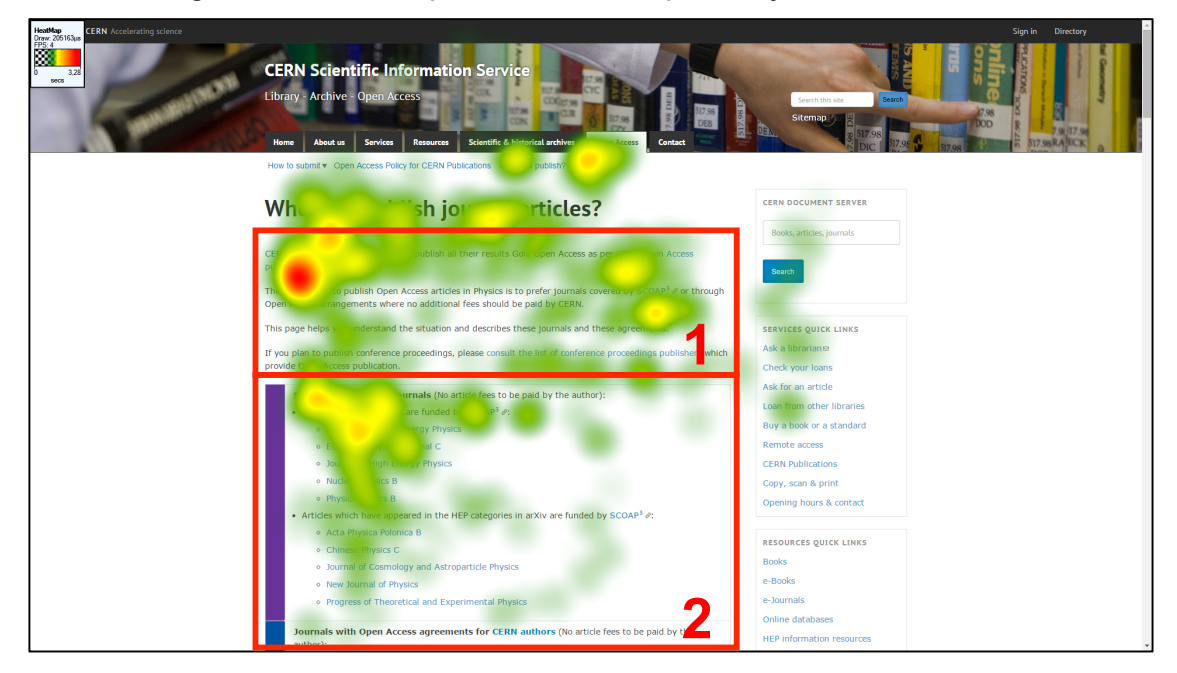

Figure 39 : Heatmap Tobii Where to publish journal articles?

### **6.3.27.1 Zone de contenu**

Concernant le texte suivi (Figure 39, encadré 1), on remarque que le début est la partie la plus longtemps observée. D'une manière générale, cette partie de la page n'est que peu de temps fixée, elle est davantage survolée. On constate également que les liens qui sont inclus dans ce texte ne sont également que très peu fixés par les participants, excepté les liens *CERN authors* et la fin du lien *CERN Open Access publication policy.*

A nouveau, le manque d'intérêt des participants pour cette partie provient certainement du fait qu'il s'agisse d'un texte suivi.

Par conséquent, il serait intéressant de présenter à nouveau ce texte en blocs. Un bloc reprendrait les deux premiers paragraphes qui traitent de la publication des travaux des chercheurs du CERN et de SCOAP3 et un bloc reprendrait les informations du troisième et quatrième paragraphe qui présentent la page et traitent de la publication des rapports de conférence.

Card sorting, test d'oculométrie et test d'utilisabilité sur le site web du Service d'information scientifique du CERN MARCHAND, Alizée et VAN SCHILT, Arnaud 95

#### **6.3.27.2 Tableau**

Le tableau (Figure 39, encadré 2), quant à lui, est surtout regardé en haut à gauche. Pour cette partie, on remarque que le premier titre en gras, *SCOAP3 Open Access journals*, est regardé, de même que le début du sous-titre *All articles of the journal are funded by* SCOAP<sup>3</sup> et les deux premiers liens *Advances in High Energy Physics* et *European Physical C.* Les liens *Journal of High Energy Physics, Nuclear Physics B* et *Physics Letters B*, quant à eux, sont moins longtemps regardés. Le reste du tableau visible sur la capture d'écran n'est que peu fixé par les participants. Ainsi, on constate que la bande de couleur du tableau n'incite pas les utilisateurs à regarder le contenu de ce dernier.

La concentration d'un trop grand nombre de liens dans une même cellule du tableau pourraient être à l'origine du désintérêt des participants pour cette partie.

Aussi, il serait pertinent de davantage fractionner le tableau pour la première et la troisième cellule que sont *SCOAP<sup>3</sup> Open Access journals et Open Access journals* tout en conservant la bande de couleur. Cela permettrait de mieux structurer cette partie pour la rendre plus lisible. Par exemple, pour la première partie *SCOAP<sup>3</sup> Open Access journals*, il serait possible de la diviser en deux parties, soit une partie *All articles of the journal are funded by Scoap<sup>3</sup>* et une autre partie *Articles which have appeared in the HEP categories in arXiv are funded by SCOAP<sup>3</sup>* .

#### **6.3.28 Where to publish journal articles? (SMI)**

Pour cette analyse, on constate que les participants sont davantage attirés par le tableau que par le texte, contrairement à ce qui a été observée dans l'analyse Tobii. De ce fait, le texte suivi en haut de la zone de contenu n'est que légèrement fixé par les participants (Figure 40, encadré 1). L'élément du texte qui attire le plus le regard des participants est le lien *CERN Open Access publication policy* inclus dans le premier paragraphe.

Concernant le tableau (Figure 40, encadré 2), la partie gauche, soit le début des liens, est l'élément de la page le plus longtemps observé par les participants. On note un intérêt particulier pour le début des trois premières lignes du tableau, mais un intérêt plus vif pour le lien *Physics Letters B*, le début du deuxième sous-*titre Articles which have appeared in the HEP* et le début du lien *Acta Physica Polonica B*.

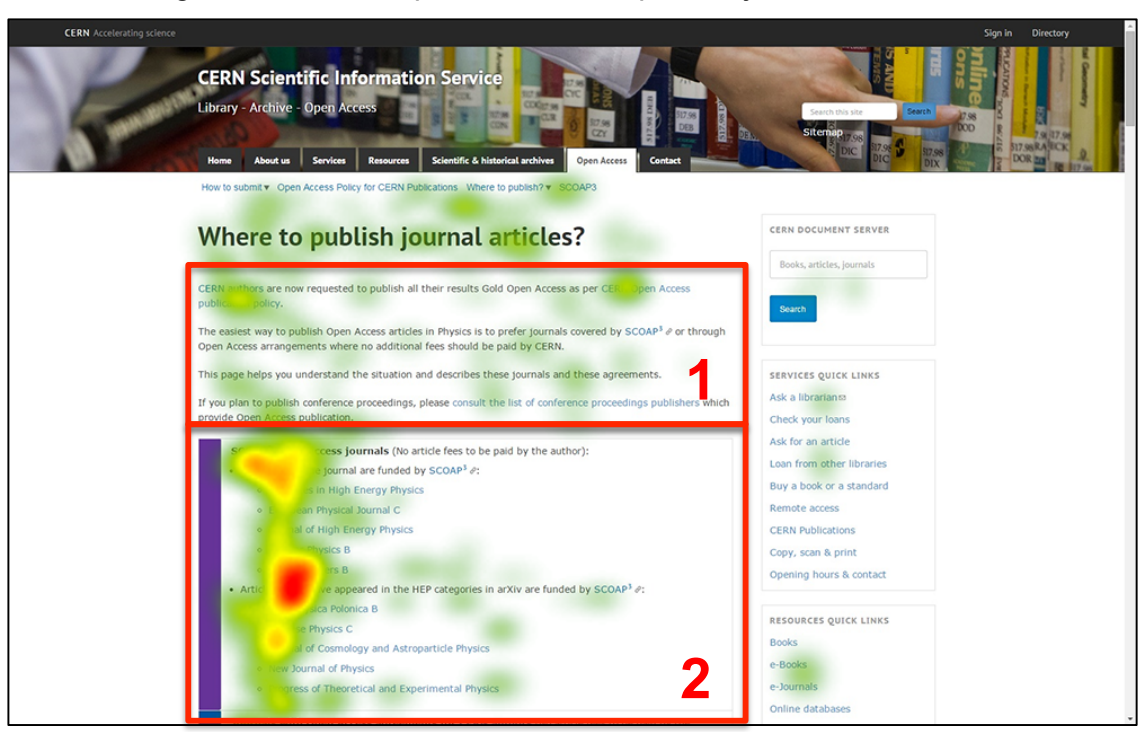

# Figure 40 : Heatmap SMI Where to publish journal articles?

Ainsi, ces constats se rapprochent de l'analyse des tests effectués avec l'appareil de Tobii. En effet, le peu d'intérêt pour le texte de la zone de contenu se confirme et les liens du tableau ne sont que peu regardés dans l'ensemble. Les propositions d'amélioration au chapitre précédent s'appliqueraient donc également pour ce test.

# **6.4 Conclusion du test d'oculométrie**

En conclusion, l'hypothèse du F-shaped pattern a permis de vérifier si les participants, et par extension les utilisateurs, regardaient la partie droite des pages, c'est-à-dire la barre de recherche CDS lorsqu'elle est présente et les Quick links. Ainsi, on remarque que la barre de recherche CDS n'est que très peu regardée sur les quinze pages testées, et ce, même sur la première page du test où elle apparaît. Ce constat est appuyé par les commentaires de plusieurs participants qui ont mentionné que cet élément leur paraissait inutile puisque redondant sur certaines pages, en particulier sur la page *CERN Document Server (CDS)*. Aussi, la suppression de cet élément sur l'ensemble du site semble tout à fait pertinente ici.

Concernant les *Services quick links* et les *Resources quick links*, on remarque qu'ils sont surtout fixés sur les premières pages du test (*Page d'accueil* et *Our mission*). L'indentification de cet élément sur les premières pages pousserait les participants à moins le fixer sur les pages suivantes ; l'ayant intégré, ils ne verraient donc pas l'intérêt de le regarder à nouveau. Même si les Quick links ne sont que peu observés, il semble parfois se substituer à la barre de navigation globale qui n'est, dans l'ensemble, que peu observée. Ceci est également appuyé par de nombreux commentaires de participants qui affirment naviguer sur le site via les Quick links.

Les Quick links des pages de la section Archives sont, quant à eux, davantage regardés. Ceci peut être imputé au fait qu'ils sont différents des autres pages, ce qui suscite un intérêt plus vif pour ces derniers. Ces constats généraux semblent indiquer que les Quick links, bien que peu fixés, devraient être maintenus sur l'ensemble des pages du site. Toutefois, il conviendrait de les uniformiser en incluant les mêmes liens sur toutes les pages du site, y compris les pages de la section Archives.

L'hypothèse qui affirmait que les textes suivis sont moins regardés que les textes présentés avec des puces ou sous forme de tableau se confirme en partie. Sur les quinze pages testées, on remarque effectivement que les textes suivis sont, en général, peu lus par les participants. On constate le même phénomène pour les textes présentés avec des puces ou inclus dans un tableau lorsque le texte excède plus d'une ligne. Ainsi, les longs textes qu'ils soient suivis, présentés avec des puces ou insérés dans un tableau n'attirent pas le regard des participants. Par conséquent, pour l'ensemble du site, il faudrait éviter, dans la mesure du possible, les textes trop longs. La création de blocs (voir annexe 4), contenant chacun un type d'information, offrirait une alternative quant à la disposition du contenu sur les pages. De cette manière, le
contenu serait davantage aéré et structuré, rendant les informations plus faciles à trouver et les textes plus simples à lire.

La dernière hypothèse, affirmant que les éléments mis en évidence ainsi que les liens sont bien regardés sur toutes les pages, ne se confirme pas. En effet, lorsque ces deux types d'éléments se trouvent dans un texte suivi, ils sont, en général peu regardés. On remarque toutefois, que si le lien ou l'élément en gras se situe en haut et/ou à gauche de la zone de contenu, il aura plus de chance d'être observé. En outre, on constate que les liens précédés de puce et placés en bas d'une page auront également plus tendance à attirer le regard des participants. Pour rendre les mise en évidence ainsi que les liens plus visible pour les utilisateurs du site, la disposition avec des blocs, comme mentionné dans le paragraphe précédent, paraît être une bonne solution. Le contenu serait ainsi plus aisément scannable, notamment grâce aux colonnes de textes plus étroites.

Hormis les constats liés aux hypothèses, l'analyse des résultats des tests d'oculométrie a également montré que le titre du site ainsi que la barre de recherche générale et le lien *Sitemap* ne sont que très peu regardés. La photographie située en arrière-plan de la bannière pourrait atténuer le contraste des éléments au premier plan (*nom du site, barre de navigation globale, barre de recherche générale et lien Sitemap*), les rendant moins visibles, comme plusieurs participants l'ont affirmé. Par conséquent, pour pallier ceci, il serait pertinent de remplacer cette photographie par un fond d'une couleur unie.

Enfin, sur toutes les pages testées, le fil d'Ariane n'est que très peu fixé par les participants. Cet élément est utile d'un point de vue navigationnel, car il permet aux utilisateurs de se situer sur le site et de revenir sur une page d'un niveau supérieur (Romano Bergstrom 2014, p.148). Il conviendrait donc de le placer entre la barre de navigation globale et le titre de la page afin de le rendre plus visible pour les utilisateurs.

# **7. Test d'utilisabilité**

A la suite des tests de card sorting et d'oculométrie, nous avons également réalisé un test d'utilisabilité. L'objectif était d'une part de confirmer les résultats obtenus lors des deux premiers tests et d'autre part, d'identifier d'autres problèmes qui ne pouvaient pas être identifié autrement qu'avec un test d'utilisabilité.

# **7.1 Théorie**

Cette partie présente de manière succincte la théorie concernant les tests d'utilisabilité.

# **7.1.1 Qu'est-ce qu'un test d'utilisabilité**

Un test d'utilisabilité consiste à faire tester le site à des utilisateurs, en les invitant à expliquer à haute voix toutes les actions qu'ils font pour accomplir les tâches que le modérateur leur demande. L'objectif de ce test est d'identifier les problèmes principaux du site.

Selon Nielsen<sup>35</sup>, cinq participants suffisent pour identifier les erreurs essentielles sur un site web. Krug<sup>36</sup>, quant à lui, suggère même que trois participants sont suffisants puisque le but d'un test d'utilisabilité est de récolter des données qualitatives à partir de l'observation des participants. De plus, le but d'un test d'utilisabilité, comme le précise encore Krug n'est pas d'identifier tous les problèmes, mais de trouver les plus importants. Nous avons donc jugé qu'un nombre de cinq participants était suffisant pour notre test du 26 mai 2015.

# **7.2 Méthodologie**

Avant de procéder au test, il est nécessaire de bien le préparer. Tout d'abord, il est important de choisir avec soin les tâches que devront accomplir les participants de détecter au mieux les problèmes d'utilisabilité sur un site. Pour notre test, selon les souhaits des mandants, nous avons surtout voulu tester deux parties du site : les services et les ressources.

# **7.2.1 Liste de tâches**

La liste des tâches indique quelles tâches devaient accomplir les participants. Celles-ci sont présentées sommairement ci-dessous. Nous avons défini pour chaque tâche les différents chemins possibles pour les compléter (voir annexe 4).

 <sup>35</sup> NIELSEN, Jakob, 2000. Why you only need to test with five users. *Nielsen Norman Group* [en ligne]. 19 mars 2000. [Consulté le 30.07.2015]. Disponible à l'adresse : http://www.nngroup.com/articles/why-you-only-need-to-test-with-5-users/

<sup>36</sup> KRUG, Steve, 2014*. Don't make me think, revisited : a common sense approach to web and mobile usability.* 3e éd. Berkeley : New Riders, 2014. ISBN 978-0-321-96551-6

Card sorting, test d'oculométrie et test d'utilisabilité sur le site web du Service d'information scientifique du CERN MARCHAND, Alizée et VAN SCHILT, Arnaud 100 and 100 and 100 and 100 and 100 and 100 and 100 and 100 and 100 and 100 and 100 and 100 and 100 and 100 and 100 and 100 and 100 and 100 and 100 and 100 and 100 and 100 and 100 and

- 1. Identifier comment faire une suggestion d'acquisition
- 2. Identifier comment acquérir une norme
- 3. Identifier comment commander un article
- 4. Identifier les informations nécessaires pour publier un article en Open Access
- 5. Identifier les bases de données dans un domaine donné
- 6. Identifier comment accéder aux ressources en ligne depuis l'extérieur du CERN

## **7.2.2 Les participants**

Cinq participants ont pris part au test d'utilisabilité. Parmi ceux-ci, trois venaient de la section informatique du CERN, tandis que deux autres participants avaient un profil plutôt administratif. Cela a pu avoir une influence sur le test, puisque deux participants du domaine IT ont immédiatement compris le fonctionnement du site.

## **7.2.3 Limites du test**

Il faut préciser ici que le test d'utilisabilité ne concernait que le site du Service d'information scientifique. Les tâches que nous devions proposer aux participants ne devaient donc pas dépasser le cadre du site, et notamment amener les participants sur le CERN Document Server (CDS) qui est externe au site du Service. Ceci a été problématique pour définir les tâches puisque de nombreuses actions de la bibliothèque (emprunter un livre notamment) sont uniquement réalisables via le CDS. De plus, beaucoup de pages du site mettent en avant celui-ci, ce qui était problématique pour le test, puisque les participants ne devaient pas sortir du site. Les tâches choisies concernaient donc davantage à trouver les informations qui expliquaient comment obtenir à un service ou une accéder à une ressource.

#### **7.2.4 Enregistrement audio et vidéo**

Pour réaliser ce test, nous avons utilisé le logiciel Morae, de Techsmith. Ce logiciel permet, à l'aide d'une webcam et d'un micro, d'enregistrer à la fois les actions du participant réalisées à l'écran, et aussi le participant lui-même. Ces enregistrements sont nécessaires afin de revoir plus précisément comment les participants ont effectué les tâches et identifier des éléments que nous n'avions pas vu pendant le test. Dans une analyse approfondie, cela permet également d'observer le comportement des utilisateurs - langage verbal et non verbal - lorsqu'ils effectuent les tâches. Cependant, comme ce sera expliqué ci-dessous, nous ne nous sommes pas concentrés sur ces aspects lors de notre analyse.

#### **7.2.5 Méthode d'analyse**

Pour notre analyse, nous avons uniquement observé les problèmes principaux rencontrés par les participants. Nous avons donc avant tout identifié les problèmes de navigation et les problèmes de compréhension que rencontraient les participants pour accomplir une tâche. Cela permet en principe d'identifier l'obstacle majeur qui empêcherait l'accès à une information pour une grande partie des utilisateurs.

De plus, les participants étaient amenés à nous expliquer lors d'un débriefing après chaque tâche, comment ils jugeaient l'accomplissement celle-ci. Nous avons donc intégrés leurs commentaires dans notre analyse lorsque cela s'avérait pertinent, pour confirmer un problème identifié ou pour proposer une autre piste d'amélioration.

# **7.3 Résultats et propositions d'amélioration**

Nous avons synthétisé ci-dessous les problèmes principaux rencontrés par les participants, tâche par tâche. Pour chaque problème identifié, nous expliquons également ce qu'il serait possible de faire pour améliorer l'utilisabilité du site.

# **7.3.1 Tâche 1 :**

**Enoncé de la tâche :** *Vous avez recherché le livre « Dynamic systems ; modeling, simulation and control » sur le catalogue du CERN (CDS), mais vous ne l'avez pas trouvé.*

Vous aimeriez savoir si vous pouvez en demander l'achat par la Bibliothèque. Où trouvez-vous cette information ?

Cette tâche demandait aux participants de trouver comment ils peuvent proposer à la bibliothèque d'acheter un livre. Deux choix sont possibles ici, soit un achat personnel via la librairie du CERN (bookshop), soit une proposition d'acquisition. Nous attendions que les participants identifient la deuxième option et qu'ils accèdent à la page *Suggest new acquisitions.* 

Nous avons constaté qu'il a été assez difficile pour les participants d'identifier ce service d'acquisition et que la plupart ont avant tout identifié l'achat pour leur usage personnel via la page *Buy*. Il a été nécessaire de leur expliquer ce qui était demandé pour qu'ils accèdent à la page *Suggest new acquisitions*. Le terme « achat » a certainement prêté à confusion lors de cette tâche, puisque l'ensemble des participants ont cherché d'abord le mot-clé « buy ». De plus, un participant n'a pas réussi cette tâche, jugée trop difficile selon lui.

Deux constatations principales ont pu être observées. D'une part, le label *Suggest new acquisitions* n'est pas assez clair pour les participants, qui n'identifient pas immédiatement de quoi il s'agit. Il conviendrait par conséquent de trouver un nom plus explicite pour cette page. Une participante, anglophone et traductrice, nous a notamment expliqué que pour elle, le terme « acquisitions » n'est pas clair en anglais et qu'il y a confusion avec le terme « buy ». La distinction entre achat personnel et achat pour la bibliothèque doit donc être davantage accentuée. En regardant des sites de bibliothèques universitaires anglophones, nous avons constaté que l'expression « Recommend a book » était utilisée par certains d'entre eux. Ainsi, nous estimons que cette expression est plus explicite pour un utilisateur qui n'est pas habitué au jargon professionnel. L'utilisation du terme « book » se justifie car il est plus intuitif, même s'il ne recouvre pas les autres documents. Afin de permettre aux utilisateurs de proposer des documents autres que des livres, il suffirait de leur indiquer cette possibilité dans la page.

Comme le propose l'Université de Genève sur son site37, La création d'une page *New acquisitions*, renvoyant aux différents domaines couverts par le CERN (physique, ingénierie, informatique, etc.), permettrait probablement de pallier le manque de compréhension des utilisateurs.

D'autre part, nous avons constaté que le lien *Suggest new acquisitions* n'est pas assez visible sur la page *Services*, puisque les participants ne l'ont pas identifié facilement. Même en étant sur cette page, certains participants n'ont pas remarqué ce lien et sont allés sur une autre page avant d'y revenir. Une meilleure disposition de la page *Services* permettrait de combler ce problème. Ainsi, comme cela a été proposé lors du test d'oculométrie, une disposition avec des boutons répartis sur deux colonnes, sans les explications, améliorerait la visibilité des choix possibles pour les participants.

#### **7.3.2 Tâche 2**

**Enoncé de la tâche :** *Vous souhaitez acheter la norme « ISO 13138 : 12 ; Air quality – Sampling convention for airborne particle deposition in the human respiratory system ». Comment faites-vous ?*

Cette tâche demandait aux participants de trouver comment acheter une norme depuis le site du Service. Ils devaient pour cela accéder à la page *Buy a standard*.

La majorité des participants n'ont eu aucun problème à identifier cette page, mise en évidence dans les Quick links avec le lien *Buy a book or a standard*, par lesquels ils sont tous passés pour y accéder. Les participants ont par contre eu davantage de problèmes à comprendre ce qu'ils devaient faire sur cette page. En effet, la plupart des

 <sup>37</sup> DIVISION DE L'INFORMATION SCIENTIFIQUE (DIS), 2013. Découvrir et proposer de nouvelles acquisitions. *Site de l'Université de Genève*. Août 2013. 2 mars 2015 [Consulté le 30.07.2015]. Disponible à l'adresse : https://www.unige.ch/biblio/services/nouvellesacquisitions/

Card sorting, test d'oculométrie et test d'utilisabilité sur le site web du Service d'information scientifique du CERN MARCHAND, Alizée et VAN SCHILT, Arnaud 103

participants ont directement recherché la norme citée dans la barre de recherche, sans lire le reste du texte. Ils sont donc arrivés sur CDS en constatant que la norme n'y était pas. Ils sont alors revenus sur la page en question pour lire la suite du texte, dans lequel ils ont trouvé le lien *purchase request form*.

Nous avons constaté que ce lien, qui permet d'effectuer la commande, n'a pas été identifié immédiatement. Cela peut s'expliquer par le positionnement de ce lien dans le texte situé à droite de la zone de contenu. En ce sens, il serait pertinent de le mettre en évidence, par exemple en l'indiquant avec une puce, et en le plaçant en haut à gauche de la page, au-dessus de la barre de recherche. D'une manière générale, les deux étapes à effectuer sur cette page – *consult the standard collection* et *purchase request form* - sont peu claires et il serait donc intéressant de les mettre en évidence. Pour ce faire, il faudrait restructurer les informations de la zone de contenu pour mieux distinguer, d'une part, le lien pour l'achat d'une norme et, d'autre part, la barre de recherche pour vérifier si la norme est déjà disponible à la Bibliothèque.

#### **7.3.3 Tâche 3 :**

# **Enoncé de la tâche :** *Vous souhaitez commander l'article « Plastic flow phenomenology of 340L stainless steel ». Comment faites-vous ?*

Cette tâche demande aux participants de commander un article via le prêt interbibliothèque. Pour cela, ils doivent donc passer par la page *Documents from other libraries*, ou cliquer sur le lien *Ask for an article* dans les Quick links.

Nous avons constaté que cette tâche posait plusieurs problèmes aux participants. Tout d'abord, comme lors de l'analyse du test d'oculométrie, on remarque une incohérence des noms donnés à la page *Documents from other libraries* ainsi qu'à la page *Request for articles.* Ainsi, les noms donnés à la page *Documents from other libraries* dans le sous-menu (*Interlibrary loan*), le titre de la page (*Documents from other libraries*) et les Quick links (*Loan from other libraries*) ne sont pas identiques. Il en est de même pour la page *Request for articles* qui porte le nom de *Order an article* sur la page *Documents from other libraries et Ask for an article* dans les Quick links. Cela ajoute une confusion pour les utilisateurs, que certains ont soulignée lors du test. Par conséquent, il conviendrait d'uniformiser le nom de ces différents éléments. Pour la page *Documents from other libraries*, il conviendrait d'utiliser l'expression *Books/articles from other libraries* qui est davantage intuitive pour les utilisateurs. Ces derniers comprendraient ainsi plus rapidement quels documents ils peuvent commander auprès d'autres bibliothèques. Pour la page *Request for articles*, il conviendrait de conserver ce titre pour tous les liens menant à cette page.

Un autre problème est visible sur la page *Documents from other libraries*. En effet, certains utilisateurs ont associé le terme « order » à un achat et non à une demande de prêt interbibliothèque. Il serait donc préférable d'utiliser un terme ne prêtant pas à confusion, tel que « request ».

#### **7.3.4 Tâche 4**

**Enoncé de la tâche :** *Vous souhaitez publier un article scientifique que vous venez de rédiger. Quelles informations pouvez-vous trouver sur le site pour publier votre article ?*

Pour accomplir cette tâche, les participants devaient identifier la page *Where to publish?* dans la section *Open Access*. Celle-ci présente divers informations sur les revues scientifiques en Open Access.

L'énoncé de la tâche n'indiquant pas le terme « Open Access », les participants ont tous eu beaucoup de difficulté pour trouver la page *Where to publish ?* En effet, ils ont d'abord recherché les mots-clés « publishing » ou « publication » dans les Quick Links ou dans les services et ressources. Sans trouver de références à la publication d'articles dans ces sections, ils ont généralement continué leur navigation en passant par les dernières sections du site : *Archives* et *Open Access*, sur laquelle ils ont alors rapidement identifié le lien *Where to publish?.*

Ici, comme nous l'avons vu pour le test de card sorting, l'intitulé Open Access est problématique puisque les utilisateurs n'ont pas compris ce terme et ne l'ont pas associé à la publication d'articles. Nous supposons ici que seules quelques personnes comprennent ce qu'est l'Open Access, d'où la difficulté rencontré par les participants aux tests. Ils nous ont d'ailleurs clairement dit que ce terme n'était pas clair pour eux et qu'ils n'y associaient pas une action de publication.

Nous suggérons donc de compléter cet intitulé avec le terme « publishing ». L'intitulé de la section serait donc *Open Access & Publishing.* Ainsi les utilisateurs pourraient identifier immédiatement que cette section présente diverses informations sur la publication de documents (thèses, pre-print, articles ou « conference proceedings »).

## **7.3.5 Tâche 5**

# **Enoncé de la tâche :** *Vous souhaitez identifier les bases de données en ingénierie sur le site. Comment faites-vous ?*

L'objectif de cette tâche était de trouver la page *Online databases*, dans la section *Resources*, puis d'identifier ensuite le lien *Engineering databases*.

Lors de cette tâche, l'ensemble des participants ont identifié rapidement la page *Online databases*, soit en passant par les Quick Links, soit en passant par la section *Resources*. Il n'y a donc pas de problèmes de navigation à ce stade-là. Les participants ont par contre eu un peu plus de difficulté à identifier immédiatement les bases de données en ingénierie sur la page. Certains participants cliquaient en effet d'abord sur les bases de données présentées en haut de la page, et notamment Compendex, puisqu'il est indiqué juste à côté que c'est une base de données en ingénierie. Ils trouvaient ensuite le lien *Engineering databases* qui les amenaient alors vers la liste des bases de données en ingénierie.

La principale difficulté est due à la disposition de la page, comme cela a été mentionné lors du test d'oculométrie. En effet les participants identifient d'abord les trois bases de données du haut de la page : Web of Science, INSPEC et Compendex, avant d'apercevoir les liens par domaine juste en dessous. Cela peut ainsi perturber la navigation et l'identification rapide des bases de données recherchées.

Pour améliorer la visibilité des liens vers les bases de données par domaine, il serait donc intéressant de les remonter sur la page et de les mettre en évidence sous forme de boutons, comme cela a été proposé dans le test d'oculométrie. Le lien vers l'Impact factor et les bases de données principales seraient, elles, indiquées en dessous de ces boutons.

# **7.3.6 Tâche 6**

# **Enoncé de la tâche :** *Vous ne serez pas au CERN prochainement et vous souhaitez accéder aux bases de données à distance. Comment faites-vous ?*

Cette tâche demandait aux participants de retrouver la page *Remote Access to eresources*, qui explique comment accéder aux ressources à distance. Cette page est uniquement accessible en cliquant sur le lien *Remote access* dans les Quick Links. Une autre possibilité pour trouver cette information était de lire l'encadré *Remote Access to e-resources*, positionné à gauche de la page *Online databases*. L'information recherchée étant disponible à plusieurs endroits, plusieurs problèmes ont été détectés.

Le premier problème a été constaté avec les participants qui sont passés par les Quick Links, puisque celles-ci ont eu des difficultés pour identifier le lien *Remote access*. En effet, il n'a pas été immédiatement associé aux ressources électroniques, puisqu'il n'inclue pas le terme « e-resources ». Il serait donc important pour ce lien d'indiquer le

Card sorting, test d'oculométrie et test d'utilisabilité sur le site web du Service d'information scientifique du CERN MARCHAND, Alizée et VAN SCHILT, Arnaud 106 and 106 and 106 and 106 and 106 and 106 and 106 and 106 and 106 and 106 and 106 and 106 and 106 and 106 and 106 and 106 and 106 and 106 and 106 and 106 and 107 and 108 and 108 and

nom complet de la page *Remote access to e-resources*, plutôt qu'une version raccourcie.

D'autres problèmes ont été constatés avec les personnes qui sont passées par les pages *Resources* et *Online databases*, où plusieurs obstacles les ont empêchés d'identifier rapidement l'information recherchée. Tout d'abord, le lien vers la page *Remote access to e-resources* – qui fait partie de la section *Resources* - n'est pas présent dans la liste des liens sur la page *Resources*. A ce stade, les utilisateurs n'ont donc pas d'autres choix que se diriger vers les Quick Links ou alors de comprendre que l'information se situe également sur la page *Online databases*, ce qui n'est pas forcément intuitif, puisque l'accès aux ressources électroniques ne concerne pas uniquement les bases de données. Il serait donc nécessaire d'indiquer également le lien vers la page *Remote access to e-resources* dans la page de présentation des ressources.

Enfin, le dernier problème identifié concerne la page *Online databases*, sur laquelle l'encadré *Remote access to e-resources* n'est pas assez visible. Les participants qui s'étaient dirigés vers cette page ont ainsi eu beaucoup de difficulté à voir cet encadré. Il serait donc intéressant de le remonter sur la page pour le positionner tout en haut à gauche, comme nous l'avons vu lors du test d'oculométrie.

# **7.3.7 Débriefing**

A la suite de chaque test, le modérateur demandait aux participants ce qu'ils avaient pensé du site, et quel était leur ressenti par rapport à l'utilisabilité, la navigation, la structure ou le design. Il ressort de ce débriefing des avis partagés sur le site. Nous avons ainsi constaté que si certains participants ont trouvé le site plutôt clair et structuré, d'autres l'ont trouvé plutôt compliqué.

Une participante nous a notamment signalé que le site était, selon elle, trop centré sur l'interne et qu'il ne ciblait pas assez les utilisateurs. Elle suggérait ainsi de simplifier les pages en supprimant les informations superflues pour les utilisateurs, afin de mettre en évidence les outils proposés. Elle a conseillé à ce propos de bien faire la distinction entre les informations et les actions.

Concernant la structure du site, les participants semblaient dans l'ensemble assez satisfaits et ont souligné que le site était bien structuré. Un participant nous expliquait également que la règle des trois clics (il ne faut pas plus de trois clics pour accéder à une information) semblait respectée sur le site, qui nécessite tout de même un petit temps d'adaptation. Nous notons au sujet de cette règle des trois clics que ce n'est pas

tant le nombre de clics qui compte que leur non ambigüité (Krug 2014, p. 15). Ainsi, lorsqu'un utilisateur clique sur un lien du site, il devrait être totalement sûr de son choix et ne pas se demander s'il va dans la bonne direction ou non. Or nous avons constaté lors du test que si certains participants cliquaient sur les liens proposés avec assurance, en étant sûr d'y trouver l'information recherchée, d'autres semblaient parfois perturbés par certains liens, qui n'étaient pas assez évident selon eux. Ils fonctionnaient donc davantage par élimination, en scannant la page sur laquelle ils étaient arrivés, avant de passer à une autre page ou de revenir à l'accueil.

# **7.4 Conclusion du test d'utilisabilité**

Ce test confirme ainsi en partie ce que nous avions identifié lors des tests de card sorting et d'oculométrie. Concernant la structure, nous avons pu voir que les participants ont rapidement identifié les deux sections *Services* et *Resources* et qu'ils y allaient systématiquement pour trouver les informations si celles-ci n'étaient pas dans les Quick Links. Cette organisation est toutefois problématique lorsqu'un lien ne se trouve pas dans une de ces deux pages, car celui-ci sera alors beaucoup plus difficile à trouver pour les utilisateurs. En effet, les participants ont pris plus de temps à trouver la page *Where to publish?*, qui ne faisait pas partie de ces deux sections.

Concernant la disposition des contenus sur les pages, nous avons également constaté que les participants avaient parfois de la peine à comprendre les pages sur lesquelles ils étaient arrivés. Comme cela a été expliqué dans le test d'oculométrie, il faudrait réorganiser les contenus en forme de blocs, ou les synthétiser encore plus, pour que les utilisateurs puissent immédiatement identifier l'action qu'ils peuvent entreprendre sur la page ou comprendre l'information principale. Nous avons notamment que les participants lisaient très peu les textes lors du test, et uniquement lorsqu'ils ne trouvaient pas tout de suite l'information. Leur premier réflexe était d'abord de cliquer sur les liens proposés, puis de revenir ensuite en arrière s'ils n'étaient pas au bon endroit. Il convient donc de faire attention à la présentation des liens, et de mettre en évidence les liens essentiels sur chaque page.

# **8. Critique du travail et perspectives**

Après avoir réalisé ce travail, il paraît important de réfléchir aux choix effectués pendant notre recherche et de revenir sur les obstacles auxquels nous avons dû faire face. Nous présenterons dans un premier temps une critique générale, avec d'une part une critique sur la méthodologie appliquée, et d'autre part une critique concernant l'organisation du travail et des tests. Dans un deuxième temps, nous ferons des critiques spécifiques à chaque test. Ceci nous permettra d'expliquer en quoi les tests effectués sont réussis, mais aussi quels changements il aurait fallu leur apporter pour obtenir de meilleurs résultats.

# **8.1 Critique générale**

Notre première critique porte sur la pertinence des tests que nous avons effectués. Nous nous sommes demandé si les trois tests choisis étaient les plus judicieux pour identifier les principaux problèmes d'utilisabilité pour la version actuelle du site. Nous constatons finalement que si ces tests nous ont bien permis d'identifier différents problèmes et obstacles, pour lesquels nous proposons des améliorations, d'autres problèmes auraient également pu être décelés en utilisant d'autres méthodes. L'analyse du site nous montre en effet que ce dernier nécessite avant tout de réaliser une évaluation heuristique, pour s'assurer de la cohérence globale du site et du respect des normes établies dans le domaine. En l'état, le site manque en effet de cohérence sur certains aspects et présente plusieurs problèmes qui ne peuvent être identifiés sans une évaluation approfondie des principes heuristiques. Il aurait donc été préférable de remplacer un des tests que nous avons effectués par cette évaluation.

A la suite de ce premier constat, nous avons également une critique à faire concernant l'organisation générale de notre travail. En effet, de nombreux problèmes pratiques nous ont empêchés de réaliser nos tests dans de bonnes conditions. Un des principaux problèmes d'organisation a été le temps nécessaire pour obtenir un oculomètre. Il a ainsi été très compliqué de travailler dans ces conditions et cela nous a imposé d'accélérer la préparation des tests et le temps nécessaire pour les réaliser. Ainsi, nous les avons réalisés en trois mois, alors qu'au moins six mois devraient être alloués à cela. Ces problèmes d'organisation ont également décalé notre calendrier, réduisant de manière drastique le temps à disposition pour l'analyse et la rédaction, ce qui ne nous a pas permis de prendre un recul suffisant sur l'ensemble de notre travail.

Enfin, nous avons également dû prendre beaucoup de temps pour recruter les participants et organiser les différentes séances de test, ce qui a également eu un impact sur le temps à disposition pour le reste du travail.

# **8.2 Card sorting**

La réalisation du test de card sorting n'a pas posé de problèmes particuliers. Ce test a ainsi pu être réalisé dans de bonnes conditions. Le seul problème que nous avons eu a été le désistement de certains participants, ce qui a nécessité de réaliser quelques séances individuelles quand des séances en groupe étaient prévues. Si nous avons pu obtenir les mêmes résultats lors de ces séances individuelles que pour les séances en groupe, nous avons toutefois récolté moins d'informations qualitatives, puisqu'il était difficile de mettre en place un « think aloud » avec les participants quand ils étaient seuls.

Concernant la méthodologie appliquée, la critique principale concerne également le tri ouvert, puisque nous avions demandé aux participants de ne créer que cinq catégories au maximum. Cette limite a été imposée aux participants pour vérifier la validité de l'architecture existante du site, qui est constituée d'autant de catégories. Il est toutefois difficile de vérifier quelle a été l'influence de ce nombre limite de catégories sur les résultats obtenus. Pour mieux tester la structure du site, il aurait ainsi été intéressant de voir quelles logiques les participants auraient eu sans limite imposée.

# **8.3 Oculométrie**

Pour le test d'oculométrie, nous avons également quelques critiques concernant la méthodologie appliquée. La principale critique concerne la difficulté de lier les commentaires des participants à ce qu'ils ont regardé réellement. En effet, le débriefing mené à la fin de chaque séance de test, même s'il permet d'obtenir des informations précieuses, ne permet pas de comprendre avec précision pourquoi les participants ont observé telle zone ou tel élément sur une page, et pourquoi ils n'ont pas observé d'autres zones ou éléments. Ainsi, il apparait beaucoup plus pertinent, comme cela est d'usage habituellement pour un test d'oculométrie, d'effectuer un test d'utilisabilité simultanément. Il aurait ainsi été possible d'avoir les commentaires des participants en même temps qu'ils regardent les pages du site.

Toutefois, il faut noter que même avec les commentaires des utilisateurs, l'évaluateur ne peut jamais être totalement sûr de ce qu'ils pensent réellement lorsqu'ils regardent une page web. L'interprétation de l'évaluateur prend donc une place très importante dans ce genre de test.

De plus, l'utilisation de deux oculomètres différents pour effectuer un même test est problématique. En effet, ceux-ci n'utilisant pas le même algorithme pour l'enregistrement des données et ne générant pas les mêmes types de heatmaps, les

résultats ne sont pas réellement comparables. Cela a rendu l'analyse plus difficile à effectuer. Pour pallier ce problème, l'utilisation d'un seul oculomètre est recommandée.

# **8.4 Test d'utilisabilité**

Notre principale critique par rapport au test d'utilisabilité concerne le temps que nous avions à disposition pour le mener à bien. En effet, alors que plusieurs mois de préparation sont nécessaires pour préparer correctement un test, nous n'avons eu à disposition que deux semaines, en raison de notre calendrier décalé. Toutefois, notre test d'utilisabilité devait avant tout corroborer les résultats obtenus avec les deux autres tests. En ce sens, nous avons pu obtenir les résultats souhaités. Nous aurions cependant aimé avoir plus de temps à disposition pour mener une analyse complète et exhaustive de ce test, ce que nous n'avons pas pu faire lors de ce travail, par manque de temps.

Concernant le test en lui-même, nous étions assez satisfaits du déroulement des séances. Les participants nous ont permis d'identifier des problèmes d'utilisabilité que nous n'aurions pas pu voir autrement. Ce test a été également très utile pour voir de quelle manière les participants utilisaient le site, et pour identifier les problèmes de navigation et la compréhension du site par les participants, mais aussi ses points forts.

# **9. Conclusion**

En réalisant ce travail, nous avons pu constater l'étendue des compétences nécessaires pour évaluer l'utilisabilité d'un site en se basant sur l'expérience de l'utilisateur. En effet, les études centrées sur les utilisateurs nécessitent de bien comprendre les tenants et aboutissants des différentes méthodes possibles pour évaluer la manière dont les utilisateurs comprennent les sites, et de quelle manière ils s'en servent. Nous avons pu constater l'importance des commentaires des utilisateurs dans l'évaluation finale d'un site web. Ceux-ci apportent quantité d'informations précieuses et qualitatives, qui aident à identifier les problèmes essentiels d'un site web.

Les différents tests menés avec les utilisateurs du CERN nous ont ainsi servi à identifier les problèmes d'utilisabilité principaux du site web du Service d'information scientifique. Ces problèmes constatés, nous avons pu proposer une liste d'améliorations possibles afin de rendre le site plus simple et agréable à utiliser.

Comme nous l'avons vu, la structure actuelle du site est en très grande partie confirmée par le test de card sorting. Seules quelques améliorations ont été proposées, afin de rendre plus explicite certains titres de page. Les principaux problèmes observés sur le site ont été constatés lors des tests d'oculométrie et d'utilisabilité. Plusieurs propositions d'amélioration sont donc conséquentes aux résultats de ces deux tests. Nous avons notamment constaté que de nombreux éléments étaient à revoir dans le design des pages, comme le confirme le test d'oculométrie. D'autres éléments problématiques ont aussi été observés avec le test d'utilisabilité et ont été soulignés par les participants dans leurs commentaires.

Comme nous l'avons précisé dans notre critique, nous avons constaté qu'il était important de disposer de suffisamment de temps pour mener à bien ces tests. De plus, nous avons remarqué que d'autres méthodes pourraient également être utilisées pour évaluer l'utilisabilité du site, telle qu'une évaluation heuristique.

# **Bibliographie**

# **Bibliographie générale**

BLUMER, Eliane, 2011. *Benutzeorientierte Evaluation der Webseite e-rara.ch anhand von Usability und Blickmessungstests* [en ligne]. Genève : Haute école de gestion de Genève. Travail de bachelor. [Consulté le 31.07.2015]. Disponible à l'adresse : https://doc.rero.ch/record/28011/files/TDB\_2139.pdf

CERN (Organisation européenne pour la recherche nucléaire), 2015. *CERN : Accelerating Science* [en ligne]. 2015. [Consulté le 31.07.2015]. Disponible à l'adresse : http://home.web.cern.ch/

CERN, 2015. *CERN Scientific Information Service : Library, Archive, Open Access* [en ligne]. Juillet 2015. [Consulté le 31.07.2015]. Disponible à l'adresse : http://library.web.cern.ch

MEYSTRE, Valérie, REY, Raphaël, 2014. *Tests d'utilisabilité : comparaison de deux méthodes appliquées au site e-rara.ch* [en ligne]. Genève : Haute école de gestion de Genève. Mémoire de master. [Consulté le 31.07.2015]. Disponible à l'adresse : https://doc.rero.ch/record/209599/files/M7-2014\_memoire\_MEYSTRE-REY.pdf

U.S. DEPARTMENT OF HEALTH & HUMAN SERVICES, 2015. *Usability.gov : improving the User Experience* [en ligne]. 2015. [Consulté le 31.07.2015]. Disponible à l'adresse : www.usability.gov

# **Théorie de l'utilisabilité**

GARRETT, Jesse James, 2010. *The elements of User Experience: User-Centered Design for the web and beyond*. Berkeley : New Riders, 2010. ISBN 978-0321683687

MORVILLE, Peter, 2004. User Experience Design. *Semantics studios* [en ligne]. 21 juin 2004. [Consulté le 30.07.2015]. Disponible à l'adresse: http://semanticstudios.com/publications/semantics/000029.php

NIELSEN, Jakob, 2012. Usability 101 : Introduction to usability*. Nielsen Norman Group*  [en ligne]. 4 janvier 2012. [Consulté le 30.07.2015]. Disponible à l'adresse : http://www.nngroup.com/articles/usability-101-introduction-to-usability/

ORGANISATION INTERNATIONALE DE NORMALISATION, 1998. *Exigences ergonomiques pour travail de bureau avec terminaux à écrans de visualisation (TEV). Partie 11 : Lignes directrices relatives à l'utilisabilité*. Genève : ISO, 15 mars 1998. ISO 9241-11:1998(fr)

ORGANISATION INTERNATIONALE DE NORMALISATION, 2010. *Ergonomie de l'interaction homme-système. Partie 210 : conception centrée sur l'opérateur humain pour les systèmes interactifs*. Genève : ISO, 15 mars 2010. ISO 9241-210:2010(F)

U.S. DEPARTEMENT OF HEALTH & HUMAN SERVICES, 2015. *User Experience basics. Usability.gov : improving the User Experience* [en ligne]*.* 2015. [Consulté le 30.07.2015]. Disponible à l'adresse : http://www.usability.gov/what-and-why/userexperience.html

Card sorting, test d'oculométrie et test d'utilisabilité sur le site web du Service d'information scientifique du CERN MARCHAND, Alizée et VAN SCHILT Arnaud 113

# **Card sorting**

BARRERE, Gautier, 2011. Ne perdez plus vos internautes, faites du card sorting / tri de cartes - Deuxième partie : Mise en œuvre. *Openweb.eu.org.* [en ligne]. 26 janvier 2011. 27 janvier 2011. [Consulté le 31.07.2015]. Disponible à l'adresse : http://openweb.eu.org/articles/card-sorting-mise-en-oeuvre

BARRERE, Gautier, MAZZONE, Eric. 2012. *Card sorting : Ne perdez plus vos utilisateurs !.* Paris : Eyrolles, 29 mars 2012. Design web. ISBN 978-2-212-13448-3

BUSSOLON, Stefano, 2009. Card sorting, category validity, and contextual navigation. *Journal of architecture information.* Fall 2009. Vol. 1, Issue 2, pp. 5-29.

FINCHER, Sally, TENENBERG, Josh, 2005. Making sens of card sorting data. *Expert Systems*. July 2005. Vol. 22, n°3, pp. 89-93.

HUDSON, William, 2005. Playing your cards right: Getting the most from card sorting for navigation design. *Interaction*s. October 2005. Volume 12, Issue 5, pp.56-58

LIBRARY OF CONGRESS, 2015. Donations/Gifts of Library Materials. *Library of Congress* [en ligne]. 7 janvier 2015. [Consulté le 30.07.2015]. Disponible à l'adresse : http://www.loc.gov/acq/donatex.html

MA, Shanshan, 2010. Dancing with the cards: quick-and-dirty analysis of card-sorting data. *UXmatters* [en ligne]. 20 septembre 2010. [Consulté le 31.07.2015]. Disponible à l'adresse : http://www.uxmatters.com/mt/archives/2010/09/dancing-with-the-cardsquick-and-dirty-analysis-of-card-sorting-data.php

NG, Sam, 2007. Mistakes Made and Lessons Learned. *UXmatters* [en ligne]. 10 septembre 2007. [Consulté le 31.07.2015]. Disponible à l'adresse : http://www.uxmatters.com/mt/archives/2007/09/card-sorting-mistakes-made-andlessons-learned.php

OPTIMAL WORKSHOP, 2015. Intepret the OptimalSort Dendrograms for open and hybrid card sorts. *Optimal Workshop* [en ligne]. 2015. [Consulté le 30.07.2015]. Disponible à l'adresse : https://support.optimalworkshop.com/hc/enus/articles/201997650-Interpreting-the-OptimalSort-dendrograms

OPTIMAL WORKSHOP, 2015. OptimalSort. *Optimal Workshop* [en ligne]. 2015. [Consulté le 30.07.2015]. Disponible à l'adresse : https://www.optimalworkshop.com/

OTTESEN, Valérie, [sans date]. *Card sorting à l'EPFL*. Genève : Haute école de gestion de Genève. Travail pratique.

RICE, Mike, [sans date]. Co-occurrence matrix. *Informoire : the interactions of information* [en ligne]. [Consulté le 30.07.2015]. Disponible à l'adresse : http://www.informoire.com/co-occurrence-matrix

RIGHI, Carol, et al., 2013. Card sort analysis best practices. *Journal of usability studies*. May 2013. Vol. 8, issue 3, pp. 69-89.

ROSENFELD, [sans date]. Card sorting: Designing Usable Categories, by Donna Spencer. *Rosenfeld* [en ligne]. [Consulté le 30.07.2015]. Disponible à l'adresse : http://rosenfeldmedia.com/books/card-sorting/

S. CHAPARRO, Barbara, D. HINKLE, Veronica, K. RILEY, Shannon, 2008. The usability of computerized card sorting: a comparison of three applications by researchers and end users. *Journal of usability studies*. November 2008. Vol. 4, Issue 1, pp. 31-48.

Card sorting, test d'oculométrie et test d'utilisabilité sur le site web du Service d'information scientifique du CERN MARCHAND, Alizée et VAN SCHILT Arnaud 114 and 114 and 114

SPENCER, Donna, 2004. Card sorting: a definitive guide. *Boxesandarrows* [en ligne]. 2004. [Consulté le 31.07.2015]. Disponible à l'adresse : http://boxesandarrows.com/card-sorting-a-definitive-guide/

SPENCER, Donna, 2009. *Card Sorting: Designing Usable Categories*. New York : Rosenfeld Media, 2009. ISBN 978-1-933820-02-6

U.S. DEPARTMENT OF HEALTH & HUMAN SERVICES, 2015. Card sorting. *Usability.gov.* [en ligne]. [sans date]. [Consulté le 31.07.2015]. Disponible à l'adresse : http://www.usability.gov/how-to-and-tools/methods/card-sorting.html

## **Test d'oculométrie**

BOJKO, Aga, 2013. *Eye tracking the User Experience : a practical guide to research*. Brooklyn, NY : Rosenfeld Media, 2013. ISBN 978-1-933820-10-1

BOJKO, Agnieszka (Aga), 2009, Informative or Misleading ? Heatmaps Deconstructed. *Human-Computer Interaction. New trends : 13th International Conference, HCI International 2009, San Diego, CA, USA, July 19-24, 2009, Proceedings, Part I* [en ligne]. Berlin : Springer, 2009. Vol. 5610, pp. 30-39 [Consulté le 29.07.2015]. Disponible à l'adresse : http://www.researchgate.net/publication/225557777\_Informative\_or\_Misleading\_Heatm aps\_Deconstructed

BUSCHER, Georg, CUTRELL, Edward, RINGEL MORRIS, Meredith, 2009. What do you see when you're surfing? Using eye tracking to predict salient regions of web pages. *Proceedings of CHI 2009* [en ligne]. New York : Association for Computing Machinery, 2009. [Consulté le 30.07.2015]. Disponible à l'adresse : http://research.microsoft.com/en-us/um/people/cutrell/papers/CHI09- BuscherCutrellMorris-EyeTrackingforWebSalience.pdf

DUCHOWSKI, Andrew, 2007. *Eye tracking methodology : theory and practice*. 2nd ed. London : Springer, 2007. ISBN 978-1-84628-608-7

EHMKE, Claudia, WILSON, Stephanie, 2007, Identifying web usability problems from eye-tracking data. *People and computers XXI – HCI… but not as we know it: proceedings of HCI 2007* [en ligne]. London : British Computer Society, 2007 [Consulté le 29.07.2015]. Disponible à l'adresse : www.bcs.org/upload/pdf/ewic\_hc07\_lppaper12.pdf

HOLMQVIST, Kenneth, et al., 2011. *Eye tracking : a comprehensive guide to methods and measures*. Oxford : Oxford University Press, 2011. ISBN 978-0-19-969-708-3

HÔPITAUX UNIVERSITAIRES DE GENÈVE, 2015. EVALAB : LABoratoire d'EVAluation. *HUG : Hôpitaux Universitaires de Genève* [en ligne]. 29 juin 2015. [Consulté le 29.07.2015]. Disponible à l'adresse : http://www.hug-ge.ch/sciences-delinformation-medicale/evalab

JACOB, Robert J. K., KARN, Keith S., 2003. Eye tracking in Human-Computer Interaction and usability research : ready to deliver the promises. *The mind's eye : cognitive and applied aspects of eye movements research* [en ligne]. Oxford : Hyona, Radach & Deubel, 2003, pp 573-603. [Consulté le 30.07.2015].Disponible à l'adresse : http://citeseerx.ist.psu.edu/viewdoc/download?doi=10.1.1.100.445&rep=rep1&type=pdf

LESPAGNE, Margaux, 2014. Différences entre zoning, storyboard, wireframe, prototype. *Ergognome : ergonomie et conception web.* [en ligne]. 10 juin 2014. [Consulté le 29.07.2015]. Disponible à l'adresse http://www.ergognome.com/conception/differences-entre-zoning-storyboard-wireframeprototype/

Card sorting, test d'oculométrie et test d'utilisabilité sur le site web du Service d'information scientifique du CERN MARCHAND, Alizée et VAN SCHILT Arnaud 115 au 100 au 100 au 115 au 116 au 116 au 116 au 116 au 116 au 116 au 11

NIELSEN, Jakob, 1997. How users read on the web. *Nielsen Norman Group* [en ligne]. 1er octobre 1997. [Consulté le 29.07.2015]. Disponible à l'adresse : http://www.nngroup.com/articles/how-users-read-on-the-web/

NIELSEN, Jakob, 2006. F-shaped pattern for reading web content. *Nielsen Norman Group* [en ligne]. 17 avril 2006. [Consulté le 29.07.2015]. Disponible à l'adresse : http://www.nngroup.com/articles/f-shaped-pattern-reading-web-content/

NIELSEN, Jakob, PERNICE, Kara, 2010. *Eyetracking web usability*. Berkeley : New Riders, 2010. ISBN 978-0-321-49836-6

PAN, Bing, et al., 2004. The determinants of web page viewing behavior : an eyetracking study. *Proceedings of the 2004 symposium on Eye tracking research \& applications* [en ligne]. New York : Association for Computing Machinery, 2004, pp. 147-154. [Consulté le 30.07.2015]. Disponible à l'adresse : http://dl.acm.org/citation.cfm?id=968391

PONTINEN, Janna, VAKKARI, Pertti, 2013. Selecting fiction in library catalogs : a gaze tracking study. *Research and Advanced Technology for Digital Libraries International Conference on Theory and Practice of Digital Libraries, TPDL 2013, Valletta, Malta, September 22-26, 2013. Proceedings* [en ligne]. Berlin : Springer, 2013. Vol. 8092, 2013, pp. 72-83 [Consulté le 30.07.2015]. Disponible à l'adresse : http://link.springer.com/chapter/10.1007%2F978-3-642-40501-3\_8

POOLE, Alex, BALL, Linden J., 2006. Eye tracking in HCI and usability research : current status and future prospects. *Encyclopedia of human computer interaction* [en ligne], Pennsylvania: Idea Group Inc., 2006, vol. 1, pp. 211-219. [Consulté le 29.07.2015]. Disponible à l'adresse http://citeseerx.ist.psu.edu/viewdoc/summary?doi=10.1.1.95.5691

ROMANO BERGSTROM, Jennifer, SCHALL, Andrew Jonathan, 2014. *Eye tracking in User Experience Design*. Waltham : Morgan Kaufman, 2014. ISBN 978-0-12-408138-3

SENSOMOTORIC INSTRUMENTS, [sans date]. RED / RED250 / RED500. *SMI : SensoMotoric Instruments* [en ligne]. [Consulté le 29.07.2015]. Disponible à l'adresse : http://www.smivision.com/en/gaze-and-eye-tracking-systems/products/red-red250-red-500.html

TOBII PRO, [sans date]. Wide-screen eye tracking : Tobii T60XL. *Tobii Pro* [en ligne]. [Consulté le 29.07.2015]. Disponible à l'adresse : http://www.tobii.com/fr/eye-trackingresearch/global/products/hardware/tobii-t60xl-eye-tracker/

# **Test d'utilisabilité**

DIVISION DE L'INFORMATION SCIENTIFIQUE (DIS), 2013. Découvrir et proposer de nouvelles acquisitions. *Site de l'Université de Genève*. Août 2013. 2 mars 2015 [Consulté le 30.07.2015]. Disponible à l'adresse : https://www.unige.ch/biblio/services/nouvellesacquisitions/

DUMAS, Joseph S., LORING, Beth A., 2008. *Moderating usability tests : principles and practices for interacting*. Burlington : Morgan and Kaufmann, 2008. ISBN 978-0-12- 373933-9

DUMAS, Joseph S., REDISH, Janice, C.,1999. *A practical guide to usability testing*. Exeter : Intellect Books, 1999. ISBN 1-84150-020-8

KRUG, Steve, 2010. *Rocket surgery made easy : the do-it-yourself guide to finding usability problems*. Berkeley : New Riders, 2010. ISBN 978-0-321-70282-1

Card sorting, test d'oculométrie et test d'utilisabilité sur le site web du Service d'information scientifique du CERN MARCHAND, Alizée et VAN SCHILT Arnaud 116

KRUG, Steve, 2014*. Don't make me think, revisited : a common sense approach to web and mobile usability.* 3rd ed. Berkeley : New Riders, 2014. ISBN 978-0-321- 96551-6

NIELSEN, Jakob, 2000. Why you only need to test with five users. *Nielsen Norman Group* [en ligne]. 19 mars 2000. [Consulté le 30.07.2015]. Disponible à l'adresse : http://www.nngroup.com/articles/why-you-only-need-to-test-with-5-users/

Card sorting, test d'oculométrie et test d'utilisabilité sur le site web du Service d'information scientifique du CERN MARCHAND, Alizée et VAN SCHILT Arnaud 117

# **Annexe 1 : Questionnaire participants**

# **Questionnaire**

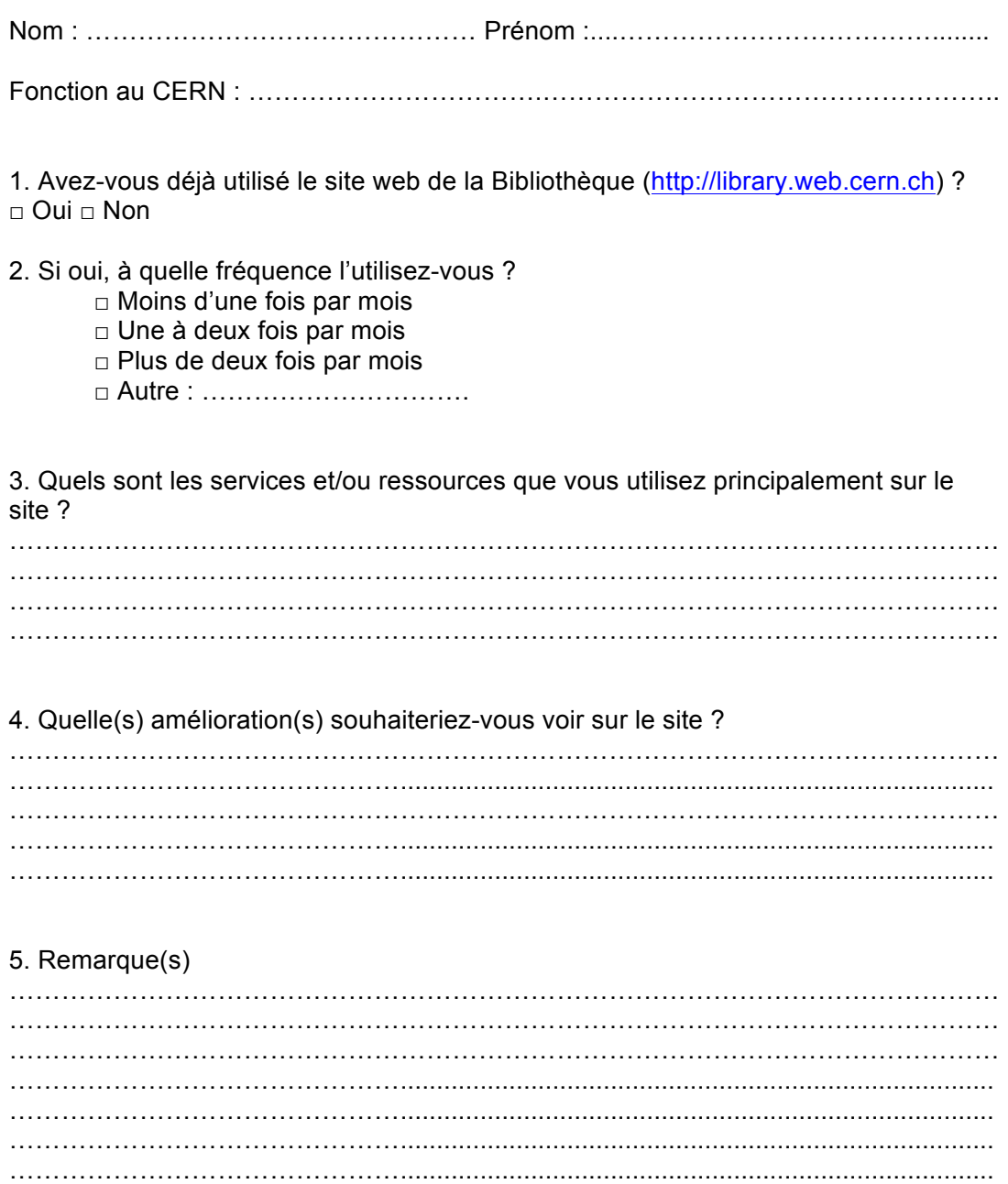

# **Annexe 2 : Script du card sorting**

Bienvenus et merci de participer à ce test de card sorting. Nous allons vous expliquer rapidement comment vont se dérouler les tests, puis nous vous laisserons les effectuer en groupe, pendant les 45 prochaines minutes.

Tout d'abord, nous vous rappelons l'objectif du test qui consiste à évaluer la hiérarchie des pages sur le site web du service d'information scientifique du CERN. Nous n'allons donc pas vous évaluer vous, mais c'est grâce à votre tri que nous allons pouvoir évaluer la structure du site.

Ce test ne comprend que deux niveaux hiérarchiques : le menu principal, dans lequel on trouve les différentes sections du site, et les sous-menus pour chaque section.

Concernant le déroulement du test, dans un premier temps, vous recevrez un lot de cartes sur lesquelles sont inscrits les labels correspondant aux pages des sous-menus du site. Votre travail consistera à regrouper ces labels dans différentes catégories, que vous devrez définir vous-mêmes. Pour ce test, nous ne vous demanderons de ne pas créer plus de 5 sections différentes.

Dans un deuxième temps, et une fois ce premier tri effectué, nous vous distribuerons un nouveau jeu de cartes, avec cette fois-ci des noms de catégories prédéfinis. Il s'agira alors de faire le même exercice qu'avant, mais en triant les cartes à l'intérieur des catégories qui vous seront proposées.

Nous vous laisserons à disposition des post-it et des stylos pour noter le nom des différentes catégories que vous proposerez. Nous vous laisserons également des cartes vierges si vous souhaitez dupliquer une carte, par exemple si celle-ci pourrait se trouver dans deux catégories différentes selon vous. Si vous ne savez pas où classer une carte, vous pouvez la mettre de côté, mais essayez si possible de classer toutes les cartes.

A la fin, nous vous demanderons de laisser les cartes triées sur la table, de manière à montrer la hiérarchie complète, pour pouvoir prendre en photo votre structure.

Nous vous remercions encore pour votre participation.

Merci !

Card sorting, test d'oculométrie et test d'utilisabilité sur le site web du Service d'information scientifique du CERN MARCHAND, Alizée et VAN SCHILT Arnaud 119 au 100 au 100 au 100 au 100 au 110 au 110 au 110 au 110 au 110 au 11

# **Annexe 3 : Script du test d'oculométrie**

#### **1. Mot de bienvenue**

Bonjour,

Merci d'être venu(e).

Comme vous avez pu le lire dans notre email, nous sommes étudiants à la Haute école de gestion et nous effectuons notre travail de Bachelor au CERN qui consiste à réaliser différents tests sur le site web de la Bibliothèque du CERN.

A travers ces tests, nous essayons de voir/d'apprendre ce qui fonctionne bien et ce qui fonctionne moins bien ou pose problème sur le site web de la Bibliothèque. Notre objectif final est de rendre le site plus facile à utiliser.

Nous réalisons et allons réaliser des tests de card sorting, d'utilisabilité et des tests d'oculométrie que vous allez faire aujourd'hui. Les résultats de ces tests nous fourniront des indications précieuses pour améliorer le site de la Bibliothèque.

Le test d'oculométrie se fait avec un oculomètre que vous voyez ici. Cet appareil nous permettra d'enregistrer – l'aide d'une lumière infrarouge - les mouvements de vos yeux quand vous allez regarder l'écran. On verra notamment les fixations (lorsque votre regard reste un moment sur un élément) et les saccades (mouvements rapides lorsque vous passez d'une fixation à une autre).

#### **2. Présentation du test**

Nous allons passer au test d'oculométrie. Nous vous prions de bien vouloir vous installer confortablement. Techniquement, le test va se dérouler de la manière suivante :

- a. Tout d'abord, nous allons faire une calibration pour connaître la position du centre de vos pupilles ;
- b. Ensuite, vous aller réaliser le test.

#### **3. Test**

Vous allez voir défiler 15 pages du site de la Bibliothèque. Vous allez voir chacune de ces pages durant 10 secondes. Imaginez-vous en train d'utiliser le site comme si vous étiez à votre bureau ou chez vous, même si vous n'avez pas de souris*.*

#### **4. Fin du test**

Le test est terminé. Si vous souhaitez voir la manière dont vous regardez le site, nous vous invitons à venir voir.

## **5. Feedback**

- a) Comment vous êtes-vous senti durant le test ?
- b) Que pensez-vous du design du site (couleur, police de caractères, photo en bannière, etc.) ?
- c) Est-ce que quelque chose vous a frappé dans les pages que vous avez vues ?

Card sorting, test d'oculométrie et test d'utilisabilité sur le site web du Service d'information scientifique du CERN MARCHAND, Alizée et VAN SCHILT Arnaud 120

d) Est-ce que les pages que vous avez vues vous ont paru compréhensibles et lisibles ?

#### **6. Remerciements**

Nous vous remercions encore pour votre participation et votre aide. Nous vous tiendrons au courant des résultats dans le courant du mois de juin/juillet et on vous informera quant au résultat du concours.

Card sorting, test d'oculométrie et test d'utilisabilité sur le site web du Service d'information scientifique du CERN MARCHAND, Alizée et VAN SCHILT Arnaud 121 Annexe 4 : Exemple de disposition du contenu en blocs<sup>38</sup> **Annexe 4 : Exemple de disposition du contenu en blocs**38

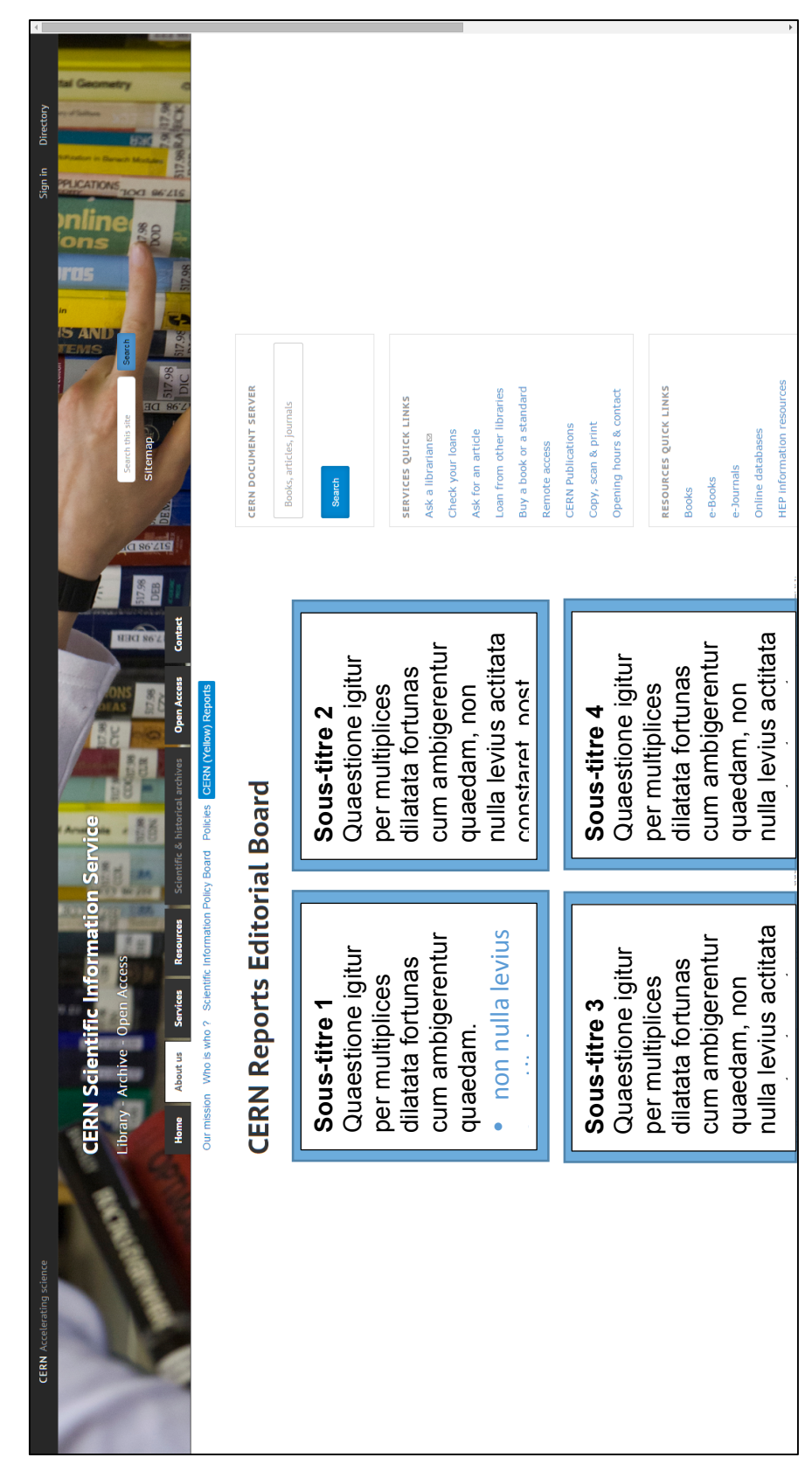

<sup>38</sup> Le texte inclus dans les blocs provient du site web http://www.faux-texte.com/ **38** Le texte inclus dans les blocs provient du site web http://www.faux-texte.com/

MARCHAND, Alizée et VAN SCHILT Arnaud 122 Card sorting, test d'oculométrie et test d'utilisabilité sur le site web du Service d'information scientifique du CERN<br>MARCHAND, Alizée et VAN SCHILT Arnaud Card sorting, test d'oculométrie et test d'utilisabilité sur le site web du Service d'information scientifique du CERN

# **Annexe 5 : Script du test d'utilisabilité**

#### **Présentation générale**

Bonjour et bienvenu(e),

Merci d'être venu(e). Comme vous avez pu le lire dans notre email, nous sommes étudiants à la Haute Ecole de Gestion et nous effectuons notre travail de Bachelor au CERN qui consiste à réaliser différents tests sur le site web de la Bibliothèque du CERN.

A travers ces tests, nous essayons de voir/d'apprendre ce qui fonctionne bien et ce qui fonctionne moins bien ou pose problème sur le site web de la Bibliothèque. Notre objectif final est de rendre le site plus facile à utiliser.

#### *Donner le questionnaire*

#### **Présentation du déroulement du test**

Nous avons réalisé des tests de card sorting, et d'oculométrie et aujourd'hui nous allons faire un test d'utilisabilité. Cela consiste à vous donner des tâches à faire sur le site et de voir comment vous les complétez. Nous testons bien le site et ce n'est pas vous que l'on évalue.

Les résultats de ces tests nous fourniront des indications précieuses pour améliorer le site de la Bibliothèque.

Si vous rencontrez des difficultés pendant le test, les autres personnes les rencontreront aussi et cela nous donnera des indications pour améliorer le site et le rendre plus facile à utiliser.

Pendant ce test, vous serez enregistré avec une webcam et un micro. Les données ne seront utilisées que pour l'analyse et ne seront pas diffusées à d'autres personnes. Un logiciel nous permettra d'analyser vos données ultérieurement.

Le test dure environ 45 minutes.

#### **Présentation du déroulement des tâches**

Vous allez effectuer 5 tâches sur le site du Service d'information scientifique. Nous vous les donnerons les unes après les autres.

Card sorting, test d'oculométrie et test d'utilisabilité sur le site web du Service d'information scientifique du CERN MARCHAND, Alizée et VAN SCHILT Arnaud 123

Lorsque vous effectuerez les tâches, nous vous demanderons de bien rester sur le site et de ne pas passer par CDS par exemple. En effet, nous testons bien le site du Service d'information scientifique.

Nous vous demanderons de penser à haute voix et de nous expliquer ce que vous faites tout au long du test. Nous vous rappellerons de temps en temps de penser à haute voix.

Par exemple, si vous ne savez pas comment faire une action sur le site, dites-nous clairement que vous ne savez pas comment faire.

Si vous rencontrez trop de difficultés pour accomplir une tâche, nous vous donnerons quelques indications pour y arriver.

Avez-vous des questions avant de commencer ?

#### **Début du test – présentation de la première tâche**

Voici la première tâche à effectuer. A partir de maintenant, nous allons commencer à enregistrer le test.

#### **Fin du test – débriefing**

Comment avez-vous trouvez le test ?

Avez-vous des commentaires à faire sur le site et les tâches effectuées lors de cette session ? Ou des questions ?

# **Annexe 6 : Tâches pour le test d'utilisabilité**

Départ du test : navigateur à choix (Chrome, Firefox, IE)

## **I. Identifier comment faire une suggestion d'acquisition.**

*Vous avez recherché le livre « Dynamic systems ; modeling, simulation and control» sur le catalogue de la Bibliothèque (CDS), mais vous ne l'avez pas trouvé.* 

*Vous aimeriez savoir si vous pouvez en demander l'achat par la Bibliothèque. Où trouvez-vous cette information ?* 

Chemins d'accès possibles:

- 1. Homepage -> Services -> Suggest new acquisitions
- 2. Barre de recherche du site et mots-clés
- 3. Sitemap
- **II. Identifier les différentes manières d'obtenir une norme, achat y compris.**

*Vous souhaitez obtenir la norme « ISO 13138 :2012 ; Air quality - Sampling conventions for airborne particle deposition in the human respiratory system ».* 

*Quelles sont les possibilités qui s'offrent à vous sur le site de la Bibliothèque ?*

## **Chemins d'accès possibles :**

- 1. Homepage -> Services Quick Links -> Buy a book or a standard
- 2. Homepage -> Services -> Buy -> Buy a standard (directement depuis le menu)
- 3. Homepage -> Services -> Buy (depuis la page Services) -> Buy a standard
- 4. Barre de recherche du site et mots-clés
- 5. Sitemap

#### **III. Identifier comment commander un article**

*Vous souhaitez commander l'article « Plastic flow phenomenology of 304L stainless steel », comment faites-vous ?*

# **Chemins d'accès possibles :**

- 1. Homepage -> Services Quick Links -> Ask for an article
- 2. Services -> Interlibrary Loan -> Articles
- 3. Barre de recherche du site et mots-clés
- 4. Sitemap
- 5. Barre de recherche CDS ou INSPIRE sur la Homepage
- 6. Barre de recherche CDS dans le bloc à droite

# **IV. Identifier comment et où publier un article que vous avez rédigé ?**

*Vous souhaitez publier un article que vous venez de rédiger. Quelles-sont les informations sur le site qui vous permettront de le faire ?*

# **Chemins d'accès possibles :**

- 1. Homepage -> Open Access -> Where to publish? -> Publish a journal article (depuis la page Where to publish?)
- 2. Homepage -> Open Access -> Where to publish -> Publish a journal article (directement depuis le menu)
- 3. Barre de recherche du site et mots-clés
- 4. Sitemap

# **V. Identifier les bases de données en ingénierie proposées sur le site.**

*Vous souhaitez identifier les bases de données en ingénierie sur le site. Comment faites-vous ?*

## **Chemins d'accès possibles :**

1. Homepage -> Resources -> Online databases (directement depuis le menu)

-> Engineering databases (soit par clic ou scrolling)

2. Homepage -> Resources -> Online databases (depuis la page Resources)

-> Engineering databases (soit par clic ou scrolling)

- 3. Homepage -> Resources Quick Links -> Online database -> Engineering databases (soit par clic ou scrolling)
- 4. Barre de recherche du site et mots-clés
- 5. Sitemap

Card sorting, test d'oculométrie et test d'utilisabilité sur le site web du Service d'information scientifique du CERN MARCHAND, Alizée et VAN SCHILT Arnaud 126

# **VI. Identifier comment accéder au ressources en ligne depuis l'extérieur du CERN**

*Vous ne serez pas au CERN prochainement et vous souhaitez accéder aux ressources de la Bibliothèque à distance. Comment faites-vous ?*

## **Chemin d'accès possibles :**

- 1. Homepage –> Service Quick Links -> Remote access
- 2. Homepage -> Resources -> Online databases (directement depuis le menu)
	- -> Bloc Remote access to e-resources à gauche
- 3. Homepage -> Resources -> Online databases (depuis la page Resources)
	- -> Bloc Remote access to e-resources à gauche
- 4. Barre de recherche du site et mots-clés

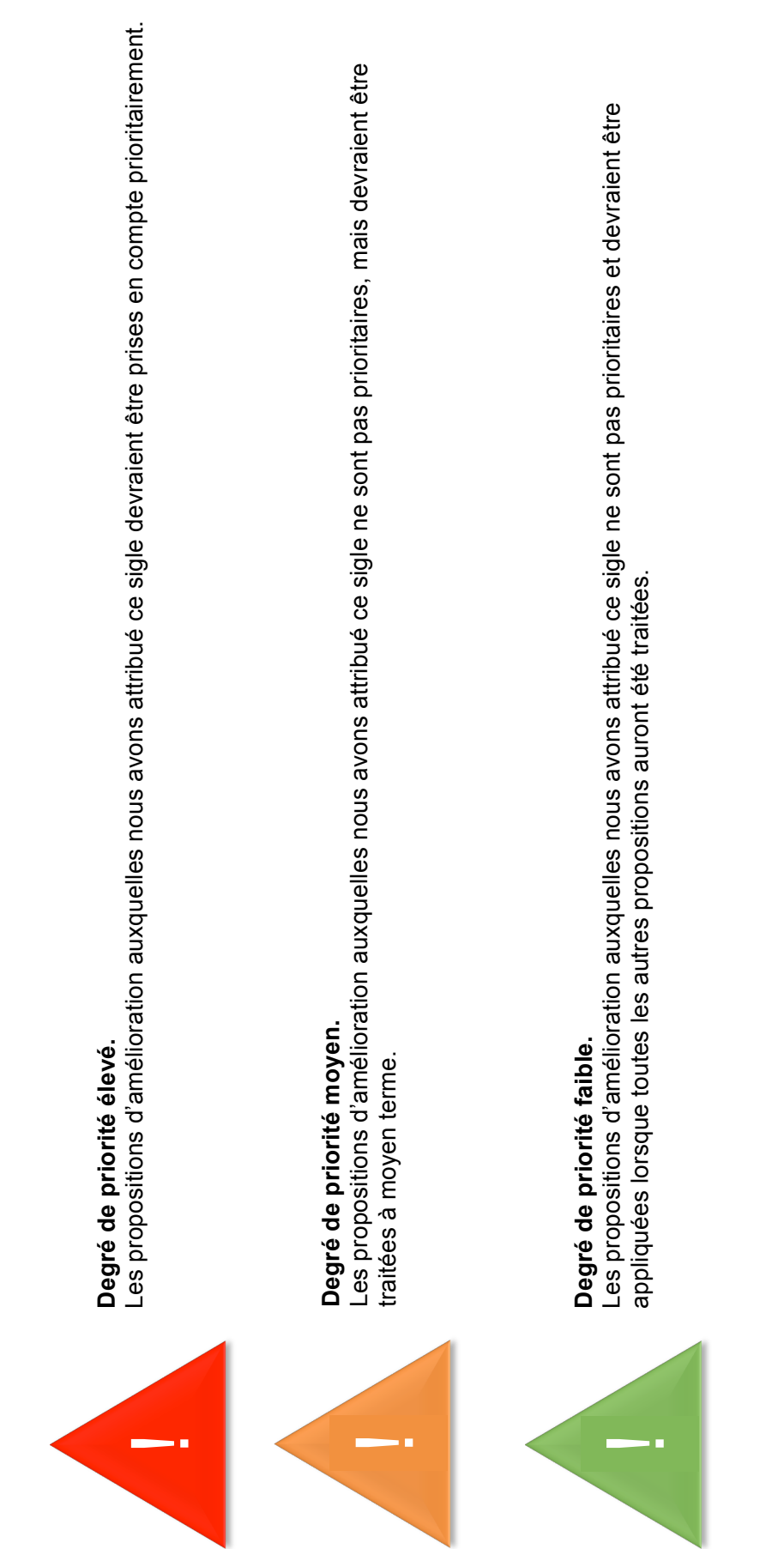

**Annexe 7 : Propositions d'amélioration** 

Annexe 7 : Propositions d'amélioration

**Pondération**

Pondération

Les propositions d'améliorations sont pondérées selon les trois degrés de priorité présentés ci-dessous.

Les propositions d'améliorations sont pondérées selon les trois degrés de priorité présentés ci-dessous.

# MARCHAND, Alizée et VAN SCHILT Arnaud 128 Card sorting, test d'oculométrie et test d'utilisabilité sur le site web du Service d'information scientifique du CERN<br>MARCHAND, Alizée et VAN SCHILT Arnaud Card sorting, test d'oculométrie et test d'utilisabilité sur le site web du Service d'information scientifique du CERN

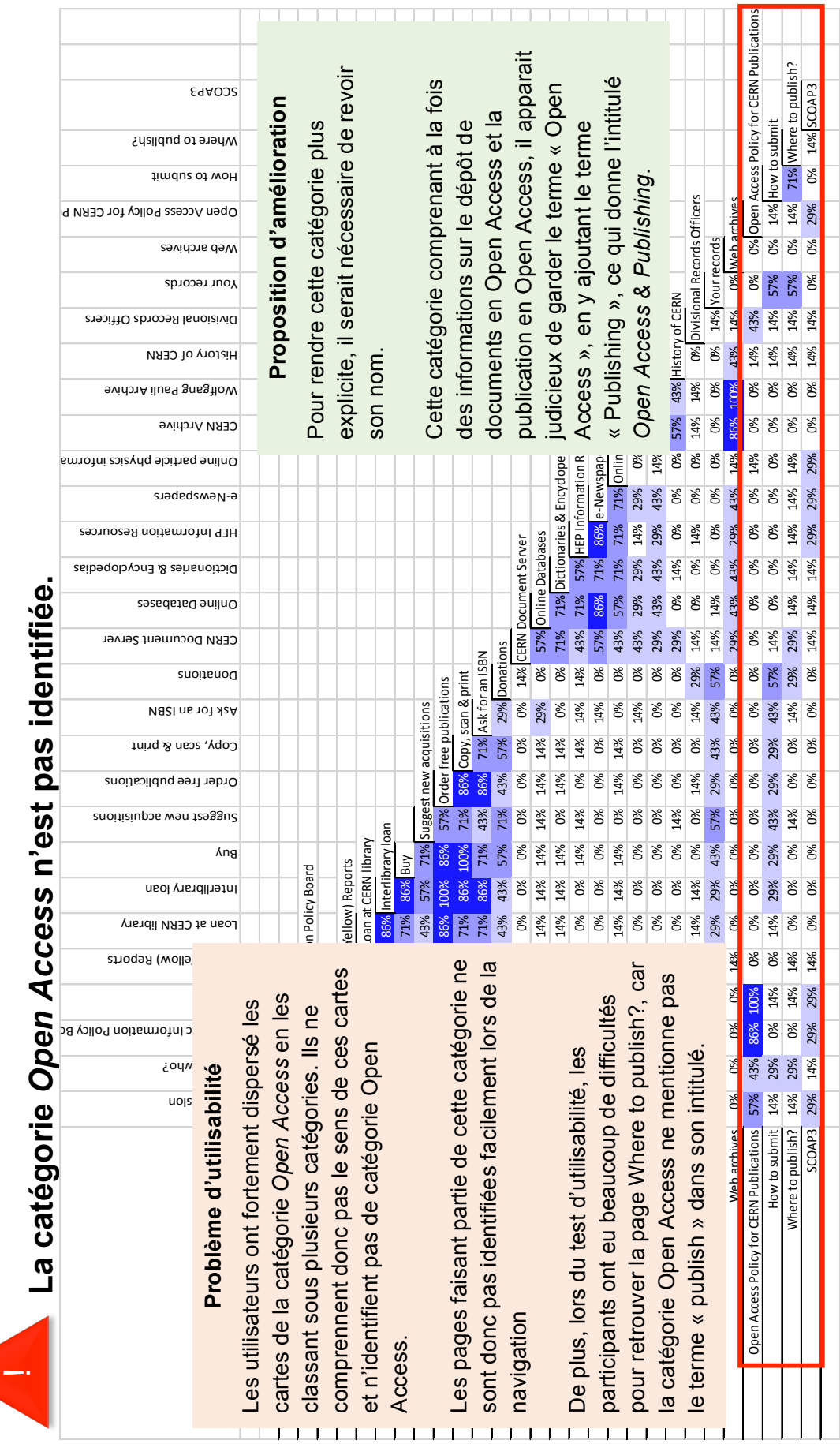

4

MARCHAND, Alizée et VAN SCHILT Arnaud 129 Card sorting, test d'oculométrie et test d'utilisabilité sur le site web du Service d'information scientifique du CERN<br>MARCHAND, Alizée et VAN SCHILT Arnaud Card sorting, test d'oculométrie et test d'utilisabilité sur le site web du Service d'information scientifique du CERN

129

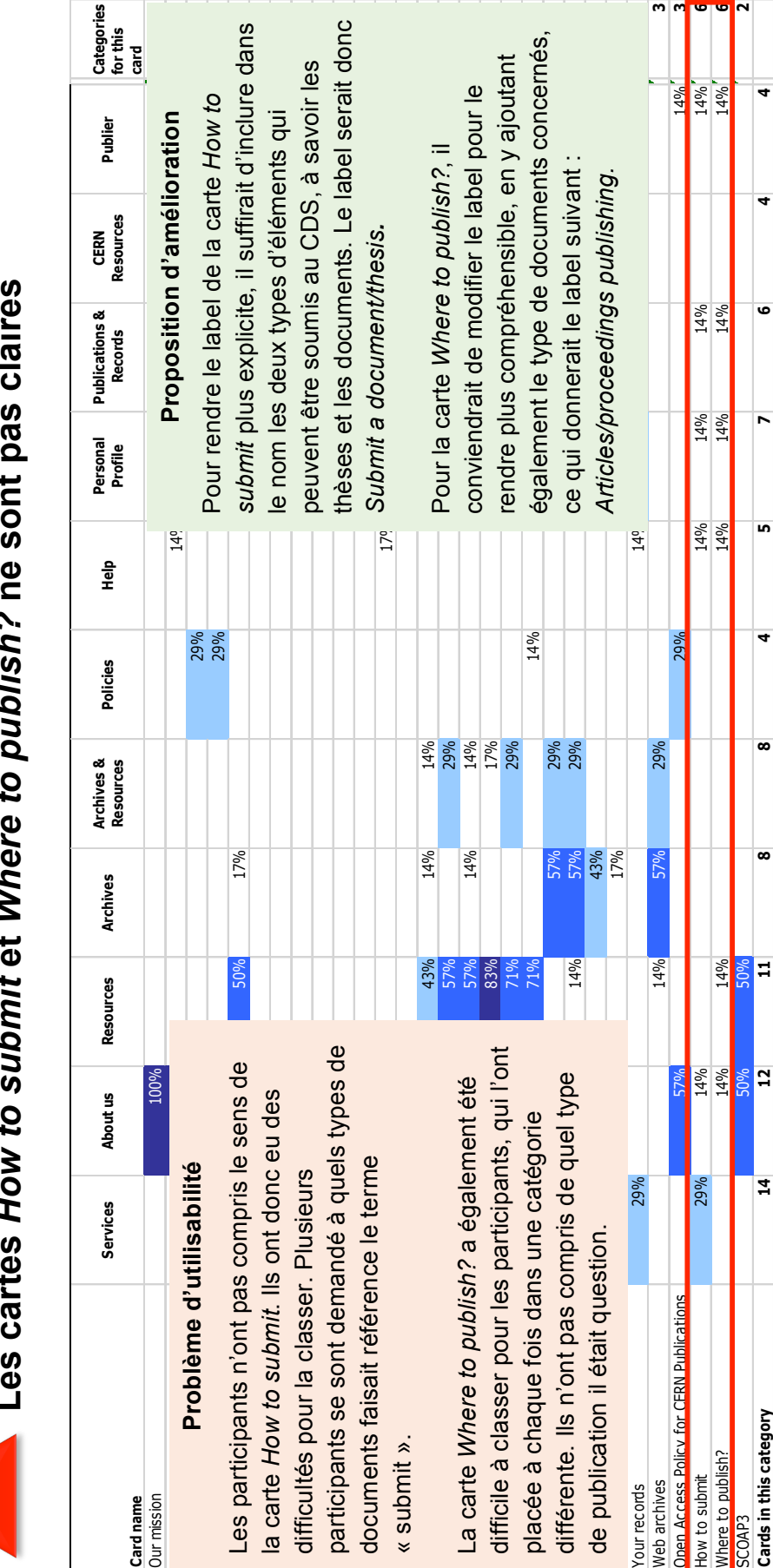

label serait donc

5, à savoir les

**Les cartes** *How to submit* **et** *Where to publish?* **ne sont pas claires**  $\frac{1}{2}$  $\overline{1}$  $\overline{2}$ **A.T.** Ń  $\overline{a}$ Ă  $\blacksquare$ Ė

**.** 

**Categories**<br>for this<br>card

Publier

lioration

 $130$ 

SCOAP3 50% 50% **2**

 $\mathbf{r}$ 

14%<br>14%<br>14%

 $\overline{a}$ 

 $\overline{a}$ 

 $\bullet$ 

 $\overline{a}$ 

in,

 $\overline{a}$ 

ents concernés,

 $\pmb{\infty}$ 

<mark>홍</mark>크

 $\overline{1}$ 

SCOAP3<br>Cards in this category

 $\infty$ 

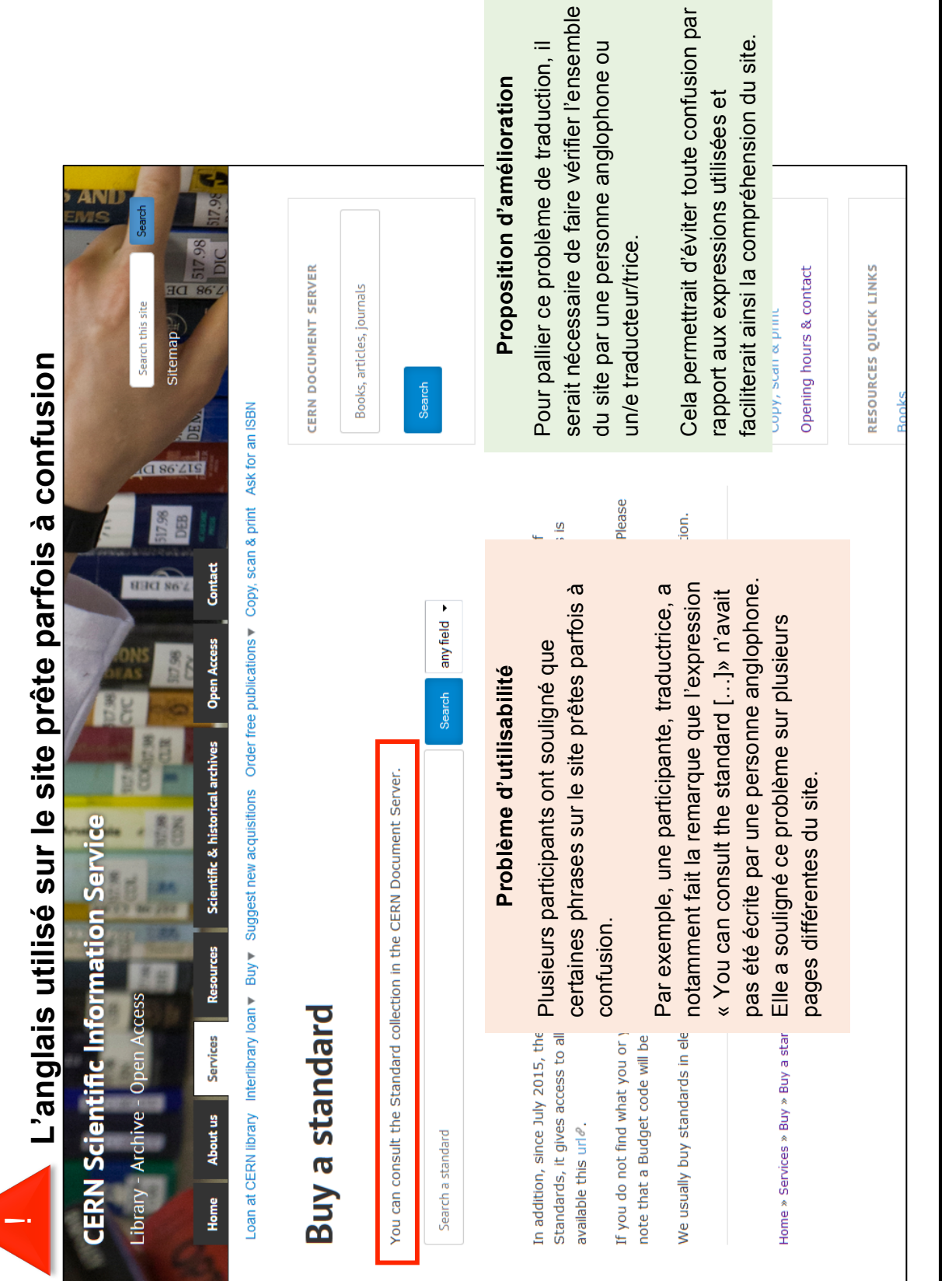

MARCHAND, Alizée et VAN SCHILT Arnaud 131 Card sorting, test d'oculométrie et test d'utilisabilité sur le site web du Service d'information scientifique du CERN<br>MARCHAND, Alizée et VAN SCHILT Arnaud Card sorting, test d'oculométrie et test d'utilisabilité sur le site web du Service d'information scientifique du CERN

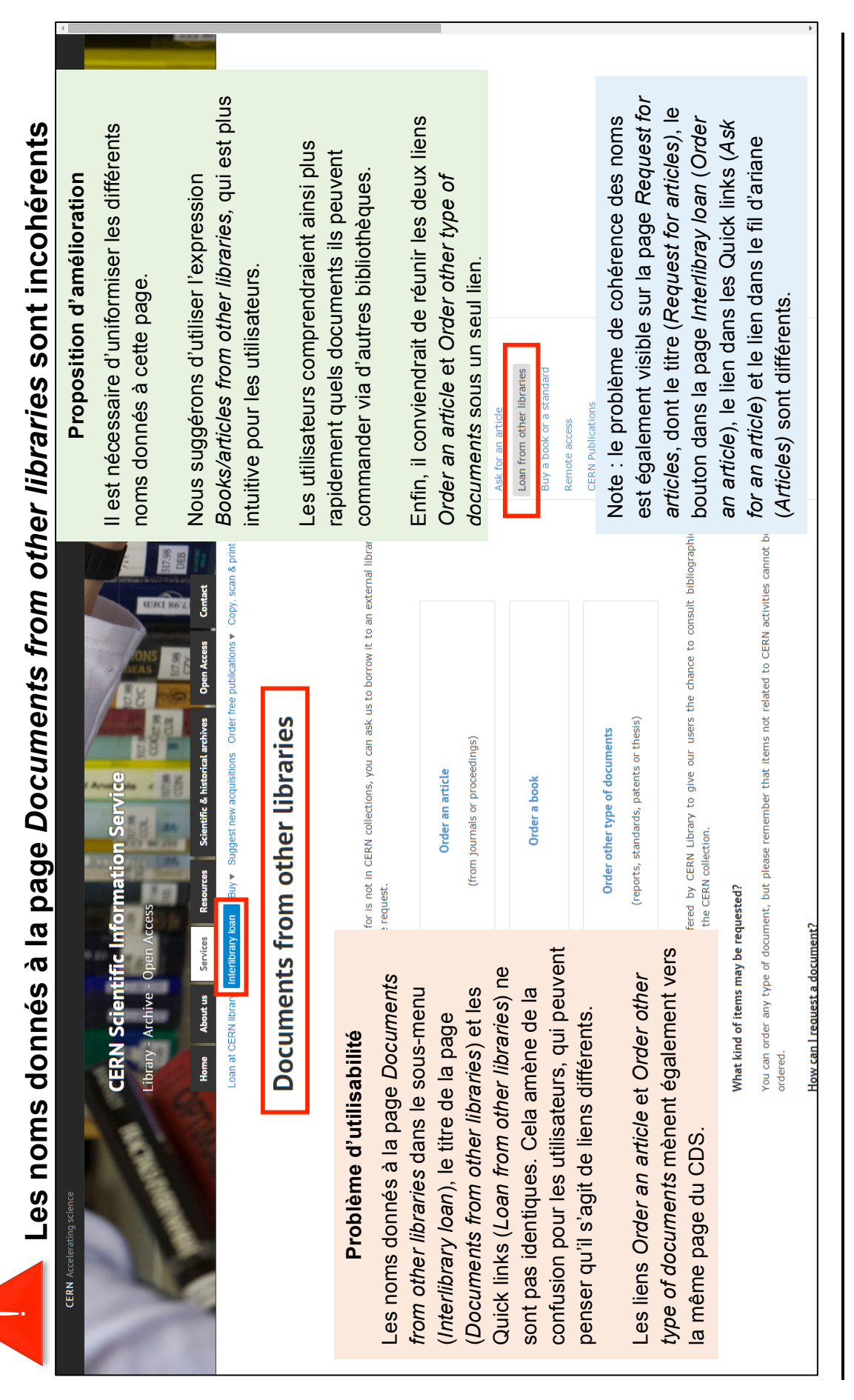

MARCHAND, Alizée et VAN SCHILT Arnaud 132 Card sorting, test d'oculométrie et test d'utilisabilité sur le site web du Service d'information scientifique du CERN<br>MARCHAND, Alizée et VAN SCHILT Arnaud Card sorting, test d'oculométrie et test d'utilisabilité sur le site web du Service d'information scientifique du CERN

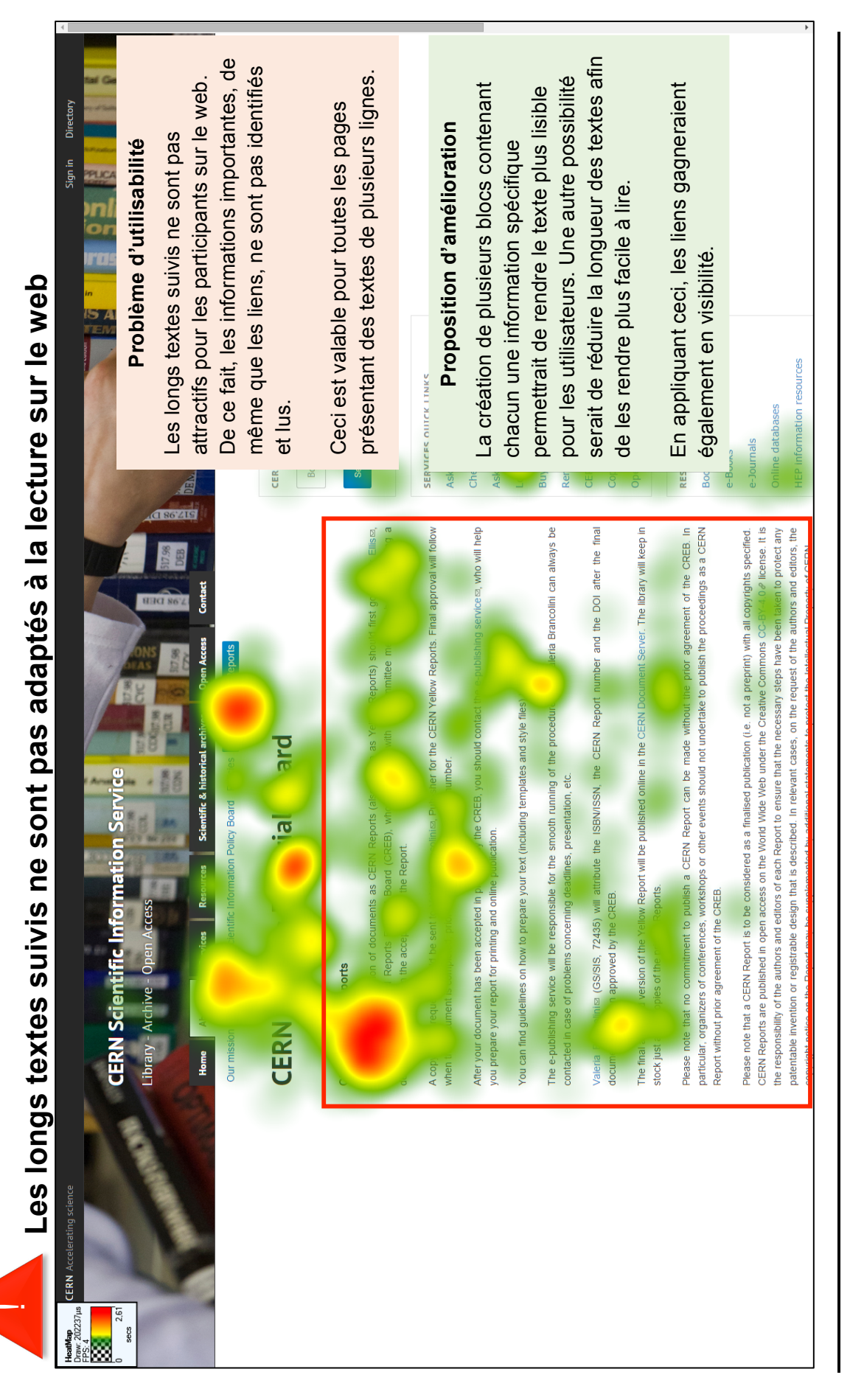

MARCHAND, Alizée et VAN SCHILT Arnaud 133 Card sorting, test d'oculométrie et test d'utilisabilité sur le site web du Service d'information scientifique du CERN<br>MARCHAND, Alizée et VAN SCHILT Arnaud Card sorting, test d'oculométrie et test d'utilisabilité sur le site web du Service d'information scientifique du CERN

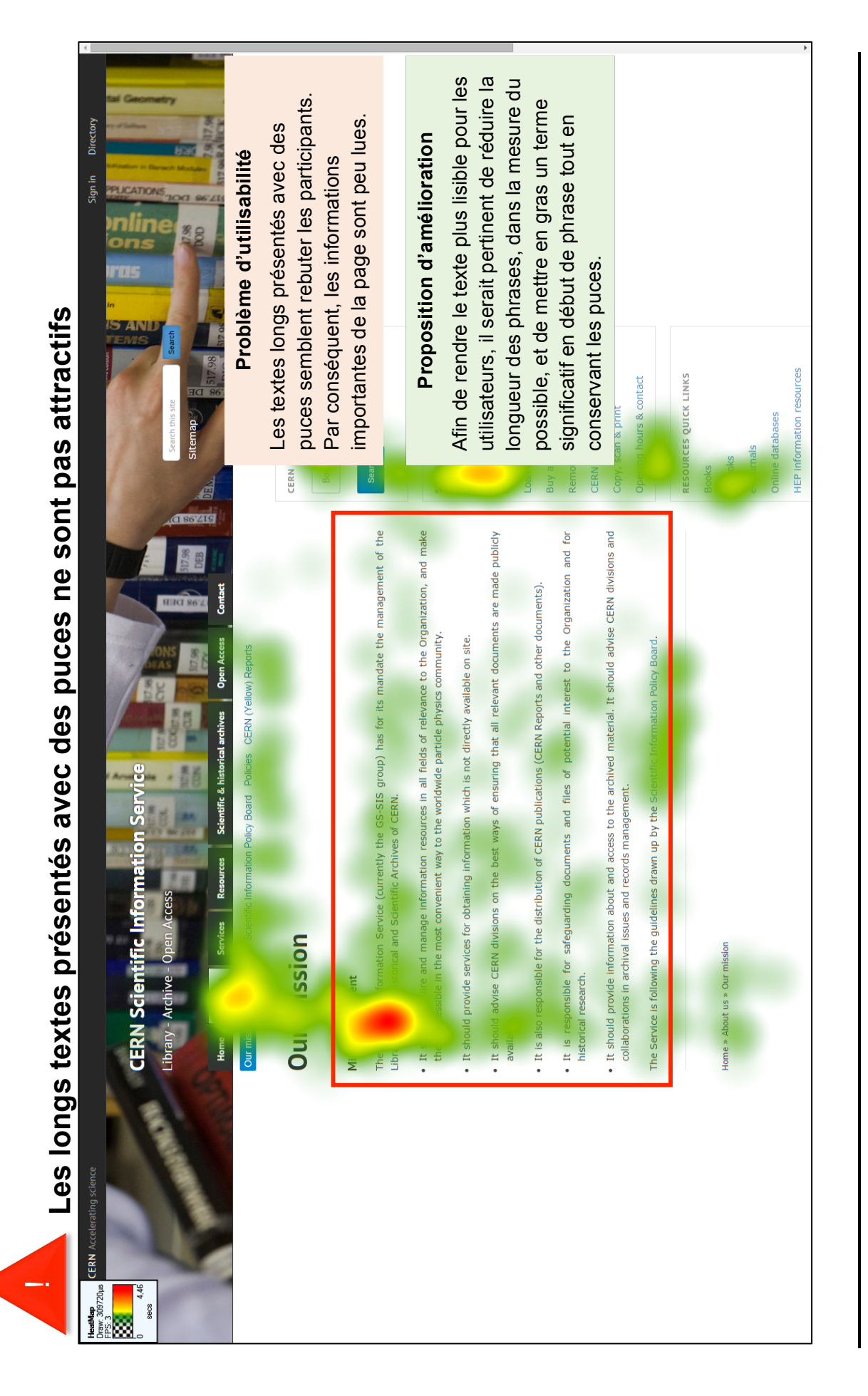

MARCHAND, Alizée et VAN SCHILT Arnaud 134 Card sorting, test d'oculométrie et test d'utilisabilité sur le site web du Service d'information scientifique du CERN<br>MARCHAND, Alizée et VAN SCHILT Arnaud Card sorting, test d'oculométrie et test d'utilisabilité sur le site web du Service d'information scientifique du CERN
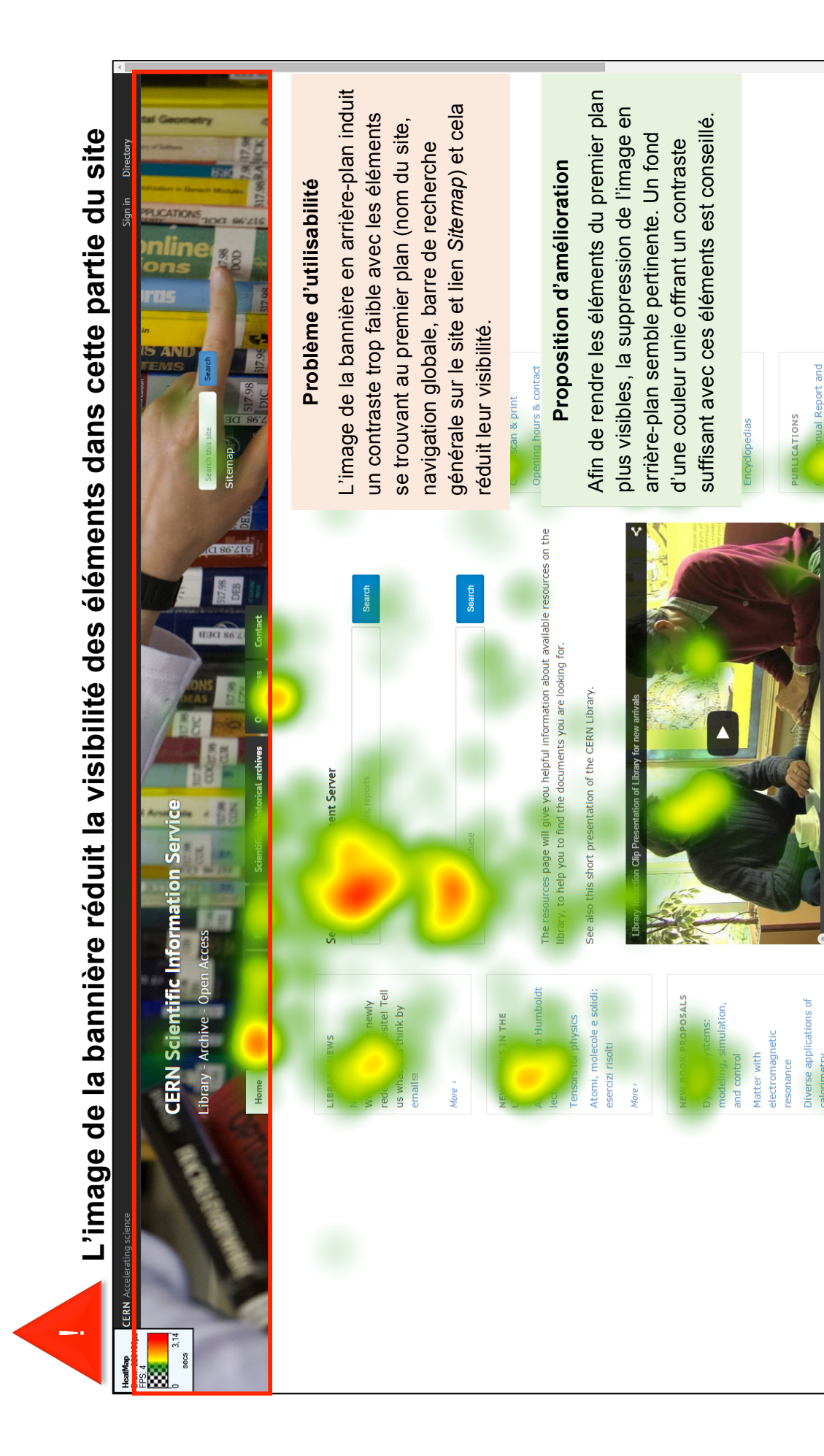

135 MARCHAND, Alizée et VAN SCHILT Arnaud 135 Card sorting, test d'oculométrie et test d'utilisabilité sur le site web du Service d'information scientifique du CERN<br>MARCHAND, Alizée et VAN SCHILT Arnaud Card sorting, test d'oculométrie et test d'utilisabilité sur le site web du Service d'information scientifique du CERN

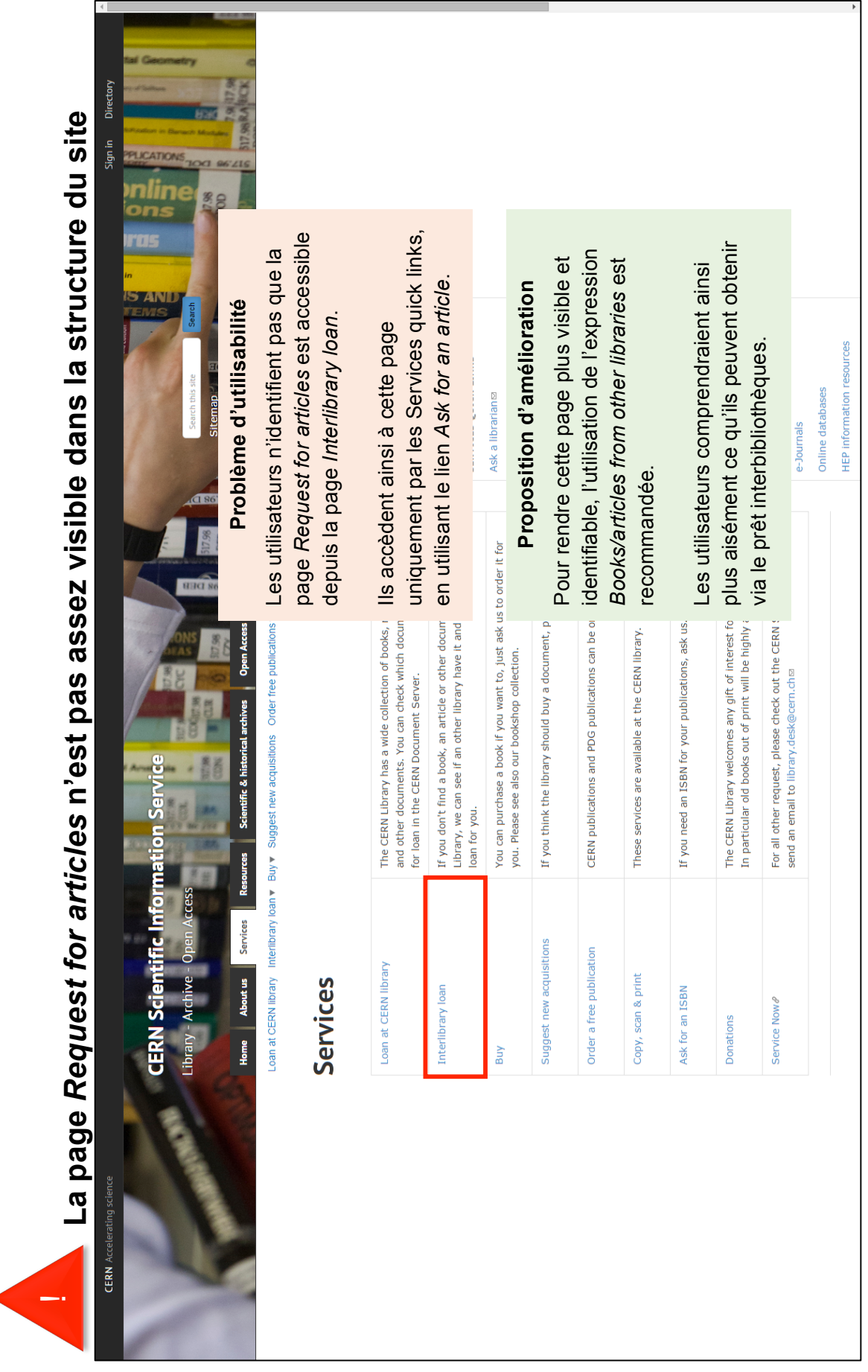

MARCHAND, Alizée et VAN SCHILT Arnaud 136 Card sorting, test d'oculométrie et test d'utilisabilité sur le site web du Service d'information scientifique du CERN<br>MARCHAND, Alizée et VAN SCHILT Arnaud Card sorting, test d'oculométrie et test d'utilisabilité sur le site web du Service d'information scientifique du CERN

!

# **Les descriptions des liens surchargent les pages et ne sont pas lues**  Les descriptions des liens surchargent les pages et ne sont pas lues

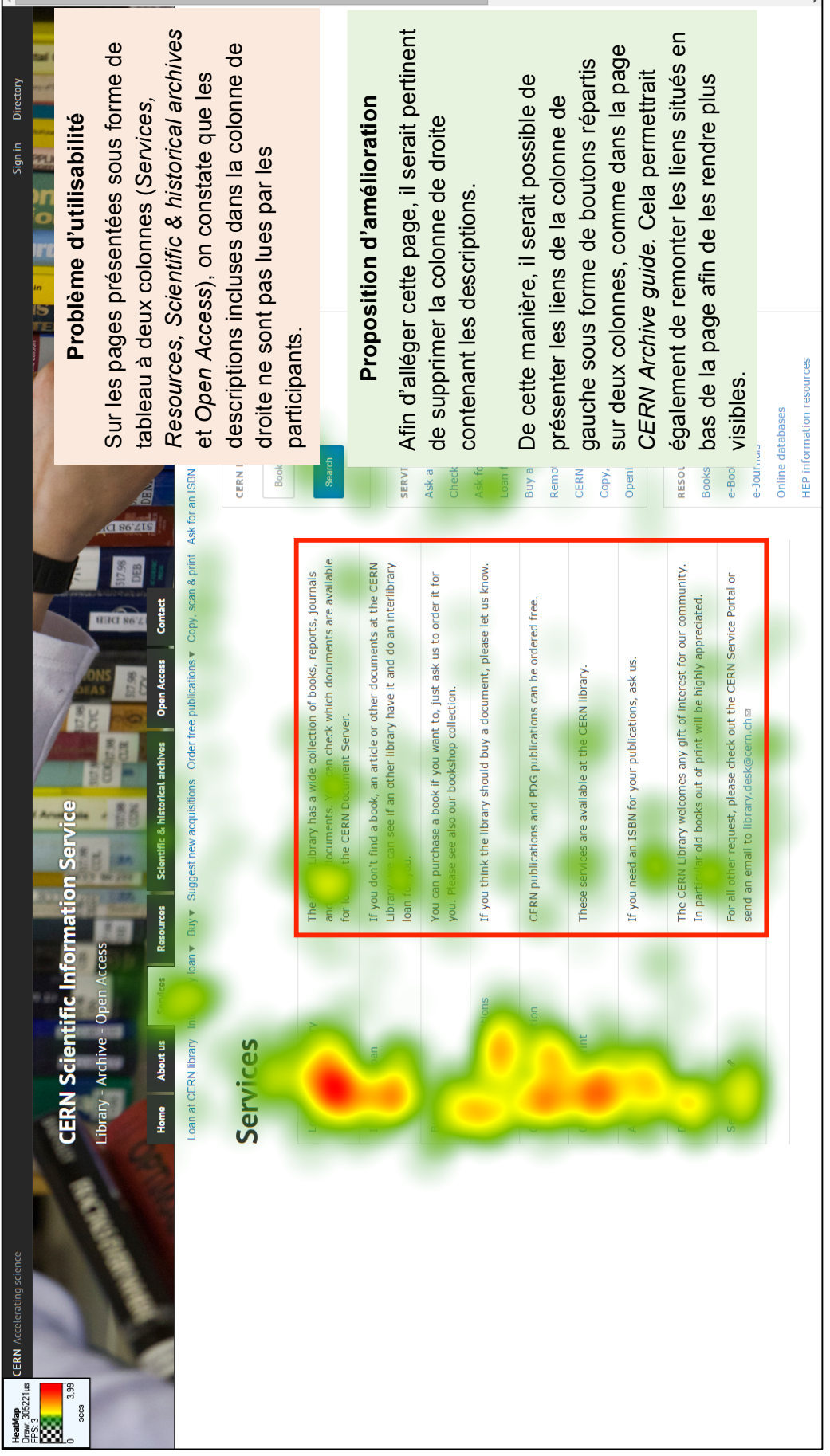

MARCHAND, Alizée et VAN SCHILT Arnaud 137 Card sorting, test d'oculométrie et test d'utilisabilité sur le site web du Service d'information scientifique du CERN<br>MARCHAND, Alizée et VAN SCHILT Arnaud Card sorting, test d'oculométrie et test d'utilisabilité sur le site web du Service d'information scientifique du CERN

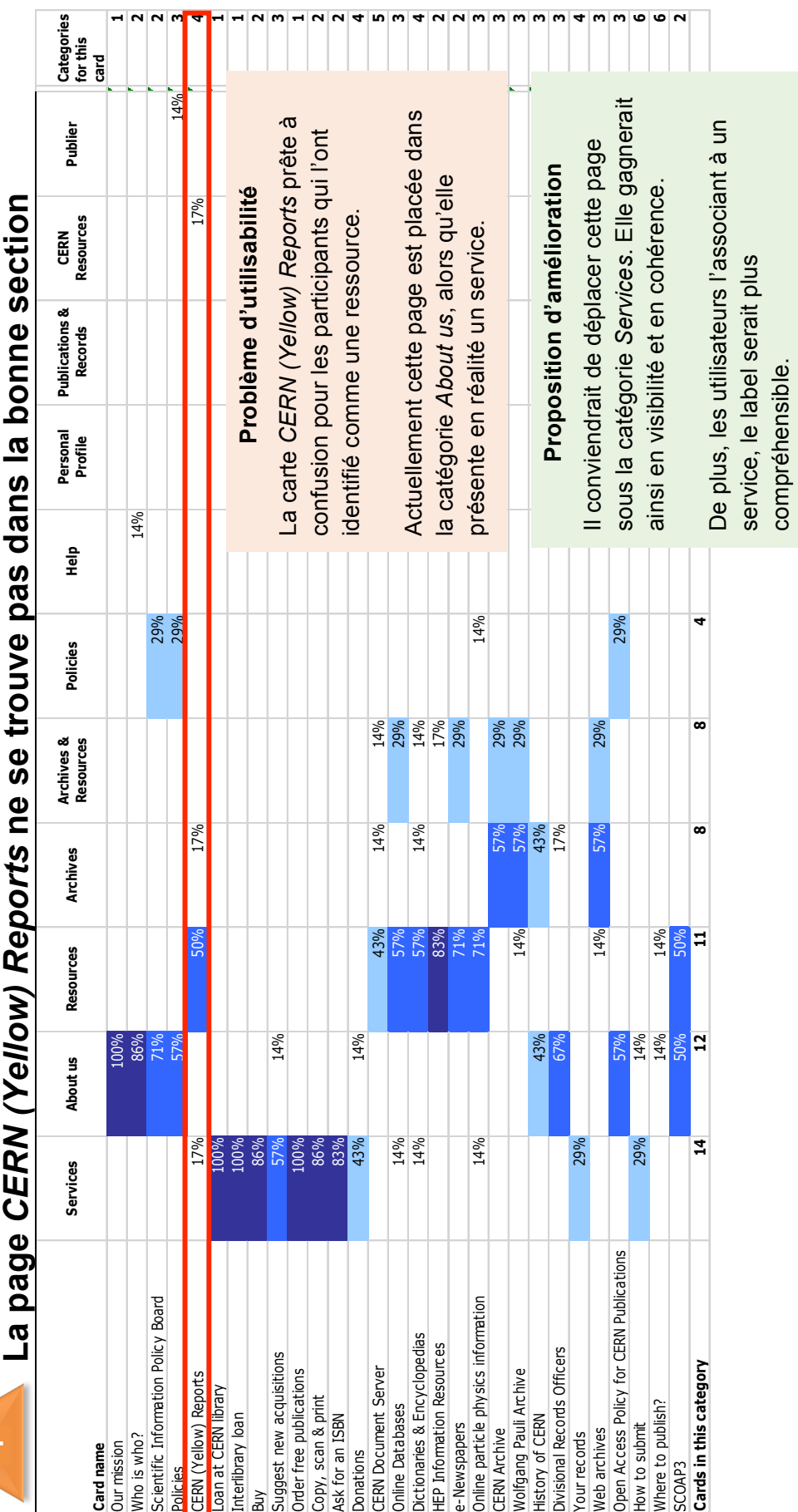

1

MARCHAND, Alizée et VAN SCHILT Arnaud 138 Card sorting, test d'oculométrie et test d'utilisabilité sur le site web du Service d'information scientifique du CERN<br>MARCHAND, Alizée et VAN SCHILT Arnaud Card sorting, test d'oculométrie et test d'utilisabilité sur le site web du Service d'information scientifique du CERN

138

compréhensible.

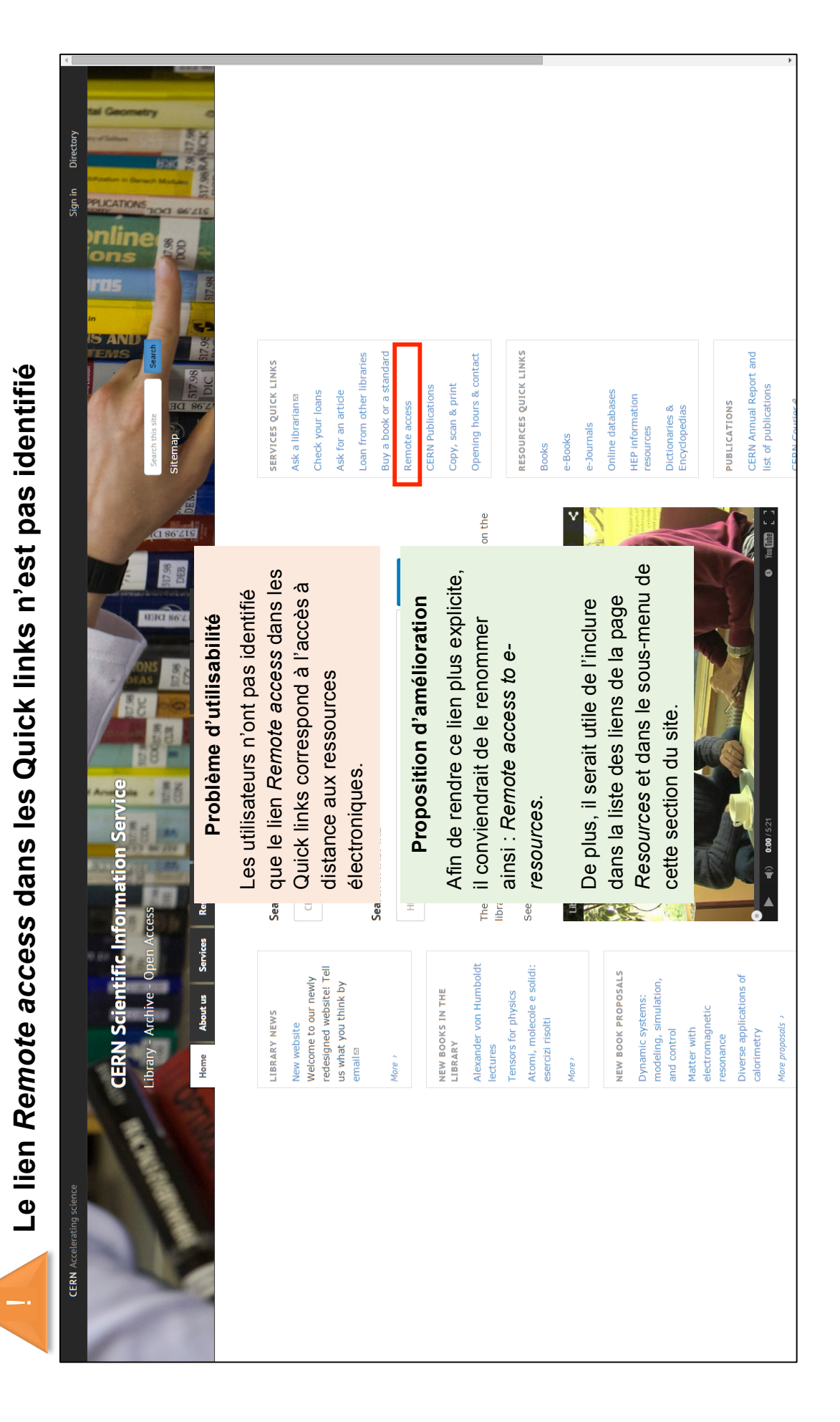

MARCHAND, Alizée et VAN SCHILT Arnaud 139 Card sorting, test d'oculométrie et test d'utilisabilité sur le site web du Service d'information scientifique du CERN<br>MARCHAND, Alizée et VAN SCHILT Arnaud Card sorting, test d'oculométrie et test d'utilisabilité sur le site web du Service d'information scientifique du CERN

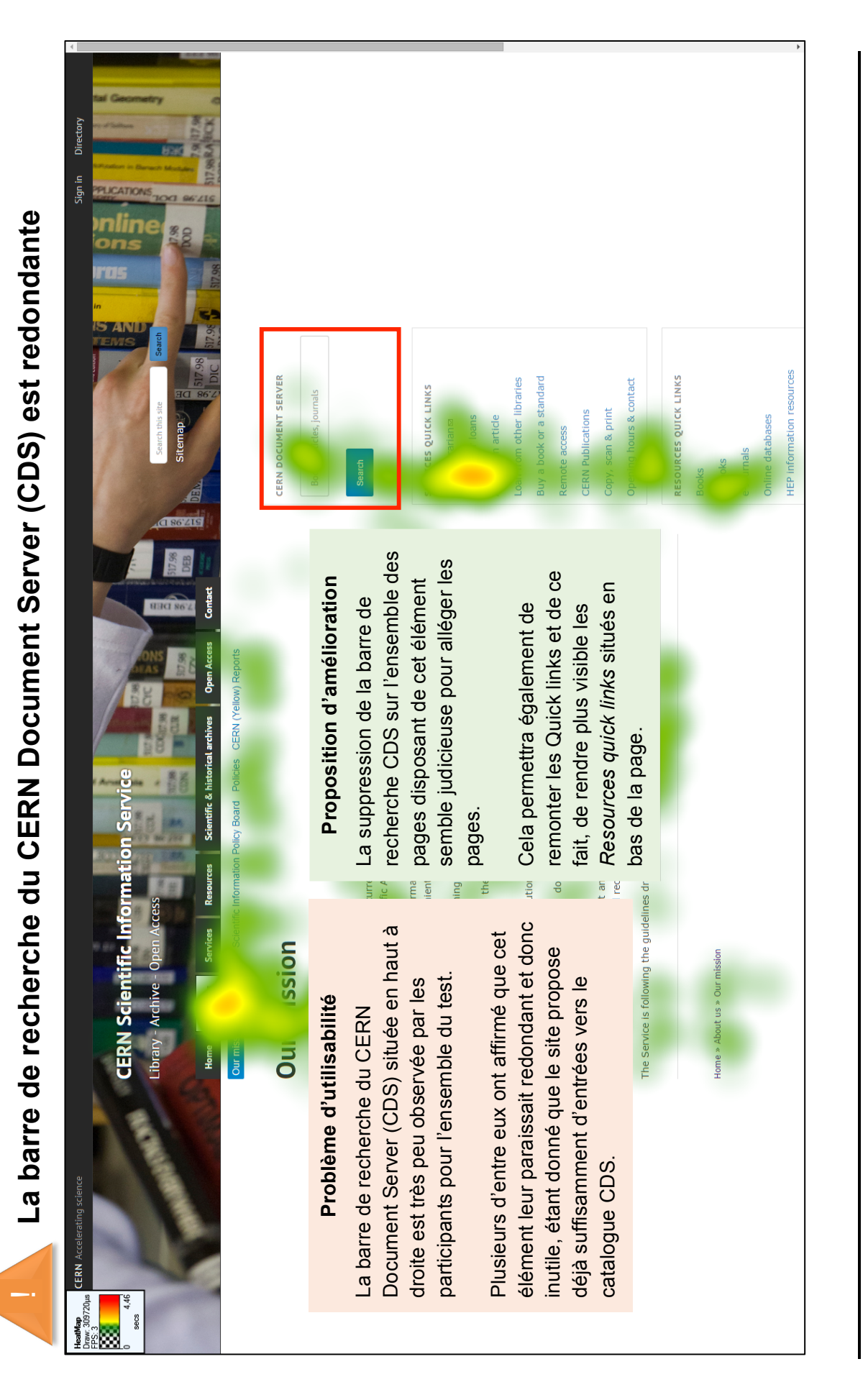

MARCHAND, Alizée et VAN SCHILT Arnaud 140 Card sorting, test d'oculométrie et test d'utilisabilité sur le site web du Service d'information scientifique du CERN<br>MARCHAND, Alizée et VAN SCHILT Arnaud Card sorting, test d'oculométrie et test d'utilisabilité sur le site web du Service d'information scientifique du CERN

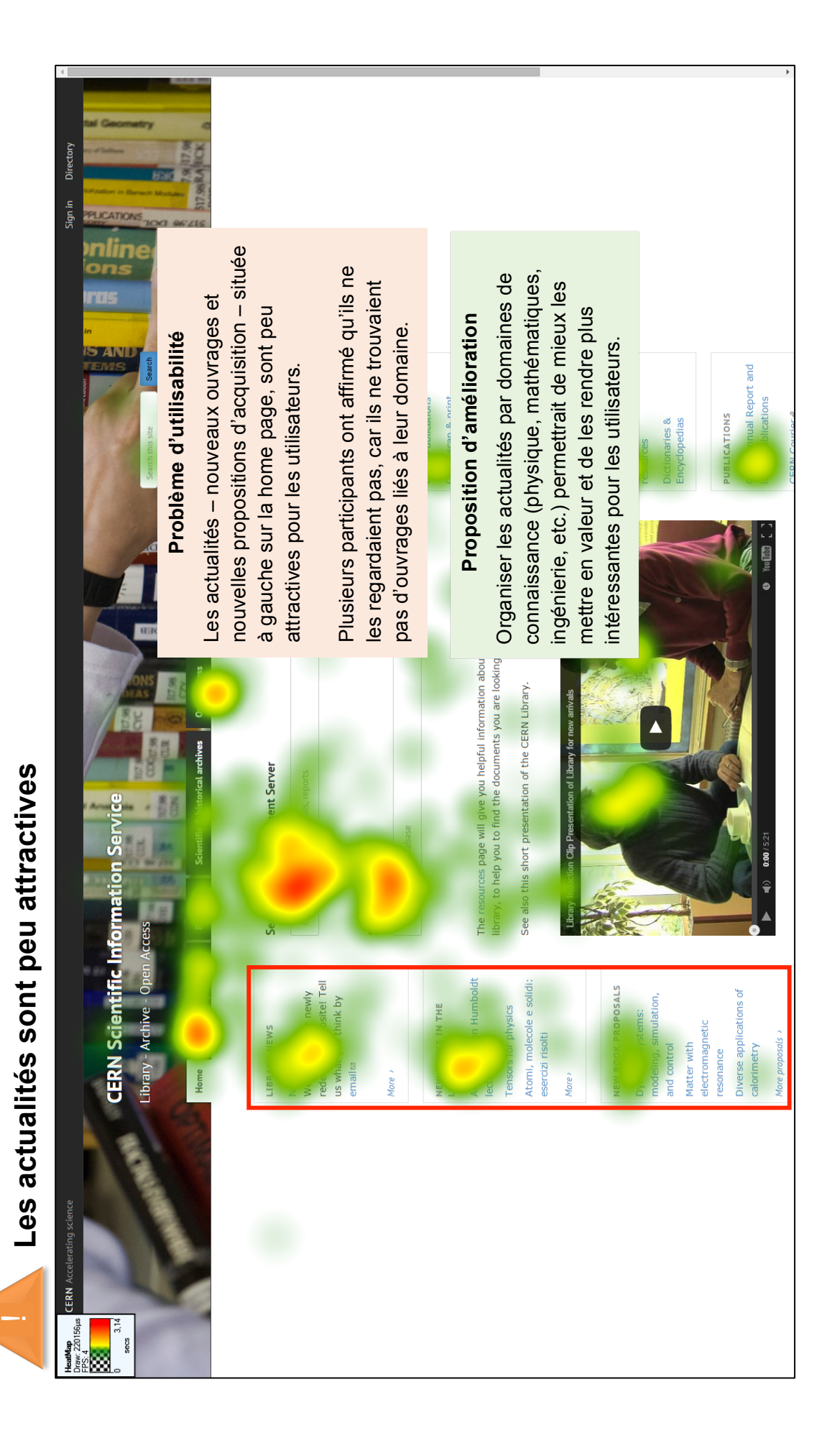

MARCHAND, Alizée et VAN SCHILT Arnaud 141 Card sorting, test d'oculométrie et test d'utilisabilité sur le site web du Service d'information scientifique du CERN<br>MARCHAND, Alizée et VAN SCHILT Arnaud Card sorting, test d'oculométrie et test d'utilisabilité sur le site web du Service d'information scientifique du CERN

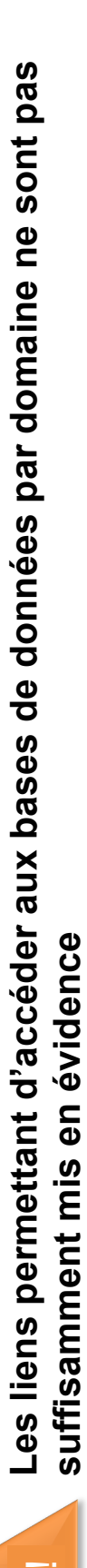

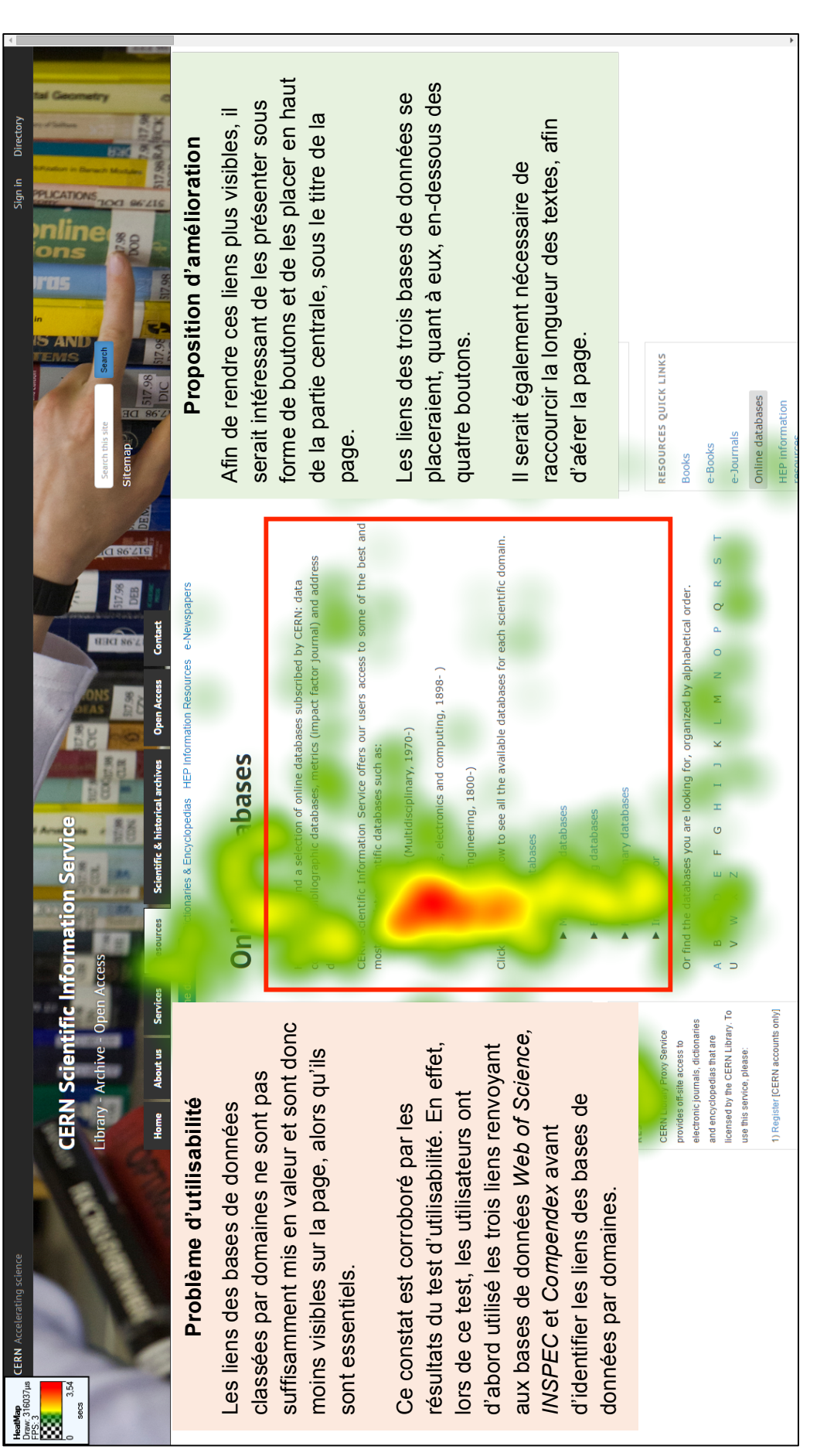

MARCHAND, Alizée et VAN SCHILT Arnaud 142 Card sorting, test d'oculométrie et test d'utilisabilité sur le site web du Service d'information scientifique du CERN<br>MARCHAND, Alizée et VAN SCHILT Arnaud Card sorting, test d'oculométrie et test d'utilisabilité sur le site web du Service d'information scientifique du CERN

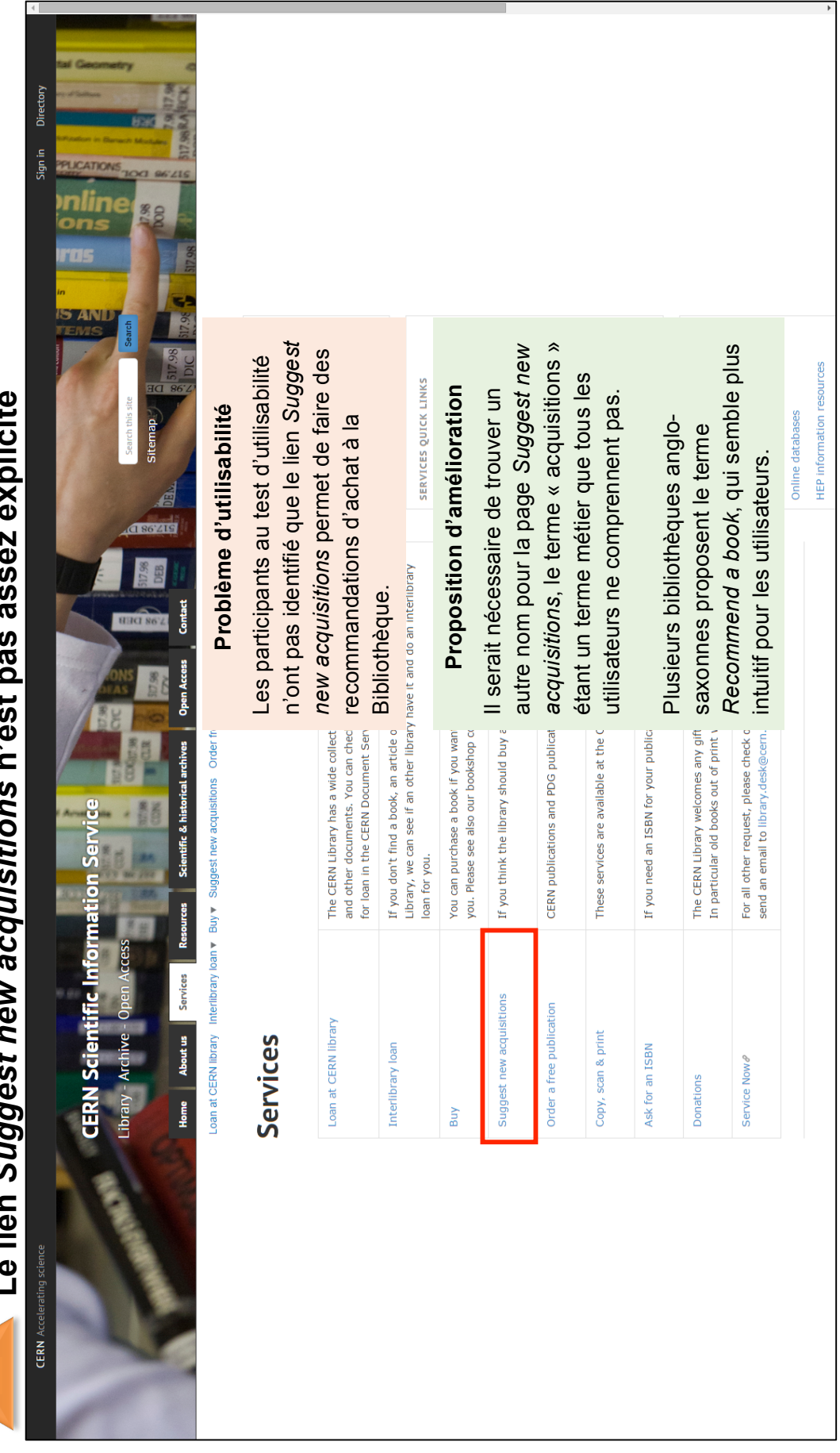

avnicita **Le lien** *Suggest new acquisitions* **n'est pas assez explicite**  $\overline{1}$  $\overline{\phantom{a}}$  $\overline{\phantom{a}}$  $\frac{c}{c}$ a linn Sunnast pour acquisitions plast pas

1

MARCHAND, Alizée et VAN SCHILT Arnaud 143 Card sorting, test d'oculométrie et test d'utilisabilité sur le site web du Service d'information scientifique du CERN<br>MARCHAND, Alizée et VAN SCHILT Arnaud Card sorting, test d'oculométrie et test d'utilisabilité sur le site web du Service d'information scientifique du CERN

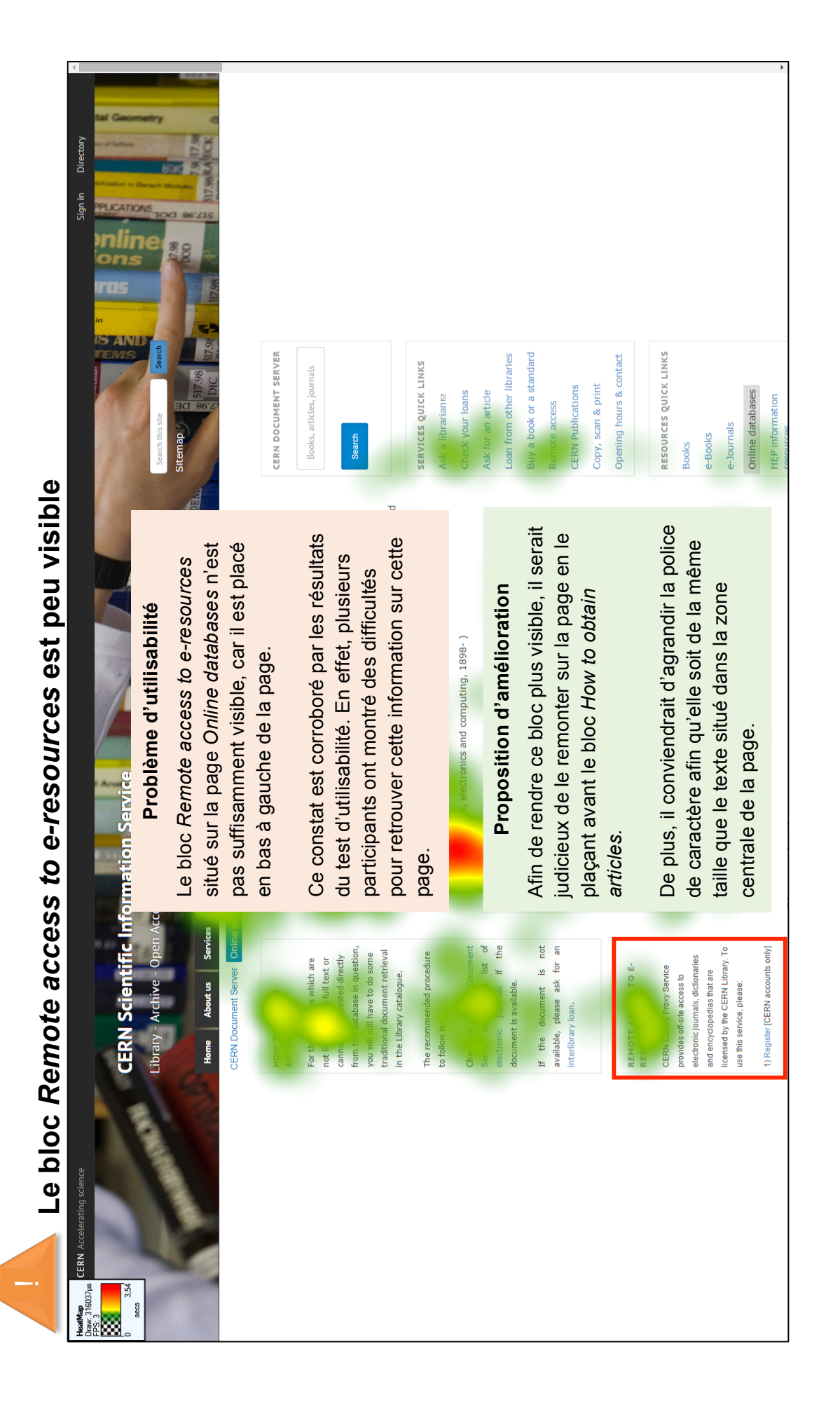

MARCHAND, Alizée et VAN SCHILT Arnaud 144 Card sorting, test d'oculométrie et test d'utilisabilité sur le site web du Service d'information scientifique du CERN<br>MARCHAND, Alizée et VAN SCHILT Arnaud Card sorting, test d'oculométrie et test d'utilisabilité sur le site web du Service d'information scientifique du CERN

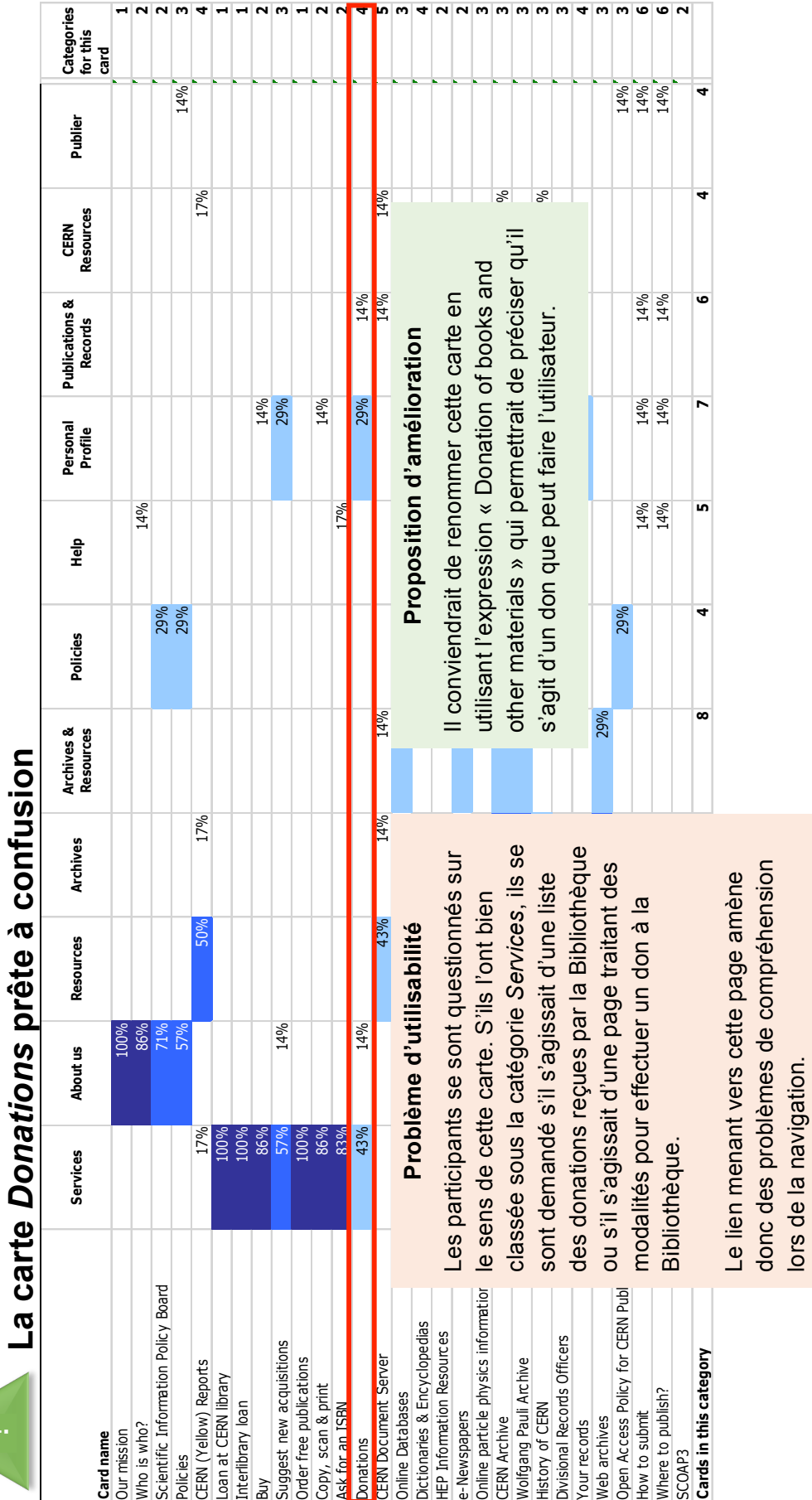

1

MARCHAND, Alizée et VAN SCHILT Arnaud 145 Card sorting, test d'oculométrie et test d'utilisabilité sur le site web du Service d'information scientifique du CERN<br>MARCHAND, Alizée et VAN SCHILT Arnaud Card sorting, test d'oculométrie et test d'utilisabilité sur le site web du Service d'information scientifique du CERN

lors de la navigation.

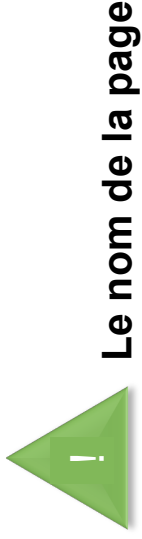

## Le nom de la page Your records n'est pas clair **Le nom de la page** *Your records* **n'est pas clair**

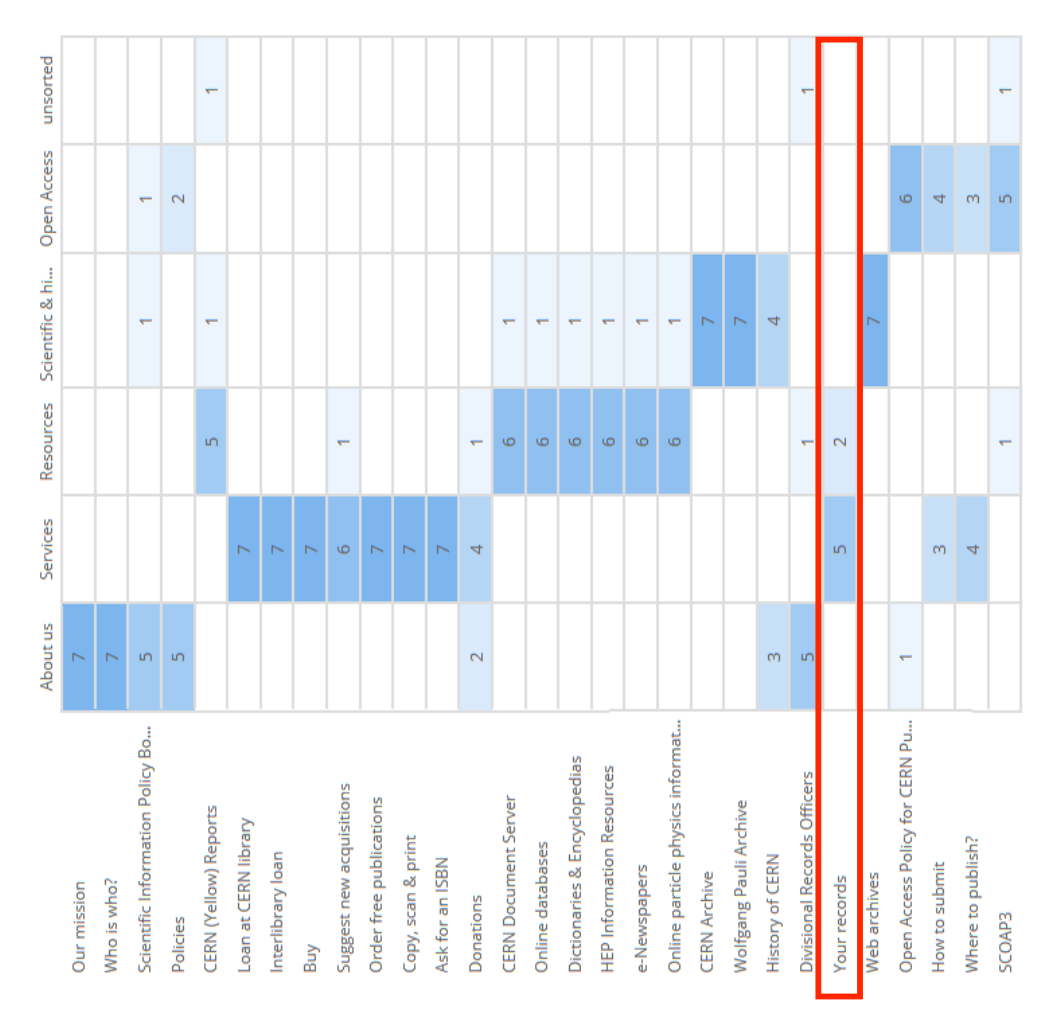

### Problème d'utilisabilité **Problème d'utilisabilité**

gestion de leurs archives personnelles au gestion de leurs archives personnelles au Les participants n'ont pas compris que la Les participants n'ont pas compris que la page Your records faisait référence à la page *Your records* faisait référence à la CERN.

Ils ont davantage associé cette page avec les Is ont davantage associé cette page avec les services et parfois avec les ressources, mais services et parfois avec les ressources, mais ne l'ont jamais classée dans une catégorie ne l'ont jamais classée dans une catégorie Archives. *Archives*.

### Proposition d'amélioration **Proposition d'amélioration**

serait plus approprié et plus compréhensible. serait plus approprié et plus compréhensible. Il serait pertinent de renommer ce label pour Il serait pertinent de renommer ce label pour utilisateurs, le label « Personal archives » utilisateurs, le label « Personal archives » référence aux archives personnelles des référence aux archives personnelles des le rendre plus explicite. La page faisant le rendre plus explicite. La page faisant

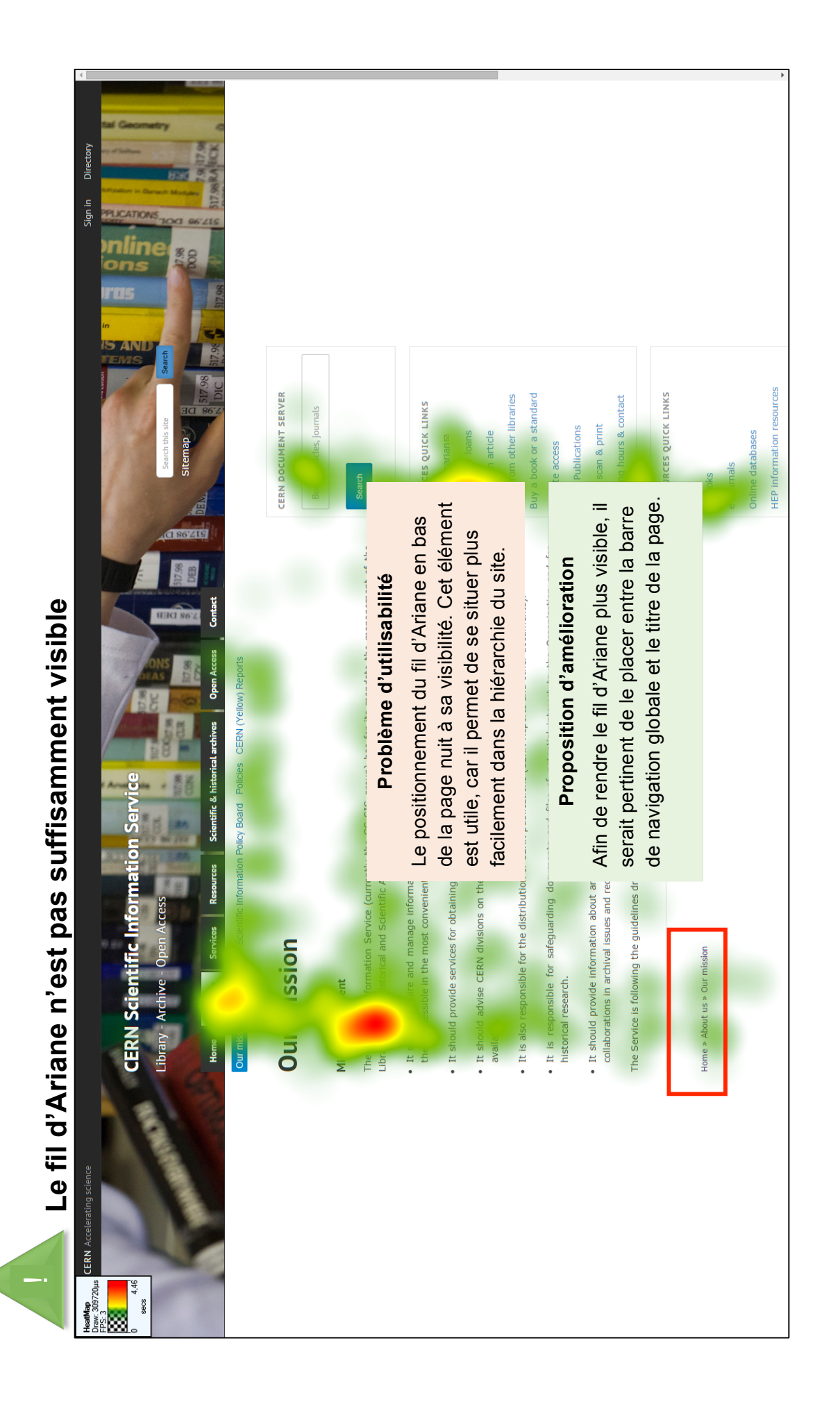

MARCHAND, Alizée et VAN SCHILT Arnaud 147 Card sorting, test d'oculométrie et test d'utilisabilité sur le site web du Service d'information scientifique du CERN<br>MARCHAND, Alizée et VAN SCHILT Arnaud Card sorting, test d'oculométrie et test d'utilisabilité sur le site web du Service d'information scientifique du CERN

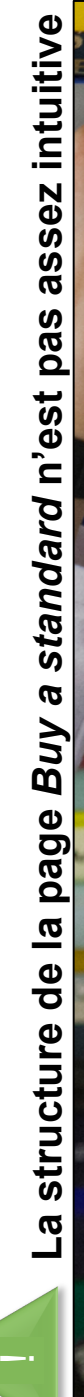

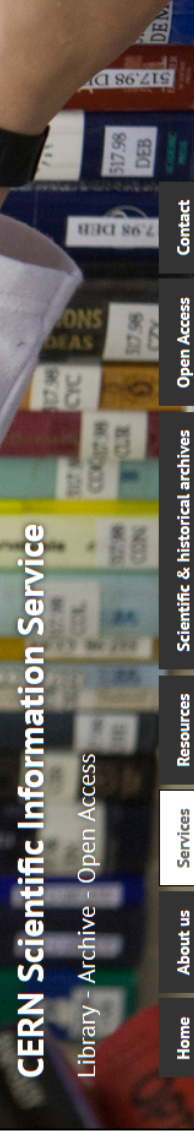

Loan at CERN library Interlibrary loan v Buy v Suggest new acquisitions Order free publications v Copy, scan & print Ask for an ISBN

### Buy a standard

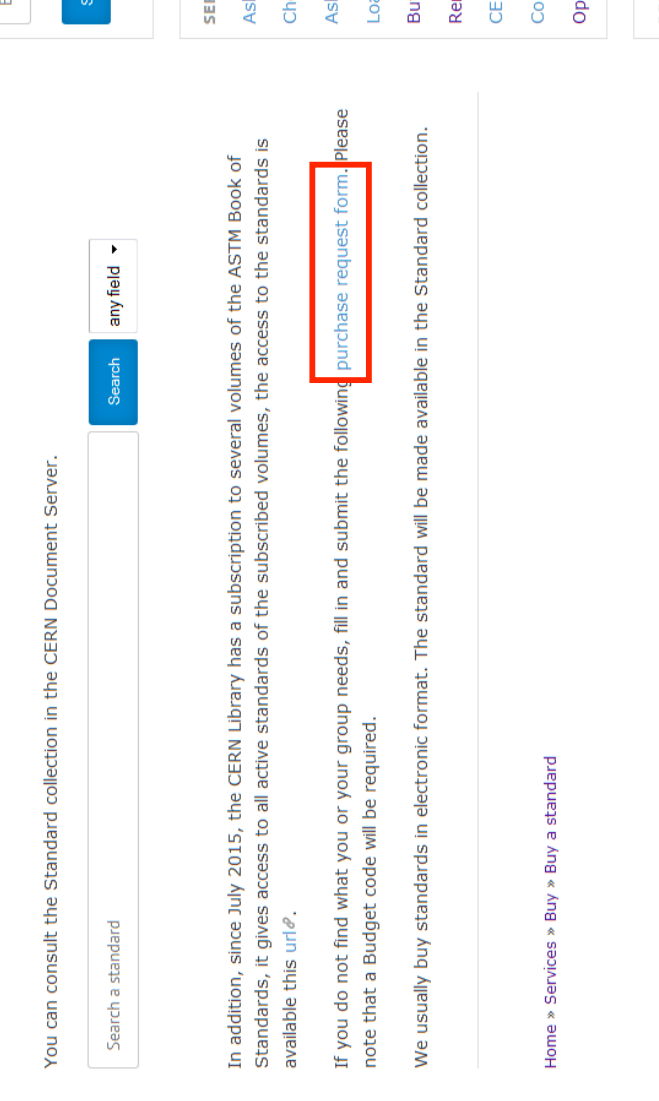

### Problème d'utilisabilité **Problème d'utilisabilité**

Le lien *purchase request form* n'a pas e lien purchase request form n'a pas participants, en raison de sa position participants, en raison de sa position été identifié immédiatement par les été identifié immédiatement par les dans le texte et dans la page. dans le texte et dans la page.

En effet, les participants ont d'abord En effet, les participants ont d'abord cliquer sur le lien purchase request cliquer sur le lien *purchase request form* pour commander une norme. form pour commander une norme. utilisé la barre de recherche CDS utilisé la barre de recherche CDS avant de comprendre qu'il fallait avant de comprendre qu'il fallait **CERNI** 

look

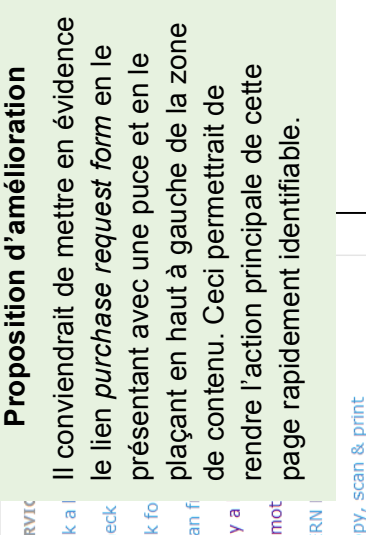

### py, scan & print

ening hours & contact

RESOURCES QUICK LINKS

MARCHAND, Alizée et VAN SCHILT Arnaud 148 Card sorting, test d'oculométrie et test d'utilisabilité sur le site web du Service d'information scientifique du CERN<br>MARCHAND, Alizée et VAN SCHILT Arnaud Card sorting, test d'oculométrie et test d'utilisabilité sur le site web du Service d'information scientifique du CERN

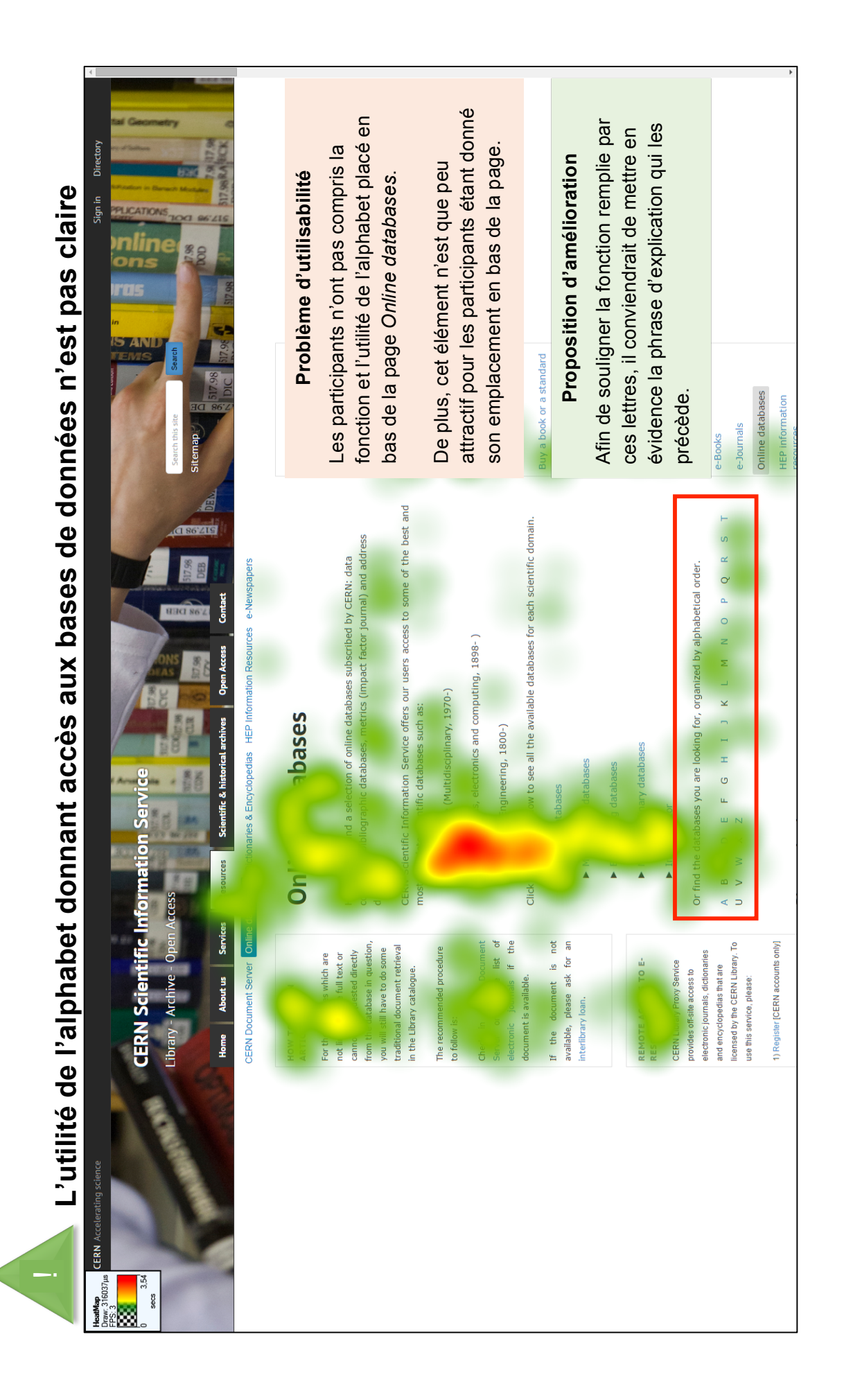

MARCHAND, Alizée et VAN SCHILT Arnaud 149 Card sorting, test d'oculométrie et test d'utilisabilité sur le site web du Service d'information scientifique du CERN<br>MARCHAND, Alizée et VAN SCHILT Arnaud Card sorting, test d'oculométrie et test d'utilisabilité sur le site web du Service d'information scientifique du CERN

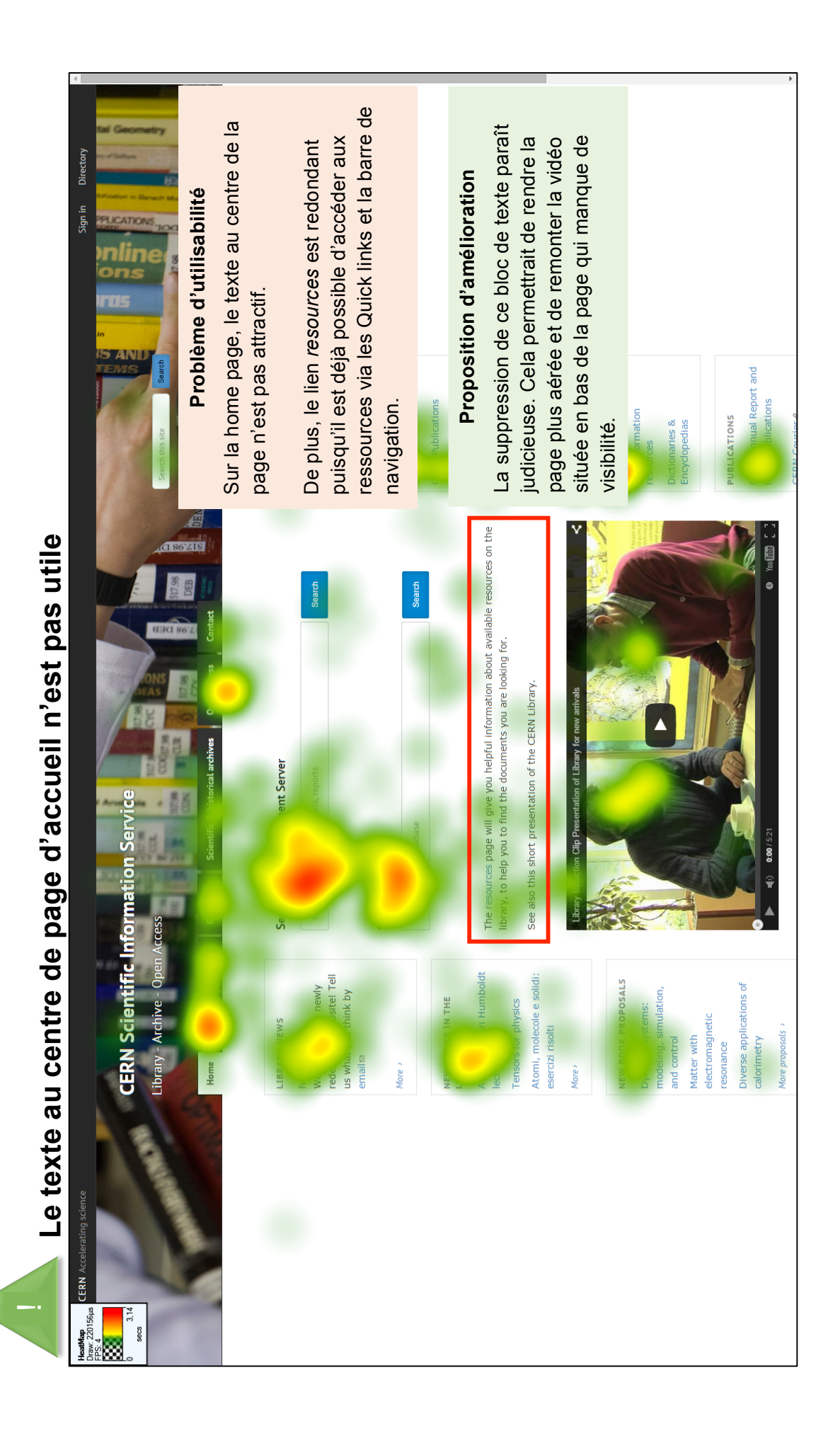

MARCHAND, Alizée et VAN SCHILT Arnaud 150 Card sorting, test d'oculométrie et test d'utilisabilité sur le site web du Service d'information scientifique du CERN<br>MARCHAND, Alizée et VAN SCHILT Arnaud Card sorting, test d'oculométrie et test d'utilisabilité sur le site web du Service d'information scientifique du CERN

### **Annexe 8 : Répartition de la rédaction**

- 1. Introduction rédaction en commun
- 2. Présentation du travail rédaction en commun
- 3. Définition de l'utilisabilité rédaction en commun
- 4. Méthodologie générale rédaction en commun
- 5. Card sorting Arnaud
- 6. Test d'oculométrie Alizée
- 7. Test d'utilisabilité rédaction en commun
- 8. Critique du travail et perspectives rédaction en commun
- 9. Conclusion rédaction en commun

Annexe 7 : Propositions d'amélioration – rédaction en commun